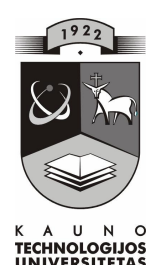

# KAUNO TECHNOLOGIJOS UNIVERSITETAS INFORMATIKOS FAKULTETAS INFORMACIJOS SISTEMŲ KATEDRA

Rimvydas Mišeikis

# **Operatyvi**ų **duomen**ų **apskaitos ir analiz**ė**s informacin**ė **sistema**

Magistro baigiamasis darbas

Darbo vadovas

prof. dr. Saulius Gudas

Kaunas 2008

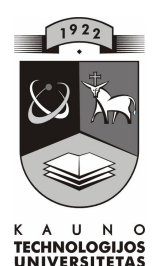

# KAUNO TECHNOLOGIJOS UNIVERSITETAS INFORMATIKOS FAKULTETAS INFORMACIJOS SISTEMŲ KATEDRA

Rimvydas Mišeikis

# **Operatyvi**ų **duomen**ų **apskaitos ir analiz**ė**s informacin**ė **sistema**

Magistro baigiamasis darbas

Recenzentas doc. dr. Vitolis Sekliuckis 2008-05Vadovas 2008-05-

2008-05-12

prof. dr. Saulius Gudas

Atliko

 IFN-6/1 gr. studentas Rimvydas Mišeikis

Kaunas, 2008

#### Operative data recording and analysis information system

#### SUMMARY

 Currently manually performed statistical analysis about patrol work time and work results reduce reliability and accuracy of such statistics. This influences false division activity planning and poor work results. A resolution had to be found on how the amount of statistical errors could be reduced to the minimum using information technologies. Analysis of analogous systems showed that currently there is no any information system in Lithuania performing such task, thus it was decided to create an information system able perform necessary calculations.

 According to the methods of creation of information systems, division activity process and flow of its information were analyzed to determine the needs of users and system requirements. An objectively orientated design method was chosen for the design of information system architecture using UML (Unified Modeling Language). System architecture was created based on RUP (Rational Unified Process) recommendations. The project was realized in MS SQL Server environment. The system was installed in the client's work place.

 The test of information system and an experiment carried out showed that the system was realized according to the quality requirement standards; functions defined in specification were realized in the system. This system may be applied in public police divisions, customs mobile divisions, border divisions and partially in private security divisions.

*Key words*: UML, RUP, IS creation methodology, operative data recording, statistical analysis.

## **TURINYS**

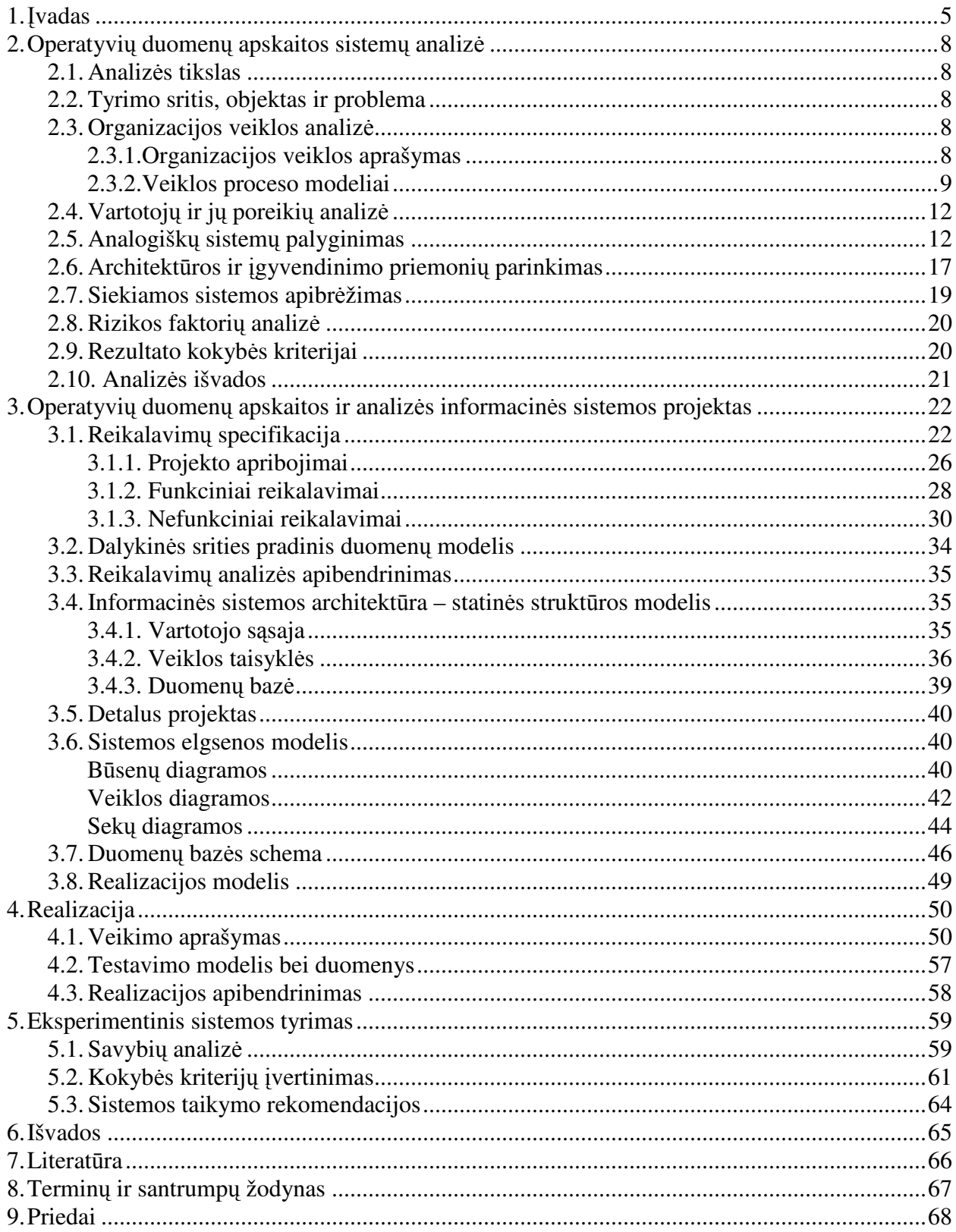

### **1.** Į**VADAS**

Iki Lietuvos nepriklausomybės atkūrimo Lietuvos policijoje, kaip ir bendrai Respublikos mastu, buvo skiriamas labai mažas dėmesys informacinėms sistemoms. Be abejo, tam įtakos turėjo ne tik didelė techninės įrangos kaina (kas besikuriančiai valstybei turėjo itin didelę reikšmę), bet ir informacinių technologijų netobulumas, jos galimybių ribotumas. Žemam informacinių technologijų lygiui įtakos turėjo ir gana kritiškas tiek centrinės, tiek ir vietinės valdžios požiūris į informacinių technologijų svarbią reikšmę nusikaltimų užkardymui bei įvykdytų nusikaltimų tyrimui ir išaiškinimui.

Tačiau pastaruosius kelerius metus informacinių sistemų kūrimas, tobulinimas ir vystymasis vidaus reikalų sistemoje įgavo didelį pagreitį. Ir ne vien dėl to, kad informacinės technologijos itin sparčiai vystėsi ir tobulėjo, bet ir dėl to, kad keitėsi valdžios požiūris į informacinių technologijų įtaką vidaus reikalų sistemos veiklai. Be abejo, šis požiūris keitėsi labai sunkiai, kadangi nebuvo tokių kriterijų, pagal kuriuos būtų galima pateikti konkrečius IT efektyvumo rodiklius. Tai pavyko pasiekti informatikos specialistams sunkiu ir atkakliu darbu, kuomet daugiausiai vedami entuziazmo, dirbo apverktinos būklės informacine technika be ypatingo vadovybės palaikymo. Sukurta programinė įranga leido ne tik sumažinti darbo krūvius, bet ir ženkliai sumažino reikiamų duomenų pateikimo trukmę. Įvyko lūžis tiek valdžios, tiek ir vartotojų mąstyme, kada buvo suvokta, kad pasitelkus IT, tą patį darbą galima atlikti geriau bei kelis kartus greičiau su ženkliai mažesnėmis sąnaudomis nei įprastai.

Analizuojant pastarųjų metų nusikalstamumo statistiką buvo pastebėta tendencija, jog tuose Lietuvos miestuose ir rajonuose, kuriuose labiau pasikliaujama sukurtąja informacine sistema, nusikalstamumo lygis arba žemesnis už Respublikos vidurkį, arba turi tendenciją mažėti, o nusikaltimų išaiškinimo procentas arba viršija Respublikos vidurkį, arba turi tendenciją didėti.

Turbūt sunkiai Lietuvoje rastume žmogų, kuris nebūtų vienaip ar kitaip susidūręs su teisėsaugos ar teisėtvarkos sistema. Dažnai žiniasklaidoje tenka išgirsti ar išvysti nukentėjusių nuo nusikaltėlių asmenų kartais pagrįstų, kartais nepagrįstų kaltinimų, kad teisėsaugos pareigūnai ne laiku sureagavo į gautą pranešimą apie nusikaltimą. Taip pat dažnai priekaištaujama, kad pavojingose ("kriminogeninėse") miesto ar kaimo vietose niekada nepamatysi patruliuojančių pareigūnų ir tokiu būdu nusikalsti linkusiems asmenims sudaromos labai palankios sąlygos jų piktiems kėslams tarpti.

Dažnai policijos atsakingi asmenys ar vadovai teisinasi situacija, kuomet sunku su turimomis pajėgomis tinkamai atlikti prevencinį darbą ir operatyviai reaguoti į gautus iškvietimus, o taip pat teisinamasi, kad sunku sukontroliuoti visų pareigūnų veiklą tarnybos metu. Šiuo metu statistinė analizė apie kiekvieno pareigūno darbo laiką ir darbo rezultatus neretai atliekama rankiniu būdu arba primityviomis programinėmis priemonėmis, kurios kaip žinia, neapsaugo nuo klaidų ar

netikslumų, o šios savo ruožtu ir įtakoja klaidingus vadovybės sprendimus, t.y. neužtikrinama reikiama nusikalstamumo prevencija viešose vietose, didėja nusikaltimų ir teisės pažeidimų skaičius šiose vietose, kyla gyventojų nepasitenkinimas patrulių veikla, viešųjų apklausų metu mažėja pasitikėjimas policija. Iš čia atsirado tikslas - kompiuterizuoti statistinių duomenų kaupimą ir analizę apie pareigūnų patruliavimo vietas, jų darbo laiką ir veiklos rezultatus atlikti automatizuotu būdu, įvairiais pjūviais, tokiu būdu siekiant išvengti arba bent jau sumažinti statistinių klaidų kiekį ir priimamus klaidingus vadovybės sprendimus.

Darbo uždaviniai:

- 1. Išanalizuoti:
	- a) operatyvios veiklos procesą ir jo informacinius srautus;
	- b) analogiškos paskirties informacines sistemas;
	- c) šiuo metu kaupiamus duomenis apie įtariamus ar įvykdžiusius teisės pažeidimus bei nusikaltimus asmenis;
	- d) išanalizuoti šiuo metu kaupiamus duomenis pareigūnus, kurie dalyvavo sulaikant pažeidėjus;
	- e) informacinei sistemai parinkti realizavimo informacines technologijas.
- 2. Suprojektuoti:
	- a) padalinio informacinių poreikių specifikaciją;
	- b) padalinio operatyvių duomenų bazę;
	- c) sistemos architektūrinius sprendimus.
- 3. Atlikti suprojektuotos sistemos realizavimą.
- 4. Atlikti eksperimentą su sukurtąja sistema ir nustatyti jos funkcionalumą, naudingumą ir pritaikomumą.

Tikslo įgyvendinimui buvo sukurta operatyvių duomenų apskaitos ir analizės informacinė sistema, kuri susideda iš trijų modulių: personalo, darbo laiko apskaitos ir įvykio registracijos. Naujoji informacinė sistema leidžia automatizuoti statistinius skaičiavimus apie patrulių darbo laiką ir jų darbo rezultatus, tokiu būdu sumažinama žmogiškojo faktoriaus įtaka ir išvengiama klaidų statistiniuose skaičiavimuose.

Informacinė sistema sukurta pagal tradicinį IS kūrimo gyvavimo ciklą. Sistemos funkcionalumas buvo suformuluotas vadovaujantis užsakovo pageidavimais ir egzistuojančių panašių informacinių sistemų analize. Sistemos funkcionalumas turi išskirtinę savybę nuo kitų panašių sistemų, kad leidžia atlikti statistinius skaičiavimus ne tik apie teisės ir teisėtvarkos pažeidimus, bet ir apie suteiktą socialinę pagalbą gyventojams.

Architektūros projektavimui pasirinktas objektiškai orientuotas projektavimo metodas taikant unifikuotą modeliavimo kalbą (angl. *Unified modelling language*, santrumpa – *UML*): aprašomi panaudojimo atvejai, pateikiami klasių modeliai, būsenų, veiklos, sekų diagramos.

Siekiant išpildyti reikalavimą dėl sistemos daugiavartotojiškumo, informacinė sistema realizuota kliento-serverio architektūros pagrindu: duomenys saugojami MS SQL serveryje, vartotojo sąsaja sukurta MS Access programinėmis priemonėmis, ataskaitos sukurtos SQL Server analysis services priemonių pagalba ir yra prieinamos per interneto naršykles.

Realizuotos sistemos kokybės įvertinimui buvo atliktas testavimas, kuris parodė, kad sistema realizuota kokybiškai. Visi testavimo rezultatai pateikiami temoje "Testavimo modelis ir duomenys". Ištestuota programinė įranga buvo įdiegta užsakovo darbo vietoje ir atliktas eksperimentinis tyrimas. Tyrimas parodė, kad sistema atitinka vartotojų poreikius ir numatytus kokybės reikalavimus. Pilnas eksperimentinio tyrimo aprašymas pateikiamas temoje ".Eksperimentinis sistemos tyrimas".

Informacinės sistemos modelis ir pati realizacija sukurta taip, kad juos būtų galima pritaikyti ir kitoms sritims, pavyzdžiui, muitinės mobiliesiems padaliniams, pasienio padaliniams, privačioms saugos tarnyboms.

## **2. OPERATYVI**Ų **DUOMEN**Ų **APSKAITOS SISTEM**Ų **ANALIZ**Ė

#### **2.1. Analiz**ė**s tikslas**

Analizės tikslas – apibrėžti tyrimo sritį, objektą, įvardinti esmines problemines sritis, pateikti problemos sprendimo metodus ir priemones, išnagrinėti šiuo metu egzistuojančias panašias sistemas, išsiaiškinti jų privalumus bei trūkumus. Atsižvelgiant į analizės rezultatus, apibrėžti kuriamos sistemos rizikos faktorius ir nustatyti kokybės kriterijus.

#### **2.2. Tyrimo sritis, objektas ir problema**

Tyrimo sritis - padalinio, kuris atsakingas už viešosios tvarkos užtikrinimą ir saugų eismą miesto gatvėse, veiklos kompiuterizavimas. Darbuotojų, dalyvaujančių šioje veikloje, ir jų darbo rezultatų registravimas, ataskaitų ruošimas, pateikimas analizei.

Tyrimo objektas – operatyvių duomenų apskaitos ir analizės informacinė sistema.

Tyrimo problema - šiuo metu statistinė analizė apie kiekvieno pareigūno darbo laiką ir darbo rezultatus iš dalies atliekama rankiniu būdu, iš dalies pasenusiomis primityviomis programinėmis priemonėmis, kurios neapsaugo nuo klaidų ar netikslumų. Savo ruožtu šios klaidos įtakoja klaidingą padalinio veiklos planavimą ir prastus darbo rezultatus. Todėl reikia surasti sprendimą, kaip panaudojant informacines technologijas, būtų galima klaidų kiekį sumažinti iki minimumo.

Kita tyrimo problema yra ta, kad kuriama informacinė sistema yra specifinė ir jos panaudojimas yra labai ribotas (kaupiamiems duomenims taikomas asmens duomenų apsaugos įstatymas).

#### **2.3. Organizacijos veiklos analiz**ė

Ši tiriamojo darbo dalis yra skirta organizacijos veiklos apibūdinimui, tam kad būtų "identifikuojami informaciniai ištekliai (veiklą apibūdinančių atributų aibė); taip gaunama pradinė informacija, kurios pagrindu projektuojama IS duomenų bazė ir taikomieji uždaviniai" [1].

## *2.3.1. Organizacijos veiklos aprašymas*

Organizacijos pavadinimas: "Klaipėdos m. vyriausiasis policijos komisariatas" (toliau – Klaipėdos m. VPK).

Veiklos apibūdinimas: teisėsauga bei teisėtvarka.

Pagrindinės valdymo funkcijos:

 finansų valdymas. Mokami mokesčiai, pildomi finansiniai dokumentai, registruojamos sąskaitos–faktūros. Analizuojama finansinė būklė, sudaromas biudžetas.

- personalo valdymas. Vykdoma naujų darbuotojų paieška ir atranka. Registruojama korespondencija ir paskirstoma padaliniams. Rūpinamasi darbuotojų kvalifikacija ir jos kėlimu.
- pirkimų valdymas. Ieškoma pardavimų šaltinių naujoms, kokybiškesnėms, technologiškai pažangesnėms ir pigesnėms priemonėms, užtikrinančioms organizacijos funkcijų vykdymą.
- paslaugos teikimo valdymas. Atliekama įvykių analizė, planuojamas pajėgų išdėstymas, patruliavimo maršrutai. Viešosios tvarkos ir eismo saugumo užtikrinimas. Nusikaltimų prevencijos organizavimas, planavimas ir vykdymas. Nusikaltimų tyrimo organizavimas ir vykdymas ir t.t.

Pagrindinis veiklos produktas: žmogaus teisių ir laisvių apsauga.

Numatyta kompiuterizuoti veiklos sritis: veiklos funkcija "paslaugos teikimo valdymas". Šiuo atveju bus kompiuterizuojamas operatyvių duomenų apskaitos uždavinys, t.y. pagal gaunamus duomenis informacija bus įvedama į sistemą, vėliau daromos ataskaitos ir analizuojami duomenys.

#### *2.3.2. Veiklos proceso modeliai*

Duomenų srautų diagrama (DFD) vaizduoja loginius sistemos aspektus. DFD aprašo ką sistema darys (kas bus perduodama srautu), o ne kaip tai bus daroma. DFD grafinis vaizdavimas sudarytas iš 4 elementų:

- duomenų srautas duomenų judėjimas iš vieno proceso į kitą;
- procesai transformuoja duomenis keisdami jų struktūrą arba generuoja naują informaciją;

• išoriniai duomenų šaltiniai ir galutiniai rezultatų vartotojai (išoriniai agentai) – skirti duomenų srautų nukreipimui galutiniam rezultatų vartotojui;

• duomenų saugyklos – skirtos duomenų padėjimui ar paėmimui iš saugyklos, taip pat duomenų srautų nutraukimui (sustabdymui);

Sudarant veiklos modelį panaudota duomenų srautų diagramų (DFD) notacija:

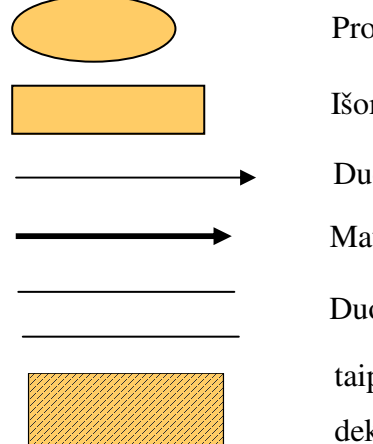

Procesas arba vidinis objektas

Išorinis objektas

Duomenų srautas

Materialus srautas

Duomenų saugykla

taip žymimas objektas, vaizduojantis vidinį DFD procesą, kuris dekomponavus DFD (pavyzdyje – paslaugos teikimo valdymo funkciją), žemesnio lygmens DFD tapo išoriniu.

### **Aukš**č**iausio lygio DFD, aprašanti Klaip**ė**dos m. VPK PR veikl**ą

Sudarant aukščiausio lygio duomenų srautų diagramą, kuri sudaroma siekiant aprašyti organizacijos išorines veiklos sąveikas, pirmiausiai konstruojama bendra aukščiausio lygio diagrama, kuri naudinga bendram dalykinės srities suvokimui (žr. 1 pav.).

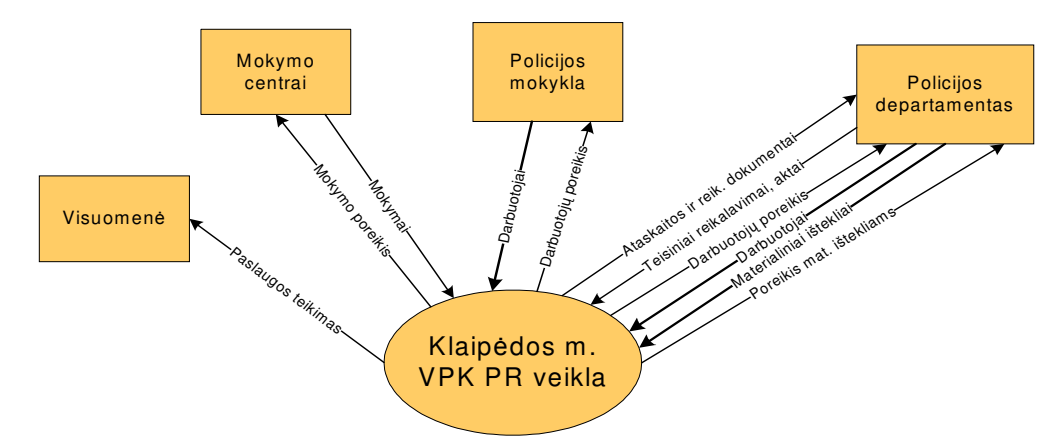

1 pav. Aukščiausio lygio DFD, aprašanti Klaipėdos m. VPK PR veiklą

 Duomenų srautų diagrama yra gana nedidelė, kadangi patrulių rinktinė yra struktūrinis padalinys ir jo veikla yra ribojama nuo išorinių procesų ir duomenų šaltinių, tačiau iš diagramos matosi su kokiais išoriniais objektais sąveikauja patrulių rinktinės veiklos procesas.

#### **Klaip**ė**dos m. VPK PR nulinio lygmens DFD**

Sudarius aukščiausio lygio duomenų srautų diagramą, dekomponavimas tęsiamas, sudaromos žemesniųjų lygmenų DFD kiekvienam tiriamam procesui. Nulinio lygmens DFD pateikta 2 paveikslėlyje.

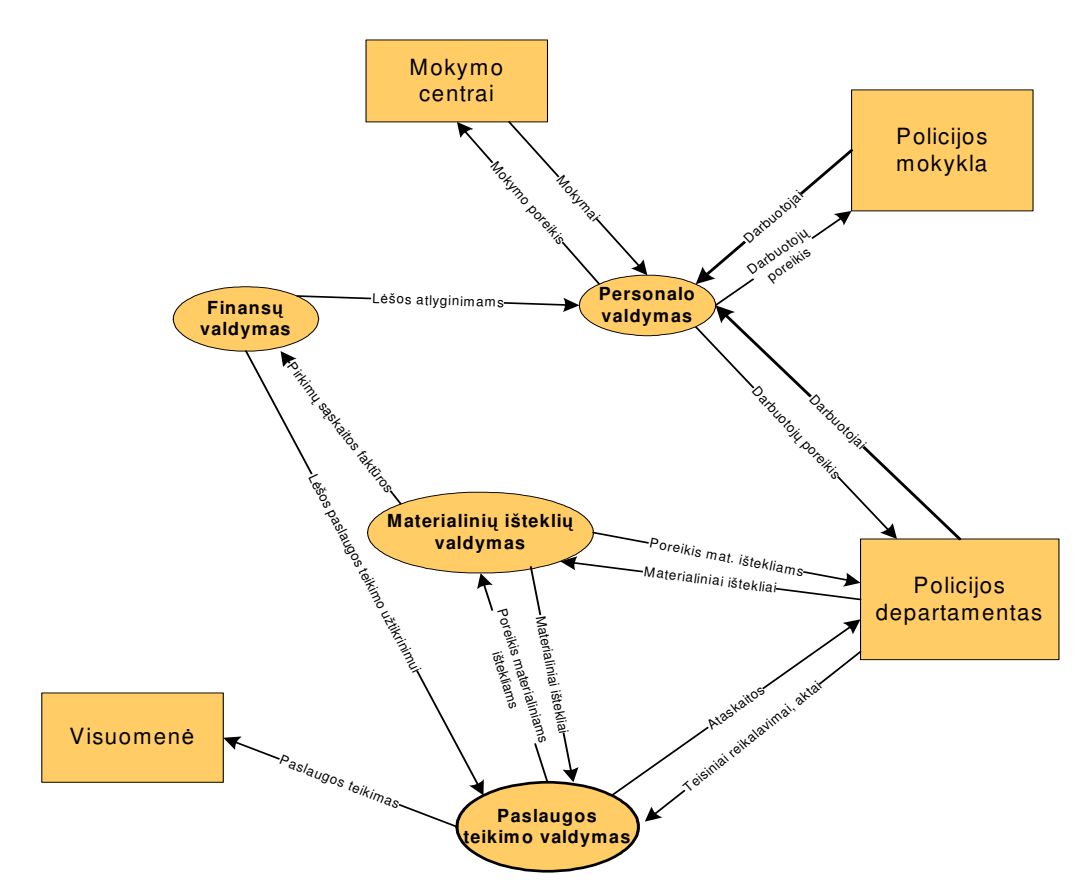

2 pav. Klaipėdos m. VPK PR nulinio lygmens duomenų srautų diagrama

## **Klaip**ė**dos VPK PR pirmojo lygmens DFD**

Nulinio lygmens duomenų srautų diagrama dekomponuojama į pirmojo lygmens duomenų srautų diagramą (žr. 3 pav.).

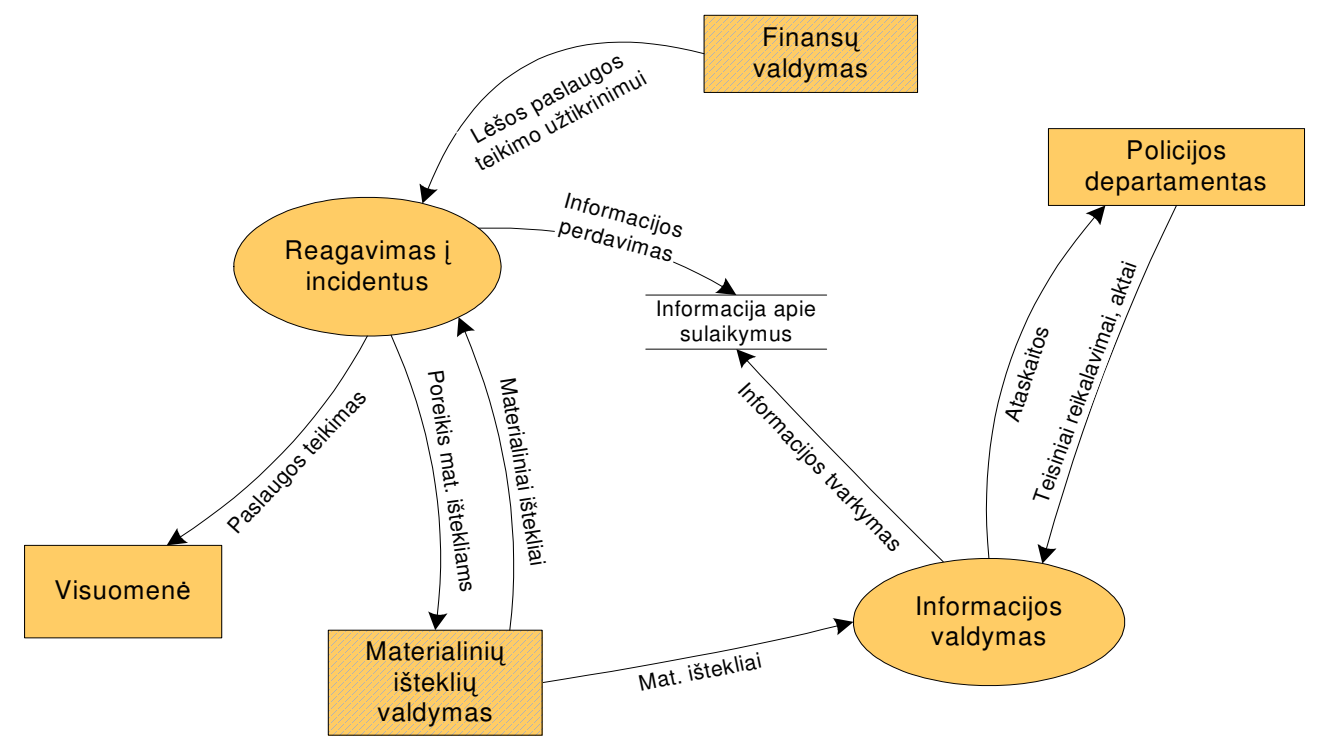

3 pav. Pirmojo lygmens DFD

 Organizacijos veiklos analizė padeda lengviau suvokti procesus, kurie vyksta organizacijos viduje ir padeda nustatyti objektus, su kuriais šie procesai sąveikauja [2].

## **2.4. Vartotoj**ų **ir j**ų **poreiki**ų **analiz**ė

Analizuojamu atveju veiklos dalyvis yra vartotojas arba asmuo, besinaudojantis informacine sistema. Tai gali būti budintis pareigūnas, kuris surenka pradinę informaciją ir ją įveda į IS, pareigūnas, kuris atsakingas už duomenų koregavimą, už ataskaitų formavimą ir pateikimą, vadovaujantis pareigūnas. Vartotojas turi turėti elementaraus darbo su Windows OS ir MS Office įgūdžius.

Veiklos sritis – operatyvių duomenų apskaitos ir analizės informacinė sistema. Tai programinis produktas, veikiantis Windows OS ir MS Office programų aplinkoje, pasižymintis panašia vartotojo sąsaja, meniu ir programos valdymu. Tai darbo rezultatų apskaitos ir analizės sistema, kuri leidžia gauti duomenis realiu laiku.

Taigi sistemos vartotojus būtų galima suskirstyti į kelis tipus:

- Sistemos administratorius. Konfigūruoja serverio nustatymus, instaliuoja programinę įrangą, palaiko sistemos funkcionalumą, analizuoja klaidų pranešimus, imasi priemonių klaidoms ištaisyti. Jis įveda ar ištrina vartotojus, suteikia ar panaikinta jiems darbo su sistema teises. Šio tipo vartotojų pagrindinis tikslas yra užtikrinti duomenų vientisumą, pasiekiamumą ir konfidencialumą.
- IS vartotojai, turintys tik peržiūros teises. Šio tipo vartotojai tik vykdo atitinkamas užklausas ir peržiūri rastus duomenis, analizuoja ataskaitas. Pagrindinis šių vartotojų tikslas yra informacijos konfidencialumas ir duomenų analizė. Analizės rezultatai taikomi planavimui ir veiklos įvertinimui. Tai būtų patrulių rinktinės vadas.
- IS vartotojai, turintys visas DB tvarkymo teises. Užtikrina duomenų tvarkyma duomenų bazėje, atsako už duomenų įvedimo tikslumą. Šio tipo vartotojų pagrindinis tikslas – duomenų vientisumas – kad įvedami duomenys būtų tikslūs, aktualūs. Kitas tikslas – informacijos konfidencialumas. Tai būtų būrių vadai, pareigūnai, tvarkantys informacinę sistemą.

Bendruoju atveju sistemos vartotojai gali būti specialiosios tarnybos, užtikrinančios viešą tvarką ir saugų eismą. Vartotojų kiekis priklauso nuo techninės įrangos galimybių.

## **2.5. Analogišk**ų **sistem**ų **palyginimas**

Kai jau išanalizuota ir yra žinomi organizacijoje vykstantys procesai, jų sąveika su objektais, vartotojų ypatybės, būtina apžvelgti jau esamas analogiškas sistemas, ištirti jos privalumus, trūkumus bei galimybes. Tai leidžia nuspręsti ar tikslinga kurti naują sistemą šiems poreikiams patenkinti, ar galima analogišką sistemą naudojimui nupirkti.

Dėl Lietuvos ir užsienio valstybių teisėsaugos ir teisėtvarkos sistemos pačios struktūros ir veiklos suderinamumo klausimų (organizacijos struktūra ir veikla yra specifinė ir skiriasi nuo užsienio teisėtvarkos ir teisėsaugos sistemos, taigi prieš tai tektų analizuoti pačios teisėsaugos ir teisėtvarkos sistemos struktūros ir veiklos panašumus ir trūkumus, o tik tuomet – naudojamos programinės įrangos) palyginime apsiribota tik žinomomis lietuviškomis programomis.

Atlikus analogiškų programų paiešką, praktiškai tokių programų nebuvo rasta. Tik buvo rasta nedaug panašaus tipo programų, t.y. atliekančių tik dalį projekte numatytų funkcijų. Mažas tokio tipo programinės įrangos paplitimas gali būti paaiškinamas tuo, kad tai absoliučiai specifinė veiklos sritis, tik nesenai prasidėjęs šios srities kompiuterizavimas, šiai sričiai nustatytas žemas prioritetas programinės įrangos kūrimui bendroje teisėsaugos sistemoje. Prie mažo šios rūšies programų paplitimo taip pat prisideda ribotas vartotojų kiekis ir dėl to ekonomiškai nepagrindžiamas šio tipo programų didelio kiekio atsiradimas.

Žemiau pateikiami keleto rastų panašaus tipo programinių paketų trumpi aprašymai, kurie daugiau ar mažiau analogiški kuriamai programinei įrangai, parodant pagrindinius jų privalumus ir trūkumus.

#### **FLINT**

## *Gamintojas:* Nežinomas *Aprašymas:*

Programinė įranga "FLINT" buvo sukurta specialiai vidaus reikalų sistemos reikmėms dar praėjusio amžiaus 8-o dešimtmečio pradžioje. Ji pritaikyta darbui su tuo metu egzistavusiomis Microsoft DOS operacinėmis sistemomis. Šios programinės įrangos pagrindas yra "Clipper" programavimo kalba. Pati programinė įranga "FLINT" – tai nėra galutinis produktas skirtas vartojimui, tačiau tai buvo programavimo kalbos supaprastinimas, kad vartotojas, neturintis ypatingų informatikos žinių galėtų prisitaikyti savo reikmėms ir galėtų nesudėtingai susikurti reikiamą duomenų bazę.

Be to, kad ši programinė įranga tuo metu turėjo daug privalumų, laikui bėgant išryškėjo vis daugiau jos trūkumų.

*Sistemos privalumai ir galimyb*ė*s:* 

- Lengvai vykdomi DB pakeitimai (pridedami reikalingi papildomi laukai, ištrinami nereikalingi laukai) nekenkiant visai duomenų bazei.
- Lengvai ir paprastai suformuojama norima ataskaita.

*Sistemos tr*ū*kumai:* 

• Ribotos funkcinės galimybės.

- Datos problema (data rašoma tik rusišku standartu ir todėl datoje metai turi tik du skaitmenis).
- Nesuderinamos DOS ir Windows operacinių sistemų kodų lentelės. Lietuviški simboliai Windows aplinkoje iškraipomi, todėl duomenų negalima korektiškai nei "iškrauti", nei spausdinti per programinę įrangą, veikiančią Windows operacinėje sistemoje.
- Vartotojo sąsaja senamadiška ir gana primityvi.

Ši informacinė sistema yra morališkai ir technologiškai pasenusi, nebeatitinkanti jokių, šiai dienai informacinėms sistemoms keliamų reikalavimų.

#### **Policijos paj**ė**g**ų **valdymo sistemos**

*1. Gamintojas:* Nežinomas

 *Aprašymas:* 

2007 m. liepos 31 dieną Vilniaus miesto vyriausiajame policijos komisariate buvo įdiegta policijos pajėgų valdymo sistema.

Pagrindinis įdiegtos sistemos tikslas – pagreitinti policijos reagavimą į gyventojų iškvietimus, pagerinti policijos pajėgų valdymą ir kontrolę: stebėti policijos patrulių dislokaciją, veiklą, judėjimo maršrutus.

Vilniaus miesto VPK tarnybiniuose automobiliuose įdiegti 45 skaitmeniniai automobilių terminalai, kurie VPK budėtojų dalyje esančiame žemėlapyje nurodo policijos patrulinių automobilių išsidėstymą, jų užimtumą, informaciją apie patrulio greitį ir kitą informaciją. Naudodamiesi šia sistema, policijos budėtojai dideliame ekrane mato patrulinių automobilių išdėstymą, gali greičiau orientuotis ir pasiųsti ekipažą į įvykio vietą bei kontroliuoti policijos patrulių darbą. Siekiant užtikrinti informacijos perdavimo slaptumą ir patikimumą, šioje sistemoje panaudotos pažangiausios technologijos ("Tetra" ryšys) [10].

*Sistemos privalumai ir galimyb*ė*s:* 

- Informacija realiu laiku perduodama į budėtoju dalį;
- Užtikrinamas informacijos konfidencialumas.

## *Sistemos tr*ū*kumai:*

- Brangi sistema.
- Atlieka tik informacijos apie patrulių išsidėstymą perdavimo funkcijas.

### 2. Gamintojas: UAB "ERP" ir NOVOtec Engineering GmbH

#### *Aprašymas:*

Informacinių technologijų ir konsultacijų įmonė UAB "ERP" kartu su Vokietijos įmone NOVOtec Engineering GmbH Lietuvoje pristatė programinę įrangą ELS/GEOFIS, kuri užtikrina operatyvų ir efektyvų gelbėjimo, saugos ir pajėgų valdymo tarnybų darbą. Tai sistema veikianti "ORACLE" pagrindu, gali veikti tiek Intranete, tiek ir Internete. Sudėtinga sistema, kadangi naudojamas "Tetra" ryšys, geografinės informacijos sistemos, GPS, automatinis telefono skambučių nustatymas ir registravimas.

ELS/GEOFIS sprendimai padeda operatyviai reaguoti į pagalbos prašymus ir organizuoti pagalbos teikimą nelaimės vietoje, kilus gaisrui, kelių eismo įvykiui, stichinei nelaimei ar atsitikus kitam nelaimingam atsitikimui. Jau pirmajame, kritiniame etape, vos gavus pranešimą apie įvykį (nelaimę), analizuojant situaciją, planuojant veiksmus, gelbėjimo pajėgų poreikį, naudojamų IT priemonių kokybė yra vienas pagrindinių veiksnių, leidžiančių užtikrinti maksimalų pagalbos teikimo organizavimo efektyvumą esant minimaliems laiko terminams.

ELS/GEOFIS integruotas sprendimas skirtas ne tik policijos, priešgaisrinėms gelbėjimo, greitosios medicinos pagalbos tarnyboms, bendriesiems pagalbos centrams, bet ir didelių įmonių saugos tarnyboms, saugų eismą keliuose užtikrinančioms tarnyboms, apsaugos paslaugas teikiančioms kompanijoms [11]. Tai sistema labiau orientuota į pajėgų valdymą realiuoju laiku, o ne į pajėgų planavimą nusikalstamumo analizės pagrindu.

*Sistemos privalumai ir galimyb*ė*s:* 

- Informacija realiu laiku perduodama į budėtojų dalį;
- Užtikrinamas informacijos konfidencialumas.

#### *Sistemos tr*ū*kumai:*

- Sudėtinga ir brangi sistema.
- Tai ne ilgalaikio planavimo ir analizės sistema, o realaus laiko sistema, labiau skirta budėtojų padaliniams operatyviam pajėgų valdymui.

#### **Darbo laiko apskaitos sistemos**

#### *Aprašymas:*

Kaip žinia, Lietuvoje yra gausu programinės įrangos, skirtos darbuotojų darbo laiko apskaitai. Pavyzdžiui, Alga 2000® SQL (Interbase, Oracle, MS SQL) – gamintojas Edrana; "BONUS" – gamintojas UAB "Labbis"; "Epos" – gamintojas UAB "PBJ Consult"; "Balansas" – gamintojas UAB "Rivilė" ir t.t.

Tačiau visos sistemos yra orientuotos į buhalterinę darbo laiko ir darbo užmokesčio pusę, nes darbo laiko apskaitos moduliai – skirti darbo laiko apskaitai vesti ir darbo užmokesčio valdymui, suteikiant galimybę vienu principu suvesti informaciją į personalo valdymo ir darbo užmokesčio skaičiavimo modulius. Vedant tabelius pagal darbo laiko apskaitos principus, t.y. žymint kiekvienam žmogui atitinkamą tabelio žymę tam tikrą dieną, programa automatiškai kaupia įvestą informaciją ir susieja ją su darbo apmokėjimu šiam darbuotojui. Modulis tiesiogiai siejasi su darbo užmokesčio skaičiavimo moduliu – darbo laiko žiniaraščio informacija patenka į darbo užmokesčio modulį, kur paskaičiuojamas darbo užmokestį darbuotojams. Darbo laiko apskaitos modulį galima pirkti atskirai. Šis modulis siejasi su Darbo apmokėjimo proceso valdymo moduliu (generuojant tabelį pagal grafiką, atsižvelgiama į priskaitymus, yra galimybė sugeneruoti priskaitymus pagal tabelio duomenis), Įsakymų moduliu (patvirtinus įsakymą, duomenys ateina į tabelį).

Taigi iš principo šį modulį galima būtų panaudoti, atskyrus darbo laiko modulį nuo darbo užmokesčio skaičiavimo kodo, kuris šiuo atveju nereikalingas, tačiau šios programinės įrangos yra komerciniai produktai ir susiduriama su programos kodo atskleidimo problema. Žinoti programos kodą reikia tam, kad būtų galima šį modulį pritaikyti kuriamai sistemai.

#### *Sistemos privalumai:*

- Jau pagamintas produktas;
- Detali apskaita.

#### *Sistemos tr*ū*kumai:*

- Komercinis produktas;
- Sudėtinga sistema;
- Atlieka tik dalį reikalingų funkcijų.

#### **Darbo rezultat**ų **apskaitos sistemos**

#### *"*Į*vyki*ų *registravimas"*

#### *Aprašymas:*

Šiuo metu Lietuvoje yra naudojama "Įvykių registravimo" informacinė sistema, kurioje galima išgauti tam tikrus patrulių darbo rezultatus. Ši sistema veikia "Oracle" pagrindu. Informacija

apie įvykius yra įvedama į sistemą ir vėliau iš šių duomenų formuojamos ataskaitos.

*Sistemos privalumai ir galimyb*ė*s:* 

- Įvykių registravimas susietas su personalo apskaitos duomenimis;
- Centralizuotas valdymas.

#### *Sistemos tr*ū*kumai:*

- Pats pagrindinis trūkumas ir problema yra ta, kad į šią informacinę sistemą patenka tik tie duomenys, dėl kurių pradedami ikiteisminiai tyrimai. Visi kiti duomenys (susiję su socialinės pagalbos teikimu, administracinės teisės pažeidimais) į šią IS nepatenka, todėl ir darbo rezultatų analizę galima vykdyti tik dėl tokių įvykių, kuriems buvo pradėti ikiteisminiai tyrimai.
- Sudėtinga sistema.
- Duomenų perdavimas priklauso nuo ryšio perdavimo linijų pralaidumo ir spartos.

#### *"Administracini*ų *teis*ė*s pažeidim*ų *registravimas"*

#### *Aprašymas:*

Administracinių teisės pažeidimų statistikai ir analizei naudojama "Administracinės teisės pažeidimų registravimo" informacinė sistema, kurioje galima išgauti patrulių darbo rezultatus pagal administracinių teisės pažeidimų nustatymus. Ši sistema taip pat veikia "Oracle" pagrindu. Čia patenka informacija apie administracinius teisės pažeidimus ir juos išaiškinusius pareigūnus. *Sistemos privalumai ir galimyb*ė*s:* 

- Registravimas susietas su personalo apskaitos duomenimis;
- Centralizuotas valdymas.

#### *Sistemos tr*ū*kumai:*

- Pagrindinis trūkumas ir problema yra tokia pati kaip ir "Įvykių registravime" kad į šią informacinę sistemą patenka duomenys tik apie administracinius teisės pažeidimus. Visi kiti duomenys (pvz., socialinės pagalbos teikimas) į šią IS nepatenka, todėl ir darbo rezultatų analizė nepilna ir nėra tiksli.
- Sudėtinga sistema.
- Duomenų perdavimas taip pat priklauso nuo ryšio perdavimo linijų pralaidumo ir spartos.

Taigi analizė rodo ir galima daryti išvadą, kad šiuo metu Lietuvoje galima rasti sistemų, kurios atlieka tik dalį tiriamos sistemos funkcijų, o informacijos apie analogišką sprendimą, kuris atitiktų tiriamąją informacinę sistemą, kol kas Lietuvoje nėra.

#### **2.6. Architekt**ū**ros ir** į**gyvendinimo priemoni**ų **parinkimas**

Kadangi informacine sistema naudosis keletas vartotojų vienu metu, taigi kuriamoji sistema turi pasižymėti daugiavartotojiškumu. Kaip žinia, šia savybe pasižymi paskirstytos sistemos. Paskirstytųjų sistemų architektūra sukurianti infrastruktūrą, kuri užtikrina galimybę operatyviai naudoti informaciją, kontroliuoti vartotojų teises naudoti duomenis, paskirsto IT išteklius tarp kompiuterizuotų darbo vietų yra kliento – serverio architektūra. Todėl projektuojant ir kuriant šią informacinę sistemą buvo pasirinkta kliento-serverio architektūra.

#### **Microsoft SQL server 2005**

Duomenų bazių saugojimui Lietuvoje, ypač nedidelėse įmonėse, dažniausiai sutinkamas ir naudojamas Microsoft korporacijos produktas yra SQL Server 2005. Tai išsami įmonėms skirta duomenų bazės platforma, kurioje integruoti verslo tyrimų (*business intelligence* – BI) įrankiai, padedantys valdyti duomenis. SQL Server 2005 duomenų bazės modulis teikia saugią ir patikimą santykinių ir struktūrinių duomenų saugyklą, todėl galima kurti ir valdyti lengvai pasiekiamas ir gerai veikiančias verslo duomenų programas [8].

SQL Server 2005 duomenų modulis yra pagrindinis įmonės duomenims valdyti skirtos programos elementas. Be to, naudojant SQL Server 2005 gaunamos analizės, ataskaitos, integravimo galimybė ir pranešimai. Tai padeda kurti rentabilius BI sprendimus ir pranešti apie juos įmonės darbuotojams, kurie, naudodami rezultatų korteles, skelbimų lentas, tinklo paslaugas ir mobiliuosius įrenginius, gali perduoti duomenis į bet kurią įmonės vietą.

Dėl glaudaus integravimo su Microsoft Visual Studio, Microsoft Office sistema ir naujų programavimo įrankių komplekto, pvz., Business Intelligence Development Studio, SQL Server 2005 galima vadinti išskirtine programa. Nesvarbu, ar programuotojas, ar duomenų bazės administratorius, dirbantis su informacija ar priimantis sprendimus, SQL Server 2005 pateikia nemažai naujų galimybių, kaip vertingiau naudoti duomenis [9].

**Privalumai:** geras našumo ir kainos santykis; palyginus nedidelė kaina; lengvesnis diegimas, naudojimas, priežiūra.

**Tr**ū**kumai:** tinkama tik Windows platformai.

#### **Microsoft Access**

Duomenų bazių valdymo sistema Microsoft Access įeina į plačiai paplitusią biuro programų šeimą Microsoft Office. Microsoft Access šiuo metu yra vienas iš labiausiai paplitusių priedų darbui su nesudėtingomis duomenų bazėmis. Tai susiję su tuo, kad Access turi labai platų priemonių diapazoną duomenų įvedimui, analizei ir pateikimui. Šios priemonės yra ne tik paprastos ir patogios, bet ir didelio produktyvumo. Nuo pradžių Access turėjo eilę unikalių galimybių, tokių kaip gebėjimas sulieti informaciją iš įvairių šaltinių (elektroninių lentelių, tekstinių failų, kitų DB), duomenų pateikimas vartotojui patogia lentelių, diagramų, ataskaitų forma, o taip pat svarbus bruožas – integracija su kitais Microsoft Office produktais.[4]

**Privalumai:** lengva, paprasta naudoti ir išmokti; "Microsoft Access" atliekamas kursinis darbas studijų metu; "Microsoft Access" yra "Microsoft Office" komponentas, o pastaroji egzistuoja beveik kiekviename biuro kompiuteryje; integracija su kitais "Microsoft" sukurtais produktais; yra nemokama (pagal sutartį tarp Microsoft ir Policijos departamento).

**Tr**ū**kumai:** skirta tik Windows platformai, ribotos galimybės kurti sudėtingas duomenų bazes.

#### **SQL Server analysis services (SSAS)**

Be abejo, kuriamai IS yra svarbi SQL serverio duomenų analizės funkcija. Nuo "MS SQL Server 2000" versijos OLAP funkcijas atliekantis priedas buvo pavadintas "Analysis Services", ir jis liko nemokamas. Būna, kad net kai kurie IT profesionalai, kasdien dirbdami su "MS SQL Server" programine įranga, nežino, kad tame pačiame instaliaciniame CD yra "Analysis Services" – ją tik reikia papildomai įdiegti.

Microsoft SQL Server 2005 Analysis Services (SSAS) suteikia duomenų gavybos funkcionalumą "verslo intelektualumo" (angl. "*business intelligence*") dalykinėm programom.

#### *Ataskait*ų *paslaugos*

Ataskaitų paslaugos išplečia Microsoft "business intelligence" platformą ir pasiekia informacijos vartotoją, kuriam reikia verslo duomenų. Reporting Services yra serverio valdoma įmonės ataskaitų aplinka, valdoma iš interneto paslaugų. Ataskaitos gali būti pristatomos keliais formatais ir keliomis interaktyvumo ir spausdinimo pasirinktimis.

Išplatinus ataskaitas kaip verslo tyrimų duomenų šaltinius, sudėtingos analizės gali pasiekti didelę auditoriją.

Integruotas SQL Server 2005 komponentas – *Reporting Service* – teikia:

- Efektyvų ataskaitų apdorojimo ir formatavimo variklį.
- Visą įrankių, skirtų kurti, valdyti ir peržiūrėti ataskaitas, rinkinį.
- > Idėtų ataskaitų išplėstinę architektūrą ir atviras sąsajas arba integruotus ataskaitų sprendimus įvairiose informacinių technologijų aplinkose.

Report Builder, Naujas SQL Server 2005 Reporting Services komponentas, vartotojams leidžia kurti savo ataskaitas naudojantis patogiu naudoti duomenų modeliu. Report Builder suvienodina Reporting Services platformą, todėl visi galutiniai vartotojai gali naudotis specialiomis ataskaitomis. Naudodami Report Builder kliento programą vartotojai gali kurti ir redaguoti ataskaitas. Report Builder vartotojo sąsaja sukurta pagal žinomus Microsoft Office pavyzdžius, pvz., Excel ir PowerPoint [7].

#### **2.7. Siekiamos sistemos apibr**ė**žimas**

Operatyvių duomenų apskaitos ir analizės informacinė sistema skirta registruoti ir analizuoti duomenis apie įvykiuose dalyvavusius pareigūnus ir prasižengusius asmenis. Duomenų analizės metu atliekamas patrulių darbo rezultatų nagrinėjimas, kriminogeninių miesto vietų nustatymas. Šios analizės pasėkoje gali būti tiriama patrulio veikla tarnybos metu, perplanuojami patruliavimo maršrutai priartinant prie pavojingų vietų.

Sistema turi tapti pagalbine priemone, leidžiančią objektyviai ir greitai įvertinti patrulių veiklą norimu laikotarpiu.

## **2.8. Rizikos faktori**ų **analiz**ė

Vienas iš pagrindinių faktorių, įtakojančių rizikos atsiradimą yra dažnai besikeičiantys teisės ir kiti aktai, įtakojantys padalinio veiklos organizavimą. Galimos sistemos kūrimo rizikos pateiktos 1 lentelėje:

Lentelė nr. 1. Sistemos kūrimo rizikos

| Nr.              | Rizikos faktorius                              | Tikimybė     | Itaka    |
|------------------|------------------------------------------------|--------------|----------|
| 1.               | Reikalavimų pasikeitimas                       | Vidutiniška  | Rimta    |
| $\overline{2}$ . | Techninės įrangos gedimai                      | Vidutiniška  | Leistina |
| 3.               | Architektūros pasikeitimas                     | Vidutiniška  | Rimta    |
| $\overline{4}$ . | Pakartotinai naudojami komponentai su klaidom. | Vidutiniška  | Rimta    |
| 5.               | Blogai paruošta dokumentacija                  | Vidutiniška  | Leistina |
| 6.               | Neefektyvios CASE priemonės                    | Žema         | Rimta    |
| 7.               | Serga projekto dalyviai                        | <b>Z</b> ema | Leistina |

## **2.9. Rezultato kokyb**ė**s kriterijai**

Vienas pagrindinių sistemos kokybės kriterijų yra funkcionalumas. Sistema turi atlikti tas užduotis, kurios yra numatytos reikalavimų specifikacijoje, t.y. sistema turi leisti kaupti, apdoroti ir analizuoti operatyvius duomenis.

Kadangi tai bus paskirstytoji sistema, tai vienas iš kokybės kriterijų yra duomenų pasiekiamumas, kuris priklauso ne tik nuo programinės įrangos, bet ir nuo techninės įrangos galimybių ir ypatumų.

Kitas sistemos kokybės kriterijus yra duomenų vientisumas – paskirstytose sistemose lengviau išvengiama pakartotinio duomenų įvedimo.

Tuo pačiu svarbi savybė yra duomenų konfidencialumas. Sistema turi leisti naudotis tik autentifikuotiems vartotojams.

Klaidų tolerancija apima tokias savybes kaip klaidų apdorojimas, klaidų pateikimas vartotojams pranešimų forma.

Sistemos plečiamumas užtikrina, kad sistema gali įgauti didesnį funkcionalumą, platesnį panaudojamumą.

Svarbus kriterijus vartotojams kriterijus yra sistemos paprastumas. Vartotojo sąsaja turi būti lengvai suprantama, veikimo principai logiški ir aiškūs.

### **2.10. Analiz**ė**s išvados**

Analizės metu buvo nustatyta tyrimo sritis, objektas ir tyrimo problema.

Išanalizavus operatyvios veiklos procesą ir jo informacinius srautus, buvo nustatyti informacinės sistemos taikomieji uždaviniai, nustatyti sistemos vartotojai ir jų poreikiai.

Atlikus analogiškos paskirties informacinių sistemų analizę, nustatyta, kad šiuo metu Lietuvoje nėra tokios informacinės sistemos, kuri visiškai atitiktų kuriamą sistemą. Sukurtos sistemos turi tik dalį kuriamos sistemos funkcijų.

Analizės metu informacinei sistemai parinktos realizavimo informacinės technologijos. Duomenų saugojimui parinktas Microsoft SQL 2005 serveris, vartotojo grafinė aplinka duomenų įvedimui bus atliekama Microsoft Access programinėmis priemonėmis, duomenų analizei ir ataskaitų ruošimui bus naudojamas Microsoft SQL 2005 serverio ataskaitų servisas (angl. *Report service*).

Taip pat analizės metu buvo nustatyti rizikos faktoriai bei sistemos kokybės kriterijai.

# **3. OPERATYVI**Ų **DUOMEN**Ų **APSKAITOS IR ANALIZ**Ė**S INFORMACIN**Ė**S SISTEMOS PROJEKTAS**

Kaip žinia, atlikus analizę ir priėjus išvados, kad reikia kurti informacinę sistemą, pradedamas šios sistemos projektavimas, o projektavimas programų inžinerijoje pradedamas nuo reikalavimų kuriamai sistemai specifikavimo ir analizės, t.y. nuo reikalavimų kuriamai sistemai nustatymo. Taigi kitas skyrius yra skiriamas šių reikalavimų specifikavimui ir analizei.

## **3.1. Reikalavim**ų **specifikacija**

Patrulių rinktinės veiklos konteksto diagrama padeda lengviau specifikuoti reikalavimus, nes aiškiau suvokiamas padalinio veiklos kontekstas, lengviau išsiaiškinami informacijos srautai ir dalyvaujantys asmenys (žr. 4 pav.).

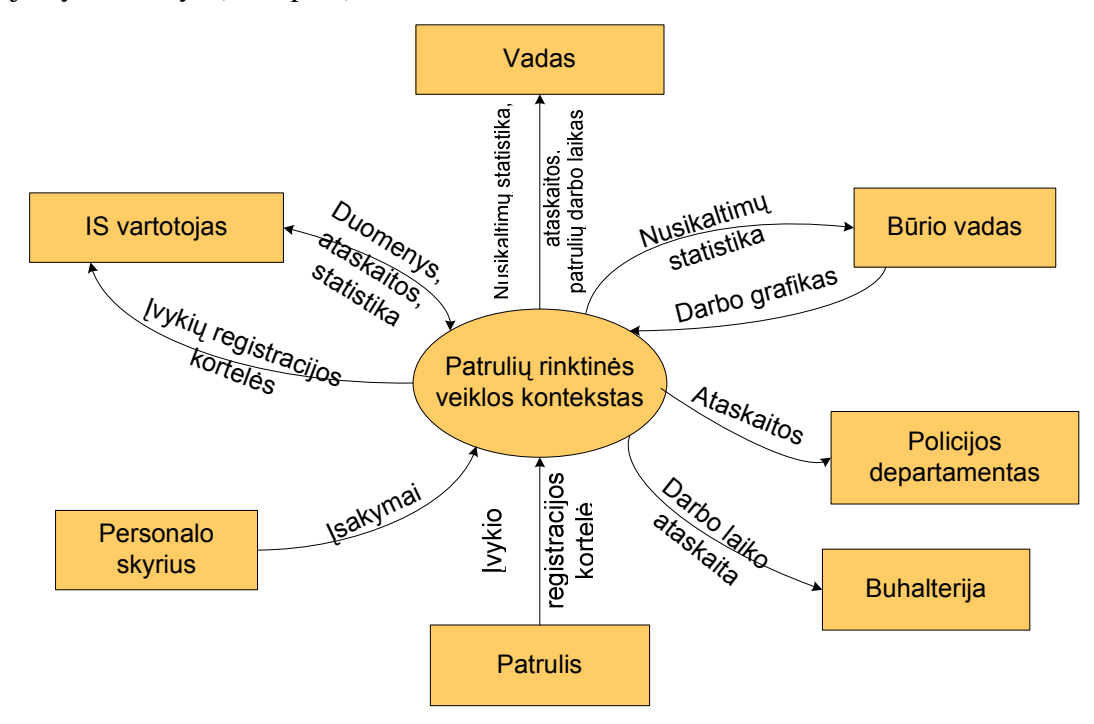

pav. 4. Patrulių rinktinės veiklos konteksto diagrama

Iš šios diagramos matomi įeinantys ir išeinantys informacijos srautai, todėl galima sudaryti veiklos padalinimo lentelę, kuri detalizuotų šiuos srautus (žr. 2 lentelė):

Lentelė nr. 2. Veiklos padalinimas

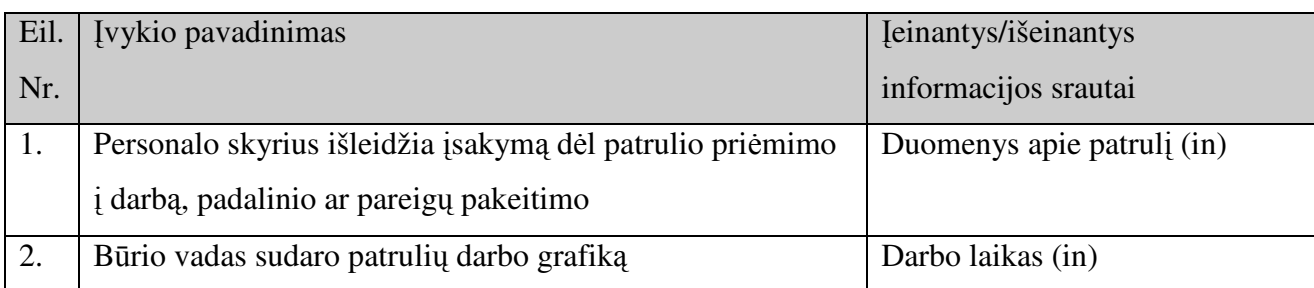

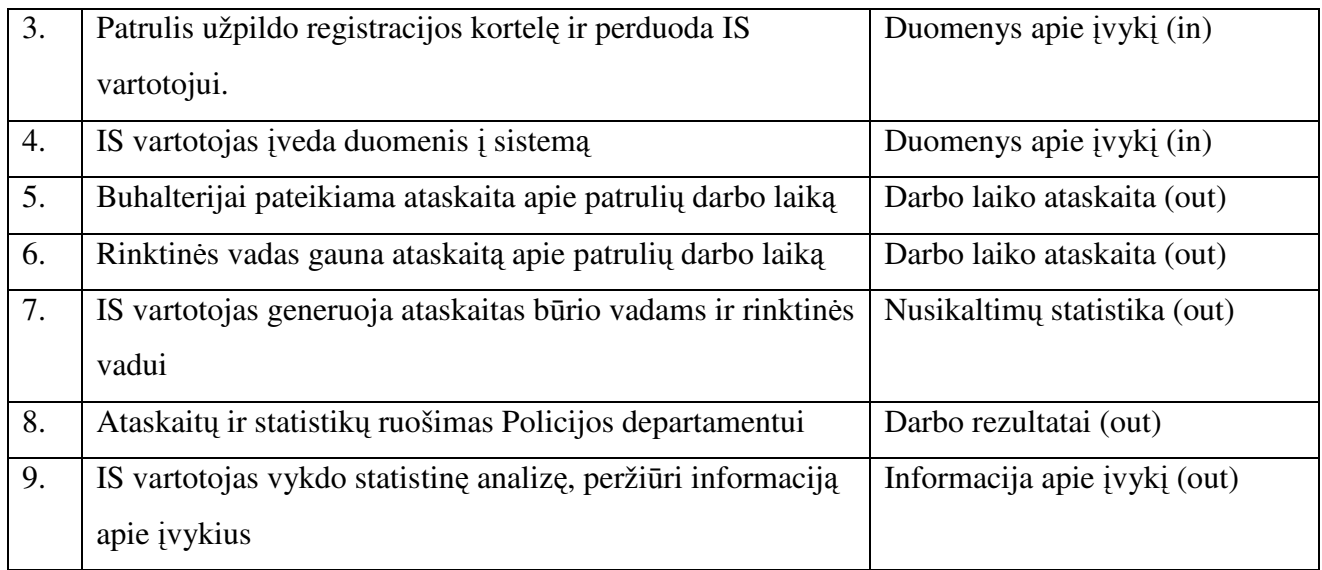

Čia galima išskirti šiuos vartotojus:

Lentelė nr. 3. Vartotojas patrulis (IS vartotojas)

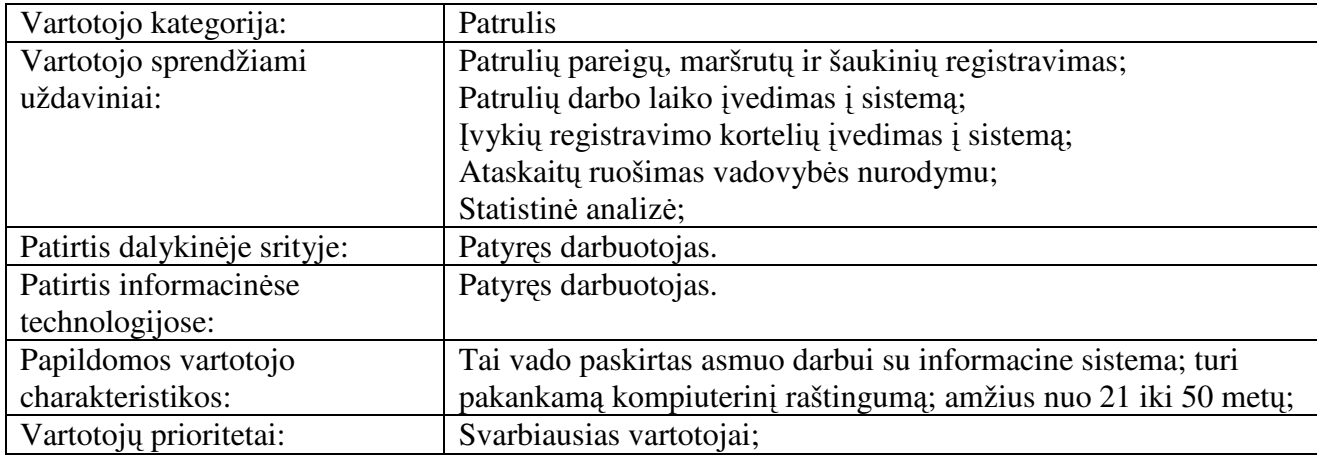

Lentelė nr. 4. Vartotojas vadas

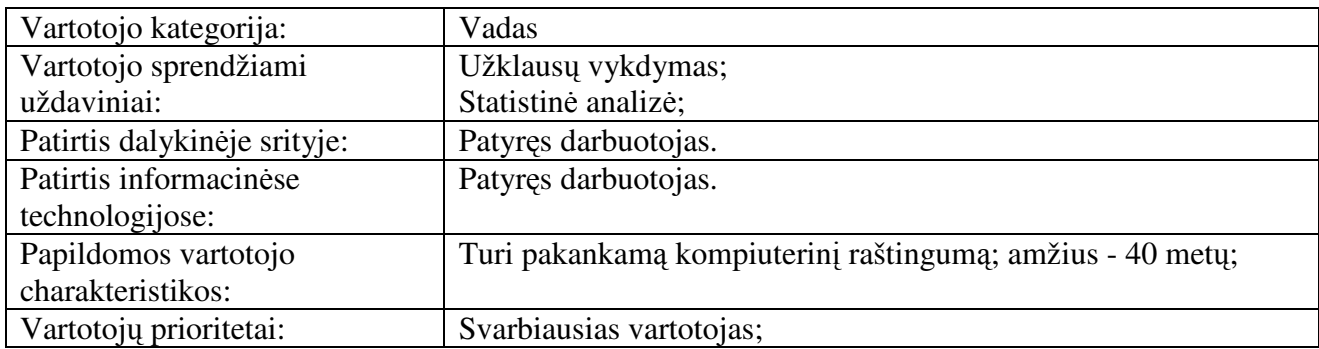

Lentelė nr. 5. Vartotojas būrio vadas

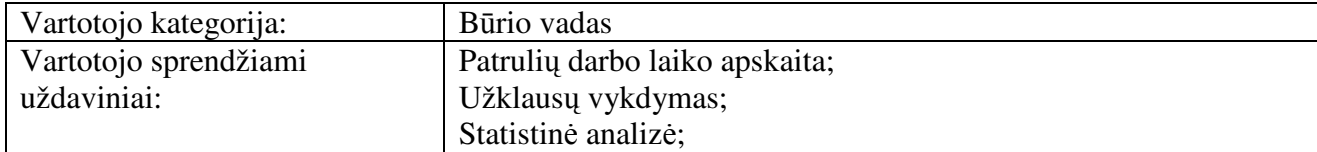

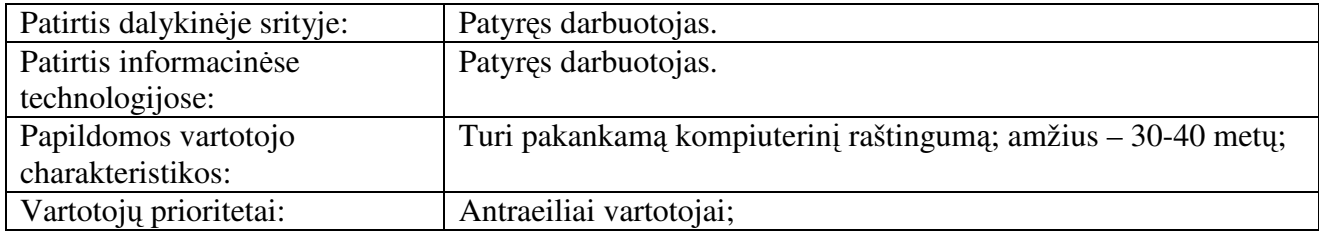

Lentelė nr. 6. Vartotojas administratorius

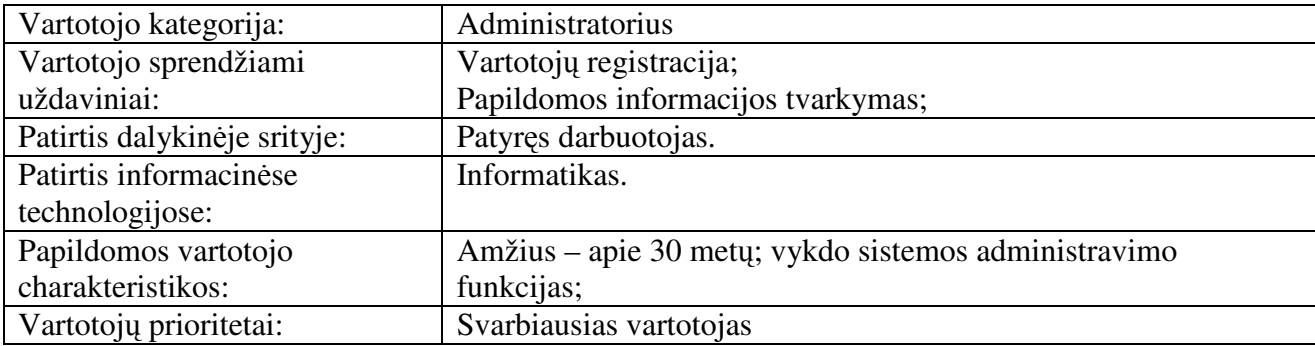

Gauname kompiuterizuojamos sistemos funkcijas, kurias galima atvaizduoti sistemos panaudojimo atvejų diagramoje (žr. 5 pav.):

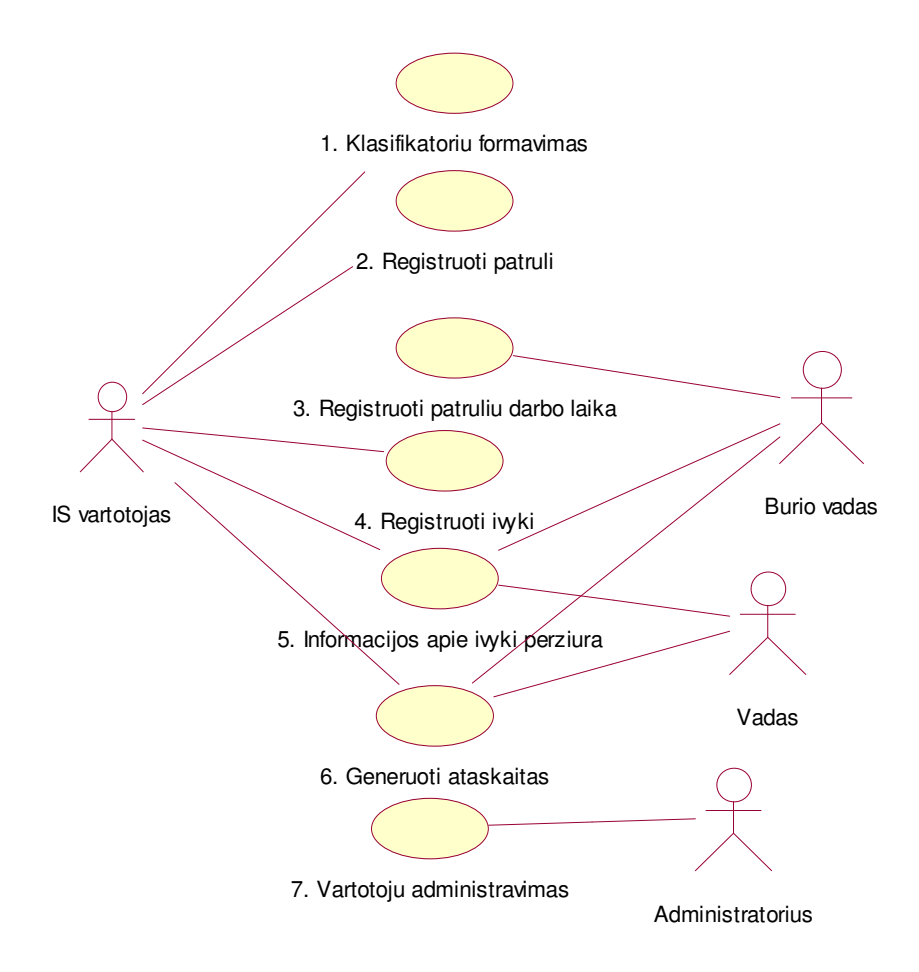

5 pav. "Operatyvių duomenų apskaitos ir analizės IS" panaudojimo atvejų diagrama

Pagal pateiktą prašymą, kurį vizuoja padalinio vadovas, vartotojus į sistemą registruoja administratorius. Be šio panaudojimo atvejo neįmanoma dirbti su sistema. Jeigu vartotojas bus neregistruotas, vadinasi jis neturės prieigos teisių prie sistemos.

7. PANAUDOJIMO ATVEJIS: *Vartotoj*ų *administravimas*

**Vartotojas/Aktorius:** Administratorius

**Aprašas:** Administratorius sistemoje registruoja vartotojus, suteikia jiems prieigos teises. **Prieš s**ą**lyga:** Sistemoje nėra vartotojo.

**Sužadinimo s**ą**lyga:** Pasikeičia vartotojai dirbantys su IS;

Plečiasi vartotojų, turinčių teisę dirbti su IS, sąrašas.

**Po-s**ą**lyga:** Sukurtas, pašalintas arba pakoreguotas sistemos vartotojas.

Panaudojimo atvejis "klasifikatorių formavimas" skirtas darbui su klasifikatoriais, kurie yra būtini siekiant išvengti duomenų vientisumo, tikslumo.

1. PANAUDOJIMO ATVEJIS: *Klasifikatori*ų *formavimas*

**Vartotojas/Aktorius:** IS vartotojas

**Aprašas:** IS vartotojas (patrulis, paskirtas tvarkyti IS duomenis) sudaro klasifikatorius, kurie vėliau bus naudojami siekiant išvengti duomenų netikslumų.

**Prieš s**ą**lyga:** Sistemoje nėra įrašų.

**Sužadinimo s**ą**lyga:** Atsiranda poreikis panaudoti vieną ar kitą objektą, kuris gali būti klasifikuojamas.

**Po-s**ą**lyga:** Sistemoje užregistruojamas naujas klasifikatoriaus objektas.

Statistikai reikalingi duomenys apie patrulį, todėl yra išskiriamas panaudojimo atvejis

"registruoti patrulį".

2. PANAUDOJIMO ATVEJIS: *Registruoti patrul*į

**Vartotojas/Aktorius:** IS vartotojas

**Aprašas:** IS vartotojas, t.y. patrulis, paskirtas tvarkyti IS duomenis, gauna įsakymus dėl patrulių paskyrimo į pareigas, patrulių pareigų pasikeitimus. Šią informaciją IS vartotojas įveda į IS. **Prieš s**ą**lyga:** Patrulio duomenų sistemoje visai nėra;

Senieji patrulio duomenys sistemoje yra.

**Sužadinimo s**ą**lyga:** Atsiranda dokumentas, kuris pateikia naujus patrulio duomenis.

**Po-s**ą**lyga:** Sistemoje užregistruojamas naujas patrulis;

Sistemoje pakeisti senieji patrulio duomenys.

Panaudojimo atvejis "registruoti patrulių darbo laiką" skirtas duomenų apie patrulių darbo laiką surinkimui. Šie duomenys naudojami patrulių darbo laiko grafikų sudarymui.

3. PANAUDOJIMO ATVEJIS: *Registruoti patruli*ų *darbo laik*ą

**Vartotojas/Aktorius:** Būrio vadas

**Aprašas:** Būrio vadas sudaro savo būrio patrulių darbo grafiką ir šiuos duomenis įveda į sistemą. **Prieš s**ą**lyga:** Nėra duomenų apie patrulių darbo laiką.

**Sužadinimo s**ą**lyga:** Sudarytas naujas patrulių darbo grafikas.

**Po-s**ą**lyga:** Sistemoje atsiranda duomenys apie patrulių darbo laiką.

Pagrindinis panaudojimo atvejis "registruoti įvykį" skirtas informacijos apie sulaikymą, jame

dalyvavusius asmenis bei patrulius tvarkymui.

4. PANAUDOJIMO ATVEJIS: *Registruoti* į*vyk*į

**Vartotojas/Aktorius:** IS vartotojas **Aprašas:** Patrulis grįžęs iš patruliavimo maršruto, IS vartotojui pateikia įvykių registracijos korteles. Informacija iš šių kortelių IS vartotojas įveda į sistemą. **Prieš s**ą**lyga:** Sistemoje yra informacija apie patrulį ir jo darbo laiką; Informacijos apie įvykį sistemoje nėra. **Sužadinimo s**ą**lyga:** Gaunama registracijos kortelė. **Po-s**ą**lyga:** Sistemoje užregistruojama informacija apie įvykį, kuriame dalyvavo konkretūs patruliai.

Visa surinkta informacija naudojama analizės tikslams, todėl numatyta galimybė šią informaciją peržiūrėti, esant būtinybei galima atlikti statistinius skaičiavimus, o statistinius duomenis atsispausdinti.

5. PANAUDOJIMO ATVEJIS: *Informacijos apie* į*vyk*į *perži*ū*ra*

**Vartotojas/Aktorius:** IS vartotojas, Būrio vadas, Vadas

**Aprašas:** Šie vartotojai peržiūri paros įvykių suvestines. Esant poreikiui, ieško konkretaus įvykio aprašymo, jį atsispausdina.

**Prieš s**ą**lyga:** Visi žinomi duomenys yra sistemoje.

**Sužadinimo s**ą**lyga:** Gaunamas vadovybės paklausimas, policijos departamento raštas ar

atliekamas tarnybinis patikrinimas.

**Po-s**ą**lyga:** Peržiūrėti duomenys apie dominantį įvykį; Atspausdinti visi duomenys apie įvykį.

6. PANAUDOJIMO ATVEJIS: *Generuoti ataskaitas*

**Vartotojas/Aktorius:** IS vartotojas, Būrio vadas, Vadas

**Aprašas:** IS vartotojas kiekvieno mėnesio pabaigoje spausdina suvestinę apie patrulių darbo laiką ir ją pateikia buhalterijai. Kiekvienas vartotojas generuoja jį dominančią nusikaltimų statistiką. Tai gali būti – kiek įvykių, kokių įvykių, kokiose miesto vietose, buvo užregistruota per tam tikrą laikotarpį.

**Prieš s**ą**lyga:** Visi reikiami duomenys yra sistemoje.

**Sužadinimo s**ą**lyga:** Ateina ataskaitiniai laikotarpiai;

Vadovybė pareikalauja nusikalstamumo analizės.

**Po-s**ą**lyga:** Sistema sugeneravo ataskaitą spausdinimui pagal vartotojo pasirinktus kriterijus ir ji buvo atspausdinta.

## **3.1.1. Projekto apribojimai**

## *Apribojimai sprendimui*

Pagrindinis apribojimas sistemai yra toks, kad sukurta programinė įranga nereikalautų galingesnės kompiuterinės technikos įsigijimo, t.y. programinei įrangai turėtų pakakti tokių kompiuterinės technikos charakteristikų, kurių pakanka MS Windows 2000/XP operacinių sistemų ir MS Office programų paketo darbui.

## *Diegimo aplinka*

Organizacija turi egzistuojantį kompiuterinį tinklą. Tinkle yra įjungti įvairaus tipo kompiuteriai, t.y. įvairios operacinės sistemos (Windows 2000, Windows XP, Windows 98), įvairių konfigūracijų techninė įranga. Dėl saugumo, esantys tinkle kompiuteriai, neturi prisijungimo prie Internet tinklo. Kompiuteriai yra pajungti prie tinklo darbui su centrine duomenų baze.

#### *Bendradarbiaujan*č*ios sistemos*

Nors kompiuteriai dirba su centrine duomenų baze, tačiau projektuojamoji sistema su šia duomenų baze nebendradarbiaus.

### *Komerciniai specializuoti program*ų *paketai*

Jokių specializuotų komercinių programų paketų į kuriamą sistemą įtraukti nenumatoma. Tik programos kūrimui ir eksploatavimui bus naudojamos komercinės programos – MS Access ir MS SQL server.

#### *Numatoma darbo vietos aplinka*

Darbo vieta – įprastas kabinetas, kuriame dirba 2 žmonės.

#### *Sistemos k*ū*rimo terminai*

Pagrindinius projekto etapus ir jų atlikimo terminus įtakoja numatomos atsiskaitymų datos:

- 1. Reikalavimų specifikacijos rengimas iki 2007 m. spalio 15 d.
- 2. Architektūros specifikavimas iki 2007 m. lapkričio 15 d.
- 3. Detalios architektūros specifikacijos rengimas iki 2007 m. gruodžio 15 d.
- 4. Sistemos realizacija iki 2007 m. sausio 31 d.
- 5. Testavimas iki 2008 m. kovo 31 d.
- 6. Vartotojo dokumentacijos rengimas iki 2008 m. balandžio 30 d.
- 7. Sistemos pataisymai, užbaigimas iki 2008 m. gegužės 12 d.

#### *Sistemos k*ū*rimo biudžetas*

Sistemos kūrimui lėšų nėra skiriama. Kadangi projektuojama sistema kartu yra ir magistrinis darbas, t.y. projektuojama mokymo tikslams, tai ir ši sistema nėra komercinis produktas.

## **3.1.2. Funkciniai reikalavimai**

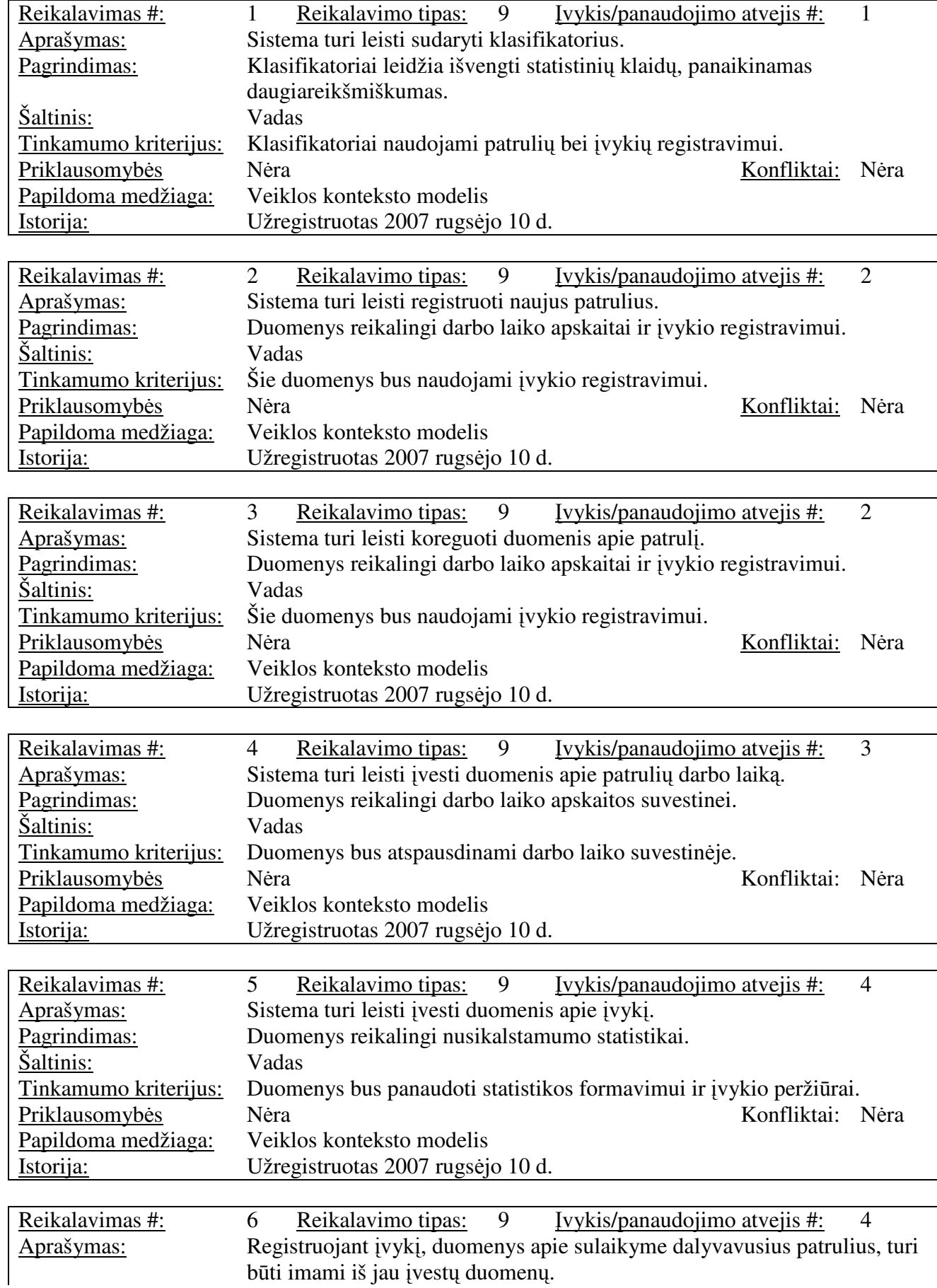

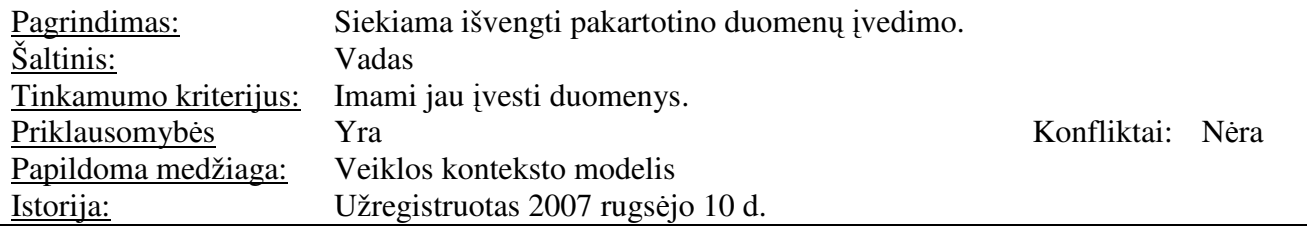

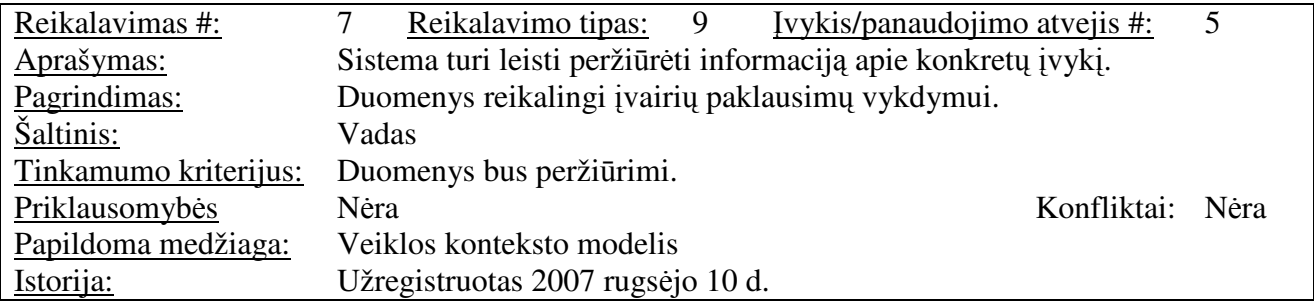

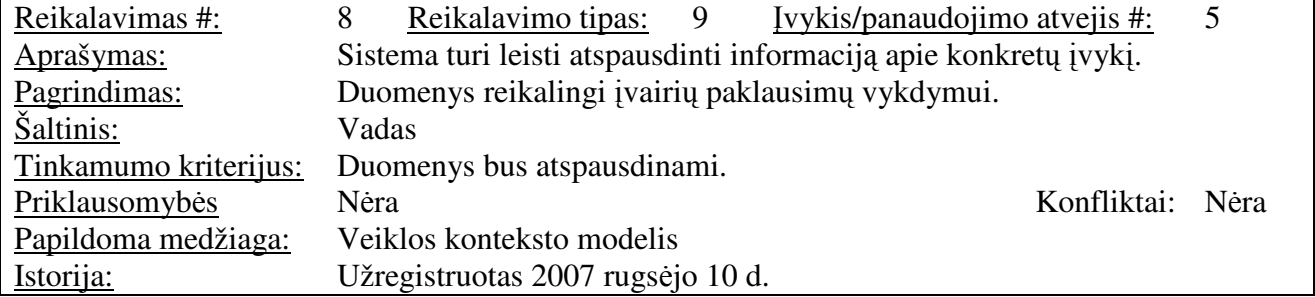

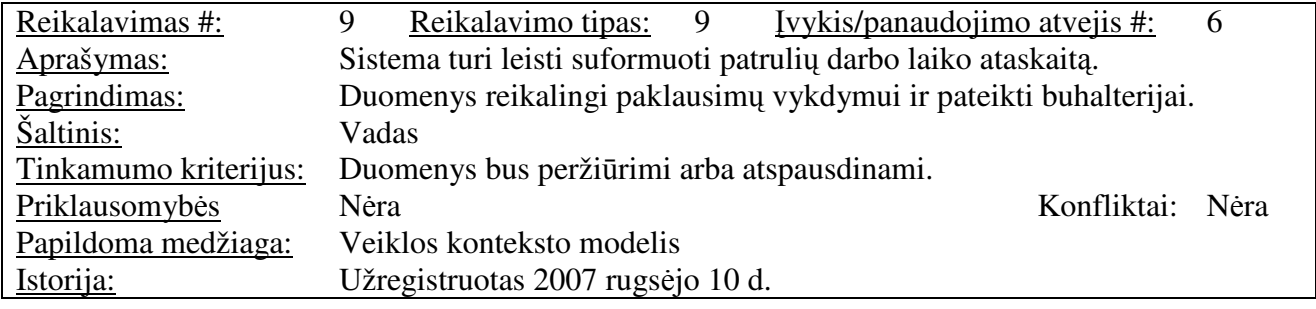

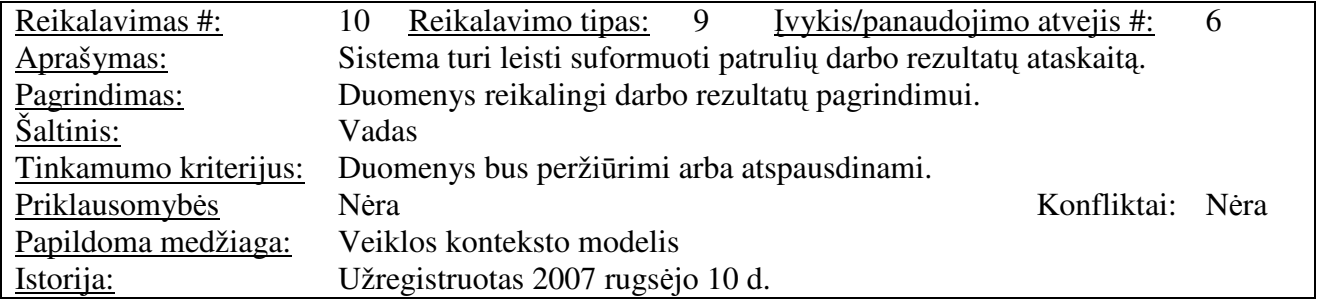

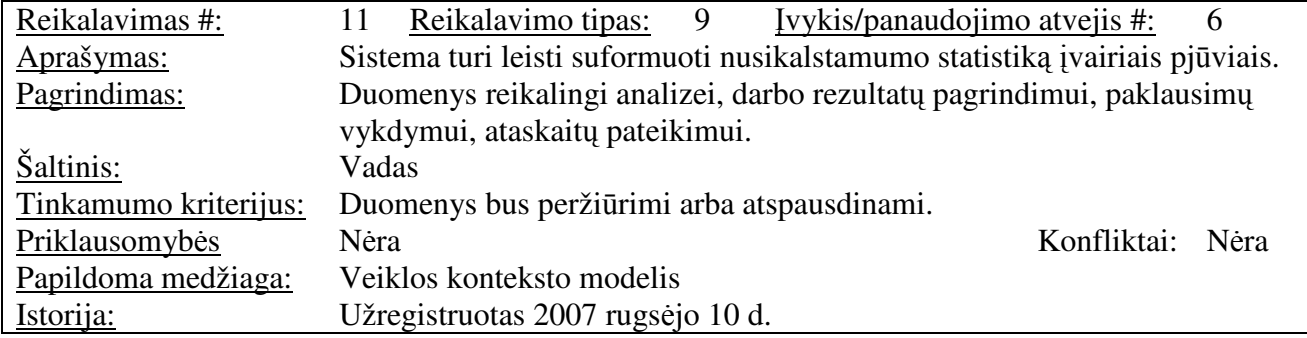

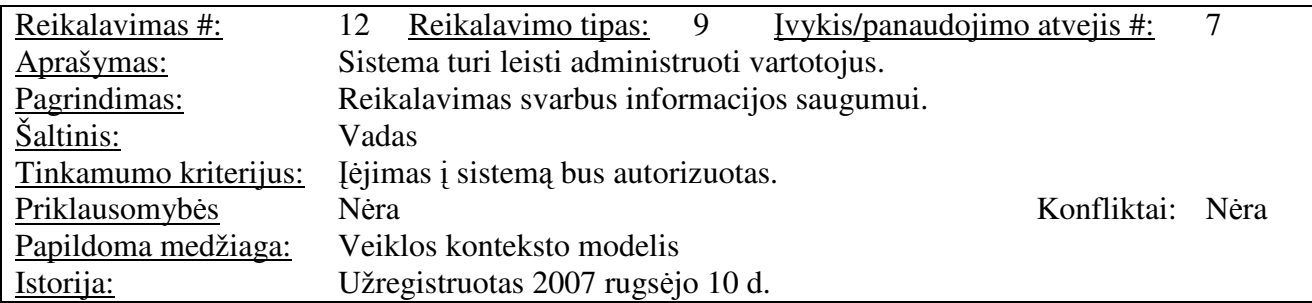

## **3.1.3. Nefunkciniai reikalavimai**

## *Reikalavimai sistemos išvaizdai*

- Vartotojo sąsaja turi atitikti šiuolaikinius grafinės vartotojo terpės reikalavimus, būti nesunkiai suprantama eiliniams Windows ar Office vartotojams.
- Naudojami išsiskleidžiantys meniu, mygtukai, langai.
- Meniu punktai skirti informacijos atvaizdavimui, nustatymams, papildomoms paslaugoms, duomenų išsaugojimui ir apdorojimui.
- Mygtukams priskirtos standartinės užduotys pvz.: spausdinti, rūšiuoti, trinti, įkelti ir pan.
- Langai priklausomai nuo juose atvaizduojamos informacijos gali būti tekstiniai, informuojantys, perspėjantys.
- Spalvota informacija tam, kad padėtų greičiau susiorientuoti programoje tvarkant duomenis.

## *Reikalavimai panaudojamumui*

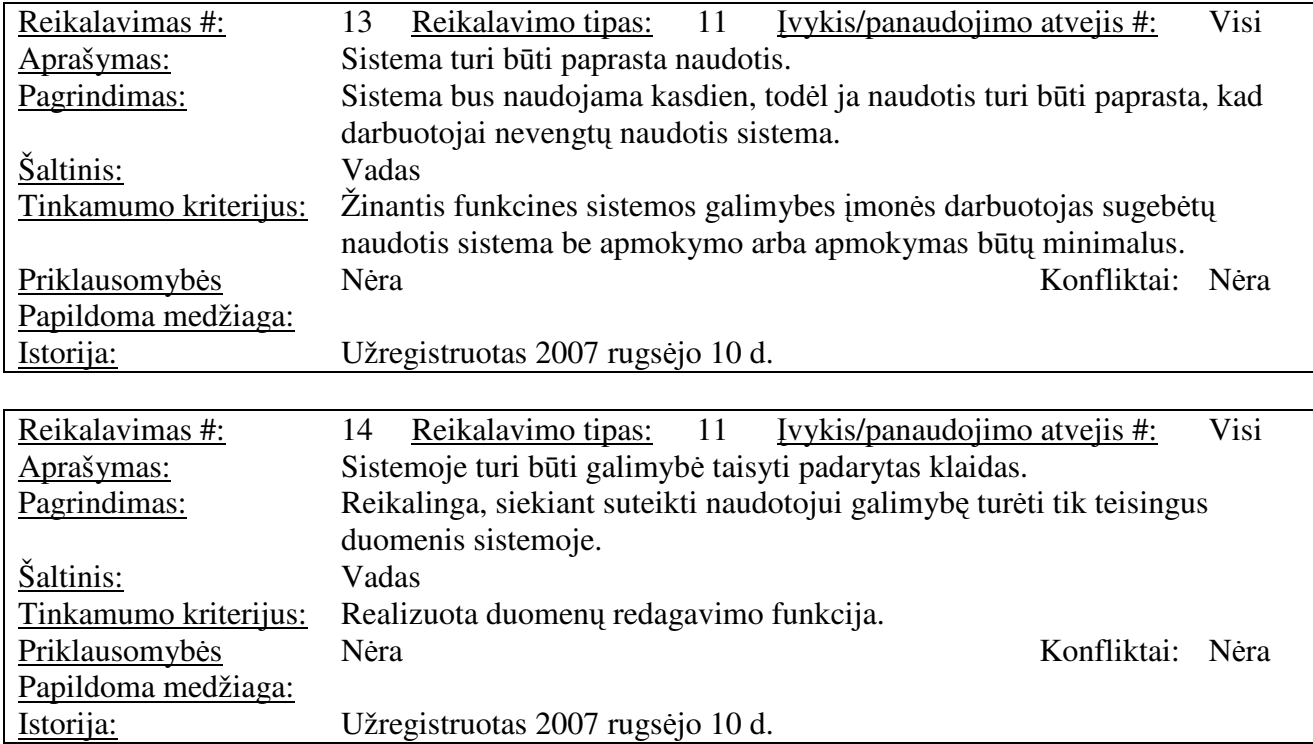

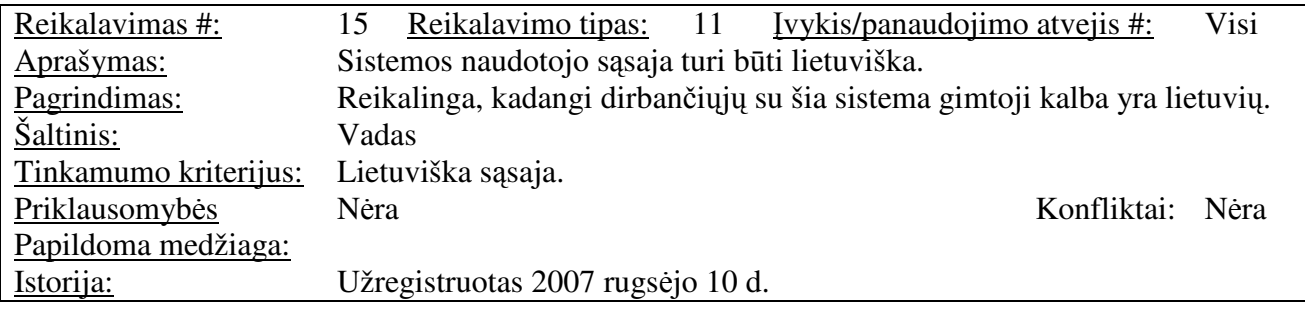

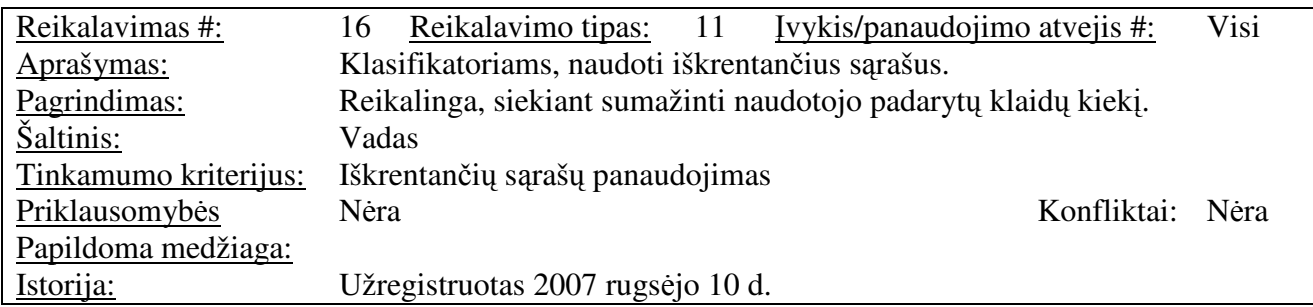

# *Reikalavimai vykdymo charakteristikoms*

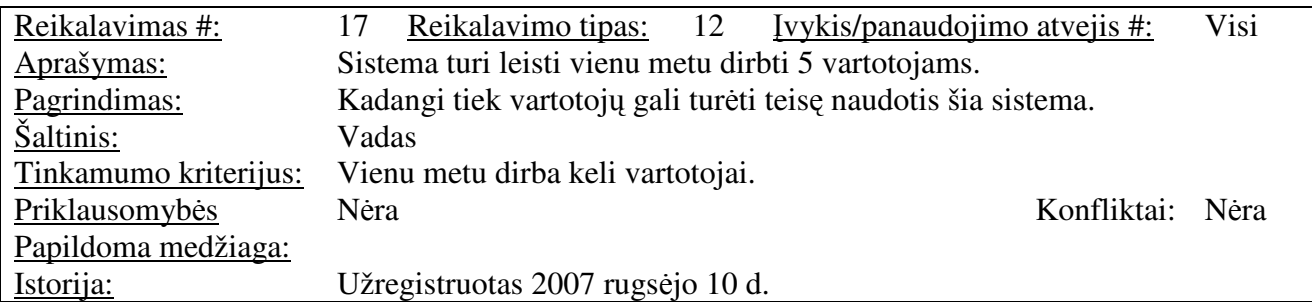

# *Reikalavimai veikimo s*ą*lygoms*

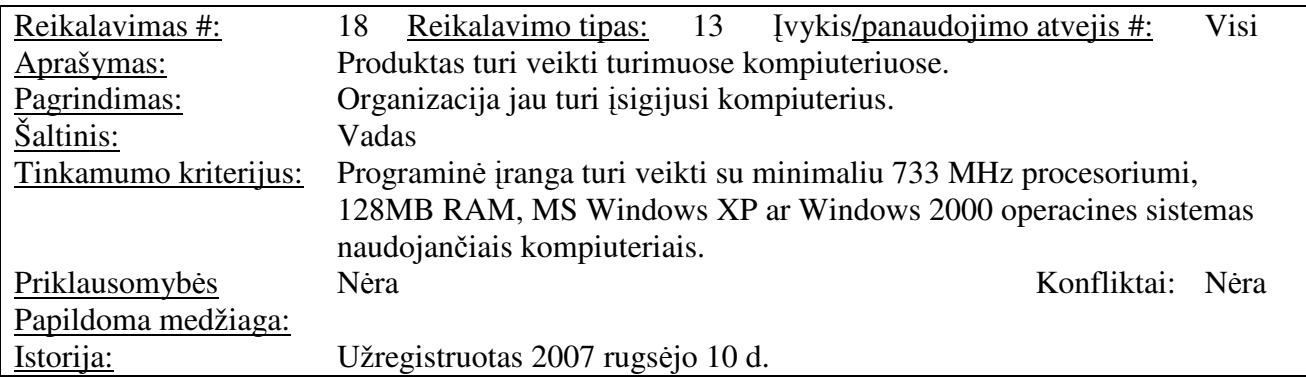

## *Reikalavimai sistemos prieži*ū*rai*

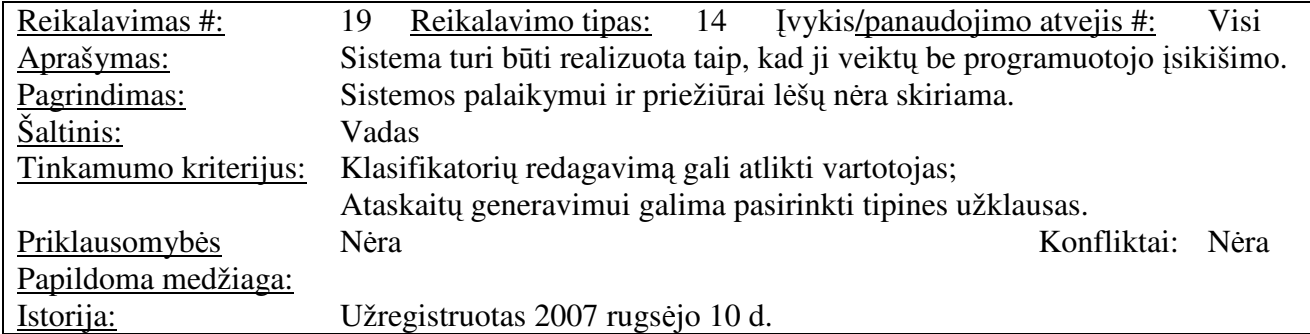

# *Reikalavimai saugumui*

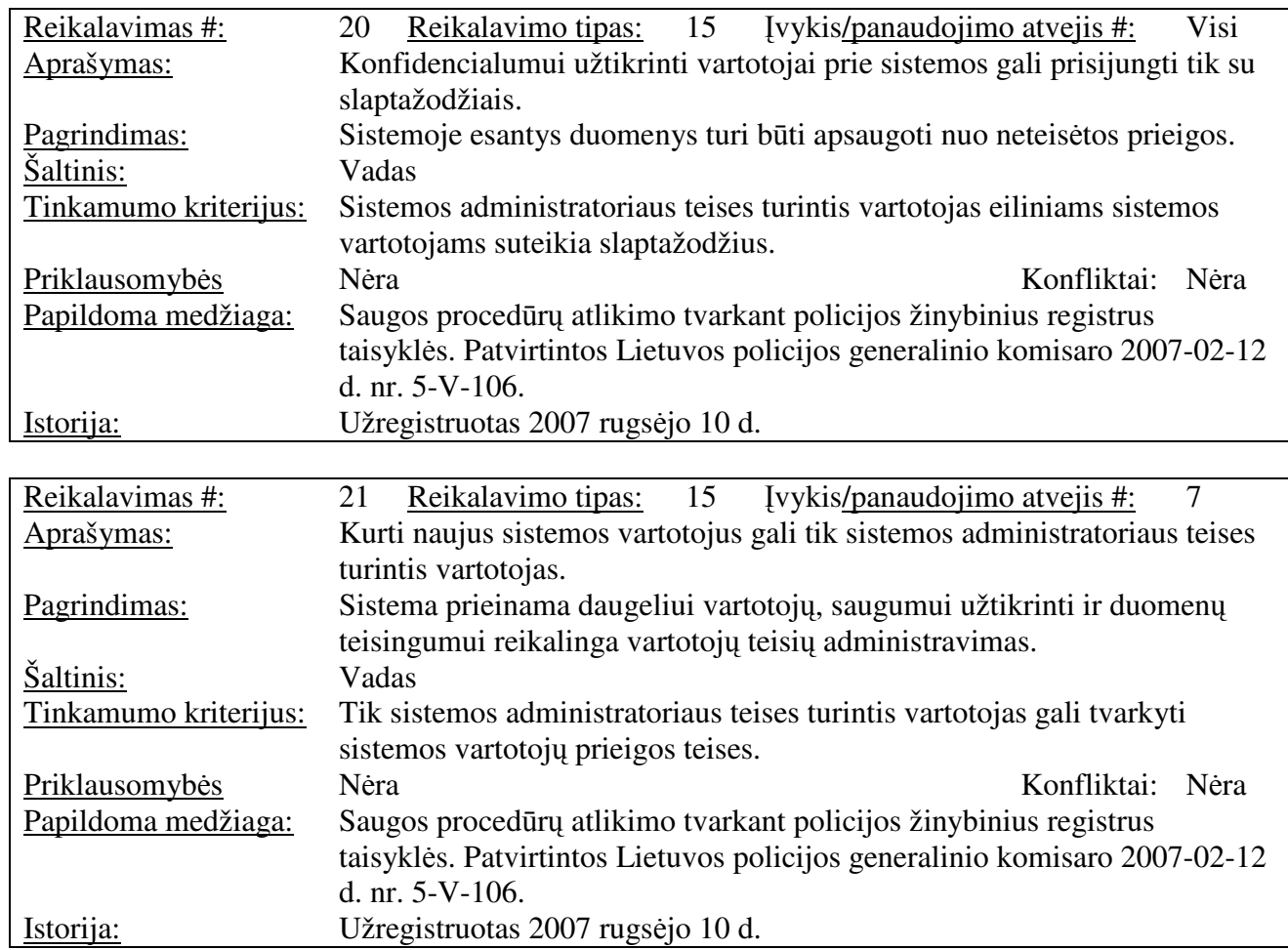

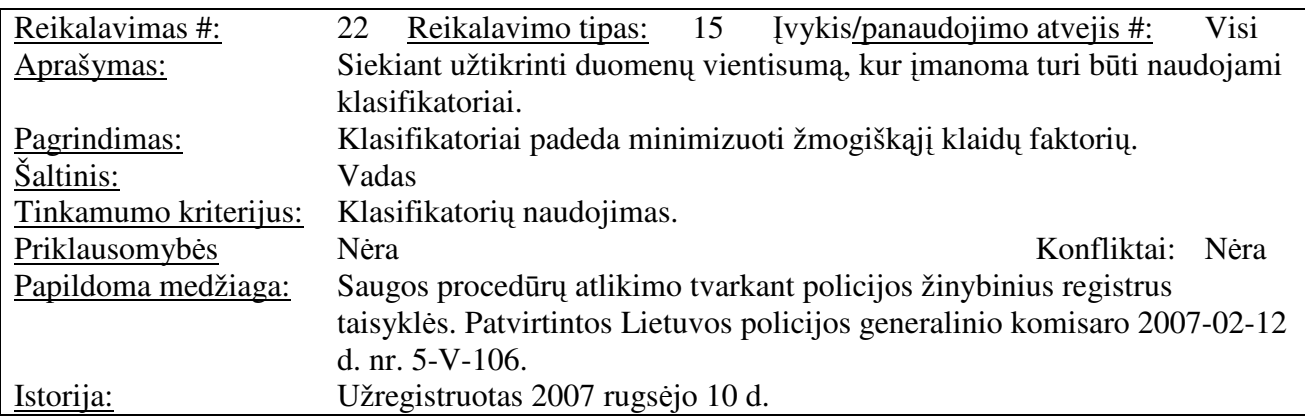

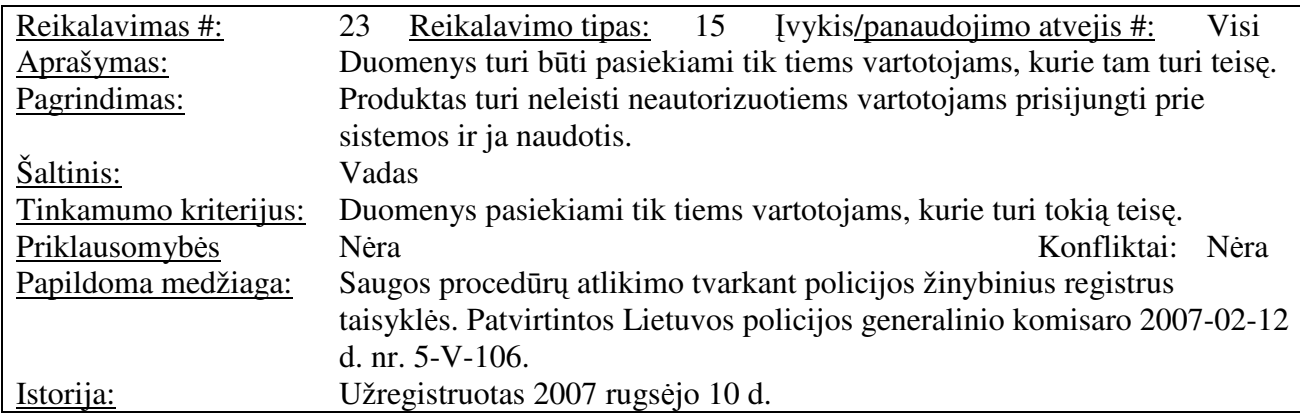

#### *Teisiniai reikalavimai*

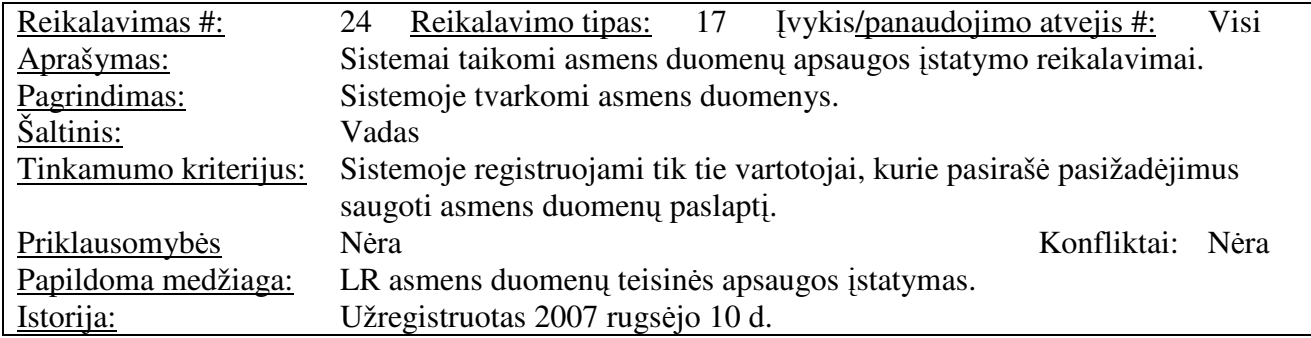

#### **Vystymo etapai**

*Reikalavim*ų *specifikacijos rengimas* – šiame etape suformuluojami funkciniai ir nefunkciniai reikalavimai kuriamai sistemai. Būtina sąlyga šiame etape, kad jame dalyvautų užsakovas ir/arba kitas suinteresuotas asmuo bei vykdytojas, nes specifikacijos rengimas yra komandinis uždavinys.

*Architekt*ū*ros specifikavimas* – tai projekto architektūros sudarymas panaudojimo atvejų, procesų ir realizacijos aspektais per UML diagramas. Šiame etape reikalingos UML priemonės.

*Detalios architekt*ū*ros specifikacijos rengimas* – tai projekto detalios architektūros projektavimas. Reikalinga aplinka leidžianti sudaryti detalią architektūros specifikaciją. Nuo šio etapo prasideda sistemos realizavimo arba kodo rašymo etapas.

*DB lenteli*ų *suk*ū*rimas ir ryši*ų *tarp j*ų *nustatymas* – šiame etape jau turi būti numatyta kokiomis priemonėmis bus realizuojama kuriama sistema. Parenkami duomenų tipai, apribojimai duomenims ir kt. Pasirinkta programavimo priemone sukuriamos DB lentelės, nustatomi jų tarpusavio ryšiai.

*Vartotojo s*ą*sajos k*ū*rimas klasifikatori*ų *formavimui* – programavimo priemonėmis sukuriama sąsaja, per kurią vartotojui patogu tvarkyti klasifikatorių duomenis.

*Vartotojo s*ą*sajos k*ū*rimas duomen*ų *apie patrul*į *tvarkymui* – kuriama sąsaja, kuri leistų įvesti naują patrulį arba pakoreguoti jo pasikeitusius duomenis.

*Vartotojo s*ą*sajos patruli*ų *darbo laiko apskaitai k*ū*rimas* – kuriama sąsaja, per kurią bus tvarkomas patrulių darbo laikas.

*Vartotojo s*ą*sajos* į*vyki*ų *registravimui k*ū*rimas* – kuriama sąsaja, kuri leistų užregistruoti įvykį.

*Vartotojo s*ą*sajos duomen*ų *analizei suk*ū*rimas* – kuriama patogi vartotojui sąsaja, leisianti atlikti statistinius skaičiavimus bei analizę. Šiame etape duomenys perkeliami į MS SQL serverį ir naudojant *analysis services* priemones yra kuriama patogi vartotojui sąsaja, kuri leistų be programuotojo įsikišimo atlikti norimus skaičiavimus.

*Testavimo plano ruošimas* – sudaroma projekto testavimo darbų eiga, parenkami testavimo metodai ir kriterijai.

*Testavimas* – pagal paruoštą planą atliekamas testavimas. Bandoma išsiaiškinti ar sukurtoji sistema atitinka visus reikalavimus nurodytus specifikacijoje ar nėra sistemoje klaidų. Šiame etape jau testuojama veikianti programa, todėl reikalinga sukurti darbinę aplinką artimą tai aplinkai, kurioje sistema veiks.

*Vartotojo dokumentacijos rengimas* - paruošiamas išsamus aprašymas kaip naudotis sistema, kur kada kokius veiksmus reikia atlikti.

*Vartotoj*ų *apmokymas* – šiame etape apmokomi tie darbuotojai, kurie ateityje naudosis sistema.

*Sistemos pataisymai* – etapas skirtas klaidų ištaisymui ar vartotojų pastabų realizavimui.

*Projekto užbaigimas ir perk*ė*limas* – sistema perkeliama į tą aplinką, kurioje vartotojai dirbs, sistema parengiama darbui.

*Sistemos pristatymas* – galimas sistemos pristatymas vadovybei ar kitiems suinteresuotiems asmenims, pasirašant priėmimo-perdavimo aktą.

#### **3.2. Dalykin**ė**s srities pradinis duomen**ų **modelis**

Atsižvelgiant į tai, kokie duomenys bus tvarkomi sistemoje sudaromas pradinis duomenų modelis, kuris pateikiamas esybių-ryšių diagrama (žr. 6 pav.):

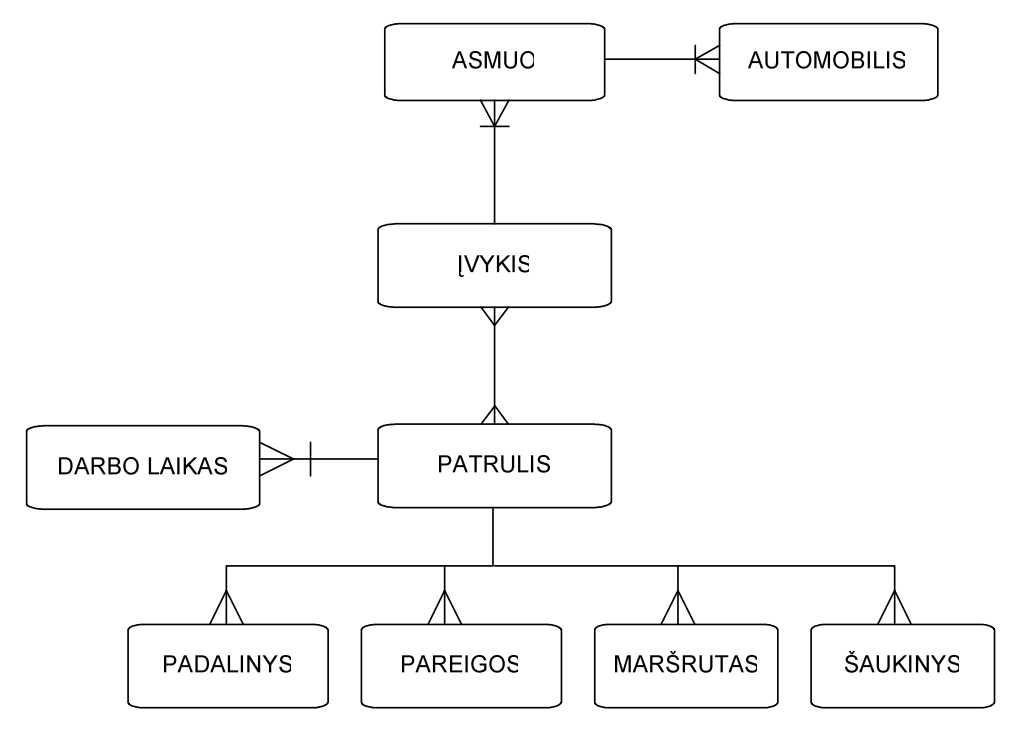

6 pav. Pradinis duomenų modelis

Pagrindinės esybės yra Patrulis ir Įvykis. Registruojant patrulį reikalingi klasifikatoriai (Padalinys, Pareigos, Maršrutas, Šaukinys). Kiekvienas patrulis turi savo darbo laiką. Registruojant įvykį yra naudojamos esybės Patrulis ir Asmuo. Įvykyje dalyvavęs asmuo kartu gali būti su transporto priemone, todėl išskiriama atskira esybė Automobilis. Tarp Įvykio ir Patrulio panaudotas ryšys "daug su daug", kadangi tiek viename sulaikyme gali dalyvauti keli patruliai, tiek ir tas pats patrulis gali dalyvauti keliuose sulaikymuose ar įvykiuose.

## **3.3. Reikalavim**ų **analiz**ė**s apibendrinimas**

Atlikta reikalavimų analizė ir specifikavimas, išryškina kokias funkcines ir nefunkcines sistemos savybes turi atitikti kuriamoji sistema, į kokius ypatumus reikia atsižvelgti projektuojant sistemos architektūrą.

## **3.4. Informacin**ė**s sistemos architekt**ū**ra – statin**ė**s strukt**ū**ros modelis**

Ši dalis skirta pateikti išsamų architektūrinį sistemos vaizdą, t.y. identifikuoti programą sudarančius komponentus, nustatyti jų tarpusavio ryšius bei bendravimo sąlygas. Siekiant išreikšti skirtingus sistemos architektūros aspektus, dokumente naudojami skirtingi architektūriniai vaizdai. Tikslas yra surinkti ir pateikti svarbius architektūrinius sprendimus, kuriuos būtų galima panaudoti kuriant sistemą. Tai padeda sistemos kūrimo dalyviams (realizuotojams, testuotojams, kitiems suinteresuotiems asmenims) geriau suprasti architektūrinius sprendimus, kuriuos padarė programinės įrangos architektas bei palengvina komunikavimą.

Informacinės sistemos architektūros projektavimui pasirinktas objektiškai orientuotas projektavimo metodas taikant unifikuotą modeliavimo kalbą (angl. *Unified modelling language*, santrumpa – *UML*). Objektiniais sistemos modeliais bus realizuojami funkciniai ir nefunkciniai reikalavimai. Sistemos architektūra pateikta remiantis RUP (*Rational Unified Process*) rekomendacijomis. Naudojant *UML*, šie vaizdai yra pateikiami kaip *Rational Rose* modeliai.

Sistemos specifikacija pateikta sistemos statiniu vaizdu, t.y. sistema išskaidyta į paketus, klasių diagramas. Visos kuriamos sistemos išskaidymas į paketus aukščiausiame lygyje pateiktas 7 paveikslėlyje:

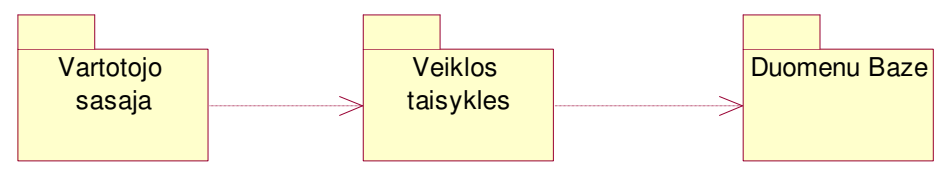

7 pav. Sistemos paketų diagrama

Operatyvių duomenų apskaitos ir analizės informacinės sistemos architektūros loginį modelį sudaro pagrindiniai paketai: **Vartotojo s**ą**saja**, **Veiklos taisykl**ė**s ir Duomen**ų **baz**ė.

#### *3.4.1. Vartotojo s*ą*saja*

Šis paketas atitinka sistemos dalį veikiančią kompiuteryje. Vartotojo sąsajos paketas skirtas užtikrinti, kad sistemos vartotojas galėtų lengvai pasirinkti norimus veiksmus su sistema. Duomenys vartotojui turi būti pateikiami suprantama forma. Vartotojo sąsajos sudarymui bus naudojamos MS Access formos. Paketą sudaro formos, per kurias sistemos naudotojai bendrauja su sistema. Šiame sluoksnyje yra Klasės skirtos darbui su duomenų baze, vartotojų administravimo forma, prisijungimo forma, klasifikatorių tvarkymo formos, pareigūnų tvarkymo formos, informacijos apie įvykį tvarkymo forma.

Pakete esančių klasių struktūra pateikta 8 paveikslėlyje:

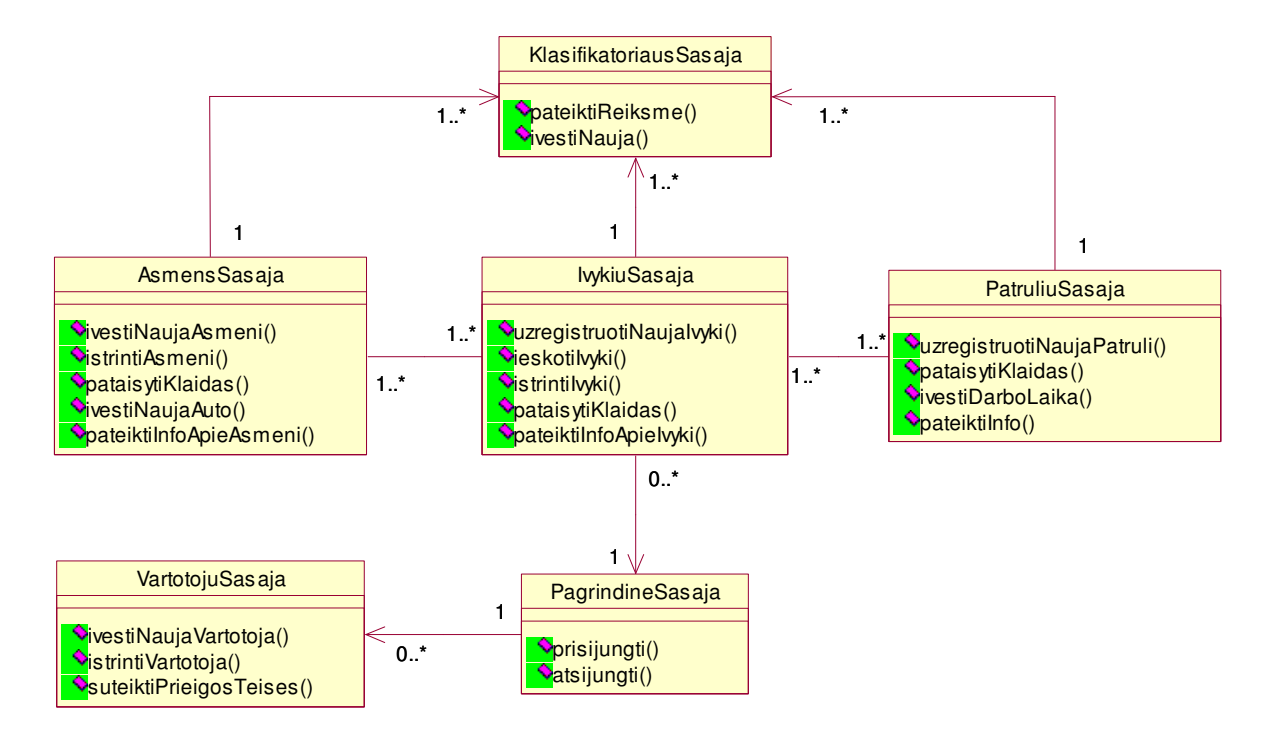

8 pav. Paketo "Vartotojo sąsaja" klasių diagrama

#### *3.4.2. Veiklos taisykl*ė*s*

Veiklos taisyklių komponentas užtikrina, kad duomenys būtų išsaugojami ir prieinami vadovaujantis veiklos taisyklėmis. Tai yra tarpinis komponentas tarp vartotojo sąsajos ir duomenų bazės. Paketą sudaro valdančios klasės, kuriomis įgyvendinamos veiklos taisyklės.

Paketas yra toliau suskirstytas į žemesnio lygio paketus, kurių diagrama pateikta 9 paveikslėlyje:

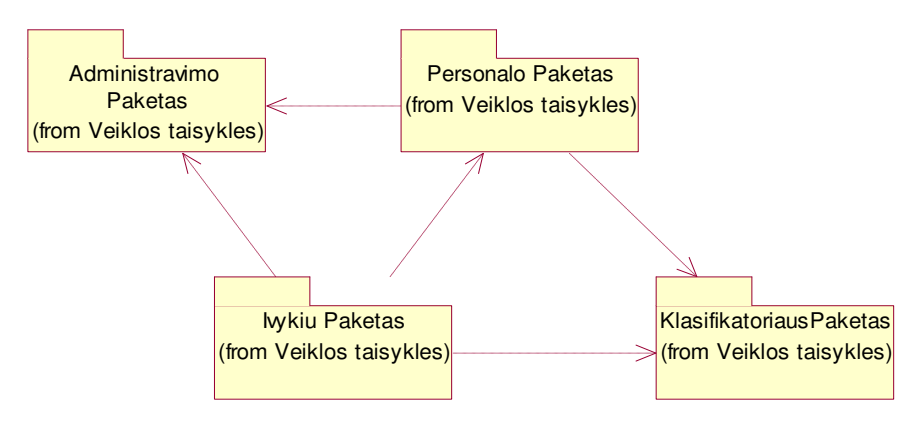

9 pav. Paketo "Vartotojo Sąsaja" suskirstymas į detalesnius paketus
Pakete pateikiamos klasės realizuojančios visą sistemos funkcionalumą. Pakete nėra klasių realizuojančių vartotojo sąsają. Jame yra tik klasės realizuojančios sistemą. Jas naudoja kitų paketų klasės duomenų vaizdavimui.

#### **Paketas** *Administravimo Paketas*

Pakete pateikiamos klasės skirtos vartotojų administravimui. Klasės teikia funkcijas skirtas sistemos administratoriui. Paketo klasių diagrama pateikta 10 paveikslėlyje.

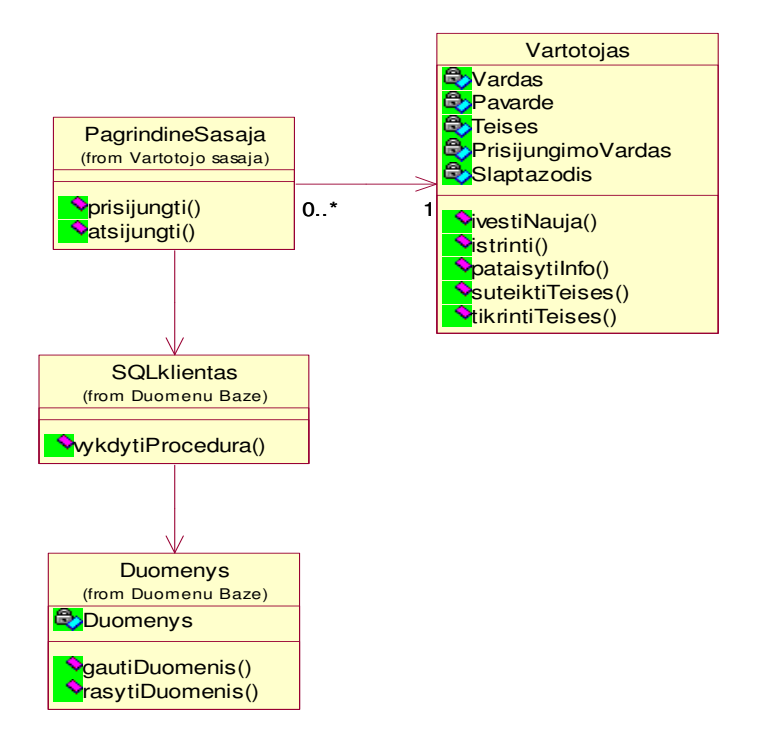

10 pav. Paketo "Administravimo Paketas" klasių diagrama

#### **Paketas** *Klasifikatoriaus* **Paketas**

Pakete pateikiamos klasės skirtos darbui su klasifikatoriais. Paketo klasių diagrama pateikiama 11 paveikslėlyje.

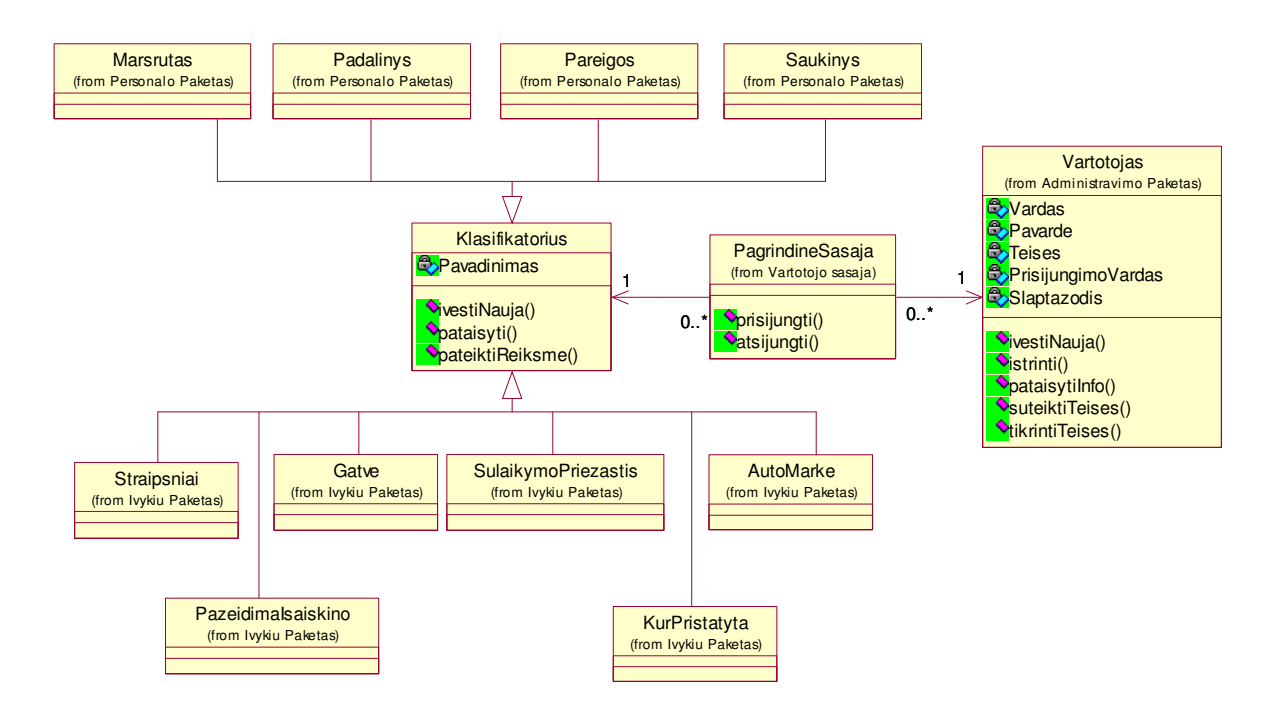

11 pav. Paketo "Klasifikatoriaus Paketas" klasių diagrama

#### **Paketas** *Personalo* **Paketas**

Pakete pateikiamos klasės skirtos darbui su personalo apskaita ir darbo laiko apskaita. Taip pat darbo laiko ataskaitų gavimui (duomenų ataskaitoms). Paketo klasių diagrama pateikiama 12 paveikslėlyje.

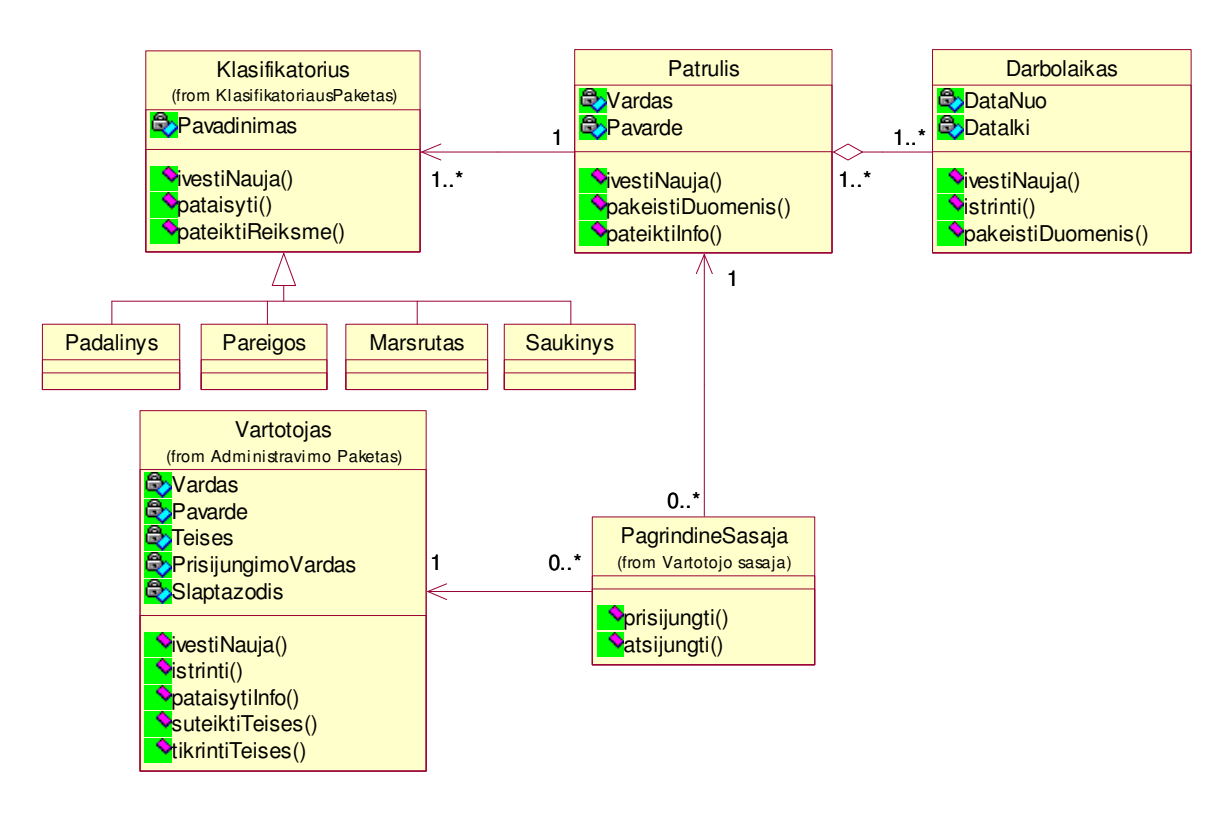

12 pav. Paketo "Personalo Paketas" klasių diagrama

#### **Paketas** Į*vyki*ų **Paketas**

Pakete pateikiamos klasės skirtos realizuoti įvykių registravimą. Realizuoja funkcijas tokias kaip įvykio radimas; naujo įvykio įregistravimas; informacijos apie įvykį pateikimas; įvykyje dalyvavusių asmenų, registravimas; sulaikytų transporto priemonių registravimas. Paketo klasių diagrama pateikta 13 paveikslėlyje.

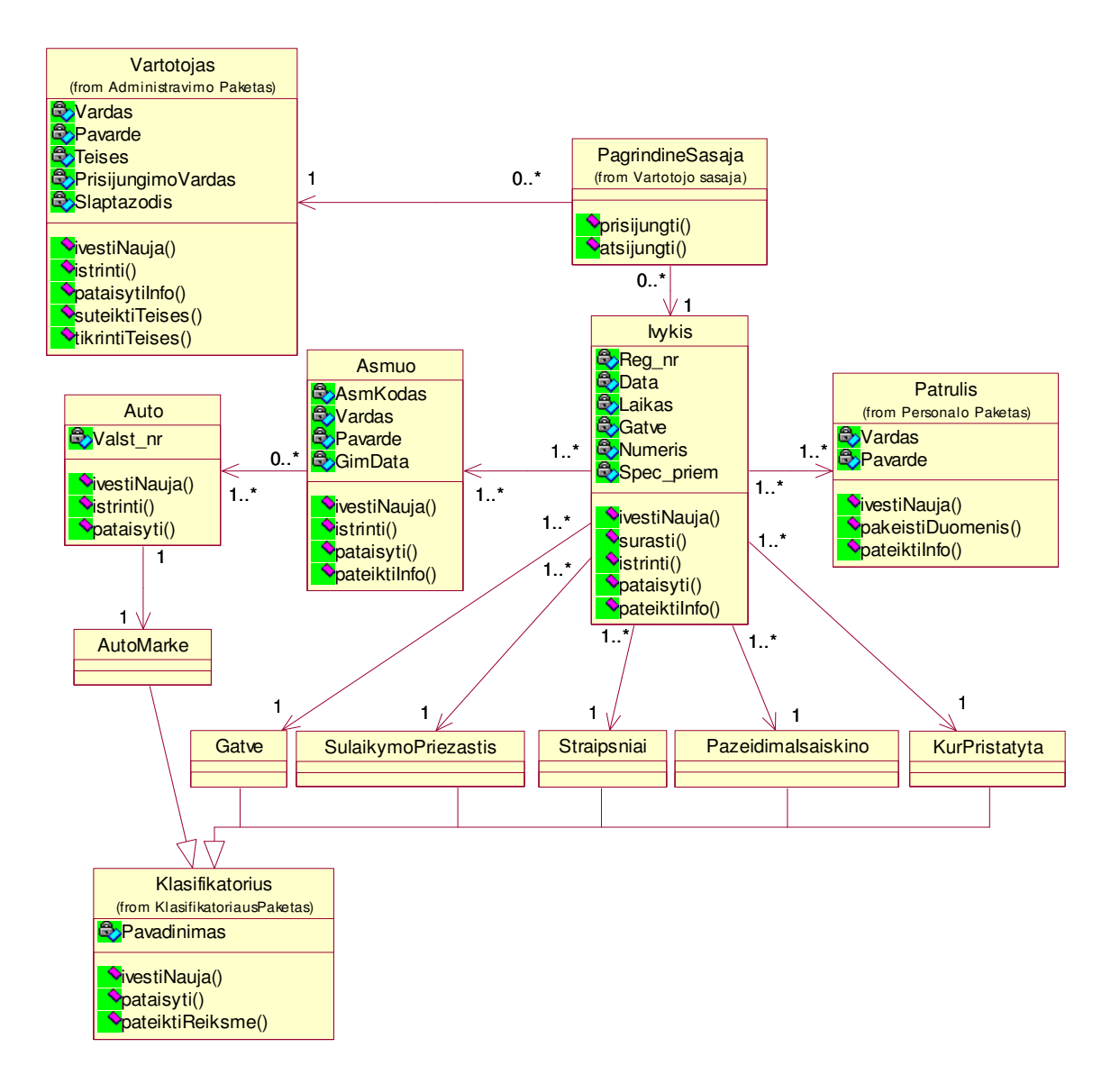

13 pav. Paketo "Įvykių Paketas" klasių diagrama

#### *3.4.3. Duomen*ų *baz*ė

Duomenų bazės komponento pagrindinė funkcija - duomenų saugojimas ir duomenų integralumo užtikrinimas. Duomenų integralumas užtikrinamas raktiniais laukais, ryšiais tarp lentelių. Paketą sudaro sistemos duomenys, kurie saugomi SQL serveryje.

Pakete pateikiamos klasės skirtos darbui su SQL Server duomenų baze. Šio paketo klasės yra pateiktos 14 paveikslėlyje.

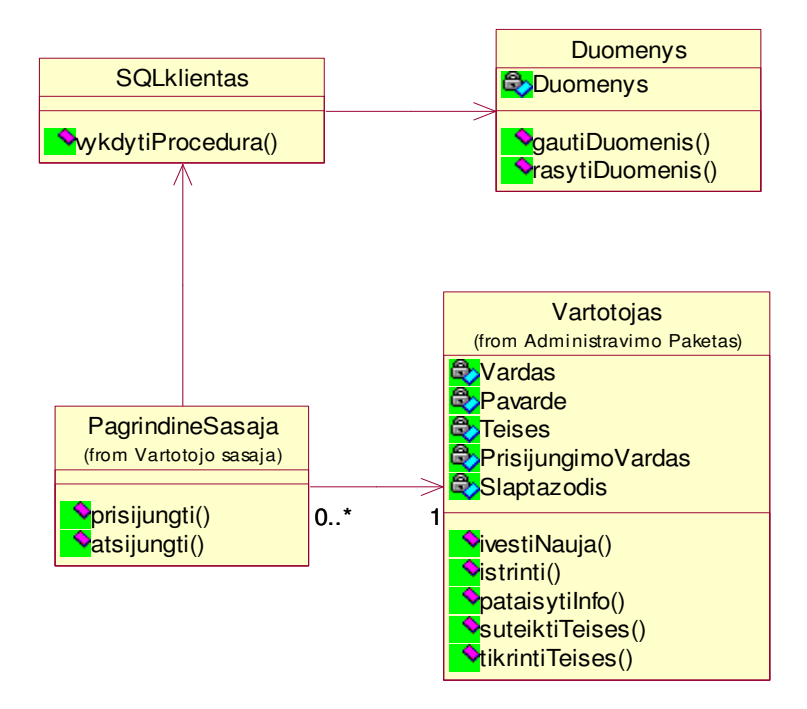

14 pav. Paketo "Duomenų bazė" klasių diagrama

Pakete yra pateikiama klasė *Duomenys,* vaizduojanti iš duomenų bazės paimamus abstrakčius duomenis, arba į duomenų bazę perduodamus duomenis.

#### **3.5. Detalus projektas**

Išsamūs paketų klasių ir metodų aprašymai yra pateikti 1-ajame priede.

#### **3.6. Sistemos elgsenos modelis**

Šiame skyriuje pateikiamos sistemos objektų būsenų, veiklos, sistemos elementų bendradarbiavimo bei sekų diagramos, vaizduojančios sistemoje vykdomus procesus.

#### **B**ū**sen**ų **diagramos**

Būsenų diagrama, atvaizduojanti objekto Vartotojas būsenas, parodyta 15 paveikslėlyje.

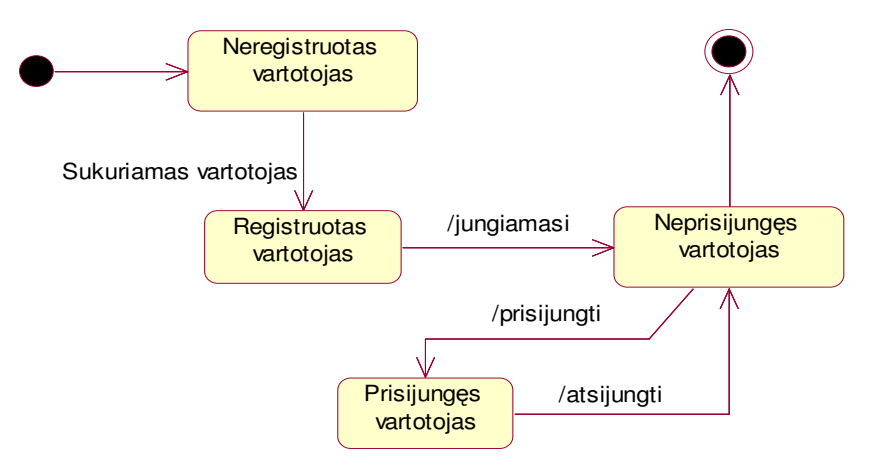

15 pav. Esybės "Vartotojas" būsenos diagrama

 Diagrama žymi tai, kad pirmoji būsena yra Neregistruotas vartotojas. Sukūrus vartotoją atsiduriama Registruoto vartotojo būsenoje. Toliau vartotojas su savo duomenimis jungiasi prie sistemos ir jeigu sistema vartotoją sėkmingai autorizuoja, tai jis patenka į sistemą ir tampa Prisijungusiu vartotoju, jeigu jo autentifikavimas būna nesėkminga, tai vartotojas į sistemą nepatenka ir lieka Neprisijungusio vartotojo būsenoje.

Žemiau (žr. 16 pav.) parodyta būsenų diagrama, atvaizduojanti objekto Patrulis būsenas, t.y. kokios būsenos gali atsirasti registruojant įvykį.

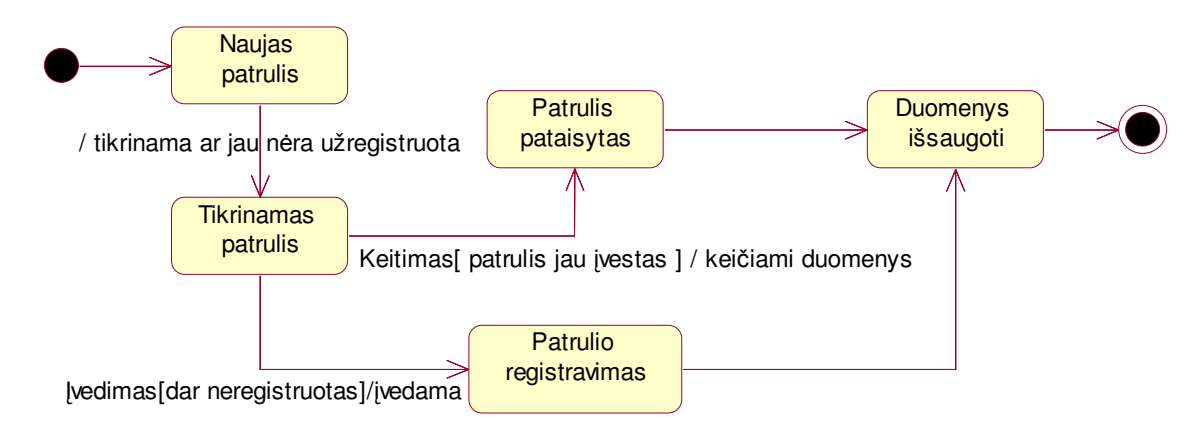

16 pav. Esybės "Patrulis" būsenos diagrama

Pasirinkus naujo patrulio įvedimą, pirmiausia atsiduriama būsenoje Naujas patrulis. Toliau patikrinama ar toks patrulis jau nėra užregistruotas, taigi atsiduriama būsenoje Tikrinamas patrulis. Jeigu patrulis jau yra užregistruotas, tuomet patrulio duomenys yra tik keičiami ir todėl atsiranda būsena Patrulis pataisytas, jeigu patrulis dar neregistruotas, tai įvedamas naujas patrulis ir čia atsiranda būsena Patrulio registravimas. Abiem atvejais duomenys išsaugomi būsenoje Duomenys išsaugoti ir pasiekiama galinė būsena.

Būsenų diagrama, atvaizduojanti objekto Darbo laikas būsenas (žr. 17 pav.).

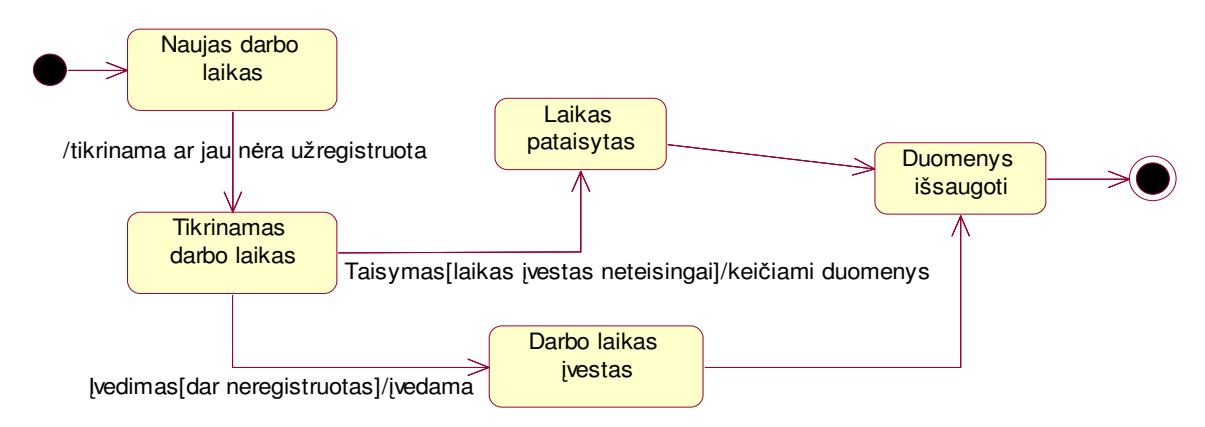

17 pav. Esybės "Darbo laikas" būsenos diagrama

Kaip ir registruojant patrulį, patenkama į tas pačias būsenas – patikrinama ar jau nėra registruota, tuomet arba taisoma, arba įvedamas naujas. Duomenys išsaugomi ir patenkama į galinę būseną.

Objekto Įvykis elgesys pavaizduotas būsenos diagrama (žr. 18 pav.).

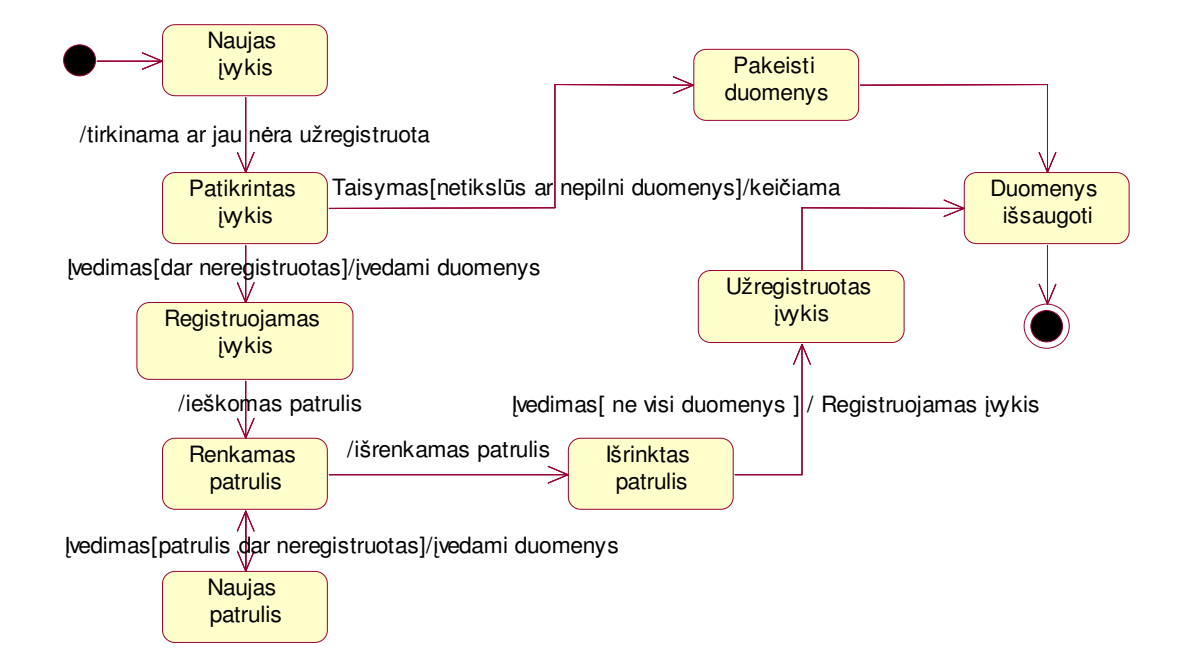

18 pav. Esybės "Įvykis" būsenos diagrama

Registruojant įvykį, iš būsenos Naujas įvykis patenkama į būseną Patikrintas įvykis, kadangi tikrinama ar toks įvykis dar nėra įvestas. Jeigu toks įvykis jau yra užregistruotas tuomet keičiami reikiami duomenys, duomenys išsaugomi ir patenkama į galutinę būseną. Jeigu įvykis dar neregistruotas, tai tuomet toks įvykis yra užregistruojamas, išrenkamas reikiamas patrulis (jeigu reikiamo patrulio nėra, įvedamas naujas), duomenys išsaugomi ir patenkama į galutinę būseną.

#### **Veiklos diagramos**

Šiame skyriuje pateikiamos veiklos diagramos, vaizduojančios vykstančių procesų logiką, kai vartotojas atlieka skirtingus uždavinius.

Administratorius jungiasi prie sistemos. Jeigu autorizacija sėkminga, tai tvarkomos sistemos vartotojų prieigos teisės, jei nesėkminga – grįžtama į prisijungimo procesą. Sutvarkius vartotojų duomenis, atsijungiama nuo sistemos ir uždaroma forma. Tokios veiklos diagrama pateikiama 19 paveikslėlyje.

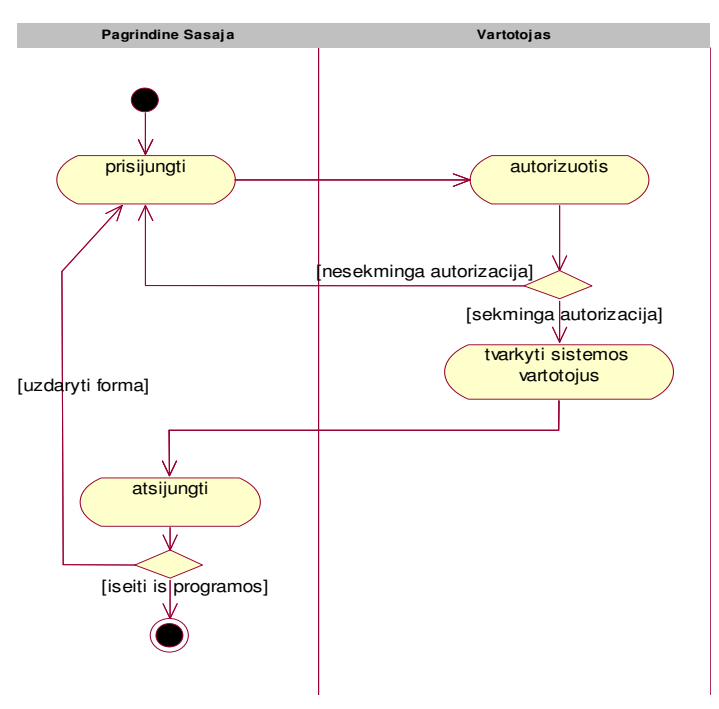

19 pav. Sistemos vartotojo Administratorius veiklos diagrama

Vartotojo Būrio vadas veiklos diagrama rodo, kokie procesai vyksta registruojant patrulių darbo laiką (žr. 20 pav.).

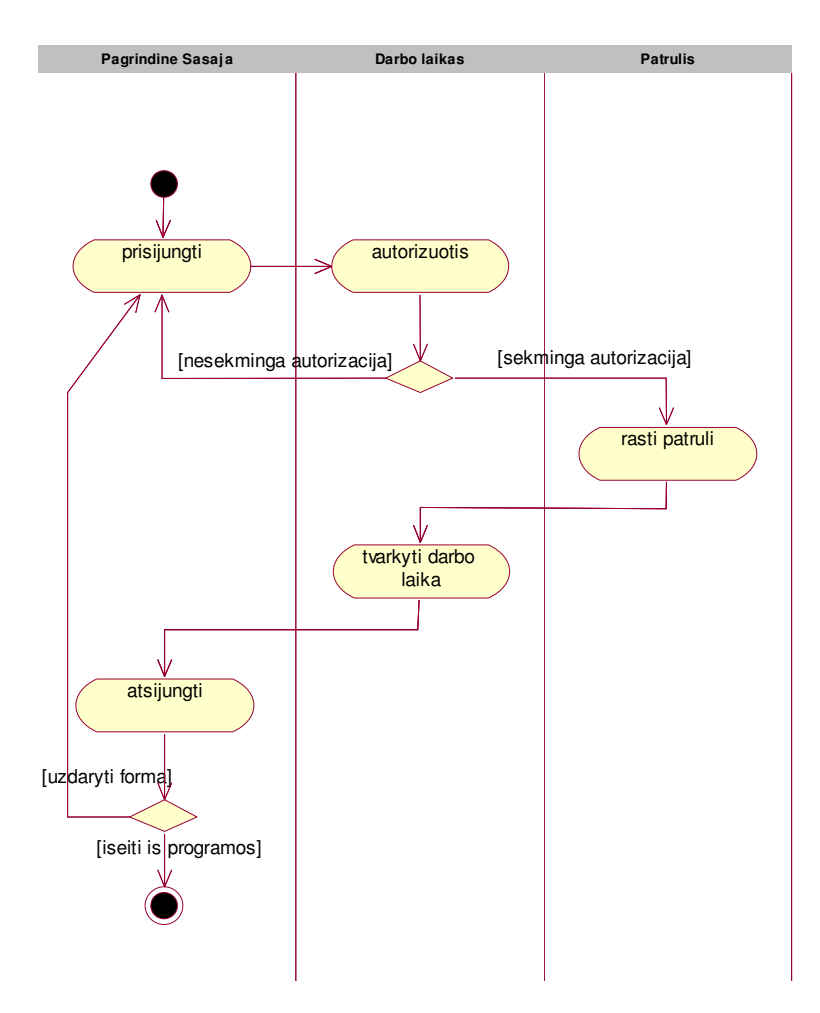

20 pav. Sistemos vartotojo Būrio vadas veiklos diagrama

Esant sėkmingai vartotojo autorizacijai, prisijungiama prie sistemos. Surandamas patrulis, sutvarkomi darbo laiko duomenys ir atsijungiama nuo sistemos.

Tvarkant įvykio registravimo duomenis, vyksta procesai parodyti Vartotojo veiklos diagrama (žr. 21 pav.).

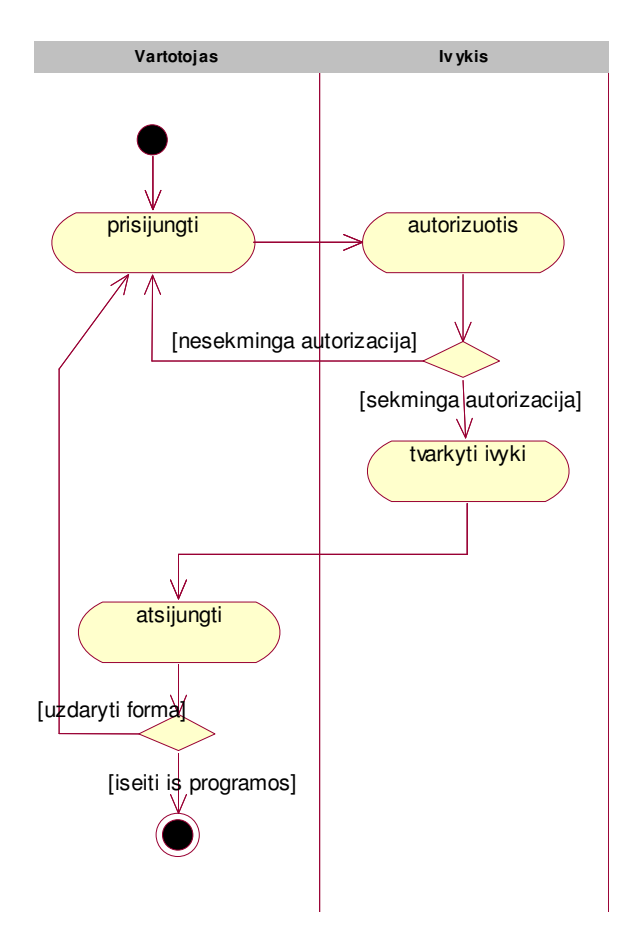

21 pav. Sistemos vartotojo Vartotojas veiklos diagrama

Kaip ir kitais atvejais, vartotojas sistemoje autorizuojamas. Jeigu vartotojas identifikuotas, tuomet prisijungiama prie sistemos, atliekami duomenų tvarkymo procesai ir atsijungiama nuo sistemos.

#### **Sek**ų **diagramos**

Sekų diagramos iliustruoja objektų, jų būsenų, veiksmų lygiagretų išsidėstymą laike bei pranešimus tarp jų. Vartotojo registravimo sekos diagrama pateikta 22-ame paveikslėlyje, iš kurios matome, kad vartotojas Administratorius per pagrindinę sąsają prisijungia prie sistemos ir įveda naują vartotoją. SQL serveris atlikęs vartotojo registravimo funkciją išduoda administratoriui užregistruoto vartotojo duomenis. Ta pačia veiksmų seka administratorius gali pataisyti vartotojo duomenis ar teises, o jeigu reikia, gali vartotoją pašalinti iš sistemos.

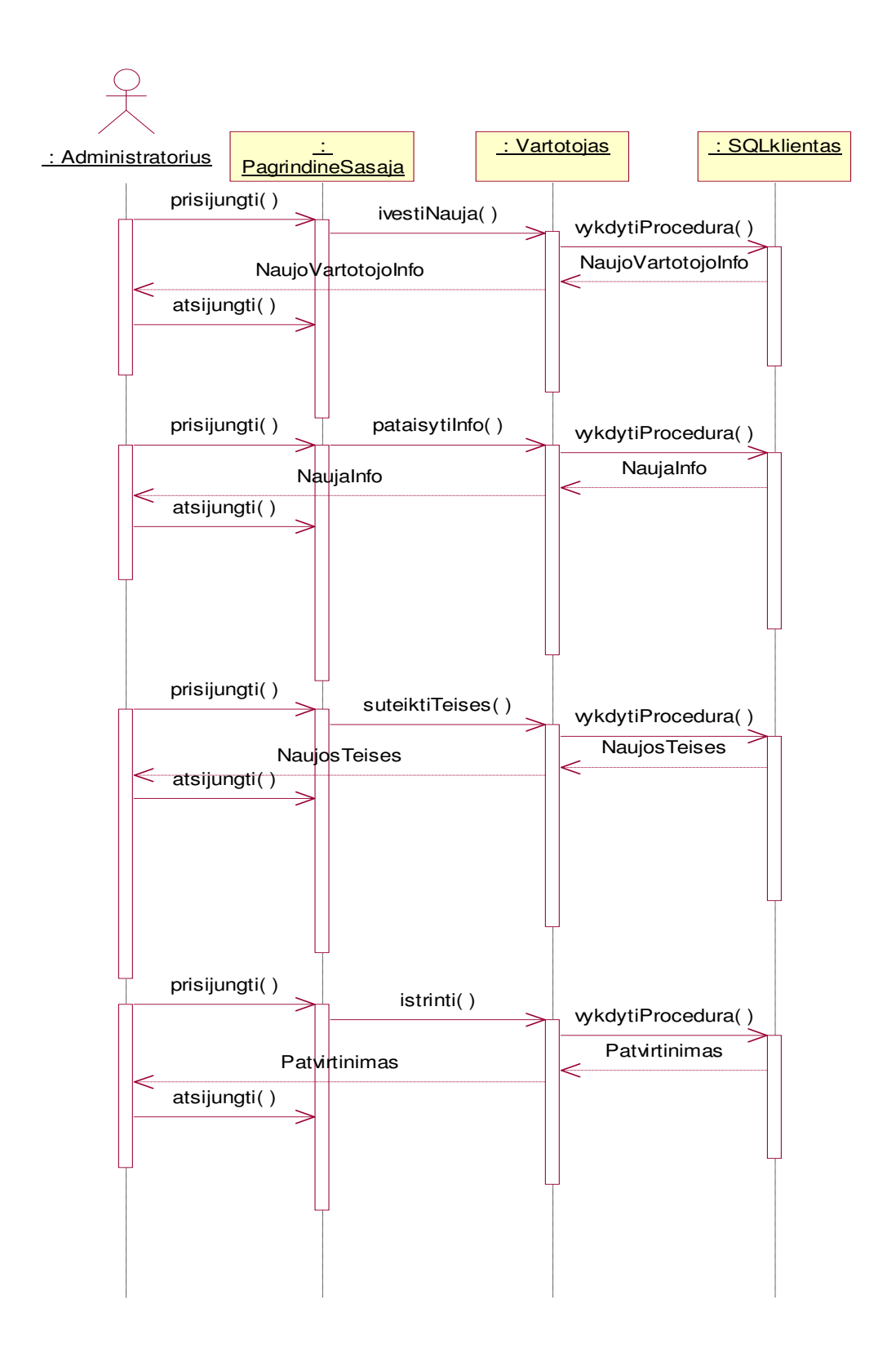

22 pav. Vartotojo registravimo sekos diagrama

Sekų diagramos vaizduojančios vartotojo prisijungimą prie sistemos, klasifikatorių tvarkymą, patrulio duomenų ir jų darbo laiko tvarkymą, įvykio registravimą, redagavimą ir pašalinimą, yra pateiktos 2-o priedo 1-8 paveikslėliuose.

## **3.7. Duomen**ų **baz**ė**s schema**

Duomenų bazės valdymo sistemos pagrindu yra pasirinkta Microsoft Access duomenų bazės valdymo sistema, tačiau duomenų lentelės ir duomenys yra laikomi Microsoft SQL 2005 serveryje. Reliacinis duomenų bazės modelis pateiktas žemiau paveikslėlyje (žr. 23 pav.).

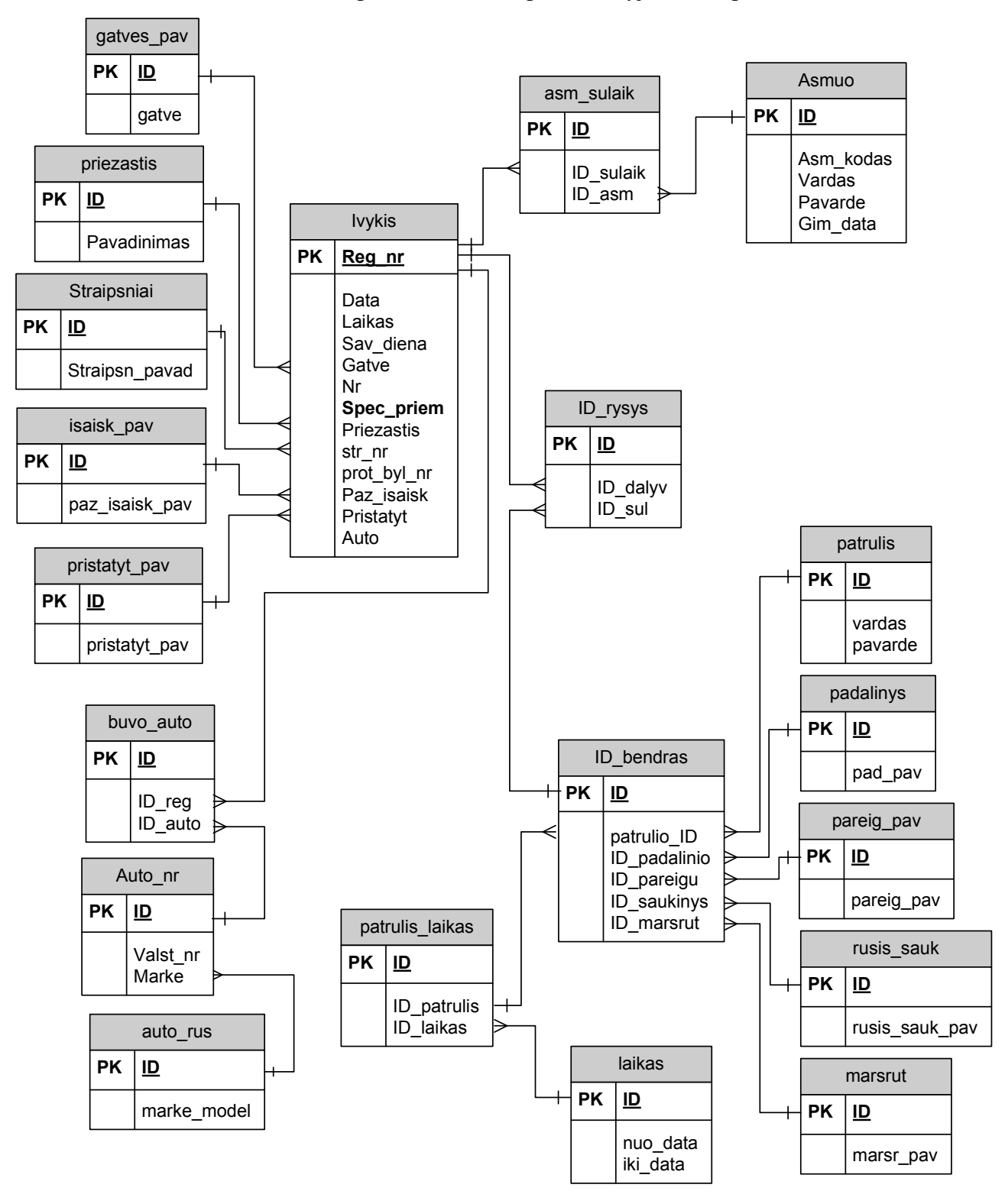

23 pav. Duomenų bazės modelis

Šioje schemoje - **PK** (santrumpa angl. *primary key*) **- pirminis raktas.**

Detalus duomenų bazės lentelių laukų aprašymas pateiktas 7 lentelėje.

Lentelė nr. 7. Duomenų bazės lentelių laukų aprašymas

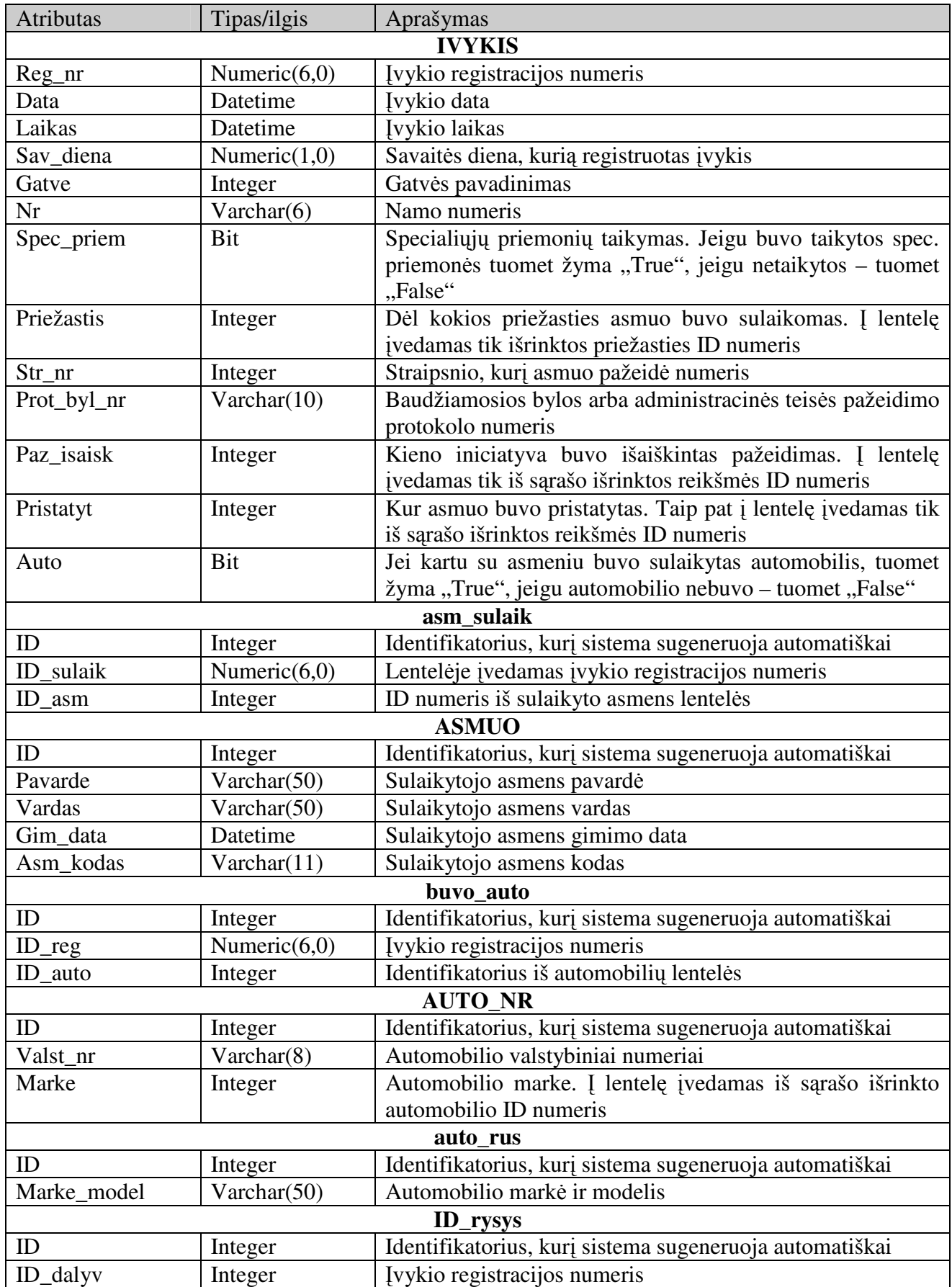

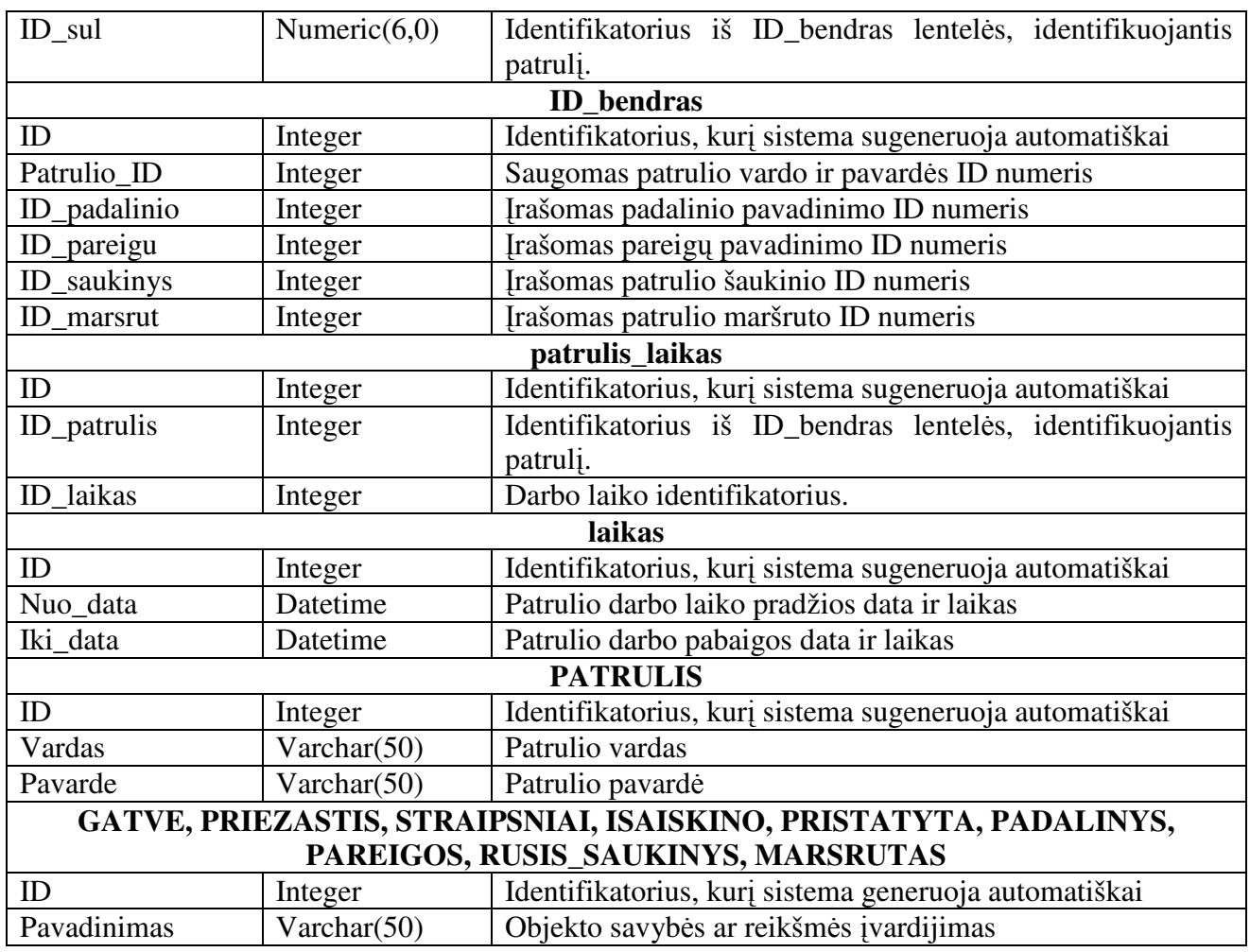

## Esybių reikšmės

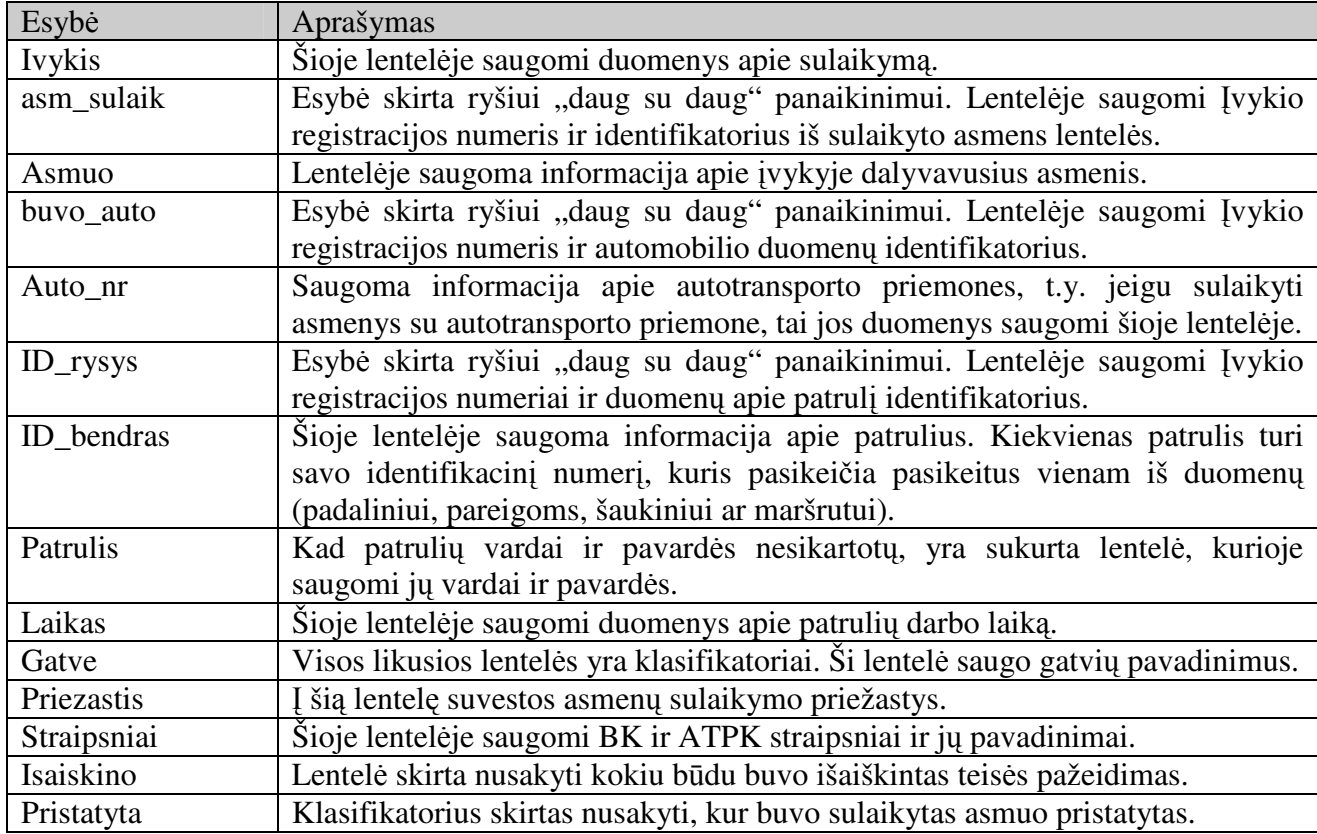

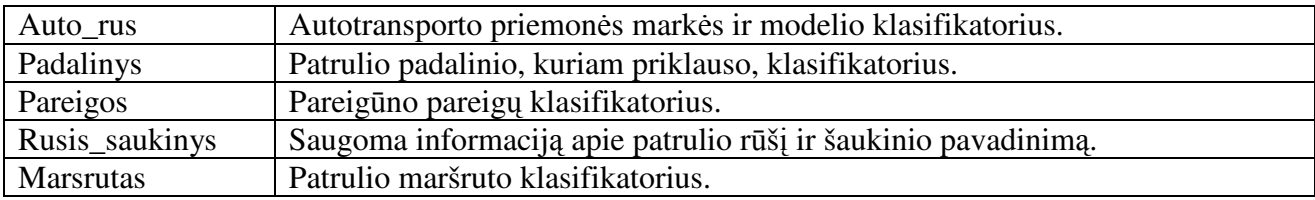

#### **3.8. Realizacijos modelis**

Sistemos išdėstymo vaizdas pateikiamas 24-ame paveikslėlyje. Duomenų bazės valdymo sistema gali būti viename iš vartotojų kompiuterių.

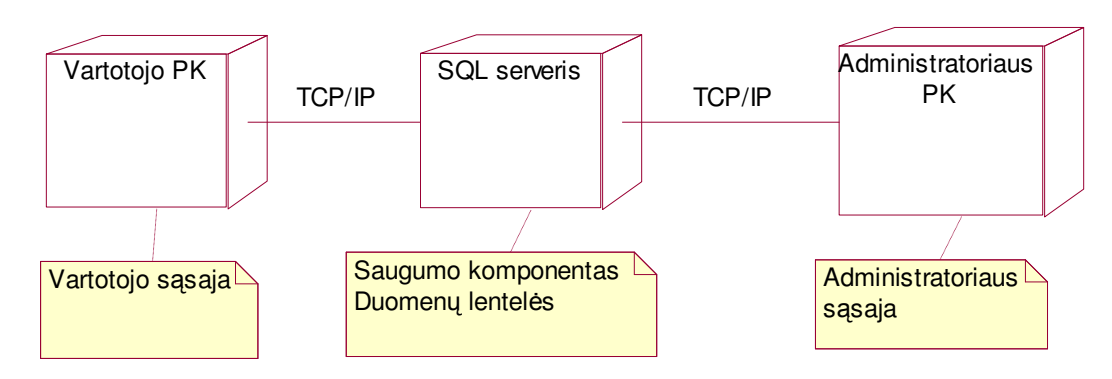

24 pav. Sistemos komponentų išdėstymo vaizdas

#### **SQL serveris**

Duomenų bazės serveris yra Microsoft SQL server 2005 Standard edition, kuris veikia Microsoft Windows XP/2000/2003/Vista operacinėse sistemose. Šiame serveryje yra įdiegtas saugumo komponentas ir laikomos duomenų bazės lentelės.

Reikalavimai techninei įrangai: procesorius – (minimalus) Pentium III 600 MHz arba spartesnis; rekomenduojamas nuo 1 GHz arba spartesnis. Operatyvinės atminties kiekis - nuo 512 MB. Standžiojo disko dydis SQL serverio instaliavimui - nuo 350 Mb iki 425 Mb.

Serveriui reikalingas tinklo palaikymas, t.y. jam būtina tinklo prieiga. Microsoft SQL Server 2005 Standard edition teikia paslaugas programiniame lygyje naudojant TCP/IP protokolą.

#### **Vartotojas ir administratorius**

Kompiuteryje turi būti Microsoft Windows XP/2000/2003/Vista operacinė sistema su įdiegta Microsoft Access 2003/2007 programine įranga.

Reikalavimai techninei įrangai: procesorius – (minimalus) Pentium 233 MHz arba spartesnis, rekomenduojama Pentium III arba spartesnis. Operatyvinės atminties kiekis - nuo 128 Mb. Standžiajame diske laisvosios vietos - nuo 200 Mb.

## **4. REALIZACIJA**

## **4.1. Veikimo aprašymas**

Šiame skyriuje parodyti pagrindiniai programos langai ir trumpai paaiškintas sistemos veikimo principas.

Sistemos duomenų lentelės ir užklausos saugomos SQL serveryje (žr. 25 pav. ir 26 pav.).

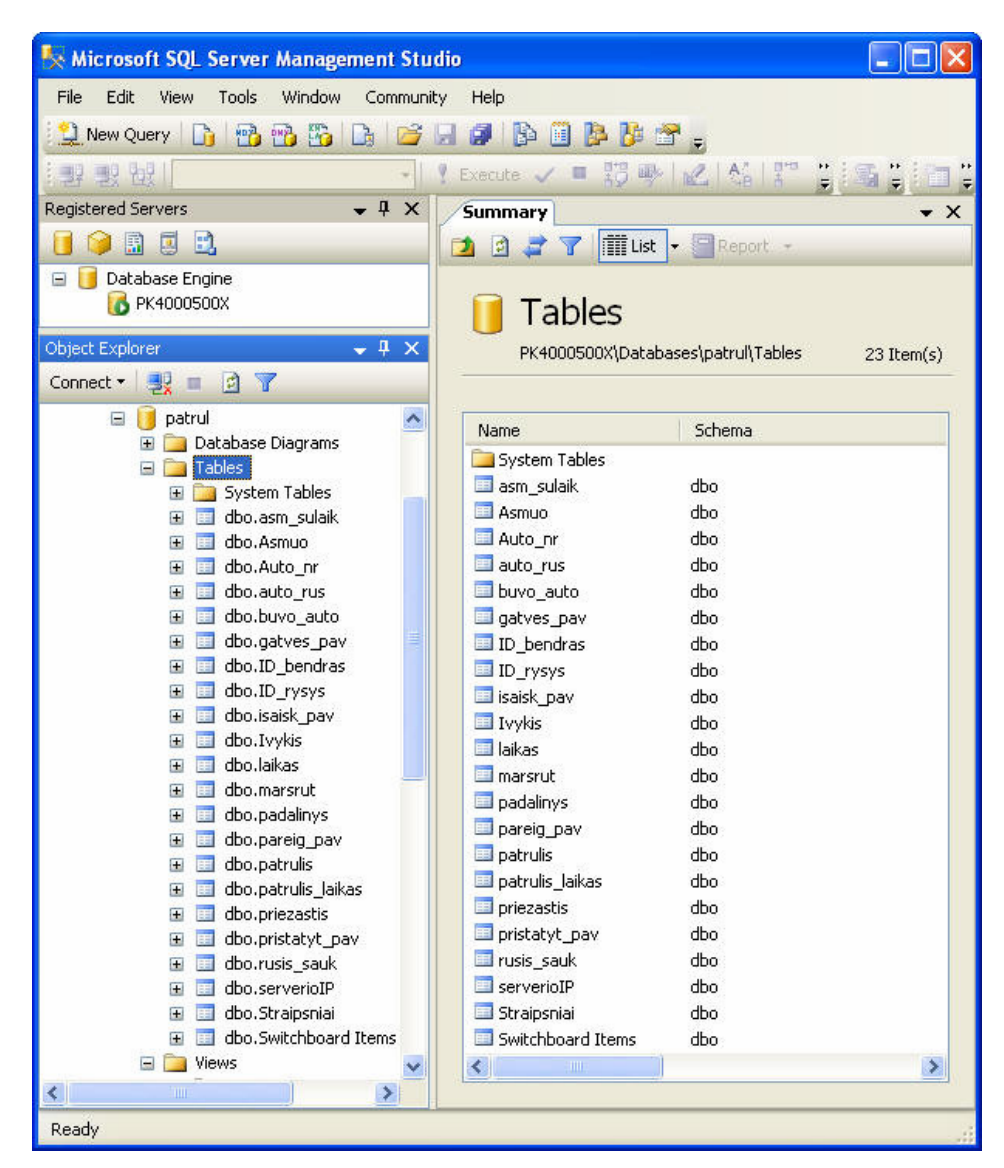

25 pav. Duomenų lentelių vaizdas SQL serveryje

| Edit<br>Window<br>File<br>Tools<br>Community<br>Help<br>View<br><b>B</b><br>d B B B B F H<br>團<br>New Query<br>圓陸<br>FS.<br>35 少 之 公 13 当 当 五<br>翌我被<br>Execute $\sqrt{2}$<br>$-4 \times$<br>Summary<br>E)<br>鼏<br><b>Tillist</b> Report<br>瓜<br>D<br>۱s<br>ie.<br>Database Engine<br>⊟<br>÷.<br><b>Red nivenon</b><br>Views<br>$-4x$<br>PK4000500X\Databases\patrul\Views<br>$13$ Item(s)<br>Connect v By<br>同<br>X<br>目<br>patrul<br>$\Box$<br>Database Diagrams<br>$\mathbf{H}$<br>Schema<br>Name<br>Tables<br>$\mathbf{F}$<br>System Views<br>$\equiv$<br>Views<br>图 Auto<br>dbo<br>System Views<br>$\left  + \right $<br>dbo<br>Bbylos Query<br>dbo.Auto<br>園<br>田<br>dho<br>图 Ivykis Query<br>dbo.Bbylos Query<br>園<br>dbo<br>patrulio_duom<br>dbo. Ivykis Query<br>園<br>囝<br>patrulis Query<br>dho<br>dbo.patrulio_duom<br>園<br>田<br><b>ET Pazeid_rusis_kuopos</b><br>dbo<br>dbo.patrulis Query<br>園<br>田<br>dbo.Pazeid rusis kuopos<br>图 Planas<br>dbo<br>園<br>国<br>dbo.Planas<br>園<br>Report pazeidimai<br>dbo<br>国<br>dbo.Report_pazeidimai<br>園<br>田<br>Report sulaikym pgl r<br>dho<br>dbo.Report_sulaikym_pgl_<br>園<br>田<br>Report sulaikymai<br>dbo<br>dbo.Report_sulaikymai<br>图<br>$\mathbf{H}$<br>Sulaikyti<br>dbo<br>dbo.Sulaikyti<br>Ð<br>圆<br>Visi Query<br>dbo<br>dbo.Visi Query<br>⊞<br>願<br>m<br>≺<br>≻<br>$\leq$<br>m<br>$\rightarrow$ | Microsoft SQL Server Management Studio |  |  |  |  |  |  |  |
|----------------------------------------------------------------------------------------------------|----------------------------------------|--|--|--|--|--|--|--|
|                                                                                                    |                                        |  |  |  |  |  |  |  |
|                                                                                                    |                                        |  |  |  |  |  |  |  |
|                                                                                                    |                                        |  |  |  |  |  |  |  |
|                                                                                                    | <b>Registered Servers</b><br>×         |  |  |  |  |  |  |  |
|                                                                                                    |                                        |  |  |  |  |  |  |  |
|                                                                                                    |                                        |  |  |  |  |  |  |  |
|                                                                                                    |                                        |  |  |  |  |  |  |  |
|                                                                                                    | Object Explorer                        |  |  |  |  |  |  |  |
|                                                                                                    |                                        |  |  |  |  |  |  |  |
|                                                                                                    |                                        |  |  |  |  |  |  |  |
|                                                                                                    |                                        |  |  |  |  |  |  |  |
|                                                                                                    |                                        |  |  |  |  |  |  |  |
|                                                                                                    |                                        |  |  |  |  |  |  |  |
|                                                                                                    |                                        |  |  |  |  |  |  |  |
|                                                                                                    |                                        |  |  |  |  |  |  |  |
|                                                                                                    |                                        |  |  |  |  |  |  |  |
|                                                                                                    |                                        |  |  |  |  |  |  |  |
|                                                                                                    |                                        |  |  |  |  |  |  |  |
|                                                                                                    |                                        |  |  |  |  |  |  |  |
|                                                                                                    |                                        |  |  |  |  |  |  |  |
|                                                                                                    |                                        |  |  |  |  |  |  |  |
|                                                                                                    |                                        |  |  |  |  |  |  |  |
|                                                                                                    |                                        |  |  |  |  |  |  |  |
|                                                                                                    |                                        |  |  |  |  |  |  |  |
|                                                                                                    |                                        |  |  |  |  |  |  |  |
|                                                                                                    |                                        |  |  |  |  |  |  |  |

26 pav. Užklausų vaizdas SQL serveryje

Sistemos vartotojų grafinė sąsaja realizuota MS Access priemonėmis. Po to, kai vartotojas gauna prisijungimo prie sistemos vardą ir slaptažodį, o administratorius paruošia vartotojui darbo vietą, galima paleisti programą vykdymui. Patekimui į sistemą programa prašo įvesti sistemos vartotojo vardą ir slaptažodį. Įvedus šiuos duomenis atsiranda pagrindinis programos langas (žr. 27 pav.).

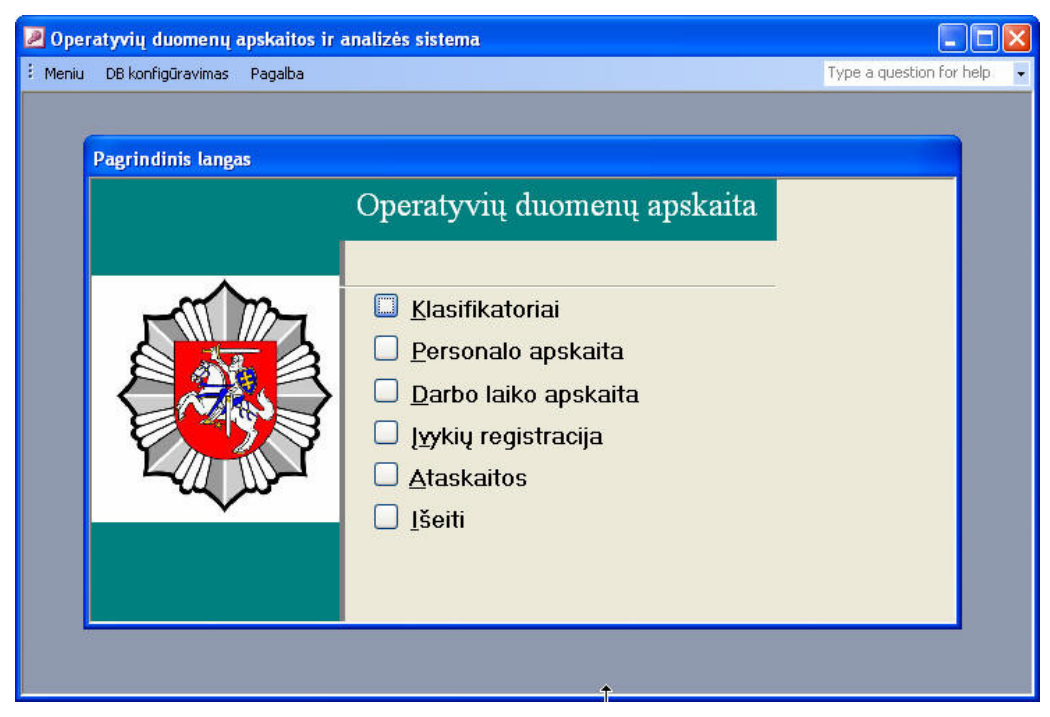

27 pav. Pagrindinis programos langas

a) Meniu "Klasifikatoriai" dalija klasifikatorius į dvi dalis: patrulio klasifikatorius ir įvykio klasifikatorius (žr. 28 pav.).

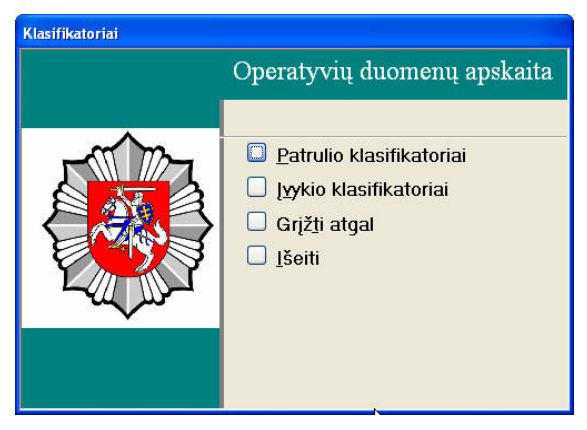

28 pav. Klasifikatorių langas

Patrulio ir įvykio klasifikatorių meniu langai parodyti 29 ir 30 paveikslėliuose.

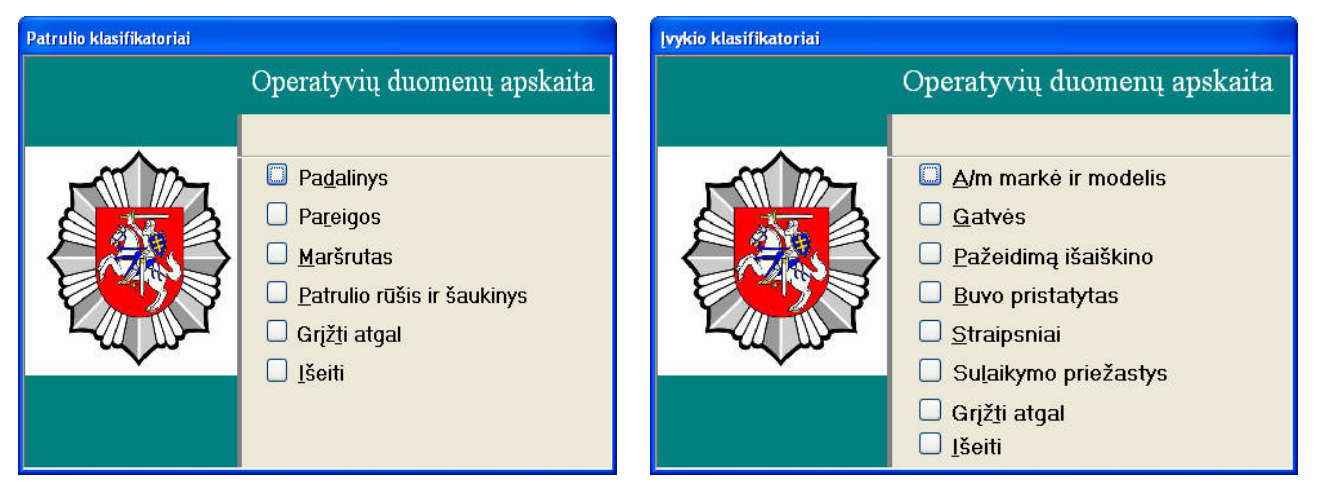

29 pav. Patrulio klasifikatorių langas 30 pav. Įvykio klasifikatorių langas

Visi klasifikatorių langai turi tokią pačią sąsają (žr. 31 pav.).

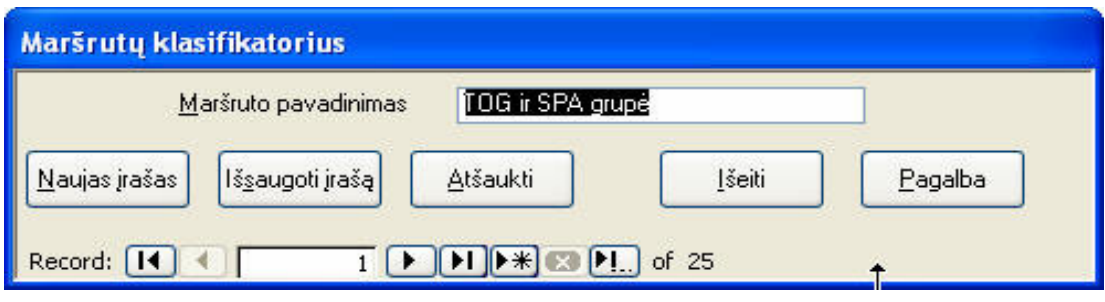

31 pav. Klasifikatorių sąsajos pavyzdys

b) Personalo apskaitos pagrindinis langas (žr. 32 pav.):

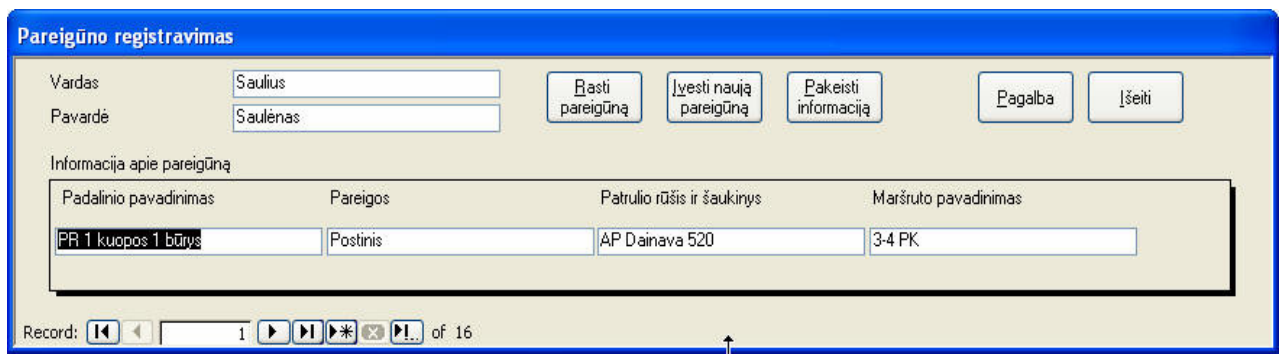

32 pav. Patrulio registravimo ir informacijos keitimo pagrindinis langas

Įvesti naujo pareigūno vardui ir pavardei, naudojama sąsaja parodyta 33 pav., o papildomiems duomenims įvesti (taip pat ir koreguoti) skirta sąsaja parodyta 34 pav.:

 $\overline{\phantom{a}}$ 

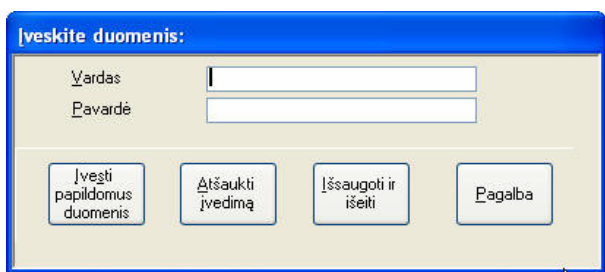

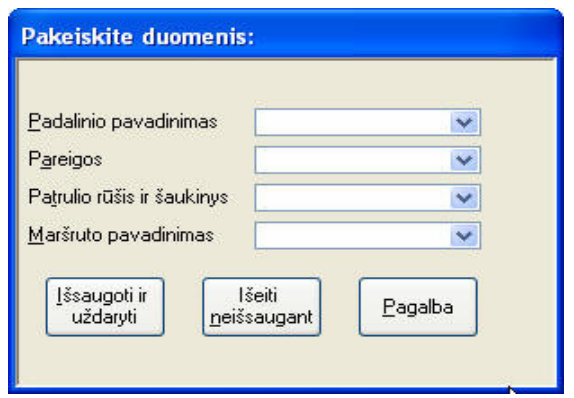

33 pav. Naujo patrulio įvedimo langas34 pav. Duomenų apie patrulį įvedimo ir pakeitimo langas

c) Darbo laiko apskaitos sąsaja (žr. 35 pav.):

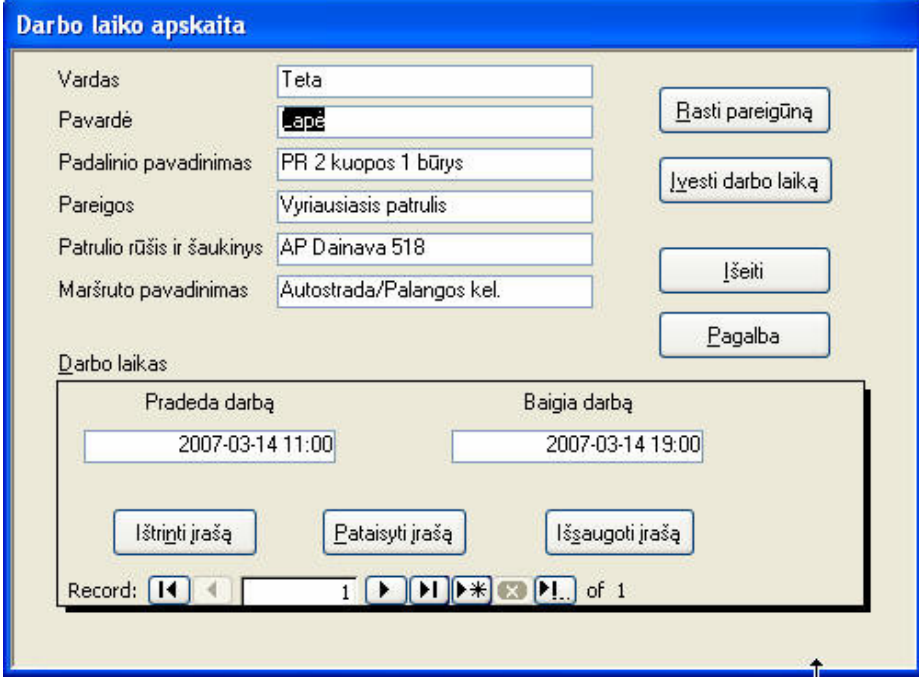

35 pav. Darbo laiko įvedimo langas

d) Įvykių registravimo langas (žr. 36 pav.):

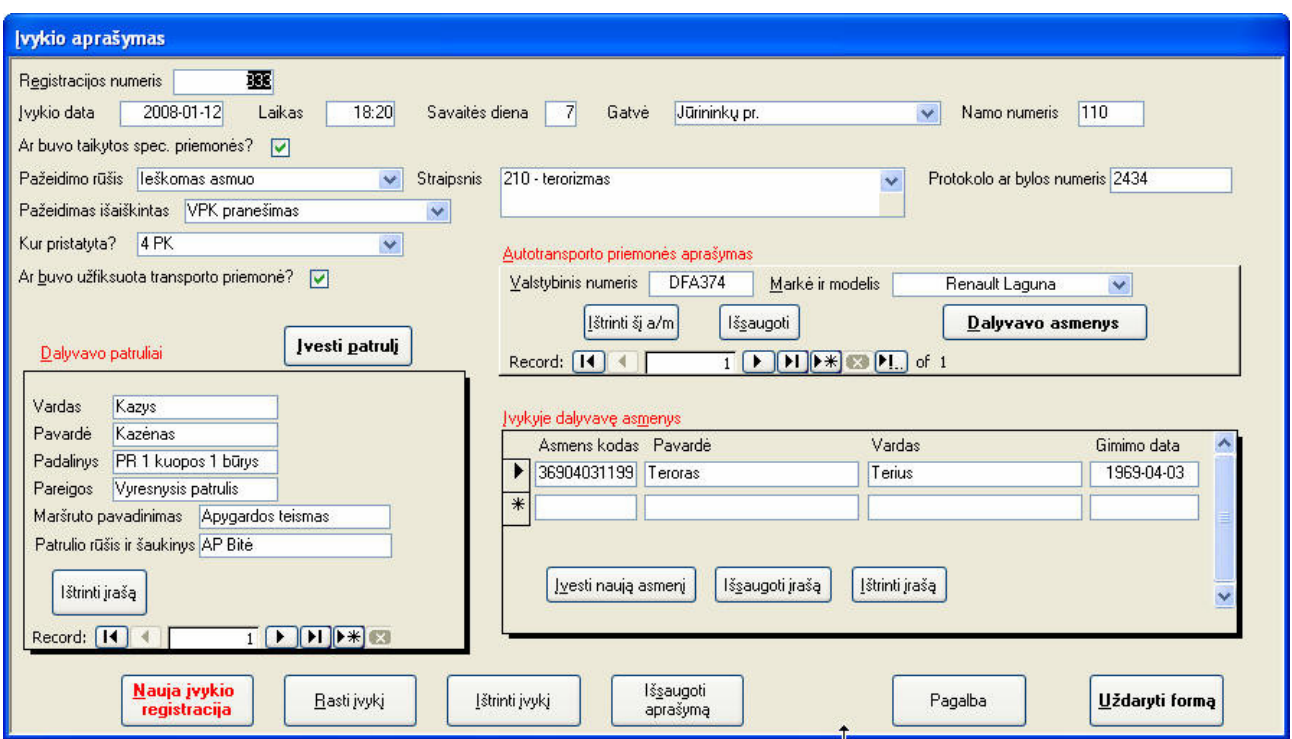

36 pav. Įvykio registracijos langas

Jei sulaikant asmenį, kartu nebuvo autotransporto priemonės, tuomet autotransporto priemonės aprašymo langelis tampa nematomu. Taip pat realizuotas patrulių įvedimas iš jau registruotų patrulių sąrašo. Norint įvesti patrulį, paspaudžiamas mygtukas "Įvesti patrulį", atsidaro langas (žr. 37 pav.):

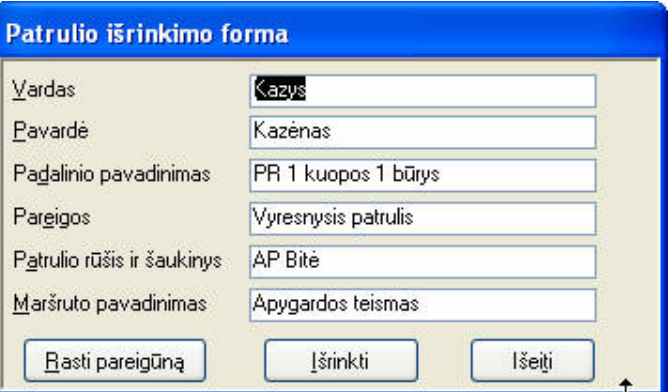

37 pav. Patrulio išrinkimo langas

Šiame lange paspaudus mygtuką "Rasti pareigūną", ieškoma patrulio tarp registruotų pareigūnų. Jeigu tokio pareigūno nerandama, reiškia jį reikia užregistruoti, jeigu toks pareigūnas randamas, tuomet, paspaudus mygtuką "Išrinkti", patrulio duomenys priskiriami prie įvykio.

e) Pagrindiniame programos lange pasirinkus ataskaitų punktą, atsidaro galimų ataskaitų langas (žr. 38 pav.):

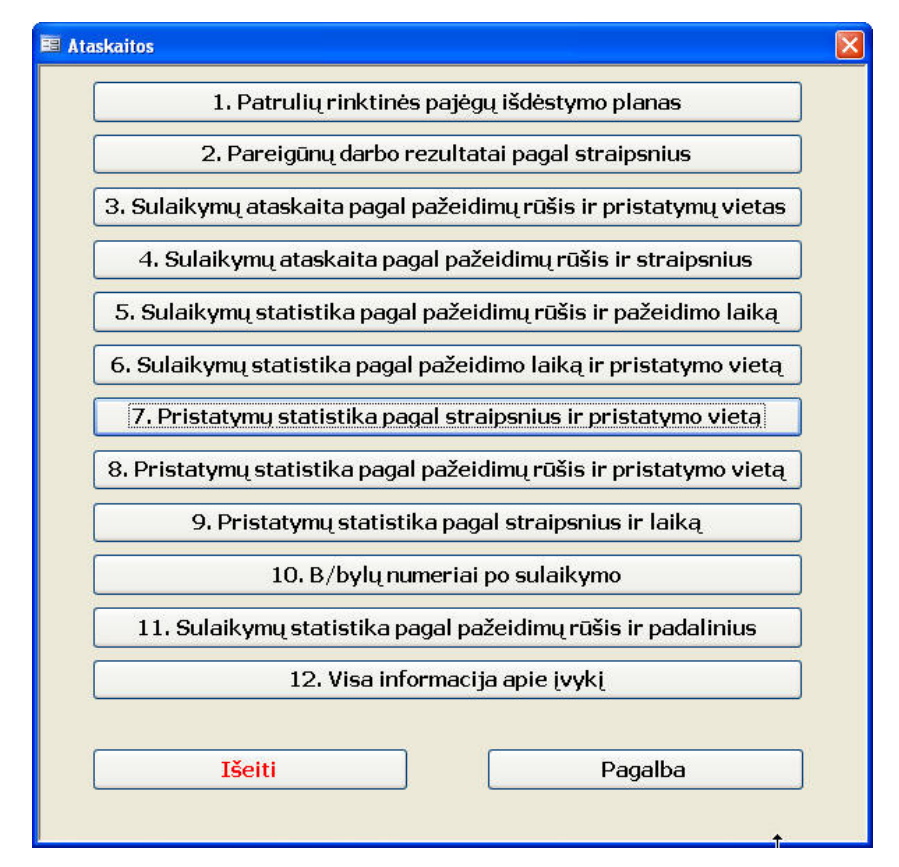

38 pav. Ataskaitų pasirinkimo langas

Pasirinkus vieną iš ataskaitų, atsidaro užklausos langas (žr. 39 pav.):

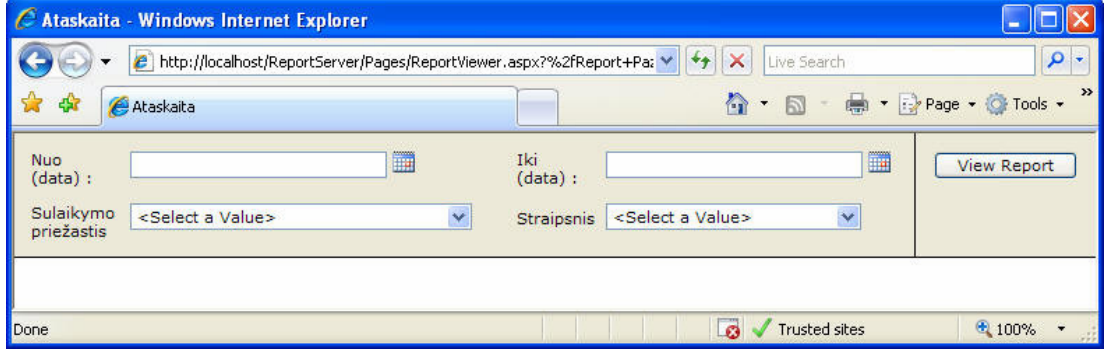

39 pav. Ataskaitos užklausos lango pavyzdys

Suvedus užklausos parametrus ir paspaudus mygtuką "View Report", atidaromas suformuotas ataskaitos langas (žr. 40 pav.). Analogiškai yra ir su kitomis ataskaitomis. Skiriasi tik užklausos išrinkimo parametrai. Kiek kitokia ataskaitos forma yra 12-oji ataskaita. Pagal datos kriterijų, šis punktas suformuoja pilną ataskaitą apie pasirinktos dienos įvykius (žr. 41 pav.).

| C Ataskaita - Windows Internet Explorer<br>o                                                                                                    |                       |                           |                              |                         |                                |                 |                        |
|----------------------------------------------------------------------------------------------------|-----------------------|---------------------------|------------------------------|-------------------------|--------------------------------|-----------------|------------------------|
| $\rho$ .<br>$\times$<br>http://localhost/ReportServer/Pages/ReportViewer.aspx?%2fReport+Pazeidimai%2fSulaik.pgl_stra V<br>$+$<br>Live Search<br>e |                       |                           |                              |                         |                                |                 |                        |
| - Page ▼ C Tools ▼<br>合<br>同<br>$\overline{\phantom{a}}$<br>Ataskaita                                                                             |                       |                           |                              |                         |                                |                 |                        |
| Nuo (data):                                                                                                    | 2006.01.01            |                           | 篇                            | Iki (data) : 2008.03.01 |                                | ■               | <b>View Report</b>     |
| $\checkmark$<br>Visi pažeidimai<br>$\checkmark$<br>Visi straipsniai<br>Sulaikymo priežastis<br>Straipsnis                                         |                       |                           |                              |                         |                                |                 |                        |
|                                                                                                    |                       |                           |                              |                         |                                |                 |                        |
| of $1 \nightharpoonup$<br>$\mathbb{N}$<br>$\blacktriangleleft$                                                                                    | $\mathbb{N}$          | 100%<br>$\checkmark$      | Find   Next                  | Select a format         |                                | 閏<br>v Export   | B<br>仌                 |
|                                                                                                    |                       |                           | Sulaikymai pagal straipsnius |                         |                                |                 |                        |
|                                                                                                    | Nuo:                  | 2006-01-01                |                              | lki:                    | 2008-03-01                     |                 |                        |
|                                                                                                    |                       |                           |                              |                         |                                |                 |                        |
|                                                                                                    | Sulaikymo priežastis: | Visi pažeidimai           | <b>Straipsnis:</b>           |                         | Visi straipsniai               |                 |                        |
| <b>Sulaikymo</b><br>data                                                                                                    | <b>Laikas</b>         | <b>Sulaikymo</b><br>vieta | <b>Vardas Pavardė</b>        | <b>Asm kodas</b>        | <b>Nusikaltimo</b><br>rūšis    | <b>Patrulis</b> | <b>Padalinys</b>       |
| 2007-06-15                                                                                                    | 13:40                 | H.Manto                   | <b>Rokaitis Rokas</b>        | 38405290395             | 110 - nelegali<br>prekyba      | AP Puma 3       | PR 1 kuopos 2<br>būrys |
| 2007-10-18                                                                                                    | 04:30                 | <b>Tilžės</b>             | Lopetinis Lopeta             | 36305053322             | 172 - vagyste                  | PO Puma 222     | PR 2 kuopos 1<br>būrys |
| 2007-11-03                                                                                                    | 01:10                 | H.Manto                   | Laumenis Laumis              | 35302020011             | 101 - sustojimas               | AP Dainava 514  | PR 1 kuopos 2          |
|                                                                                                    |                       |                           |                              |                         | ne vietoje                     |                 | būrys                  |
| 2008-01-09                                                                                                    | 23:30                 | Laukininky                | Perlas Maumelis              | 36903140923             | 110 - nelegali<br>prekyba      | <b>AP Bitė</b>  | PR 1 kuopos 2<br>būrys |
| 2008-01-12                                                                                                    | 18:20                 | Jürininky pr.             | <b>Terius Teroras</b>        | 36904031199             | 210 - terorizmas               | <b>AP Bité</b>  | PR 1 kuopos 1<br>būrys |
| 2008-01-15                                                                                                    | 15:50                 | Baltijos pr.              | Krasavcikas Varvaras         | 37302020303             | 101 - sustojimas<br>ne vietoje | AP Dainava 515  | PR 1 kuopos 2<br>būrys |
| 2008-02-11                                                                                                    | 13:30                 | H.Manto                   | <b>Brolis Brolytis</b>       | 38204058888             | $178 -$<br>pasikesinimas       | AP Dainava 515  | PR 1 kuopos 1<br>būrys |
| 2008-02-20                                                                                                    | 01:40                 | Statybininky pr.          | Rožė Rožytė                  | 46803187777             | 172 - vagyste                  | AP Puma 3       | PR 1 kuopos 2<br>būrys |

40 pav. Ataskaitos pavyzdys

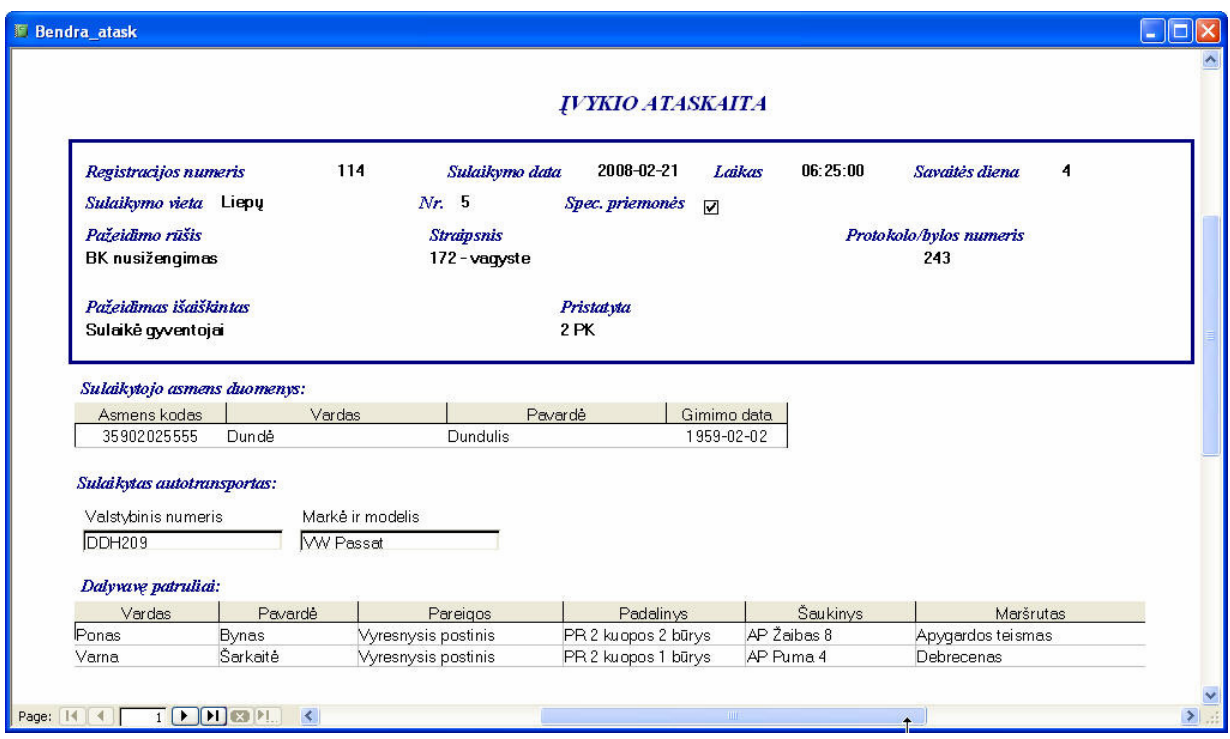

41 pav. Pilnos ataskaitos apie paros įvykius pavyzdys

Darbo sistemoje palengvinimui realizuota vartotojų pagalba. Vartotojui kilus kokiems nors neaiškumams, jis gali iškviesti pagalbą paspausdamas mygtuką "Pagalba". Atsiveria pagalbos langas (žr. 42 pav.):

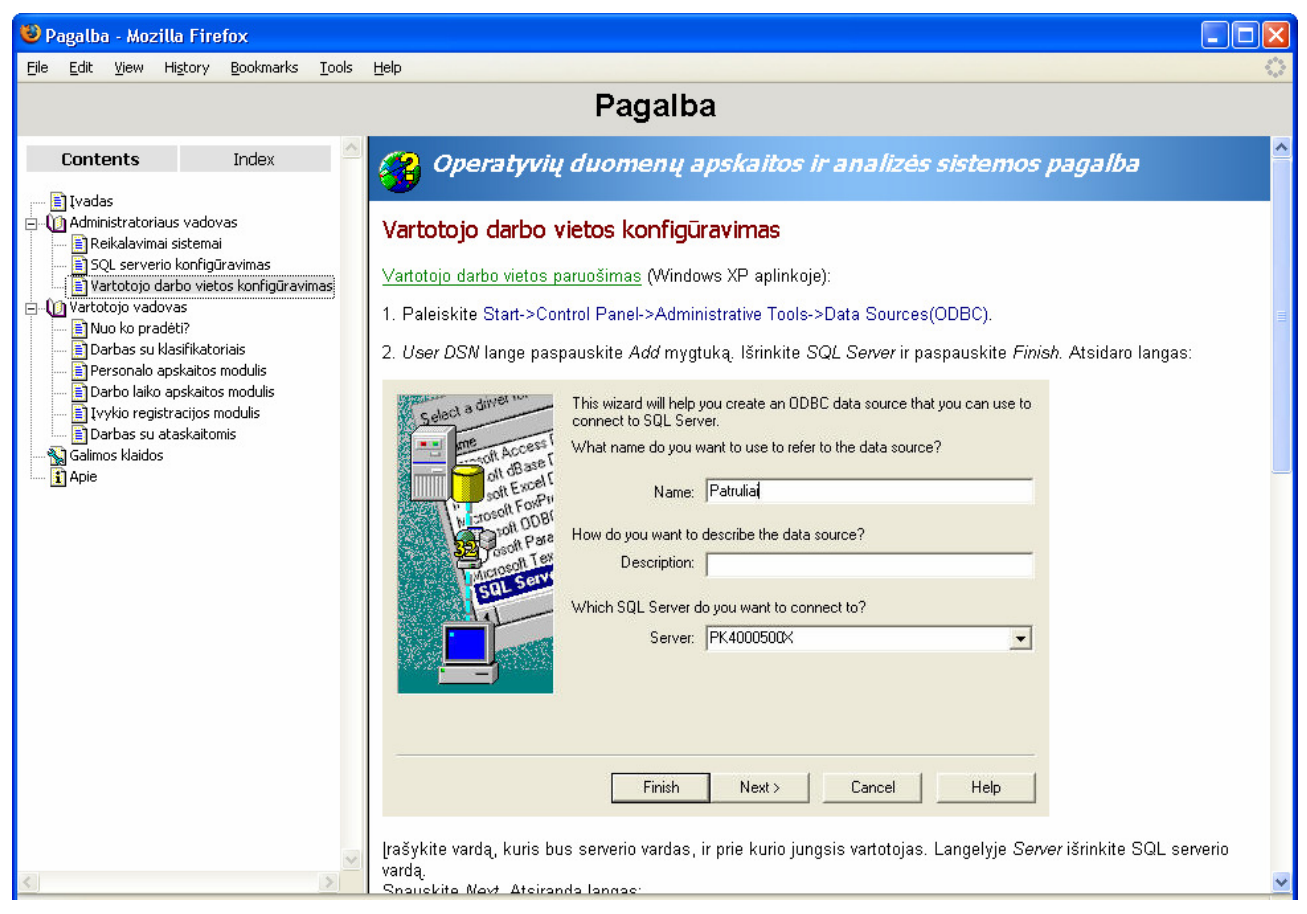

42 pav. Vartotojo pagalbos lango pavyzdys

Vartotojo pagalba realizuota taip, kad pagalbos langas pateiktų tokią informaciją, kuri priklauso nuo to, kurioje sistemos veikimo vietoje ji yra iškviečiama. Žinoma, numatyta ir vartotojo navigacija tarp pagalbos langų.

Visos sistemos naudojimo instrukcija pateikta 3 priede.

#### **4.2. Testavimo modelis bei duomenys**

Nors realiai testavimas buvo vykdomas viso programinės įrangos kūrimo metu, tačiau galima išskirti tokius atlikto testavimo etapus:

- kai buvo testuojami pavieniai moduliai/komponentai ir jų procedūros. Buvo tikrinamas sistemą sudarančių procedūrų veikimo teisingumas, gautus rezultatus lyginant su rankiniu būdu apskaičiuotais.

- po to vykdytas integruotos sistemos testavimas. Tikrinama kaip dirba apjungti programinės irangos komponentai. Tokiu būdu atliekamas stambinantis ("bottom-up") testavimas.

Testuojant buvo taikomi "stambinantis testavimas", kuomet pradedamas testavimas nuo mažų programinės įrangos komponentų (funkcijų, procedūrų) ir pereinama prie vis stambesnių, "baltos dėžės" testavimas ir kt. Testavimas buvo atliekamas rankiniu būdu. Buvo atliekami veikimo, struktūrinis, stresinis testavimai.

Buvo testuojami: Klasifikatorių komponentas, Patrulių duomenų tvarkymo komponentas, Patrulių darbo laiko registravimo komponentas, Įvykių registravimo komponentas, Ataskaitų komponentas.

Registravimo ir duomenų tvarkymo komponentuose buvo tikrinama ar įvedami duomenys patenka į duomenų bazės lenteles, ar duomenys ištrinami iš lentelių, ar pakeičiamas jų turinys. Tikrinama ar tiksliai vykdoma duomenų paieška.

Ataskaitų komponente buvo tikrinama ar gerai suskaičiuojama statistika, ar tikslūs pateikiami duomenys, tam tikslui buvo atliekamas sugeneruotų ataskaitų sutikrinimas su rankiniu būdu apskaičiuotais duomenimis. Pavyzdžiui: tarp 00-02 valandos ir 02-06 valandos, skaičiuojant statistiką pagal valandas, tas pats įvykis 02 val. nakties pakliūdavo ir į vieną, ir į kitą laikotarpį, todėl buvo iškreipiama statistika. Ši klaida buvo ištaisyta ataskaitoje padarius pakeitimus, kad laikas būtų skaičiuojamas ne iki 02 valandos, o iki 01:59:59 val. Taip pat buvo ištaisytos ir kitos rastos klaidos.

Pilnas testavimo planas su testavimo rezultatais pateikiamas 4 priede.

#### **4.3. Realizacijos apibendrinimas**

Projekto realizacijos metu, atsižvelgiant į vartotojų reikalavimus ir projekto architektūrinius sprendimus, buvo sukurta programinė įranga. Atliktas šios programinės įrangos testavimas parodė, kad programinė įranga yra tinkama naudojimui ir galima atlikti jos diegimą užsakovo darbo vietoje.

#### **5. EKSPERIMENTINIS SISTEMOS TYRIMAS**

Eksperimentinio tyrimo tikslas yra įvertinti sukurto produkto kokybę, nustatyti jo atitikimą taikomiems kokybės reikalavimams, įrodyti šio produkto privalumus prieš kitas egzistuojančias analogiškas sistemas. Produkto kokybės įvertinimas susideda iš programinės įrangos įdiegimo pas užsakovą ir bandymo organizavimo. Klaidos programinės įrangos funkcionavime, logikoje, realizacijoje buvo nustatinėjamos naudojantis procedūromis ir veiksmais aprašytais testavimo modelyje (žr. 4.2 skyrių). Tame pačiame skyriuje aprašytas ir sukurtos sistemos atitikimas reikalavimų specifikacijai. Šis skyrius skirtas sukurto produkto kokybės kriterijų nustatymui ir įvertinimui.

#### **5.1. Savybi**ų **analiz**ė

Informacinių sistemų kūrėjai visuomet atlieka apžvalgą, kurios tikslas yra iš sistemos vartotojų surinkti informaciją apie sukurtą produktą, kas jame pavyko gerai ir kas nepasisekė, kad tai būtų galima panaudoti kituose sistemų kūrimo projektuose. Ši apžvalga paprastai yra atliekama sistemos kūrimo baigiamajame etape. Tačiau, jei sistemos projektas didelis, apžvalga gali būti atliekama ir po kiekvienos projekto svarbesnės dalies užbaigimo. Tokios apžvalgos metu sistemos kūrėjai dažniausiai naudoja interviu su užsakovu arba užsakovo anketavimą. Kadangi vieni autoriai mano, kad produkto kokybė ir yra programinės įrangos tikimas vartojimui, o kiti kokybe laiko atitikimą vartotojo reikalavimams, tai apžvalgų metu didelis dėmesys kreipiamas į tai, kaip sistemos užsakovas bei vartotojai vertina sukurtą produktą.

Informacinės sistemos kūrėjai produkto kokybę vertina pagal atitikimą ISO 9001 reikalavimams. ISO/IEC 9126-1 kokybės modelį sudaro 6 savybės - funkcionalumas, patikimumas, naudojamumas, našumas, palaikomumas ir pernešamumas, kurios yra tiek vidinės (matuojamos atitikimu reikalavimams), tiek išorinės (matomos sistemai funkcionuojant) [10].

Atliekant šios sistemos kūrimą, taip pat buvo atliktas produkto kokybės vertinimas, t.y. buvo apklausiami vartotojai, kaip jie vertina šią sistemą. Kartu su užsakovu buvo aptarti sistemos patobulinimai, sukurtas pakeitimų sąrašas.

Užsakovas informacinės sistemos diegimui pateikė kompiuterinę įrangą, kurios parametrai buvo:

1) Duomenų bazės serverio:

- techniniai duomenys: Intel Pentium III 1,0 GHz, 512 Mb RAM, 80Gb HDD, S3 Savage4 256 Mb;
- programinė įranga: Microsoft Windows 2000 server, Internet Information Services 5.1, Microsoft .NET Framework 3.0.
	- 2) Vartotojų darbo vietų:

- techniniai duomenys:

a) Intel Pentium III 1,0 GHz, 512 Mb RAM, 80Gb HDD, S3 Savage4 256 Mb;

b) Intel Core Duo 1,66 GHz, 512 Mb RAM, 60Gb HDD, ATI Mobility Radeon X1300 256 Mb; - programinė įranga:

a) Microsoft Windows XP SP2, Microsoft Internet Explorer 7.0.5730.13, Microsoft .NET Framework 3.0;

b) Microsoft Windows Vista, Microsoft Internet Explorer 7.0.5730.13, Microsoft .NET Framework 3.0;

Informacinės sistemos diegimas pas užsakovą praėjo sėkmingai, t.y. visas sistemos diegimo procesas praėjo taip kaip numatyta sistemos instaliavimo aprašyme. Todėl galima teigti, kad programinė įranga turi aukštą pernešamumo lygį, t.y. nesunkiai prisitaiko prie skirtingų funkcionavimo aplinkų ir tam nereikia didelių pastangų.

Sistemos užsakovas ir vartotojai buvo supažindinti su programos komponentais, veikimo ypatumais. Apmokymai dirbti su programa iš viso truko 4 valandas. Savarankiškam darbui su sistema buvo skirta savaitė laiko ir prašyta, kad vartotojai fiksuotų atrastus netikslumus, klaidas, pastebėjimus ir pageidavimus. Po savaitės savarankiško darbo buvo imamas interviu iš sistemos vartotojų. Kadangi su sistema dirba tik trys vartotojai, tai specialios vartotojų atrankos apžvalgai vykdyti nereikėjo, o buvo apklausti visi vartotojai.

Per savaitę programos veikimas buvo sutrikęs vieną kartą dėl kompiuterių tinklo įrenginių veiklos sutrikimo. Atstačius kompiuterių tinklo trikius, programinė įranga toliau vėl dirbo be sutrikimų. Kokių nors pasikeitimų programinėje įrangoje dėl šio gedimo nepastebėta – duomenų praradimų neįvyko, funkcionalumas nepasikeitė.

Vertinant sukurtos informacinės sistemos kokybę, didelis dėmesys buvo kreipiamas į analizės metu iškeltus kokybės kriterijus (žr. 2.9 punktą) ir į tokias kokybines sistemos savybes kaip:

- Bendra sistemos nauda padalinio veiklai;
- Ar sistema turi reikiamas funkcines ir nefunkcines savybes?
- Ar sistema lengvai naudojama?
- Ar sistemos savybės patikimos, ar didelė korektiško atsako tikimybė?
- Ar priimtinas atsako laikas?
- Palaikomumas ar defektų šaltiniai lengvai identifikuojami? ar jų pašalinimas nereikalauja pernelyg didelių pastangų?
- Plečiamumas ar yra galimybė papildyti funkcionalumą ir aptarnauti augantį vartotojų skaičių?
- Naudojamumas.

Atsižvelgiant į nagrinėjamas sistemos kokybės savybes, vartotojams buvo užduoti klausimai apie programinės įrangos charakteristikas, kurios įtakoja vartotojų požiūrį į programinės įrangos naudojimą. Tokie klausimai ir atsakymai į šiuos klausimus pateikiami 8-oje lentelėje:

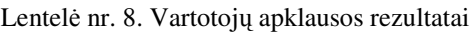

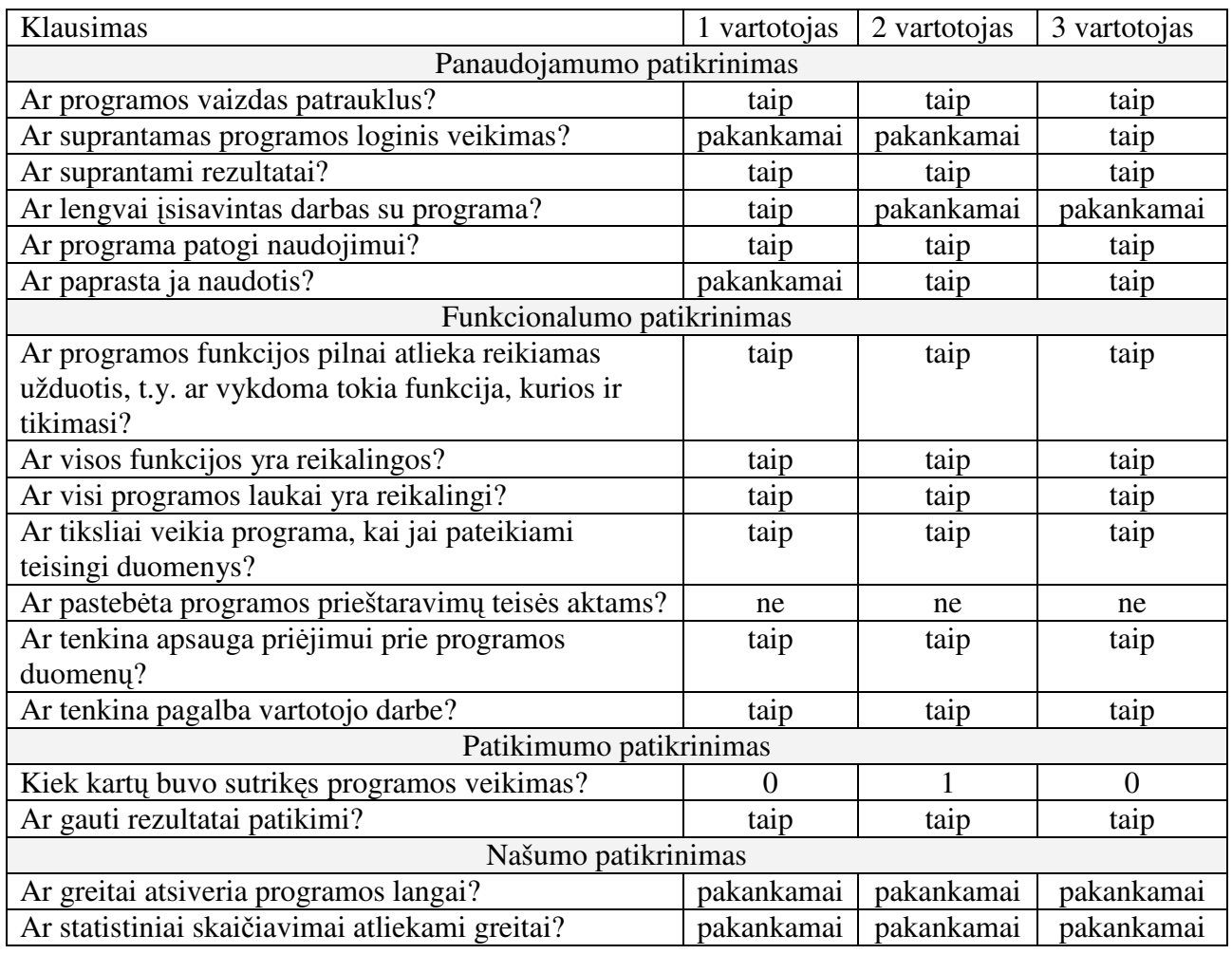

Atlikus sistemos tyrimą pagal aukščiau minėtus kriterijus ir vadovaujantis vartotojų apklausos duomenimis buvo atliktas sistemos kokybės įvertinimas.

## **5.2. Kokyb**ė**s kriterij**ų į**vertinimas**

Kokybės kriterijų įvertinimo lentelėje (žr. 9 lentelė) pateikti rezultatai pagal atskiras produkto kokybės charakteristikas:

| Parametras   | Aprašymas                                 | Rezultatai                      |
|--------------|-------------------------------------------|---------------------------------|
| Konfidencia- | Darbas sistemoje tik autentifikuotiems ir | Realizuota. Rezultatas atitinka |
| lumas        | autorizuotiems vartotojams.               | numatytą kriterijų.             |
| Pasiekia-    | Informacinėje sistemoje saugomi duomenys  | Tyrimas parodė, kad sistema     |

Lentelė nr. 9. Kokybės kriterijų įvertinimas

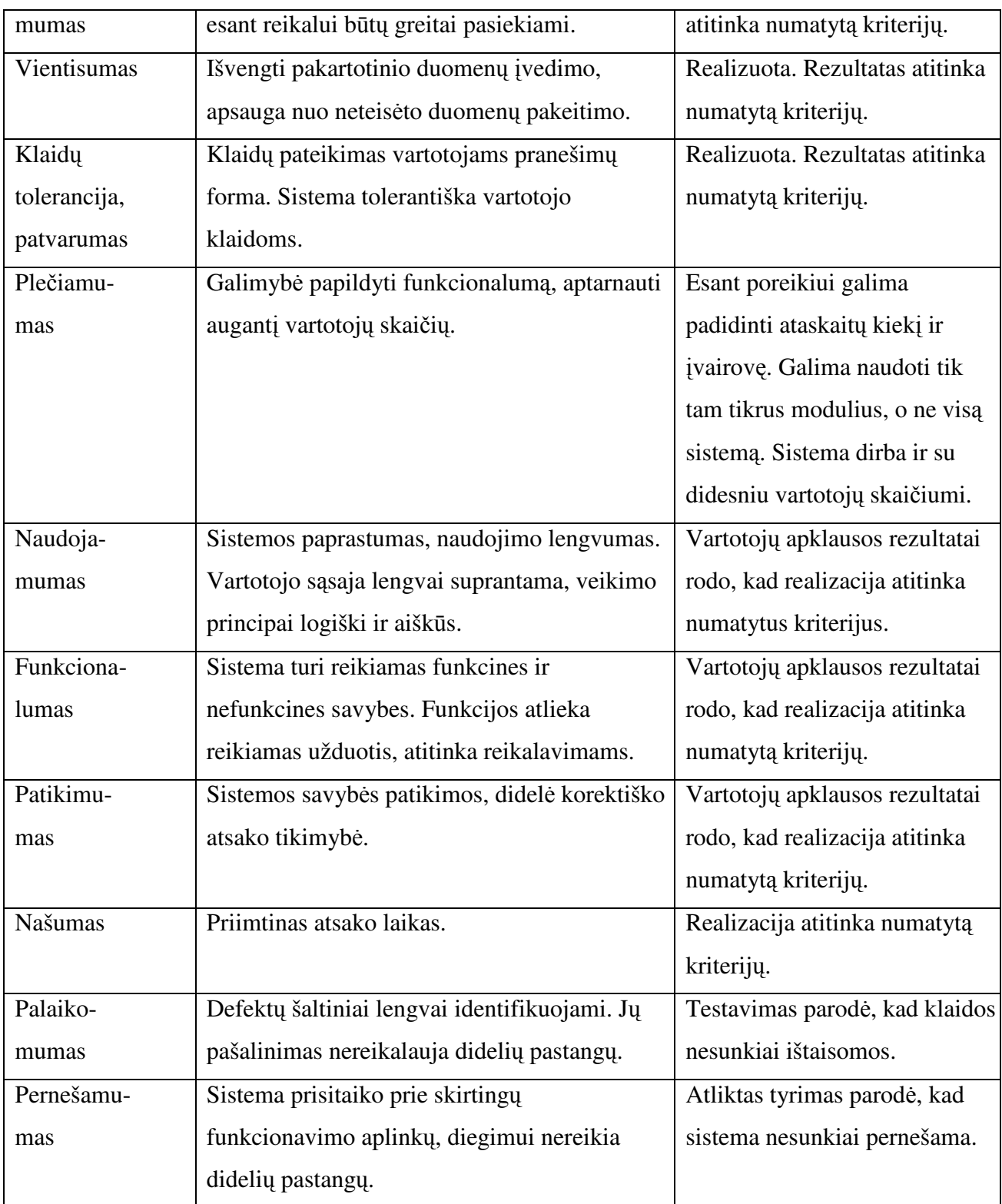

Egzistuojančių analogiškų informacinių sistemų įvertinimas pagal parametrus pateiktas lentelėje (žr. 10 lentelė).

Lentelė nr. 10. Apskaitos sistemų įvertinimas pagal parametrus

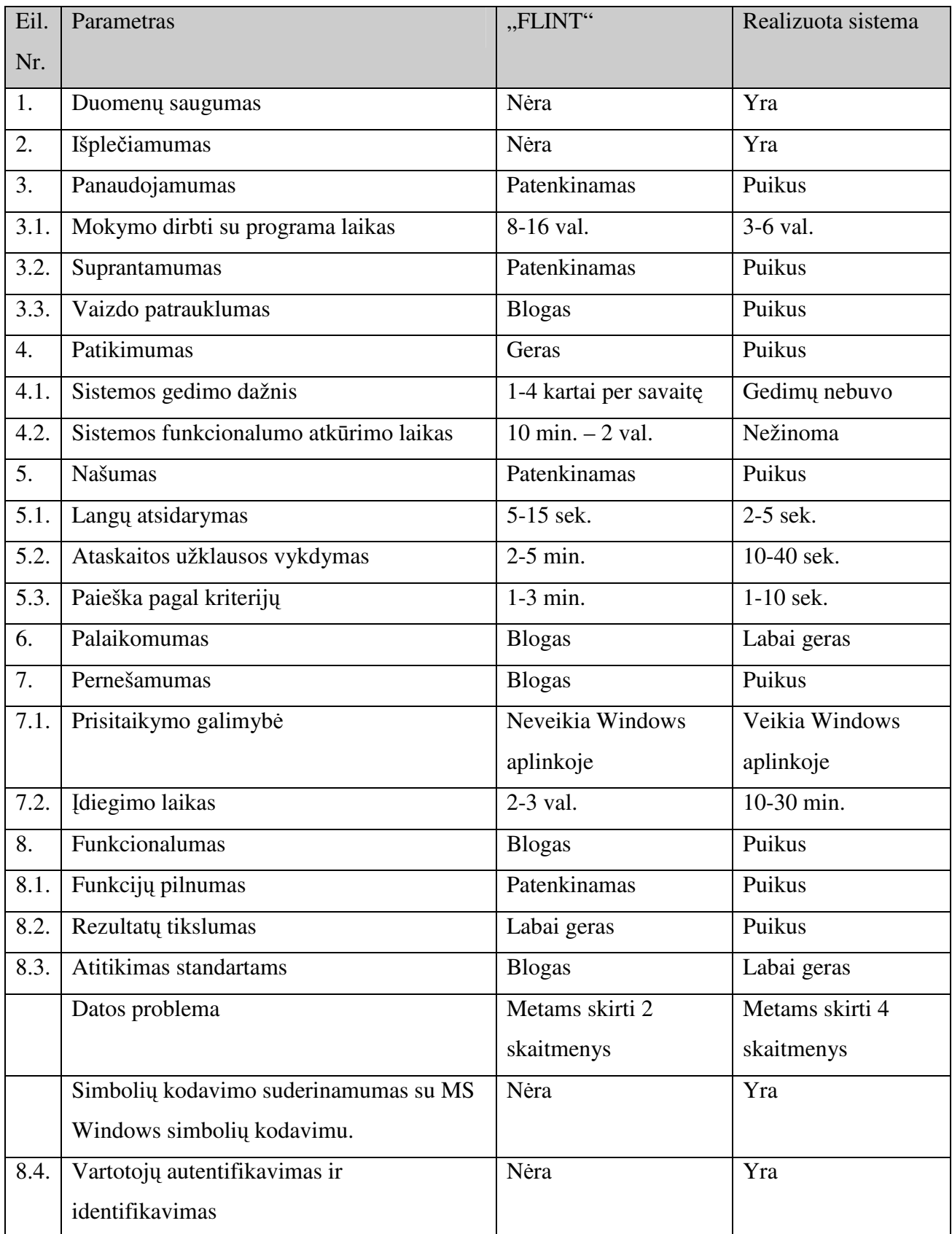

Atsižvelgiant į sistemos kokybės įvertinimo rezultatus, galima teigti, kad informacinė sistema realizuota pagal kokybės reikalavimų standartus, sistemoje realizuotos specifikacijoje apibrėžtos funkcijos.

#### **5.3. Sistemos taikymo rekomendacijos**

Operatyvių duomenų apskaitos ir analizės informacinė sistema gali būti pritaikyta padaliniuose, kurie vykdo panašaus pobūdžio darbo rezultatų apskaitą, veikia teisėtvarkos ir teisėsaugos srityje, prižiūri viešąją tvarką ir susijusios su teisės pažeidėjų sulaikymais. Tai galėtų būti tokios tarnybos kaip viešosios policijos padaliniai, muitinės mobilieji padaliniai, pasienio padaliniai ir iš dalies netgi privačios saugos tarnybos.

## **6. IŠVADOS**

- 1. Magistrinio darbo metu buvo atlikta operatyvios veiklos proceso, jo informacinių srautų ir analogiškos paskirties informacinių sistemų analizė. Pastaroji analizė parodė, kad šiuo metu Lietuvoje nėra tokios informacinės sistemos, kuri atitiktų šiuo metu analogiškoms sistemoms keliamus reikalavimus, todėl būtų tikslinga sukurti naują sistemą, turinčią visus šios dienos informacinių sistemų privalumus. Buvo suformuoti tokie kompiuterizuojami veiklos procesai: personalo apskaita, patrulių darbo laiko apskaita, įvykių registracija, ataskaitų formavimas.
- 2. Atsižvelgiant į panašių sistemų privalumus ir trūkumus, į vartotojų poreikius, buvo nustatyti funkciniai ir nefunkciniai reikalavimai kuriamai sistemai, apribojimai sistemai, pasirinktos realizavimo informacinės technologijos.
- 3. Duomenų saugojimui pasirinktas Microsoft SQL serveris 2005, vartotojo sąsaja duomenų įvedimui realizuota Microsoft Access 2003 programinėmis priemonėmis, ataskaitos prieinamos per interneto naršykles.
- 4. Išpildant nustatytus reikalavimus informacinei sistemai buvo paruoštas IS architektūros projektas ir detalus projektas: aprašyti panaudojimo atvejai, pateikti statinis struktūros (klasių diagramos), sistemos elgsenos (būsenų, veiklos ir sekų diagramos) ir duomenų bazės modeliai. Detaliajame IS architektūros projekte aprašytos paketų klasės ir metodai.
- 5. Atlikti realizuotos IS testavimo rezultatai patvirtino, kad sistema realizuota kokybiškai, išpildyti visi sistemai iškelti reikalavimai.
- 6. Sistema įdiegta užsakovo darbo vietoje.
- 7. Sistemos eksperimentinio tyrimo metu sistemos vartotojų apklausa parodė, kad vartotojai yra patenkinti realizuotomis sistemos funkcijomis. Vartotojų nuomonių skirtumai buvo nedideli. Ypač teigiamai vartotojai įvertino funkcijų teikiamą naudą ir pagalbą kasdieniniame darbe.
- 8. Eksperimentinis sukurtos sistemos kokybės tyrimas parodė, kad sukurtoji sistema atitinka vartotojo poreikius ir programinė įrangos kokybinėms charakteristikoms keliamus reikalavimus. Sistema pasižymi funkcionalumu, patikimumu, panaudojamumu, našumu, pernešamumu.
- 9. Patirtis teisėsaugos srityje leidžia tikėtis, kad sistemą bus galima pritaikyti kitose teisėsaugos srityse (muitinėje, pasienyje, saugos tarnybose) darbo rezultatų apskaitos problemų sprendimui.

## **7. LITERAT**Ū**RA**

- 1. Sekliuckis V., Gudas S., Garšva G. Informacijos sistemos ir duomenų bazės. Kaunas, Technologija, 2005. 350 p.
- 2. Prof. S.Gudo "Duomenų bazių ir informacinių sistemų" paskaitų medžiaga, 2006. FTP: ftp://isd.ktu.lt/isd/gudas/
- 3. Prof. K.Motiejūno paskaitų medžiaga, 2007. Prieiga internete http://www.soften.ktu.lt/~kestas/Architekturos\_analize\_T120M009.
- 4. Михеева В., Харитонова И. *Microsoft Access 2002*. Санкт-Петербург, 2003. 1040 p.
- 5. Kaufeldas J. *Access 97 for Windows*. Kaunas, Smaltija, 1997. 353 p.
- 6. Дж.Боуман, С.Эмерсон, М.Дарновски. Практическое руководство по SQL. 2001. 336 стр.
- 7. И.Ф.Астахова, А.П.Толстобров, В.М.Мельников. SQL в примерах и задачах. 2002. 176 стр.
- 8. SQL duomenų bazių serveriai. [žiūrėta 2006-12-28]. Prieiga per internetą http://www.bartusis.com/tvm/?page\_id=12
- 9. Kas nauja SQL Server 2005? [žiūrėta 2007-10-23]. Prieiga per internetą http://www.microsoft.com/lietuva/sql/prodinfo/whats-new-in-sqlserver2005.mspx
- 10. Sostinėje pristatoma nauja policijos pajėgų valdymo sistema. 2007-07-30 [žiūrėta 2008-01-21]. Prieiga per internetą http://www.vilnius.lt/newvilniusweb/index.php/101/?itemID=84967 .
- 11. Rinkos aktualijos: ERP pristatė Lietuvos gelbėjimo, saugos ir pajėgų valdymo tarnyboms specializuotus IT sprendimus. 2006, balandžio 27 d. [žiūrėta 2008-01-22]. Prieiga per internetą http://www.erp.eu/en/about/product.
- 12. Mokomoji medžiaga WebCT aplinkoje. [žiūrėta 2008-03-10]. Prieiga per internetą http://vista.liedm.lt/webct/urw/lc4130001.tp0/cobaltMainFrame.dowebct

## **8. TERMIN**Ų **IR SANTRUMP**Ų **ŽODYNAS**

**API** (angl. *application programming interface*) – Aplikacijų programavimo sąsaja - tai sąsaja, kurią suteikia kompiuterinė sistema, biblioteka ar programa tam, kad programuotojas per kitą programą galėtų pasiekti jos funkcionalumą ar apsikeistų su ja duomenimis.

**DB** - Duomenų bazė – tai informacinių, matematinių, kalbinių, programinių, techninių ir organizacinių priemonių, įvertinant saugomus duomenis ir technologiniame procese užimtą personalą, sistema centralizuotam duomenų kaupimui, siekiant gauti tuo metu reikalingą informacija. [1]

**DBVS** - Duomenų bazių valdymo sistema – programinė įranga, kuri atlieka duomenų apdorojimo operacijas.

Duomenų tvarkymas – bet kuris su duomenimis atliekamas veiksmas: rinkimas, užrašymas, kaupimas, saugojimas, klasifikavimas, grupavimas, jungimas, keitimas (papildymas ar taisymas), teikimas, paskelbimas, naudojimas, loginės ir(ar) aritmetinės operacijos, paieška, skleidimas, naikinimas ar kitoks veiksmas arba veiksmų rinkinys.

**IS** - Informacinė sistema – surenka, apdoroja, saugo, analizuoja ir paskirsto informaciją, turinčią konkrečią paskirtį organizacijos veikloje.[1]

Klasifikatoriai – susistemintas objektų skirstymo į atskiras klases (grupes), remiantis nustatytais šių objektų požymių ryšiais, sąrašas, kurį sudaro objektų, jų požymių ir klasių pavadinimai bei kodai.

Operatyvūs duomenys – tai duomenys apie patrulį, jo darbo laiką bei nustatyta forma patrulio pateikti duomenys apie jo patruliavimo metu buvusius įvykius.

**RUP** (angl. *Rational Unified Process*) — kartotinio programinės įrangos kūrimo metodika, sukurta įmonės *Rational Software*, nuo 2003 m. priklausančios IBM.

Specifikacija - sistemos funkcionalumo aprašymas formaliais metodais.

**SQL** (angl. *Structured Query Language*) – Struktūrizuota užklausų kalba - populiariausia iš šiuo metu naudojamų kalbų, skirtų aprašyti duomenis ir manipuliuoti jais reliacinių duomenų bazių valdymo sistemose [6].

**UML** - (angl. *Unified Modeling Language*) - Unifikuota modeliavimo kalba [7].

## **9. PRIEDAI**

Priedas nr. 1. Programinės įrangos detalios architektūros specifikacija.

- Priedas nr. 2. Sekų diagramos.
- Priedas nr. 3. Sistemos naudojimo instrukcija.
- Priedas nr. 4. Informacinės sistemos testavimas.
- Priedas nr. 5. Informacinės sistemos priėmimo ir tinkamumo eksploatuoti aktas.

# **PRIEDAS NR. 1. DETALI SISTEMOS ARCHITEKT**Ū**RA**

Operatyvių duomenų apskaitos ir analizės sistemos architektūros loginį modelį sudaro pagrindiniai paketai: **Vartotojo s**ą**saja**, **Veiklos taisykl**ė**s ir Duomen**ų **baz**ė.

### **1. Vartotojo s**ą**saja**

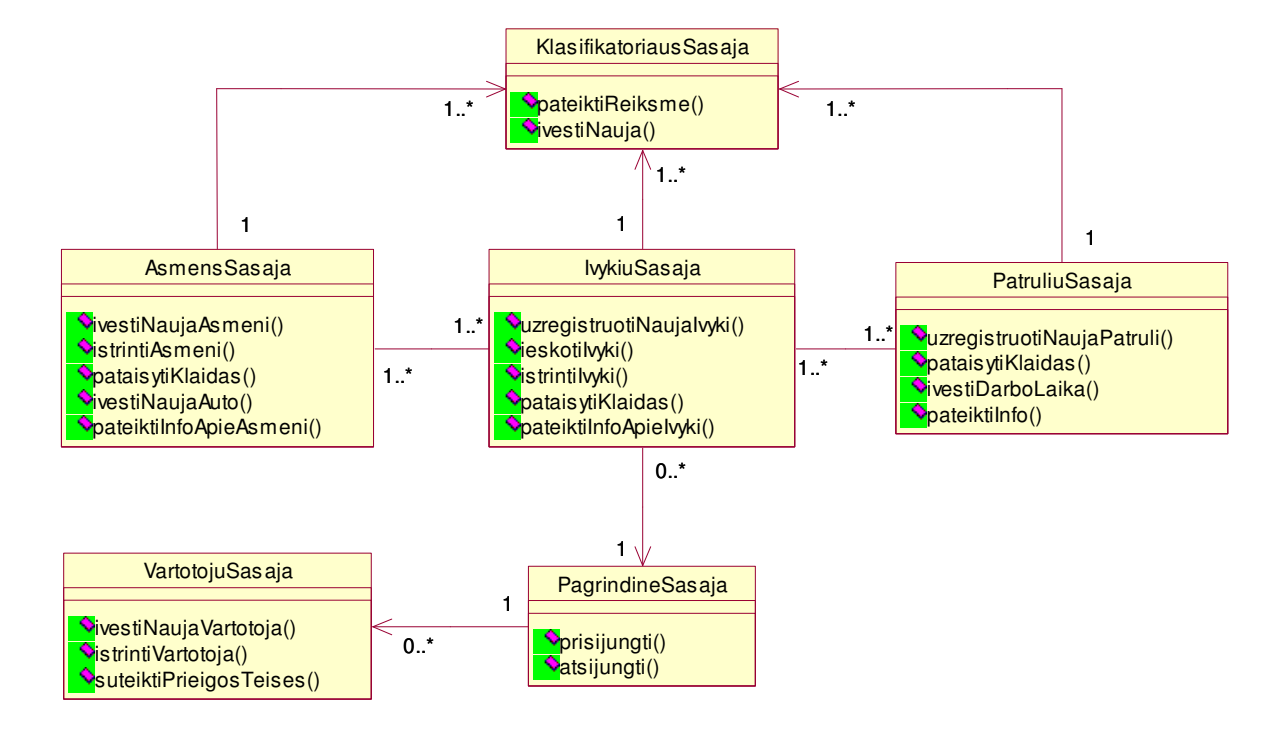

43 pav. Paketo Vartotojo sąsaja klasių diagrama

#### *Klasifikacija*

Paketas

#### *Apibr*ė*žimas*

Paketas atitinka sistemos dalį veikiančią kompiuteryje. Jame yra aprašytos vartotojo sąsajos klasės skirtos darbui su lokalia duomenų baze, duomenų tvarkymo formos. Taip pat pateikiamos klasės vartotojo autentifikavimui, kai kompiuteris prisijungia prie SQL serverio.

#### *Atsakomyb*ė*s*

Komponentas atlieka vartotojo autentifikavimo su SQL serveriu funkcijas. Duomenų įvedimo apie patrulius, jų darbo laiką, ir darbo rezultatų įvedimo funkcijos. Duomenų vaizdavimas apie įvykio registravimą.

#### *Strukt*ū*ra*

Komponentą sudaro klasės aprašytos pakete Vartotojo sąsaja ir pateiktos diagramoje.

#### *S*ą*veikavimas*

Komponentas naudoja SQL Standard Edition Server komponentą, kaip duomenų bazę. Komponentas naudoja SQL serverio protokolą ir TCP/IP protokolus per loopback įrenginį. Taip pat vyksta sąveikavimas su vartotoju, kuriam yra pateikiama grafinė vartotojo sąsaja.

#### *Resursai*

Atmintis 64 Mb

Diskas 200 MB

SQL Standard Edition Serveris

#### *Skai*č*iavimai*

Aprašyti komponentą sudarančių klasių metodų aprašymuose

#### *S*ą*saja/eksportas*

 Sąsaja pateikta kaip grafinė vartotojo sąsaja (GUI). Jai pasiekiamos klasės: PagrindineSasaja, KlasifikatoriausSasaja, Patruliu sasaja, IvykiuSasaja, AsmensSasaja.

#### **VartotojuSasaja**

#### *Klasifikacija*

Klasė

#### *Apibr*ė*žimas*

Vartotojo sąsajos klasė skirta administruoti sistemos vartojus, t.y. užregistruoti naujus, ištrinti, suteikti jiems prieigos teises.

#### *Atsakomyb*ė*s*

Vartotojo prieigos teisių valdymas.

#### *Apribojimai*

Vartotojų teisių tvarkymas vyksta tik esant ryšiui su SQL serveriu.

#### *Strukt*ū*ra*

Klasės struktūra pateikta klasių diagramoje.

#### *S*ą*veikavimas*

Klasė naudoja MS Access ir SQL serverio vartotojų administravimo komponentus.

#### *Resursai*

Klasė naudoja SQL Standard Edition Server duomenų bazes. Prie jų jungtis naudojamos

.NET Framework standartinės bibliotekos.

#### *Skai*č*iavimai*

Skaičiavimai pateikti klases metodų aprašymuose.

#### *S*ą*saja/eksportas*

Metodai IvestiNaujaVartotoja(), IstrintiVartotoja(), SuteiktiPrieigosTeises().

#### **Klas**ė**s metodai:**

*ivestiNaujaVartotoja (string Vardas, string Pavarde, string PrisijungimoVardas, string Slaptažodis);* 

#### *Atsakomyb*ė*s*

Naujo sistemos vartotojo sukūrimas.

#### *Apribojimai*

 Išimtis – "Vartotojas jau yra" – vartotojas su tokiu prisijungimo vardu jau sukurtas ir išvedamas pranešimas.

#### *Skai*č*iavimai*

Vartotojas įtraukiamas į SQL duomenų bazę.

#### *S*ą*saja/eksportas*

vardas – vartotojo vardas;

pavarde – vartotojo pavardė;

prisijungimoVardas – vartototojo prisijungimo vardas;

slaptažodis – vartotojo prisijungimo slaptažodis.

#### *istrintiVartotoja (string PrisijungimoVardas);*

#### *Atsakomyb*ė*s*

Sistemos vartotojo panaikinimas.

#### *Apribojimai*

Išimtis - "Vartotojo nėra" – neegzistuoja nurodytas vartotojas.

#### *Skai*č*iavimai*

Pašalinamas vartotojas iš SQL duomenų bazės.

#### *S*ą*saja/eksportas*

prisijungimoVardas – vartotojo, kurį norima panaikinti, identifikavimo kodas.

#### *suteiktiPrieigosTeises (string PrisijungimoVardas, int Teises);*

#### *Atsakomyb*ė*s*

Prieigos teisių suteikimas sistemos vartotojui. Vartotojo tipo nustatymas.

#### *Skai*č*iavimai*

Nustatoma kokias konkrečias funkcijas galės atlikti vartotojas.

#### *S*ą*saja/eksportas*

prisijungimovardas – vartototojo prisijungimo vardas;

teises – prieigos teisės;

#### **PagrindineSasaja**

*Klasifikacija* 

Klasė

#### *Apibr*ė*žimas*

Vartotojo sąsajos klasė skirta valdyti vartojo prisijungimą prie sistemos. Taip pat inicijuoti duomenų sinchronizavimą tarp vartotojo sąsajos ir pagrindinės SQL Server duomenų bazės.

```
Atsakomybės
```
Vartotojas prisijungia prie sistemos.

# *Apribojimai*

Duomenų sinchronizavimas vyksta tik esant ryšiui su serveriu.

# *Strukt*ū*ra*

Klasės struktūra pateikta klasių diagramoje.

# *S*ą*veikavimas*

Klasė naudoja klasę VartotojuSasaja. IvykiuSasaja naudoja šią klasę.

# *Resursai*

Klasė naudoja SQL Server duomenų bazes. Prie jų jungtis naudojamos .NET Framework standartinės bibliotekos.

# *Skai*č*iavimai*

Skaičiavimai pateikti klasės metodų aprašymuose.

## *S*ą*saja/eksportas*

Metodai prisijungti(), atsijungti().

## **Klas**ė**s metodai:**

# *prisijungti (string PrisijungimoVardas, string Slaptažodis);*

# *Atsakomyb*ė*s*

Vartotojas autentifikuojamas sistemoje, sistema jam nustato teises.

# *Skai*č*iavimai*

Patikrinama ar egzistuoja vartotojas duomenų bazėje su nurodyti slaptažodžiu ir prisijungimo vardu. Jei neegzistuoja, tai atsiranda pranešimas. Jei autentifikavimas sėkmingas, tai pažymima, kad vartotojas prisijungęs prie sistemos.

# *Apribojimai*

Išimtis – "Blogi duomenys" – vartotojas neregistruotas sistemoje arba neteisingas slaptažodis.

# *S*ą*saja/eksportas*

prisijungimoVardas – vartototojo prisijungimo vardas;

slaptažodis – vartotojo prisijungimo slaptažodis.

# *atsijungti();*

# *Atsakomyb*ė*s*

Baigiamas vartotojo darbas su sistema.

#### *Skai*č*iavimai*

Pažymima, kad vartotojas atsijungęs nuo sistemos.

# **KlasifikatoriausSasaja**

# *Klasifikacija*

Klasė

# *Apibr*ė*žimas*

Vartotojo sąsajos klasė skirta klasifikatorių įvedimui ir reikšmės pateikimui.

# *Atsakomyb*ė*s*

Ši klasė leidžia vartotojui įvesti naują klasifikatoriaus reikšmę bei pateikia norimą reikšmę.

#### *Apribojimai*

Negalimas duomenų trynimas.

# *Strukt*ū*ra*

Klasės struktūra pateikta klasių diagramoje.

# *S*ą*veikavimas*

Šią klasę naudoja AsmensSasaja, IvykiuSasaja, PatruliuSasaja.

# *Resursai*

Klasė naudoja SQL Server duomenų bazes. Prie jų jungtis naudojamos .NET Framework standartinės bibliotekos.

#### *Skai*č*iavimai*

Skaičiavimai pateikti klasės metodų aprašymuose.

#### *S*ą*saja/eksportas*

Metodai ivestiNauja(), pateiktiReiksme().

#### **Klas**ė**s metodai:**

## *ivestiNauja (string Pavadinimas);*

#### *Atsakomyb*ė*s*

Įveda naują klasifikatoriaus reikšmę.

# *Skai*č*iavimai*

Sukuriamas įrašas, kurio reikšmė atitinka tam tikro klasifikatoriaus pavadinimą.

# *S*ą*saja/eksportas*

Pavadinimas – klasifikatoriaus įrašas.

# *pateiktiReiksme (string Pavadinimas);*

# *Atsakomyb*ė*s*

Pateikia klasifikatoriaus reikšmę, registruojant patrulį arba įvykį.

#### *Skai*č*iavimai*

Iš sąrašo išrenkama klasifikatoriaus reikšmė ir priskiriama konkrečioje patrulio ar įvykio formoje.

# *Apribojimai*

Išimtis – "Tokios reikšmės nėra" – dar neregistruotas reikiamas pavadinimas atitinkamame klasifikatoriuje.

#### *S*ą*saja/eksportas*

Pavadinimas – klasifikatoriaus įrašas.

## **PatruliuSasaja**

#### *Klasifikacija*

Klasė

# *Apibr*ė*žimas*

Vartotojo sąsajos klasė skirta patrulių duomenų tvarkymui.

# *Atsakomyb*ė*s*

Klasė leidžia į duomenų bazę įvesti informaciją apie naują patrulį arba pakeisti duomenis

# apie jį.

## *Apribojimai*

Negalimas duomenų trynimas.

# *Strukt*ū*ra*

Klasės struktūra pateikta klasių diagramoje.

## *S*ą*veikavimas*

Šią klasę naudoja IvykiuSasaja, o ji naudoja klasę KlasifikatoriausSasaja.

# *Resursai*

Klasė naudoja SQL Server duomenų bazes. Prie jų jungtis naudojamos .NET Framework standartinės bibliotekos.

## *Skai*č*iavimai*

Skaičiavimai pateikti klasės metodų aprašymuose.

#### *S*ą*saja/eksportas*

Metodai uzregistruotiNaujaPatruli(), pataisytiKlaidas(), ivestiDarboLaika(), pateiktiInfo().

# **Klas**ė**s metodai:**

*uzregistruotiNaujaPatruli (string Pavarde, string Vardas, string PadalinioPav, string PareiguPav, string SaukinioPav, string MarsrutPav);*

# *Atsakomyb*ė*s*

Užregistruojamas naujas patrulis.

# *Skai*č*iavimai*

SQL serveryje leidžia sukurti naują įrašą.

#### *S*ą*saja/eksportas*

 Pavarde, Vardas – patrulio pavardė ir vardas; PadalinioPav – padalinio, kuriame dirba pavadinimas; PareiguPav – užimamų pareigų pavadinimas;

SaukinioPav – patrulio šaukinio pavadinimas;

MarsrutPav – patruliavimo maršruto pavadinimas.

# *pataisytiKlaidas (string Pavard*ė*);*

# *Atsakomyb*ė*s*

Leidžia įvesti atsiradusius pakeitimus apie patrulį.

# *Skai*č*iavimai*

Pagal pavardę surandamas patrulis, taisomi patrulio duomenys.

# *Apribojimai*

Išimtis – "Patrulis dar neįvestas " – patrulis dar neužregistruotas.

# *S*ą*saja/eksportas*

Pataisymams naudojama ta pati sąsaja kaip ir naujo patrulio registravimui.

# *ivestiDarboLaika (date NuoData, date IkiData);*

# *Atsakomyb*ė*s*

Įvedami patrulio darbo laiko duomenys – kada prasideda darbas ir kada pasibaigia.

# *Skai*č*iavimai*

Prie patrulio įvedami darbo laiko duomenys.

# *S*ą*saja/eksportas*

NuoData – darbo pradžios data ir laikas;

IkiData – darbo pabaigos data ir laikas.

# *pateiktiInfo (string Pavard*ė*);*

# *Atsakomyb*ė*s*

Pateikia informaciją apie patrulį įvykių registravimui.

# *Skai*č*iavimai*

Iš duomenų bazės išrenkamas patrulis ir priskiriamas įvykio formoje.

# *Apribojimai*

Išimtis – "Patrulis dar neįvestas" – patrulis dar neužregistruotas.

# *S*ą*saja/eksportas*

Pavardė – patrulio pavardė.

# **AsmensSasaja**

# *Klasifikacija*

Klasė

## *Apibr*ė*žimas*

Vartotojo sąsajos klasė skirta nusižengusių asmenų duomenų tvarkymui.

# *Atsakomyb*ė*s*

Klasė leidžia tvarkyti nusižengusių asmenų ir kartu su jais buvusio autotransporto duomenis.

## *Strukt*ū*ra*

Klasės struktūra pateikta klasių diagramoje.

#### *S*ą*veikavimas*

Šią klasę naudoja IvykiuSasaja, o ji pati naudoja klasę KlasifikatoriausSasaja.

# *Resursai*

Klasė naudoja SQL Server duomenų bazes. Prie jų jungtis naudojamos .NET Framework standartinės bibliotekos.

# *Skai*č*iavimai*

Skaičiavimai pateikti klasės metodų aprašymuose.

*S*ą*saja/eksportas* 

Metodai ivestiNaujaAsmeni(), ivestiNaujaAuto(), pateiktiInfoApieAsmeni(), pataisytiKlaidas().

#### **Klas**ė**s metodai:**

*ivestiNaujaAsmeni (string Pavarde, string Vardas, string PadalinioPav, int AsmKodas, date Gim\_data);* 

## *Atsakomyb*ė*s*

Leidžia įvesti naują nusižengusį asmenį.

## *Skai*č*iavimai*

SQL serveryje sukuria naują įrašą.

#### *S*ą*saja/eksportas*

Pavarde, Vardas – nusižengusio asmens pavardė ir vardas;

AsmKodas – asmens kodas;

Gim data – užimamų pareigų pavadinimas.

#### *pataisytiKlaidas (int Asmuo);*

#### *Atsakomyb*ė*s*

Leidžia pataisyti duomenis apie nusižengusį asmenį.

#### *Skai*č*iavimai*

Pagal įvykį randamas nusižengęs asmuo. Ištaisomi nusižengusio asmens duomenys.

## *S*ą*saja/eksportas*

Pataisymams naudojama ta pati sąsaja kaip ir naujo asmens įvedimui.

# *ivestiNaujaAuto (string Valst\_nr, string MarkeModelis);*

## *Atsakomyb*ė*s*

Leidžia įvesti duomenis apie kartu su nusižengusiu asmeniu(-imis) buvusią autotransporto priemonę.

# *Apribojimai*

Šių duomenų įvesti nebūtina, kadangi transporto priemonės gali ir nebūti.

# *Skai*č*iavimai*

Įvedama informacija apie kartu buvusį autotransportą.

# *S*ą*saja/eksportas*

Valst nr – transporto priemonės valstybinis numeris;

MarkeModelis – transporto priemonės markė ir modelis.

# *pateiktiInfoApieAsmeni (int Asmuo);*

# *Atsakomyb*ė*s*

Pateikia informaciją apie nusižengusį asmenį.

# *Skai*č*iavimai*

Iš duomenų bazės išrenkamas nusižengęs asmuo ir informacija atvaizduojama ekrane.

# *Apribojimai*

Išimtis – "Tokio asmens nėra" – toks nusižengęs asmuo nėra užregistruotas.

# *S*ą*saja/eksportas*

Ta pati sąsaja kaip ir naujo asmens įvedimui.

# **IvykiuSasaja**

# *Klasifikacija*

Klasė

# *Apibr*ė*žimas*

Vartotojo sąsajos klasė skirta duomenų apie įvykius tvarkymui.

# *Atsakomyb*ė*s*

Klasė leidžia tvarkyti duomenis apie užregistruotus įvykius.

# *Strukt*ū*ra*

Klasės struktūra pateikta klasių diagramoje.

# *S*ą*veikavimas*

Ši klasė naudoja klasę KlasifikatoriausSasaja, o taip pat susijusi su klasėmis AsmensSasaja ir PatruliuSasaja, kadangi ji ima šių klasių suformuotus duomenis.

# *Resursai*

Klasė naudoja SQL Server duomenų bazes. Prie jų jungtis naudojamos .NET Framework standartinės bibliotekos. Sąsaja yra formuojama MS Access pagrindu.

# *Skai*č*iavimai*

Skaičiavimai pateikti klasės metodų aprašymuose.

## *S*ą*saja/eksportas*

 Metodai uzregistruotiNaujaIvyki(), ieskotiIvyki(), istrintiIvyki(), pateiktiInfoApieIvyki(), pataisytiKlaidas().

# **Klas**ė**s metodai:**

*uzregistruotiNaujaIvyki (int Reg\_nr, date Data, date Laikas, int Sav\_diena, string Gatve, string Nr, boolean Spec\_priem, string Priezastis, string Str\_nr, string Prot\_byl\_nr, string Paz\_isaisk, string Pristatyt);* 

#### *Atsakomyb*ė*s*

Leidžia užregistruoti naują įvykį.

#### *Skai*č*iavimai*

Įvedami duomenys apie konkretų įvykį: kur kada ir kas įvyko. Įvedamas(-i) įvykyje dalyvavęs ar sulaikytas asmuo(-enys) ir transporto priemonė(-s), jeigu buvo kartu. Surandami ir įvedami duomenys apie įvykyje dalyvavusius patrulius. SQL serveryje sukuriamas naujas įrašas.

# *S*ą*saja/eksportas*

Reg\_nr – įvykio registracijos numeris;

Data, Laikas, Sav\_diena – įvykio data, laikas ir savaitės diena;

Gatve, Nr – gatvės pavadinimas, kuriame buvo įvykis ir namo numeris;

Spec\_priem – ar buvo taikytos specialiosios priemonės (antrankiai, koviniai veiksmai ir t.t.); Priezastis – sulaikymo priežastis;

Str\_nr, Prot\_byl\_nr – ATPK arba BK straipsnio numeris ir protokolo arba bylos numeris;

Paz isaisk – išaiškinto pažeidimo tipas (savo iniciatyva, sulaikė gyventojai ir t.t.);

Pristatyt – kur pažeidėjas buvo pristatytas.

# *pataisytiKlaidas (int Reg\_nr);*

## *Atsakomyb*ė*s*

Leidžia pataisyti, patikslinti duomenis apie įvykį.

# *Skai*č*iavimai*

Pagal registracijos numerį randamas įvykis. Ištaisomi arba pridedami papildomi duomenys apie įvykį.

## *S*ą*saja/eksportas*

Pataisymams naudojama ta pati sąsaja kaip ir naujo įvykio įvedimui.

# *ieskotiIvyki (int Reg\_nr);*

#### *Atsakomyb*ė*s*

Skirta įvykio paieškai.

#### *Skai*č*iavimai*

Atsidaro paieškos langas ir įvedamas paieškos kriterijus. Vykdoma paieška.

# *S*ą*saja/eksportas*

Reg\_nr – įvykio registracijos numeris;

## *istrintiIvyki (int Reg\_nr);*

## *Atsakomyb*ė*s*

Skirta įvykio panaikinimui.

#### *Skai*č*iavimai*

Pagal registracijos numerį randamas įvykis. Ištrinami duomenys apie įvykį iš duomenų bazės.

## *S*ą*saja/eksportas*

Naudojama ta pati sąsaja kaip ir naujo įvykio įvedimui.

# *pateiktiInfoApieIvyki (int Reg\_nr);*

*Atsakomyb*ė*s* 

Pateikia informaciją apie įvykį.

## *Skai*č*iavimai*

Iš duomenų bazės išrenkama informacija apie įvykį ir atvaizduojama ekrane.

#### *Apribojimai*

Išimtis – "Nėra įvykio su šiuo registracijos numeriu" – toks įvykio nėra užregistruota.

# *S*ą*saja/eksportas*

Ta pati sąsaja kaip ir naujo asmens įvedimui.

# **2. Veiklos taisykl**ė**s**

Paketas yra toliau suskirstytas į žemesnio lygio paketus, kurių diagrama pateikta paveikslėlyje:

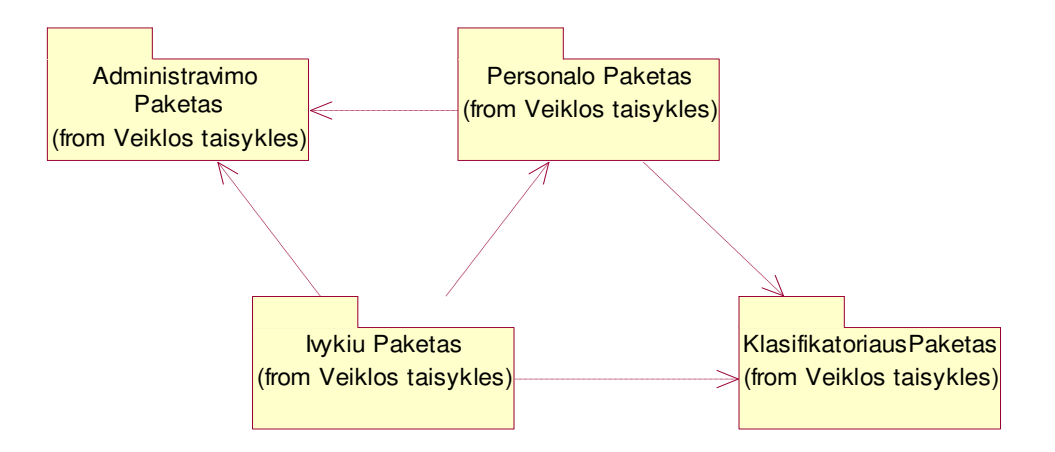

44 pav. Paketo "Vartotojo Sąsaja" suskirstymas į detalesnius paketus

# **2.1. Paketas Administravimo Paketas**

Paketo klasių diagrama pateikta žemiau paveikslėlyje.

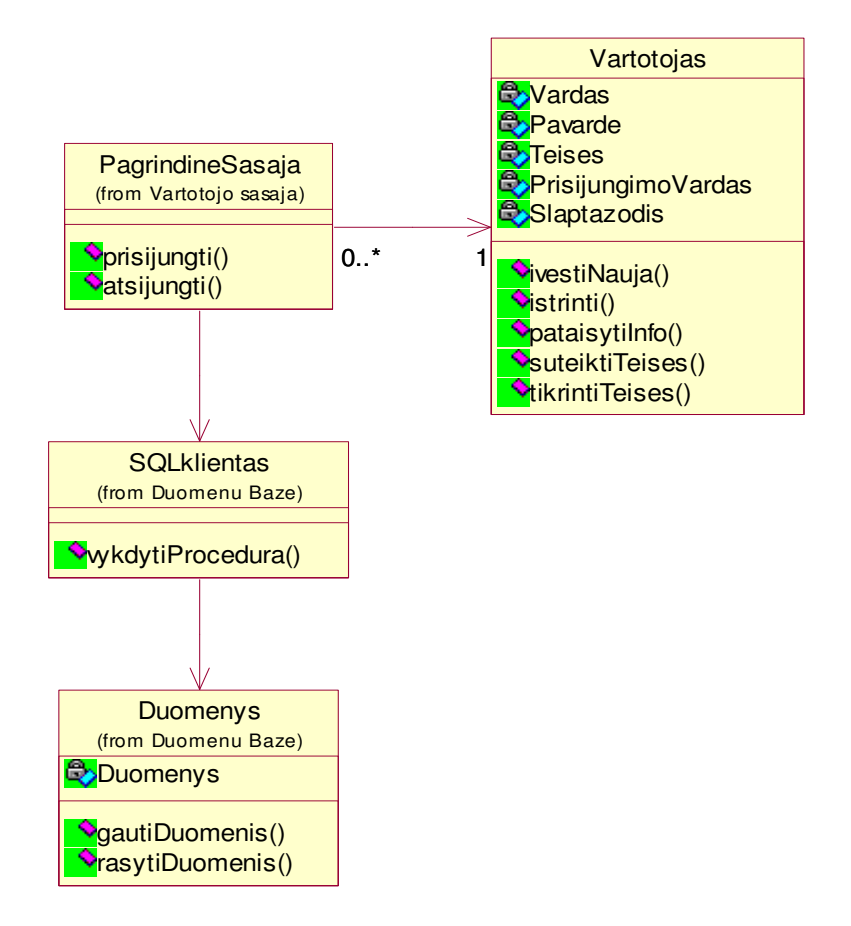

45 pav. Paketo "Administravimo Paketas" klasių diagrama

*Klasifikacija*  Paketas

*Apibr*ė*žimas* 

Pakete klasės skirtos vartotojų administravimui. Klasės teikia funkcijas skirtas sistemos administratoriui.

## *Atsakomyb*ė*s*

Komponentas atlieka vartotojo įregistravimo, panaikinimo ir teisių nustatymo SQL serveryje funkcijas.

# *Strukt*ū*ra*

Komponentą sudaro klasės aprašytos pakete "Administravimo paketas" ir pateiktos diagramoje.

## *S*ą*veikavimas*

Komponentas naudoja SQL Standard Edition Server komponentą, kaip duomenų bazę. Komponentas naudoja SQL serverio protokolą ir TCP/IP protokolus. Taip pat vyksta sąveikavimas su Vartotojo sąsajos paketu.

*Resursai* 

 Atmintis 512 Mb Diskas 2000 MB SQL Standard Edition Serveris

#### *Skai*č*iavimai*

Skaičiavimų algoritmai pateikti paketo klasių metodų aprašymuose.

# *S*ą*saja/eksportas*

 Paketo sąsaja pateikiama kaip MS Access servisas ir administratoriui per grafinę sąsają matomos tik šios klasės: PagrindineSasaja, Vartotojas.

# **Vartotojas**

*Klasifikacija* 

Klasė

#### *Apibr*ė*žimas*

Klasė skirta duomenų bazės vartotojo duomenų tvarkymui.

## *Atsakomyb*ė*s*

Klasė leidžia tvarkyti duomenis apie vartotojus – įvesti vardą, pavardę, nustatyti prieigos teises, prisijungimo vardą, slaptažodį.

#### *Strukt*ū*ra*

Klasės struktūra pateikta klasių diagramoje.

# *S*ą*veikavimas*

Ši klasė susijusi su klase PagrindineSasaja, kadangi pastarajai klasei ji teikia vartotojo duomenis.

## *Resursai*

Klasė naudoja SQL Server duomenų bazes. Prie jų jungtis naudojamos .NET Framework standartinės bibliotekos.

# *Skai*č*iavimai*

Skaičiavimai pateikti klasės metodų aprašymuose.

## *S*ą*saja/eksportas*

Metodai ivestiNauja(), istrinti(), pataisytiInfo(), suteiktiTeises(), tikrintiTeises().

#### **Klas**ė**s metodai:**

# *ivestiNauja (string Vardas, string Pavarde, int Teises, string PrisijungimoVardas, string Slaptazodis);*

#### *Atsakomyb*ė*s*

Leidžia užregistruoti naują vartotoją.

# *Skai*č*iavimai*

Įvedami duomenys apie vartotoją (vardas, pavardė), nustatomos prieigos prie duomenų bazės teisės (skaitymas, rašymas, koregavimas), suteikiamas prisijungimo vardas ir slaptažodis. Informacija išsaugoma SQL serveryje.

#### *S*ą*saja/eksportas*

Vardas, Pavarde – registruojamo vartotojo vardas ir pavardė;

Teises – prieigos prie DB teisės;

PrisijungimoVardas – vardas, skirtas prieigos prie DB autentifikavimui;

Slaptazodis – slaptažodis, skirtas prieigos prie DB autentifikavimui.

## *istrinti (string PrisijungimoVardas);*

#### *Atsakomyb*ė*s*

Skirta vartotojo duomenų pašalinimui iš sistemos.

## *Skai*č*iavimai*

Pagal vartotojo prisijungimo vardą randamas vartotojas. Ištrinamas įrašas kartu su vartotojo duomenimis.

## *S*ą*saja/eksportas*

Naudojama ta pati sąsaja kaip ir naujo vartotojo registravimui.

# *pataisytiInfo (string PrisijungimoVardas);*

#### *Atsakomyb*ė*s*

Leidžia pakeisti vartotojo slaptažodį.

## *Skai*č*iavimai*

Pagal prisijungimo vardą randamas vartotojas. Pakeičiamas vartotojo slaptažodis.

# *S*ą*saja/eksportas*

Pataisymams naudojama ta pati sąsaja kaip ir naujo vartotojo registravimui.

# *suteiktiTeises (string PrisijungimoVardas);*

## *Atsakomyb*ė*s*

Skirta duomenų bazės valdymo teisių pakeitimui.

# *Skai*č*iavimai*

Pagal prisijungimo vardą randamas vartotojas. Pakeičiamos ar papildomos vartotojo prieigos prie duomenų bazės teisės.

# *S*ą*saja/eksportas*

Naudojama ta pati sąsaja kaip ir naujo vartotojo registravimui.

# **2.2.Paketas Klasifikatoriaus Paketas**

Pakete pateikiamos klasės skirtos darbui su klasifikatoriais. Paketo klasių diagrama pateikiama žemiau paveikslėlyje.

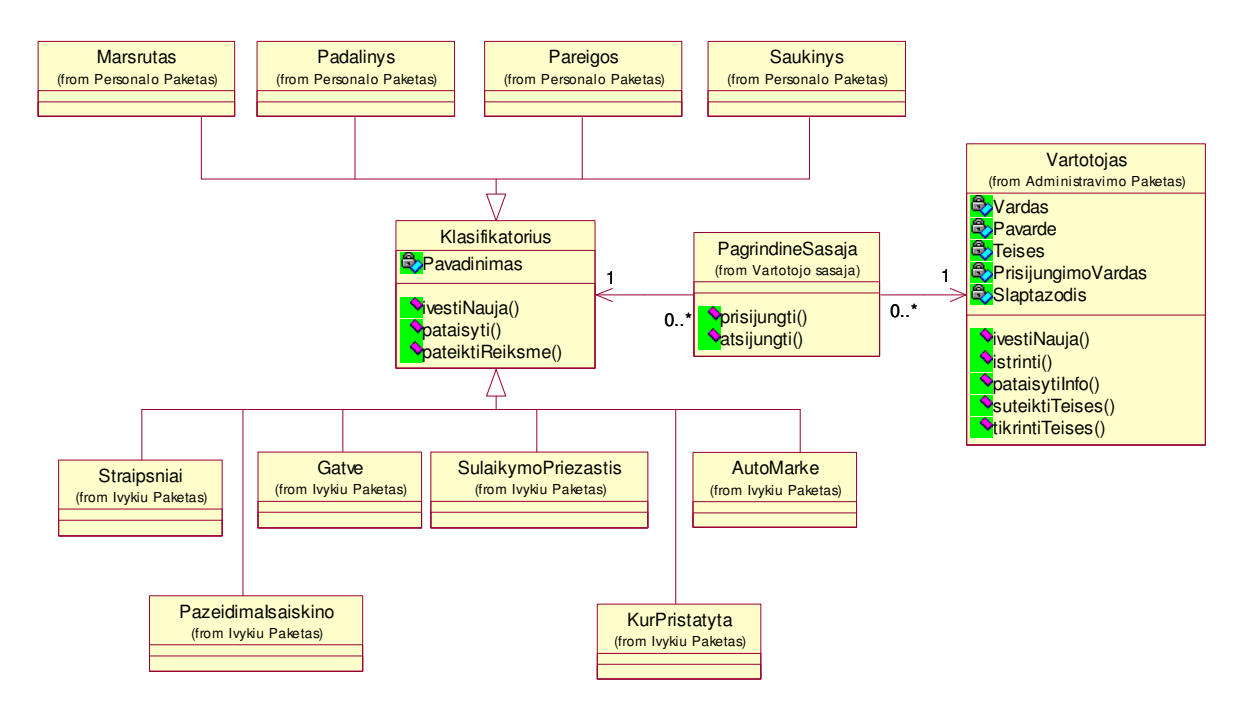

46 pav. Paketo "Klasifikatoriaus Paketas" klasių diagrama

# *Klasifikacija*

Paketas

# *Apibr*ė*žimas*

Pakete klasės skirtos klasifikatorių duomenų tvarkymui.

# *Atsakomyb*ė*s*

Komponentas atlieka klasifikatorių duomenų tvarkymo funkcijas. Klasifikatoriai naudojami įvairiuose paketuose

# *Strukt*ū*ra*

Komponentą sudaro klasės aprašytos pakete "Klasifikatoriaus paketas" ir pateiktos diagramoje.

## *S*ą*veikavimas*

Komponentas naudoja SQL Standard Edition Server komponentą, kaip duomenų bazę. Komponentas naudoja SQL serverio protokolą ir TCP/IP protokolus. Taip pat vyksta sąveikavimas su Vartotojo sąsajos paketu. Šį paketą naudoja Personalo Paketas, Įvykių Paketas.

*Resursai* 

Atmintis 512 Mb

Diskas 2000 MB

SQL Standard Edition Serveris

## *Skai*č*iavimai*

Skaičiavimų algoritmai pateikti paketo klasių metodų aprašymuose.

#### *S*ą*saja/eksportas*

Paketo sąsaja pateikiama kaip MS Access servisas ir vartotojui per grafinę sąsają matoma tik klasė Klasifikatorius.

## **Klasifikatorius**

*Klasifikacija* 

Klasė

*Apibr*ė*žimas* 

Klasė skirta sistemos klasifikatorių duomenų tvarkymui.

*Atsakomyb*ė*s* 

Klasė leidžia įvesti naujus pavadinimus į klasifikatorių.

#### *Apribojimai*

Klasė leidžia tik įvesti naują pavadinimą į klasifikatorių, bet ištrinti neleidžia.

*Strukt*ū*ra* 

Klasės struktūra pateikta klasių diagramoje.

# *S*ą*veikavimas*

Ši klasė susijusi su vartotojo autentifikavimu. Duomenis leidžiama tvarkyti tik tiems vartotojams, kurie autentifikuojami sistemoje ir turi teisę šiuos duomenis tvarkyti.

## *Resursai*

Klasė naudoja SQL Server duomenų bazes. Prie jų jungtis naudojamos .NET Framework standartinės bibliotekos.

## *Skai*č*iavimai*

Skaičiavimai pateikti klasės metodų aprašymuose.

## *S*ą*saja/eksportas*

Metodai ivestiNauja(), pataisyti(), pateiktiReiksme().

## **Klas**ė**s metodai:**

# *ivestiNauja (string Pavadinimas);*

## *Atsakomyb*ė*s*

Leidžia į klasifikatoriaus sąrašą įvesti naują pavadinimą.

## *Skai*č*iavimai*

Į reikiamą klasifikatorių įvedamas naujas pavadinimas ir informacija išsaugoma SQL serveryje.

#### *S*ą*saja/eksportas*

Pavadinimas – objekto ar daikto pavadinimas.

# *pataisyti (string Pavadinimas);*

## *Atsakomyb*ė*s*

Leidžia pataisyti klaidas klasifikatorių sąrašuose.

## *Skai*č*iavimai*

Randamas ir pataisomas objekto ar daikto pavadinimas.

#### *S*ą*saja/eksportas*

Pataisymams naudojama ta pati sąsaja kaip ir naujo klasifikatoriaus registravimui.

# *pateiktiReiksme (string PrisijungimoVardas);*

#### *Atsakomyb*ė*s*

Atlieka objekto ar daikto pavadinimo pateikimo iš klasifikatorių sąrašo funkciją.

# *Skai*č*iavimai*

Atidaromas klasifikatoriaus sąrašas ir išrenkama reikiama reikšmė.

# *S*ą*saja/eksportas*

Naudojamos meniu pateikimo formos.

Klasės Maršrutas, Padalinys, Pareigos, Saukinys, Straipsniai, PazeidimaIsaiskino, Gatve, SulaikymoPriezastis, KurPristatyta, AutoMarke yra paveldinčios (vaiko) klasės. Jos paveldi tėvo klasės Klasifikatoriai metodus ir naudojamos tuose paketuose, kuriuose reikalingi šių klasių duomenys.

# **2.3. Paketas Personalo Paketas**

Pakete pateikiamos klasės skirtos darbui su personalo apskaita ir darbo laiko apskaita. Paketo klasių diagrama pateikiama žemiau paveikslėlyje.

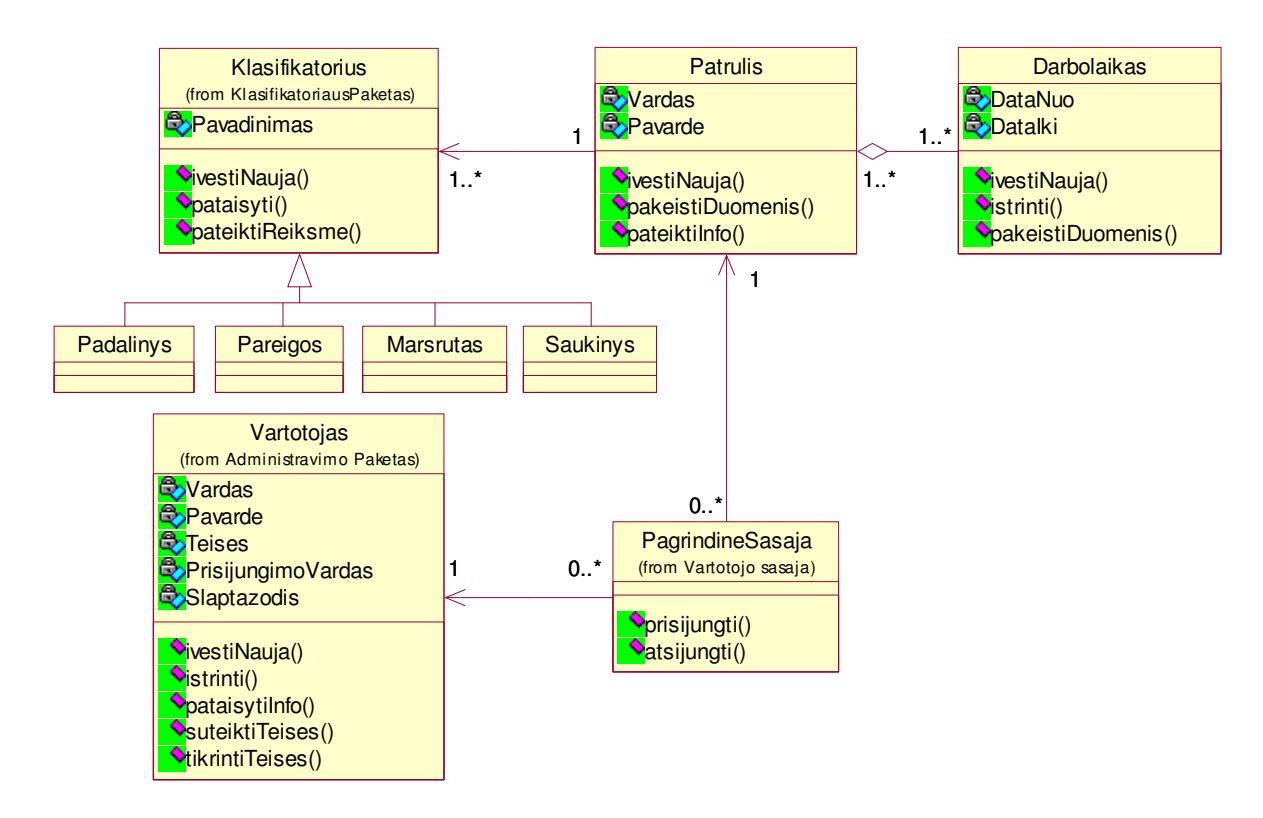

47 pav. Paketo "Personalo Paketas" klasių diagrama

# *Klasifikacija*

## Paketas

# *Apibr*ė*žimas*

Pakete klasės skirtos patrulių duomenų tvarkymui ir darbo laiko apskaitos registravimui.

# *Atsakomyb*ė*s*

Komponentas atlieka patrulių duomenų tvarkymo funkcijas, t.y. užregistruoja patrulį, pasikeitus jo duomenims leidžia pataisyti duomenis duomenų bazėje.

# *Apribojimai*

Paketo duomenų neleidžiama ištrinti.

#### *Strukt*ū*ra*

Komponentą sudaro klasės aprašytos pakete "Personalo paketas" ir pateiktos diagramoje.

# *S*ą*veikavimas*

Komponentas naudoja SQL Standard Edition Server komponentą, kaip duomenų bazę. Komponentas naudoja SQL serverio protokolą ir TCP/IP protokolus. Taip pat vyksta sąveikavimas su Vartotojo sąsajos paketu. Šį paketą naudoja Personalo Paketas, Įvykių Paketas.

## *Resursai*

Atmintis 512 Mb

Diskas 2000 MB

SQL Standard Edition Serveris

# *Skai*č*iavimai*

Skaičiavimų algoritmai pateikti paketo klasių metodų aprašymuose.

# *S*ą*saja/eksportas*

Paketo sąsaja pateikiama kaip MS Access servisas ir vartotojui per grafinę sąsają matomos šios klasės: Patrulis, Klasifikatorius, DarboLaikas.

## **Klasifikatorius**

Ši klasė imama iš Klasifikatoriaus paketo. Ji ir jos metodai aprašyti Klasifikatoriaus pakete.

## **Patrulis**

*Klasifikacija* 

Klasė

## *Apibr*ė*žimas*

Klasė skirta patrulio duomenų tvarkymui.

# *Atsakomyb*ė*s*

Klasė leidžia įvesti patrulio duomenis į duomenų bazę ir atsiradus patrulio duomenų pasikeitimams, galima šiuos duomenis pakeisti.

# *Apribojimai*

Klasė leidžia tik įvesti naują patrulį į duomenų bazę, bet ištrinti neleidžia.

# *Strukt*ū*ra*

Klasės struktūra pateikta klasių diagramoje.

## *S*ą*veikavimas*

Ši klasė susijusi su vartotojo autentifikavimu. Duomenis leidžiama tvarkyti tik tiems vartotojams, kurie autentifikuojami sistemoje ir turi teisę šiuos duomenis tvarkyti. Be to kreipiamasi duomenų į klasifikatorius: Padalinys, Pareigos, Marsrutas, Saukinys.

# *Resursai*

Klasė naudoja SQL Server duomenų bazes. Prie jų jungtis naudojamos .NET Framework standartinės bibliotekos.

# *Skai*č*iavimai*

Skaičiavimai pateikti klasės metodų aprašymuose.

# *S*ą*saja/eksportas*

Metodai ivestiNauja(), pakeistiDuomenis(), pateiktiInfo().

## **Klas**ė**s metodai:**

*ivestiNauja (string Vardas, string Pavarde, string Padalinys, string Pareigos, string Maršrutas, string Saukinys );* 

## *Atsakomyb*ė*s*

Leidžia į duomenų bazę įvesti naują patrulį.

#### *Skai*č*iavimai*

Įvedamas naujas patrulis, papildomi duomenys ir informacija išsaugoma SQL serveryje.

## *S*ą*saja/eksportas*

Vardas, Pavarde – patrulio vardas ir pavardė;

Padalinys – padalinio pavadinimas (leidžia pasirinkti reikšmę iš klasifikatoriaus sąrašo);

Pareigos – patrulio užimamos pareigos (taip pat numatytas pasirinkimas);

Maršrutas – patrulio maršrutas (numatytas reikšmės pasirinkimas iš sąrašo);

Šaukinys – patrulio šaukinio pavadinimas (reikšmė pasirenkama iš sąrašo).

# *pakeistiDuomenis (string Pavarde);*

# *Atsakomyb*ė*s*

Esant pasikeitimams, leidžia atlikti duomenų pataisymus.

# *Skai*č*iavimai*

Randamas patrulis ir pataisomi reikiami duomenys – padalinys, pareigos, maršrutas ar šaukinys.

# *S*ą*saja/eksportas*

Pataisymams naudojama ta pati sąsaja kaip ir naujo klasifikatoriaus registravimui.

# *pateiktiInfo (string Pavarde, string Vardas);*

*Atsakomyb*ė*s* 

Atlieka patrulio duomenų pateikimo funkciją.

# *Skai*č*iavimai*

Surandamas pagal pavardę reikiamas patrulis ir jo paskutiniai duomenys priskiriami prie įvykio.

# *S*ą*saja/eksportas*

Naudojama paieška pagal pavardę ir priskyrimo (išsaugojimo) meniu punktas.

# **DarboLaikas**

*Klasifikacija* 

Klasė

# *Apibr*ė*žimas*

Klasė skirta patrulio darbo laiko apskaitai.

# *Atsakomyb*ė*s*

Klasė leidžia įvesti kiekvieno patrulio darbo laiko duomenis į duomenų bazę ir, atsiradus darbo laiko pasikeitimams, galima šiuos duomenis pakeisti. Iš šių duomenų formuojama patrulio darbo laiko apskaita.

# *Strukt*ū*ra*

Klasės struktūra pateikta klasių diagramoje.

#### *S*ą*veikavimas*

Ši klasė yra priklausoma nuo klasės Patrulis, kadangi klasės duomenys yra priskiriami klasei Patrulis.

#### *Resursai*

Naudoja tuos pačius resursus kaip ir klasė Patrulis.

#### *Skai*č*iavimai*

Skaičiavimai pateikti klasės metodų aprašymuose.

#### *S*ą*saja/eksportas*

Metodai ivestiNauja(), istrinti(), pakeistiDuomenis().

## **Klas**ė**s metodai:**

# *ivestiNauja (string Pavarde, string Vardas, date DataNuo, date DataIki);*

# *Atsakomyb*ė*s*

Leidžia į duomenų bazę įvesti naują patrulio darbo laiką.

# *Skai*č*iavimai*

Įvedamas patrulio darbo laikas ir informacija išsaugoma SQL serveryje.

## *S*ą*saja/eksportas*

Vardas, Pavarde – patrulio vardas ir pavardė;

DataNuo – darbo laiko pradžios data ir laikas;

DataIki – darbo laiko pabaigos data ir laikas.

#### *istrinti (string Pavarde, string Vardas, date DataNuo, date DataIki);*

#### *Atsakomyb*ė*s*

Skirta darbo laiko pašalinimui iš sistemos.

# *Skai*č*iavimai*

Pagal patrulio pavardę randamas įrašas. Ištrinamas patrulio darbo laikas.

#### *S*ą*saja/eksportas*

Naudojama ta pati sąsaja kaip ir naujo darbo laiko registravimui.

## *pakeistiDuomenis (date DataNuo, date DataIki);*

# *Atsakomyb*ė*s*

Esant pasikeitimams patrulio darbo laike, leidžia atlikti duomenų pataisymus.

# *Skai*č*iavimai*

Randamas patrulis ir pataisomi darbo laiko duomenys.

# *S*ą*saja/eksportas*

Pataisymams naudojama ta pati sąsaja kaip ir naujo darbo laiko registravimui.

# **2.4. Paketas** Į**vyki**ų **Paketas**

Pakete pateikiamos klasės skirtos realizuoti įvykių registravimą. Realizuoja funkcijas tokias kaip įvykio radimas; naujo įvykio įregistravimas; informacijos apie įvykį pateikimas; įvykyje dalyvavusių asmenų, registravimas; sulaikytų transporto priemonių registravimas. Paketo klasių diagrama pateikta žemiau paveikslėlyje.

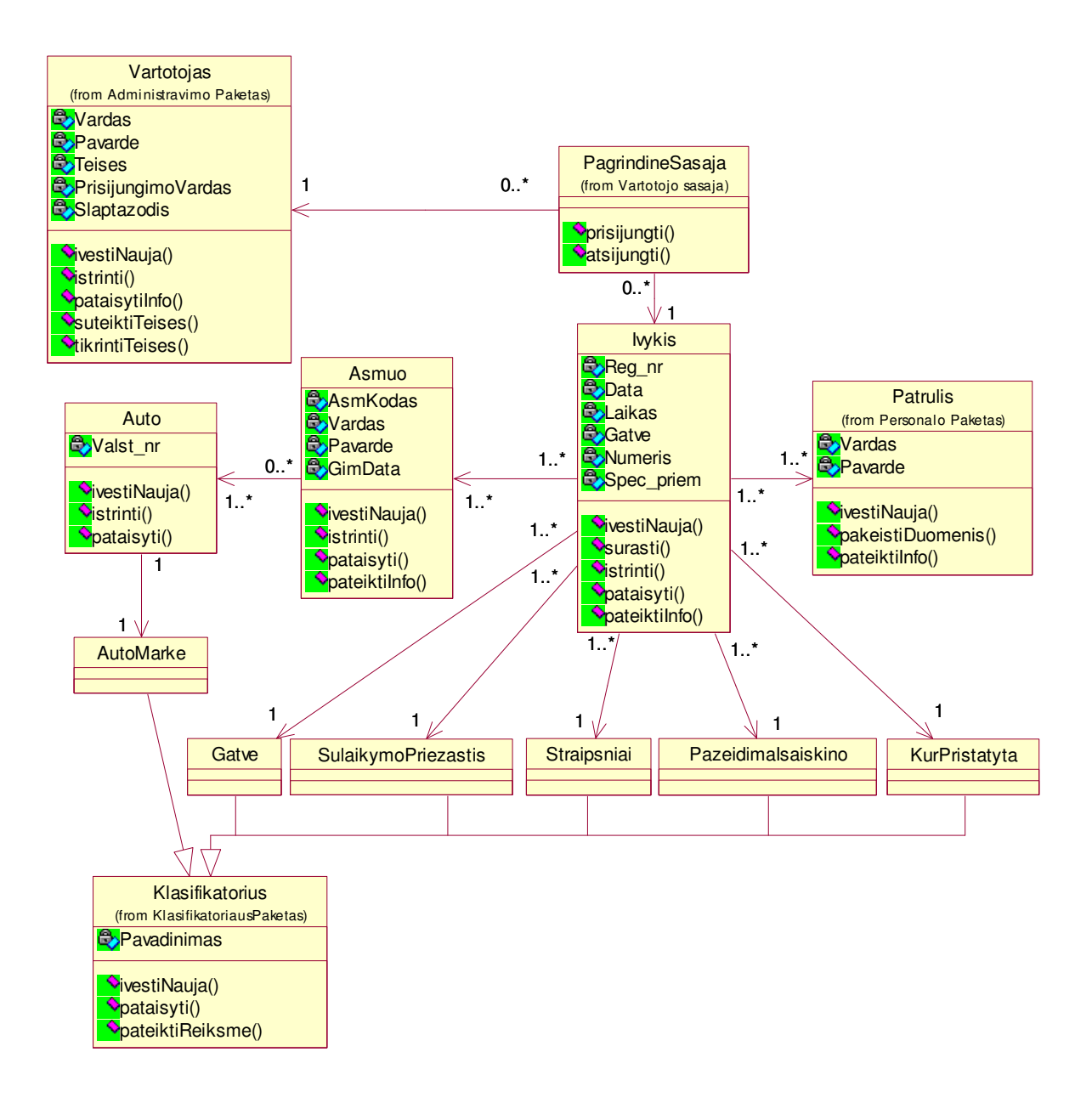

48 pav. Paketo "Įvykių Paketas" klasių diagrama

# *Klasifikacija*

Paketas

# *Apibr*ė*žimas*

Pakete klasės skirtos duomenų apie įvykį tvarkymui.

# *Atsakomyb*ė*s*

Komponentas atlieka žinomų duomenų apie įvykį tvarkymo funkcijas, t.y. vartotojui leidžia užregistruoti įvykį, jame dalyvavusius nusižengusius asmenis, kartu buvusias autotransporto priemones, taip pat leidžia priskirti patrulį. Vėliau iš šių duomenų bus formuojamos darbo rezultatų suvestinės. Atsiradus papildomiems duomenims, leidžia pataisyti duomenis duomenų bazėje. *Strukt*ū*ra* 

Komponentą sudaro klasės aprašytos pakete "Ivykių paketas" ir pateiktos diagramoje.

# *S*ą*veikavimas*

Komponentas naudoja SQL Standard Edition Server komponentą, kaip duomenų bazę. Komponentas naudoja SQL serverio protokolą ir TCP/IP protokolus. Taip pat vyksta sąveikavimas su Vartotojo sąsajos, su Administravimo ir su Personalo paketais.

## *Resursai*

 Atmintis 512 Mb Diskas 2000 MB SQL Standard Edition Serveris

#### *Skai*č*iavimai*

Skaičiavimų algoritmai pateikti paketo klasių metodų aprašymuose.

## *S*ą*saja/eksportas*

Paketo sasaja pateikiama kaip MS Access servisas ir vartotojui per grafine sasają matomos šios klasės: Ivykis, Asmuo, Auto, Patrulis, Klasifikatorius.

# **Klasifikatorius**

Ši klasė imama iš Klasifikatoriaus paketo. Ji ir jos metodai aprašyti Klasifikatoriaus pakete.

#### **Patrulis**

Ši klasė imama iš Personalo paketo. Ji ir jos metodai aprašyti Personalo pakete.

# **Vartotojas**

Klasė imama iš Administravimo paketo. Ji ir jos metodai aprašyti Administravimo pakete.

# **PagrindineSasaja**

Skirta vartotojo autentifikavimui sistemoje. Klasė imama iš paketo Vartotojo sąsaja. Ji ir jos metodai aprašyti pakete Vartotojo Sasaja.

#### **Ivykis**

*Klasifikacija* 

Klasė

## *Apibr*ė*žimas*

Klasė skirta įvykio duomenų tvarkymui.

#### *Atsakomyb*ė*s*

Klasė leidžia įvesti duomenis apie įvykį į duomenų bazę ir atsiradus papildomiems duomenims leidžia atlikti pakeitimus. Iš šių duomenų atliekama nusikalstamumo analizė, patrulių darbo rezultatų analizė.

## *Strukt*ū*ra*

Klasės struktūra pateikta klasių diagramoje.

#### *S*ą*veikavimas*

Ši klasė susijusi su vartotojo autentifikavimu. Duomenis leidžiama tvarkyti tik tiems vartotojams, kurie autentifikuojami sistemoje ir turi teisę šiuos duomenis tvarkyti. Klasė kreipiasi į šiuos klasifikatorius: Gatve, SulaikymoPriezastis, Straipsniai, PazeidimaIsaiskino, KurPristatyta. Sąveikauja su klasėmis Patrulis (iš Personalo Paketo) ir Asmuo.

## *Resursai*

Klasė naudoja SQL Server duomenų bazes. Prie jų jungtis naudojamos .NET Framework standartinės bibliotekos.

# *Skai*č*iavimai*

Skaičiavimai pateikti klasės metodų aprašymuose.

## *S*ą*saja/eksportas*

Metodai ivestiNauja(), surasti(), istrinti(), pataisyti(), pateiktiInfo().

## **Klas**ė**s metodai:**

*ivestiNauja (int Reg\_nr, date Data, date Laikas, string Gatve, string Numeris, boolean Spec\_priem);* 

# *Atsakomyb*ė*s*

Leidžia į duomenų bazę įvesti naują įvykį.

# *Skai*č*iavimai*

Įvedamas naujas įvykis, papildomi duomenys ir informacija išsaugoma SQL serveryje.

# *S*ą*saja/eksportas*

 $\text{Re} \varrho$  nr – įvykio registracijos numeris;

Data, Laikas – įvykio data ir laikas;

Gatve, Numeris – gatvės, kurioje buvo įvykis, pavadinimas (numatytas pavadinimo pasirinkimas iš sąrašo) ir namo numeris;

Spec\_priem – ar buvo panaudotos specialiosios priemonės (pasirinkti taip ar ne);

# *surasti (int Reg\_nr);*

## *Atsakomyb*ė*s*

Skirta įvykio paieškai.

# *Skai*č*iavimai*

Atlieka įvykio paieškos funkciją.

# *S*ą*saja/eksportas*

Paieškos pagal įvykio registracijos numerį sąsaja.

# *istrinti (int Reg\_nr);*

*Atsakomyb*ė*s* 

Skirta įvykio pašalinimui iš sistemos.

# *Skai*č*iavimai*

Pagal registracijos numerį surandamas įvykio įrašas. Įvykis ištrinamas. Pakeitimai išsaugomi SQL serveryje.

## *S*ą*saja/eksportas*

Naudojama ta pati sąsaja kaip ir naujo įvykio registravimui.

# *pataisyti (int Reg\_nr);*

## *Atsakomyb*ė*s*

Esant įvykio pasikeitimams ar atsiradus papildomiems duomenims leidžia atlikti įvykio duomenų pataisymus.

# *Skai*č*iavimai*

Pagal įvykio registracijos numerį surandamas įvykis ir pataisomi ar pridedami reikalingi duomenys.

## *S*ą*saja/eksportas*

Pataisymams naudojama ta pati sąsaja kaip ir naujo įvykio įvedimui.

# *pateiktiInfo (int Reg\_nr);*

#### *Atsakomyb*ė*s*

Atlieka duomenų apie įvykį pateikimo funkciją.

# *Skai*č*iavimai*

Pagal įvykio registracijos numerį surandamas reikiamas įvykis ir duomenys apie jį išvedami

į ekraną.

# *S*ą*saja/eksportas*

 Naudojama paieška pagal registracijos numerį. Informacija pateikiama toje pačioje vartotojo sąsajoje kaip ir įvykio įvedimui.

#### **Asmuo**

*Klasifikacija* 

Klasė

# *Apibr*ė*žimas*

Klasė skirta įvykyje dalyvavusio asmens duomenų tvarkymui.

# *Atsakomyb*ė*s*

Klasė leidžia įvesti duomenis į duomenų bazę apie įvykyje dalyvavusius asmenis (įtariamus įvykdytu nusikaltimu arba kitu teisės pažeidimu), o atsiradus papildomiems duomenims apie juos, leidžia atlikti šios informacijos pakeitimus, taip pat ir informaciją panaikinti.

#### *Apribojimai*

Duomenys negali būti įvedami, jeigu nėra užregistruotas įvykis.

# *Strukt*ū*ra*

Klasės struktūra pateikta klasių diagramoje.

# *S*ą*veikavimas*

Ši klasė susijusi su įvykio registravimu. Duomenis leidžiama tvarkyti tik tiems vartotojams, kurie autentifikuojami sistemoje ir turi teisę šiuos duomenis tvarkyti. Klasė priklausoma nuo klasės Ivykis. Tuo atveju, kai kartu su asmeniu buvo transporto priemonė, tai pati klasė Asmuo kreipiasi į klasę Auto.

# *Resursai*

Klasė naudoja SQL Server duomenų bazes. Prie jų jungtis naudojamos .NET Framework standartinės bibliotekos.

# *Skai*č*iavimai*

Skaičiavimai pateikti klasės metodų aprašymuose.

## *S*ą*saja/eksportas*

Metodai ivestiNauja(), istrinti(), pataisyti(), pateiktiInfo().

## **Klas**ė**s metodai:**

#### *ivestiNauja (int AsmKodas, date GimData, string Vardas, string Pavarde);*

# *Atsakomyb*ė*s*

Leidžia į duomenų bazę įvesti naują asmenį, įvykdžiusį nusikaltimą ar kitą teisės pažeidimą.

# *Apribojimai*

Kai nežinomas asmens kodas, tai į duomenų bazę įvedama tik gimimo data.

## *Skai*č*iavimai*

Prie įvykio yra registruojamas asmuo, įvykdęs nusikaltimą ar kitą teisės pažeidimą ir informacija išsaugoma SQL serveryje.

# *S*ą*saja/eksportas*

AsmKodas – asmens kodas;

GimData – asmens gimimo data;

Vardas, Pavarde – asmens vardas ir pavardė.

# *istrinti (string Pavarde);*

# *Atsakomyb*ė*s*

Skirta asmens pašalinimui iš sistemos.

#### *Skai*č*iavimai*

Pagal pavardę surandamas asmuo ir įrašas ištrinamas. Pakeitimai išsaugomi SQL serveryje.

#### *S*ą*saja/eksportas*

Naudojama ta pati sąsaja kaip ir naujo asmens įvedimui.

# *pataisyti (string Pavarde);*

#### *Atsakomyb*ė*s*

Esant asmens duomenų pasikeitimams ar atsiradus papildomiems duomenims leidžia atlikti asmens duomenų pataisymus.

## *Skai*č*iavimai*

Pagal asmens pavardę surandamas įrašas ir pataisomi ar pridedami reikalingi duomenys.

#### *S*ą*saja/eksportas*

Pataisymams naudojama ta pati sąsaja kaip ir naujo asmens įvedimui.

## *pateiktiInfo (string Pavarde);*

#### *Atsakomyb*ė*s*

Atlieka duomenų apie asmenį pateikimo funkciją.

# *Skai*č*iavimai*

Pagal asmens pavardę surandamas reikiamas įrašas ir duomenys apie jį išvedami į ekraną. *S*ą*saja/eksportas* 

 Naudojama paieška pagal pavardę. Informacija pateikiama toje pačioje vartotojo sąsajoje kaip ir įvykio įvedimui.

# **Auto**

*Klasifikacija* 

Klasė

## *Apibr*ė*žimas*

Klasė skirta autotransporto priemonės duomenų tvarkymui.

#### *Atsakomyb*ė*s*

Klasė leidžia į duomenų bazę įvesti duomenis apie įvykyje kartu su asmeniu buvusį autotransportą, o atsiradus papildomiems duomenims ar esant poreikiui pataisyti netikslius duomenis, leidžia atlikti šios informacijos pakeitimus.

#### *Strukt*ū*ra*

Klasės struktūra pateikta klasių diagramoje.

# *S*ą*veikavimas*

Duomenis leidžiama tvarkyti tik tiems vartotojams, kurie autentifikuojami sistemoje ir turi teisę šiuos duomenis tvarkyti. Klasė kreipiasi į klasifikatorių AutoMarke. Sąveikauja su klase Asmuo.

#### *Resursai*

Klasė naudoja SQL Server duomenų bazes. Prie jų jungtis naudojamos .NET Framework standartinės bibliotekos.

## *Skai*č*iavimai*

Skaičiavimai pateikti klasės metodų aprašymuose.

#### *S*ą*saja/eksportas*

Metodai ivestiNauja(), istrinti(), pataisyti().

#### **Klas**ė**s metodai:**

## *ivestiNauja (string Valst\_nr, string AutoMarke);*

#### *Atsakomyb*ė*s*

Leidžia į duomenų bazę įvesti naują autotransporto priemonę.

# *Skai*č*iavimai*

Įvedamas naujas autotransportas ir informacija išsaugoma SQL serveryje.

#### *S*ą*saja/eksportas*

Valst\_nr – autotransporto priemonės valstybinis numeris;

AutoMarke – automobilio markė ir modelis (numatytas pavadinimo pasirinkimas iš sąrašo);

# *istrinti (string Valst\_nr);*

#### *Atsakomyb*ė*s*

Skirta autotransporto priemonės informacijos pašalinimui iš sistemos.

#### *Skai*č*iavimai*

Pagal valstybinį numerį surandamas autotransporto priemonės įrašas ir ištrinamas. Pakeitimai išsaugomi SQL serveryje.

# *S*ą*saja/eksportas*

Naudojama ta pati sąsaja kaip ir naujos autotransporto priemonės registravimui.

# *pataisyti (string Valst\_nr);*

#### *Atsakomyb*ė*s*

Atsiradus papildomiems duomenims ar pasikeitimams leidžia atlikti autotransporto priemonės duomenų pataisymus.

# *Skai*č*iavimai*

Pagal autotransporto priemonės valstybinį numerį surandamas įrašas ir pataisomi reikalingi duomenys.

#### *S*ą*saja/eksportas*

Pataisymams naudojama ta pati sąsaja kaip ir naujos autotransporto priemonės įvedimui.

# **3. Duomen**ų **baz**ė

Pakete pateikiamos klasės skirtos darbui su SQL Server duomenų baze. Šio Paketo klasės yra pateiktos žemiau paveikslėlyje.

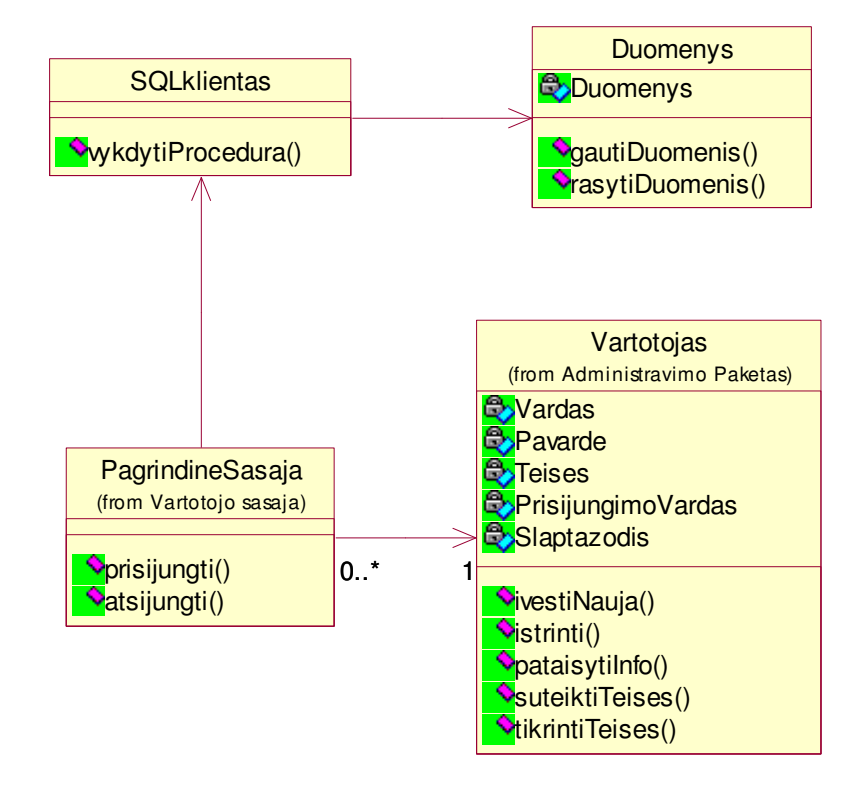

49 pav. Paketo "Duomenų bazė" klasių diagrama

# *Klasifikacija*

# Paketas

#### *Apibr*ė*žimas*

Pakete pateikiamos klasės skirtos darbui su SQL Server duomenų baze. Šio paketo klasės naudojamos klasių esančių VeiklosTaisykles pakete.

#### *Atsakomyb*ė*s*

Darbas su Microsoft SQL Server duomenų bazėmis.

## *Strukt*ū*ra*

Komponentą sudaro klasės aprašytos pakete "Įvykių paketas" ir pateiktos diagramoje.

# *S*ą*veikavimas*

Paketas yra naudojamas VeiklosTaisykles paketo. Naudojamas kaip kompiliavimo metu statiškai pririšta biblioteka. Klaidos šiame komponente privers klaidingai veikti visą sistemą. *Resursai* 

Paketas naudoja Microsoft SQL Standard Edition serverį, konfigūracijos faile app.config saugo savo konfigūraciją (t.y. duomenų bazės prisijungimo duomenis, duomenys pateikiami XML dokumente naudojant standartines Microsft .NET platformos tiekiamas paslaugas).

#### *Skai*č*iavimai*

Skaičiavimai pateikti paketo klasių metodų aprašymuose.

#### *S*ą*saja/eksportas*

Procesai vykdomi SQL serveryje, sąsaja procesų valdymui yra standartinė SQL serverio sąsaja skirta administratoriui.

#### **PagrindineSasaja**

Klasė aprašyta Vartotojo sąsajos pakete, skirta vartotojo autentifikavimui sistemoje.

## **SQLklientas**

*Klasifikacija* 

Klasė

# *Apibr*ė*žimas*

Klasė veikianti SQL serveryje ir vykdanti vartotojo užduotas procedūras.

## *Atsakomyb*ė*s*

Klasė veikia SQL serveryje ir vykdo vartotojo užduotas procedūras dirbant su sistema ir jos duomenimis.

## *Strukt*ū*ra*

Klasės struktūra pateikta klasių diagramoje.

#### *S*ą*veikavimas*

Duomenis leidžiama tvarkyti tik tiems vartotojams, kurie autentifikuojami sistemoje ir turi teisę vykdyti duomenų tvarkymo procedūras. Klasė kreipiasi į klasę Duomenys, paimdama iš ten arba įrašydama į ten duomenis.

# *Resursai*

Klasė naudoja SQL Server duomenų bazes. Bendravimas per TCP/IP protokolą, naudojant .NET Framework standartines bibliotekas.

#### *Skai*č*iavimai*

Skaičiavimai pateikti klasės metodų aprašymuose.

## **Klas**ė**s metodai:**

## *vykdytiProcedura (string Procedure, arrayList Parameters, sqlTransaction SQLTran);*

## *Atsakomyb*ė*s*

Stored procedūros vykdymas SQL serveryje.

# *Apribojimai*

Išimtis - "Neprisijungė prie duomenų bazės" – neteisingi prisijungimo duomenys arba nefunkcionuoja serveris.

#### *Skai*č*iavimai*

Nustatoma ar paduotas SQLTran objektas, jei paduotas, tai jis naudojamas kaip atidarytas prisijungimas prie duomenų bazės, vykdoma nurodyta stored procedūra, paduodant jai masyve nurodytus parametrus, o jei nėra SQLTran objekto, tai uždaromas prisijungimas prie duomenų bazės.

## *S*ą*saja/eksportas*

Procedure – vykdomos stored procedūros vardas;

Parameters – stored procedūrai paduodami parametrai masyve.

SQLTran – transakcijos objektas.

#### **Duomenys**

*Klasifikacija* 

Klasė

## *Apibr*ė*žimas*

Klasė skirta sistemos duomenų saugojimui SQL serveryje.

#### *Atsakomyb*ė*s*

Klasė veikia SQL serveryje ir atlieka fizinį sistemos duomenų laikymą ir apsaugą.

## *Strukt*ū*ra*

Klasės struktūra pateikta klasių diagramoje.

#### *S*ą*veikavimas*

Duomenis leidžiama tvarkyti tik tiems vartotojams, kurie autentifikuojami sistemoje ir turi prieigos prie duomenų teisę. Klasė pateikia duomenis sistemos vartotojo vykdomoms procedūroms arba priima laikymui ir saugojimui.

# *Resursai*

Klasė naudoja Microsoft SQL Server servisus. Bendravimas per TCP/IP protokolą, naudojant .NET Framework standartines bibliotekas.

#### *Skai*č*iavimai*

Skaičiavimai pateikti klasės metodų aprašymuose.

# **Klas**ė**s metodai:**

## *gautiDuomenis (Duomenys);*

## *Atsakomyb*ė*s*

Duomenų pateikimas vykdomoms procedūroms serveryje.

## *Skai*č*iavimai*

Vartotojui vykdant duomenų tvarkymo funkcijas, SQL serveris pateikia duomenis procedūrų vykdymui.

#### *S*ą*saja/eksportas*

Duomenys – čia *Duomenys* suprantami kaip iš duomenų bazės paimami abstraktūs duomenys.

# *rasytiDuomenis (Duomenys);*

# *Atsakomyb*ė*s*

Serveryje įvykdytų procedūrų rezultatų priėmimas saugojimui.

# *Skai*č*iavimai*

Vartotojui vykdant duomenų tvarkymo funkcijas, SQL serveris vykdo tam tikras procedūras, o jo rezultatai perduodami saugoti.

# *S*ą*saja/eksportas*

Duomenys – čia *Duomenys* suprantami kaip įvykdytos procedūros abstraktaus rezultato įrašymas į duomenų bazę.

# **PRIEDAS NR. 2. SEK**Ų **DIAGRAMOS**

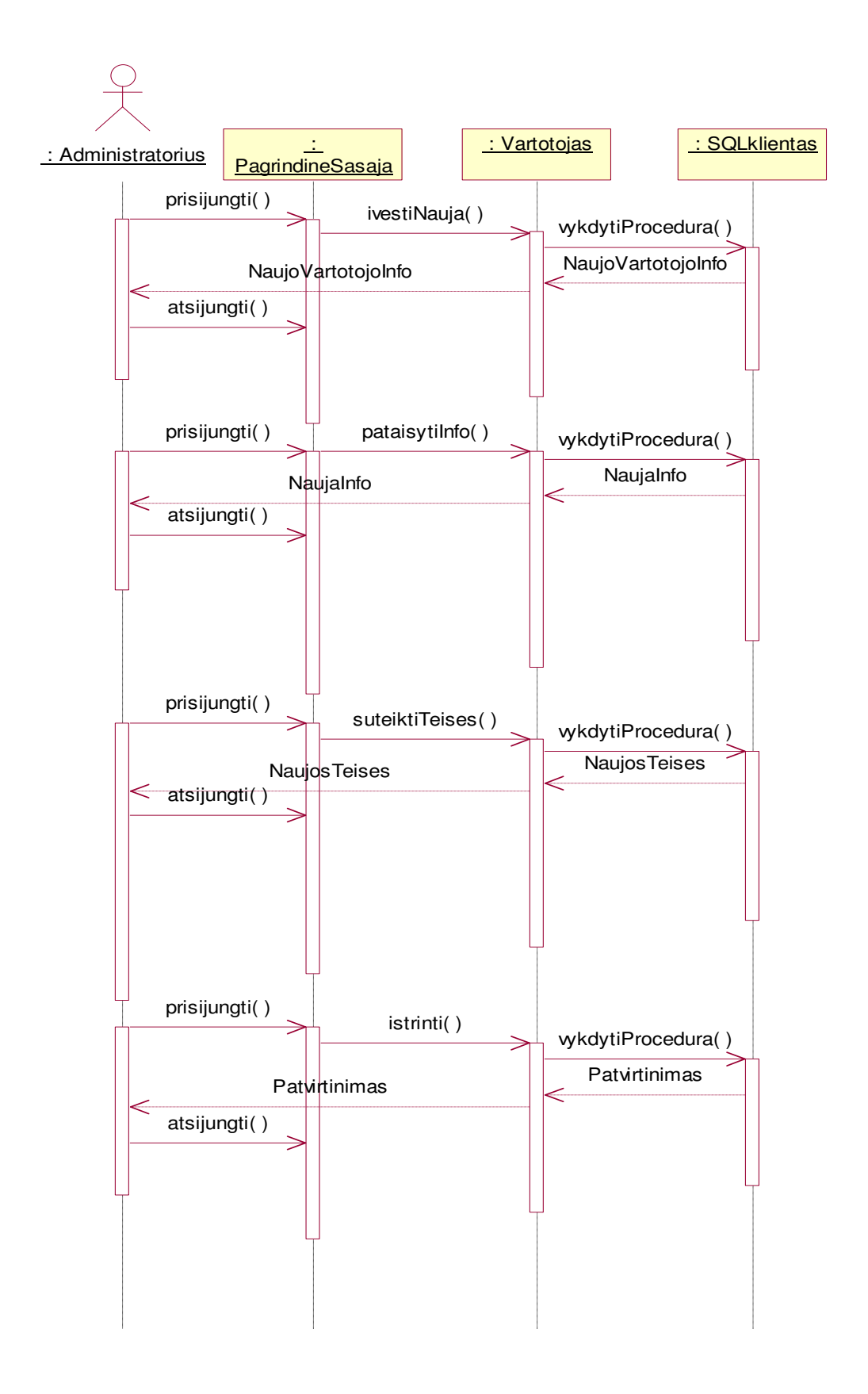

50 pav. Vartotojo registravimo sekos diagrama

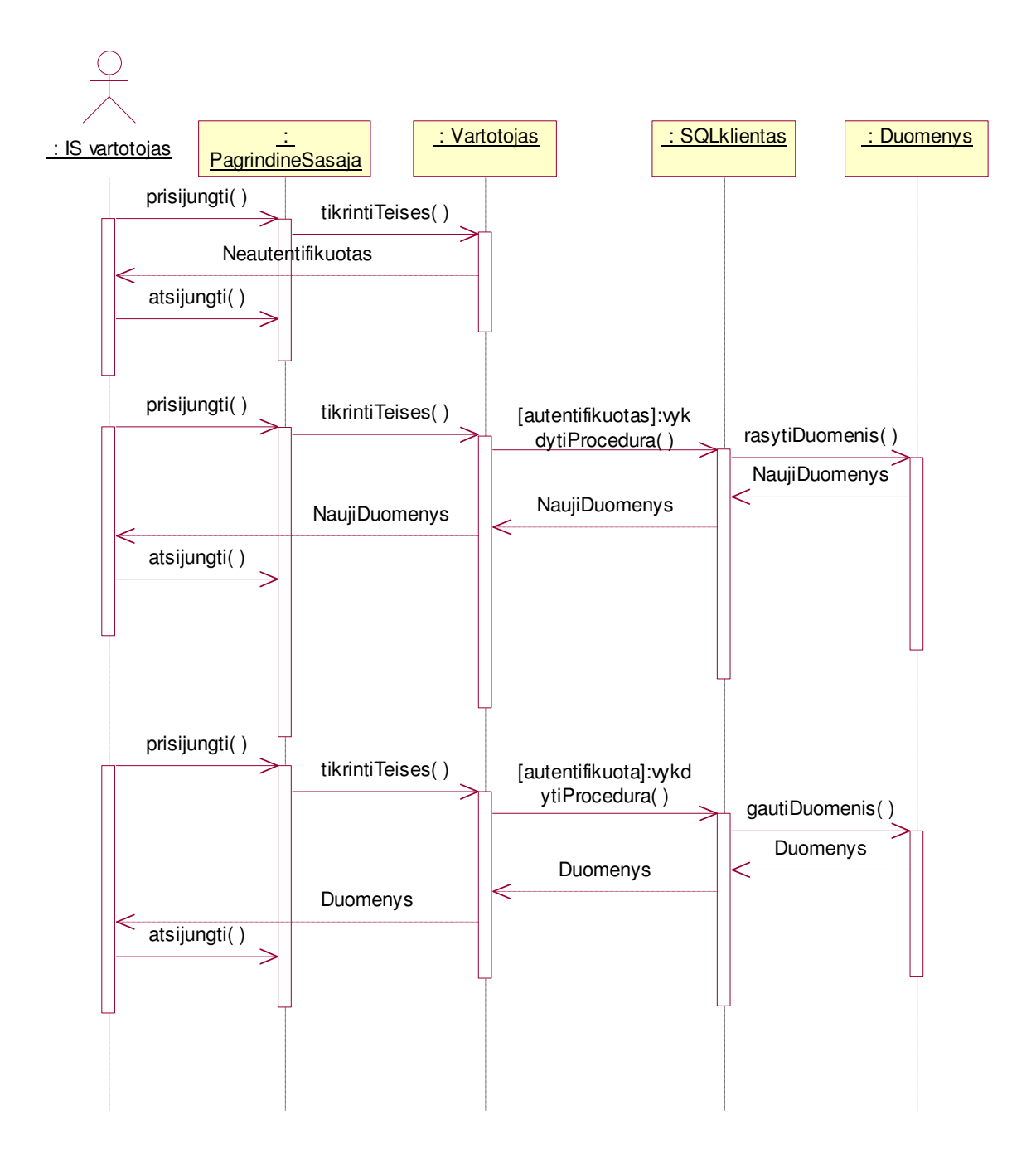

51 pav. Vartotojo prisijungimo prie sistemos sekos diagrama

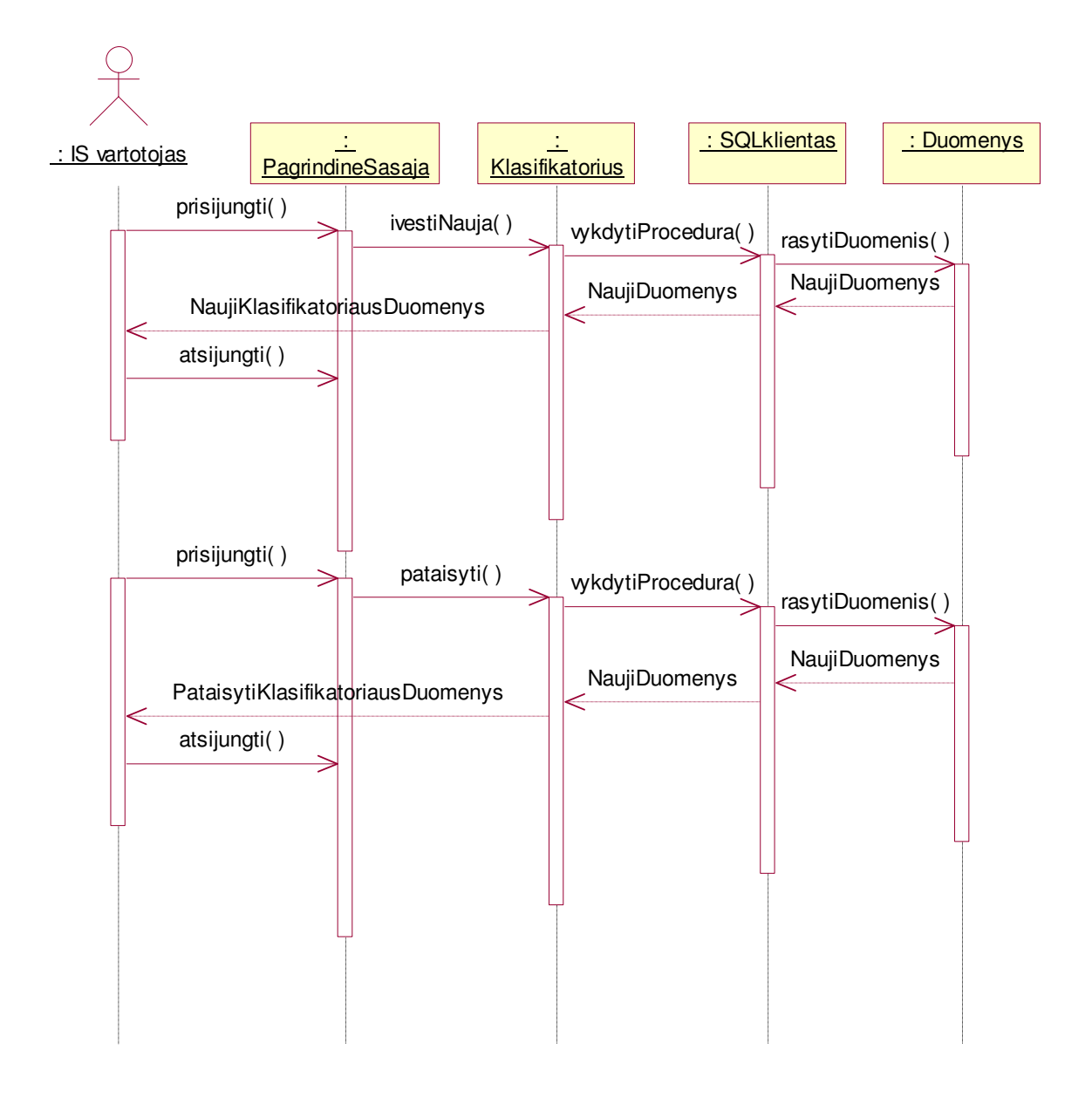

52 pav. Klasifikatoriaus tvarkymo sekos diagrama

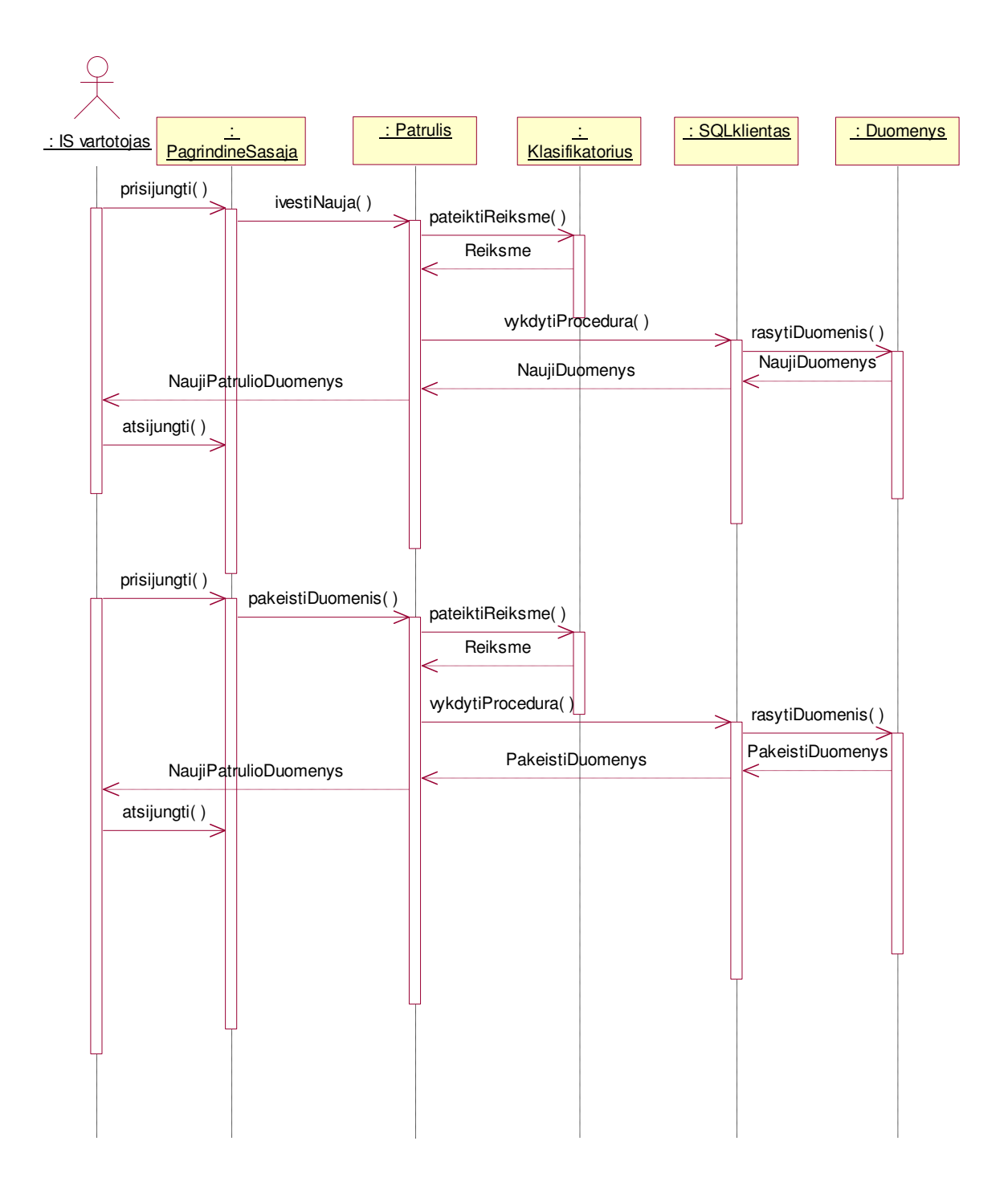

53 pav. Patrulio duomenų tvarkymo sekos diagrama

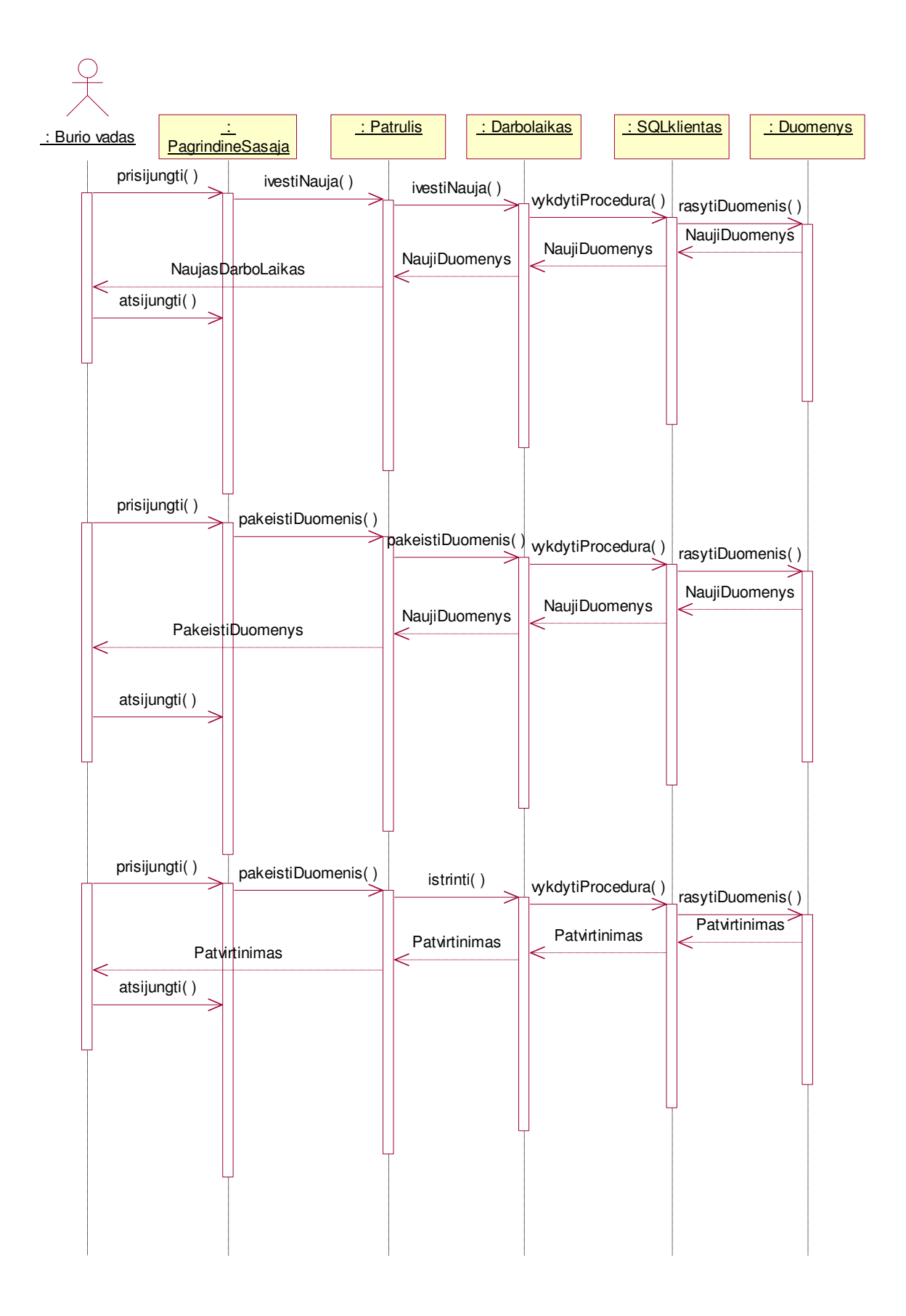

54 pav. Darbo laiko tvarkymo sekos diagrama
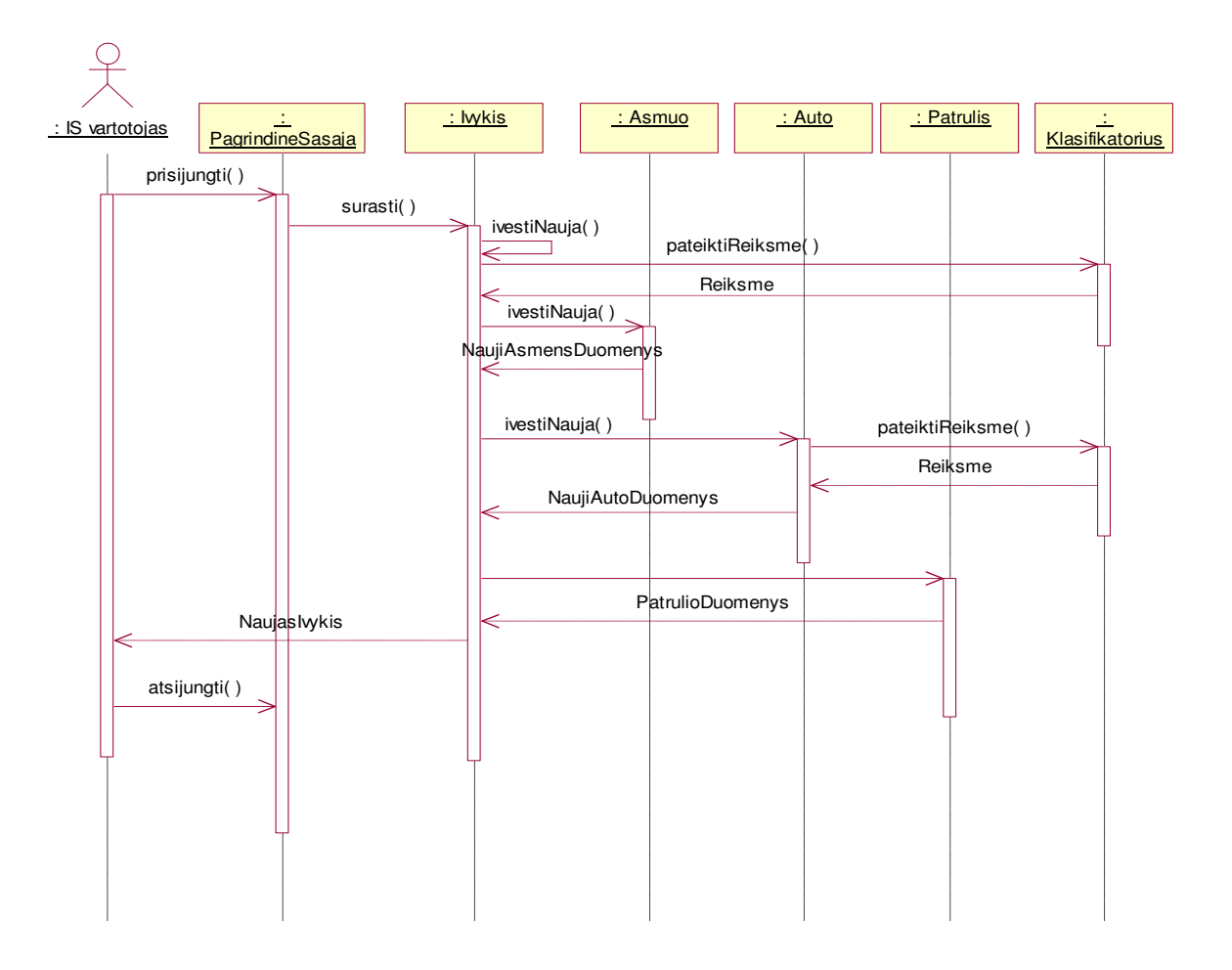

55 pav. Įvykio registravimo sekos diagrama

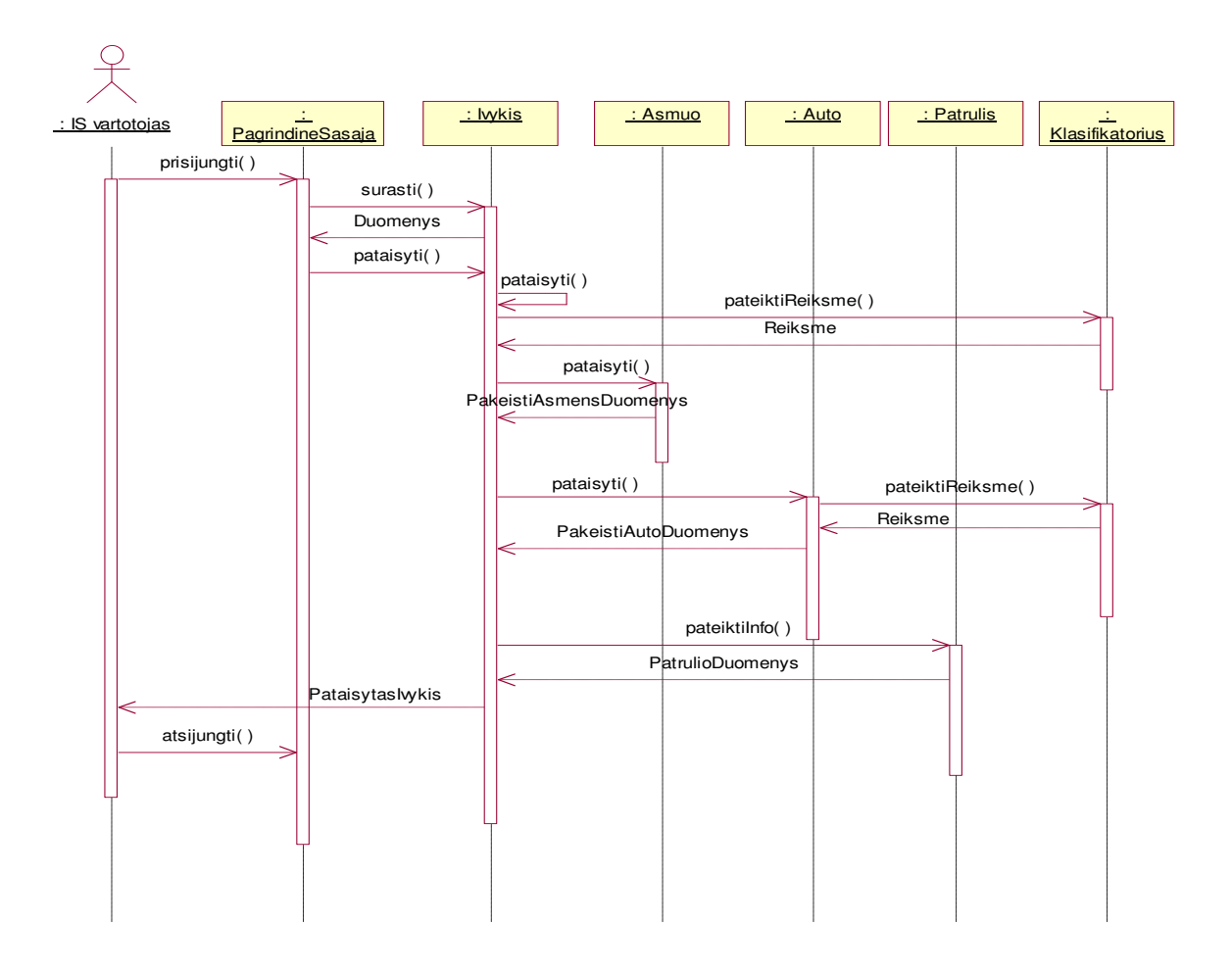

56 pav. Įvykio redagavimo sekos diagrama

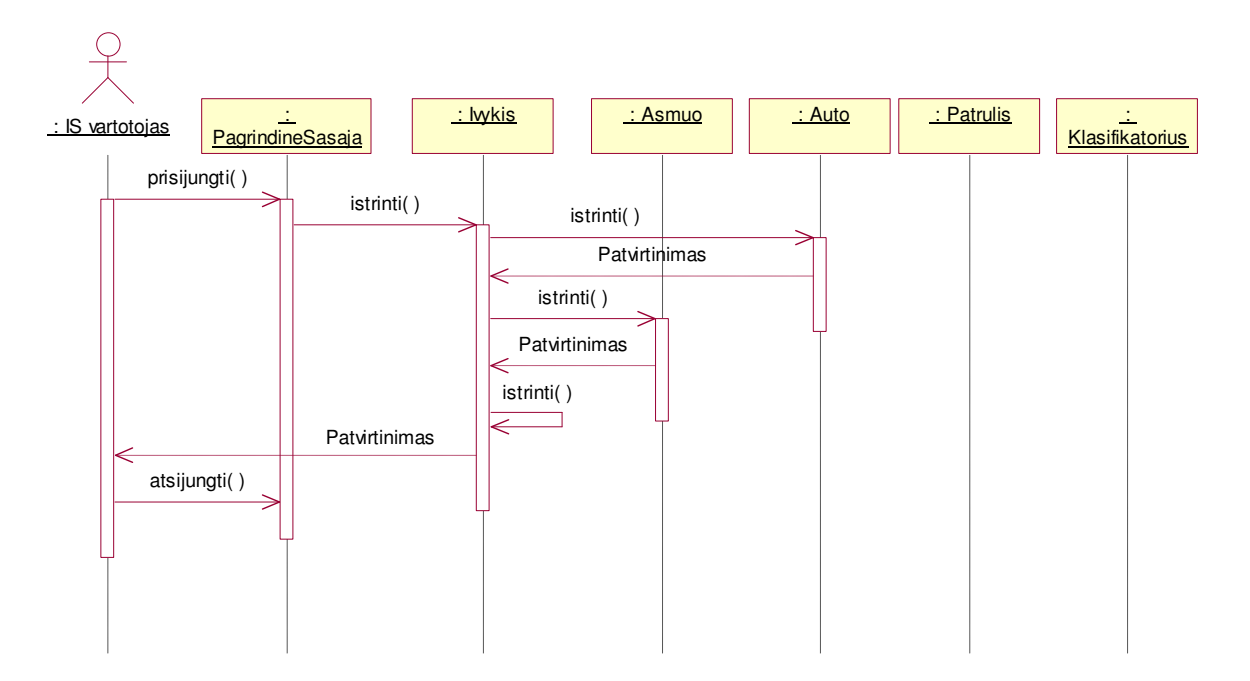

57 pav. Įvykio pašalinimo sekos diagrama

# **PRIEDAS NR. 3.**

# **SISTEMOS NAUDOJIMO INSTRUKCIJA**

### **Sistemos diegimo priemoni**ų **planas**

Ši instrukcijos dalis skirta sistemos administratoriams. Čia aprašomi reikalavimai sistemos funkcionavimo palaikymui, t.y. kokia reikalinga programinės ir techninės įrangos konfigūracija, kad būtų galima įdiegti sukurtą sistemą, bei sistemos administratoriui pateikiamas sistemos instaliavimo aprašymas, t.y. kaip instaliuoti sistemą ir sistemos sudėtis.

### *Reikalavimai sistemos funkcionavimo palaikymui*

*Reikalavimai techninei* į*rangai:* 

Serveris:

Procesorius - minimalus 600 MHz Pentium III - arba spartesnis procesorius; rekomenduojamas - 1 GHz arba spartesnis procesorius;

Operatyvioji atmintis - 512 MB arba daugiau; 1 GB arba daugiau rekomenduojamas;

Standusis diskas - rekomenduojamai instaliacijai reikia apie 350 MB laisvos vietos diske; su SQL Server Books Online, SQL Server Mobile Books Online ir duomenų bazių pavyzdžiais reikia apie 425 MB laisvos vietos diske;

Optiniai įrenginiai - CD-ROM arba DVD-ROM įrenginys;

Monitorius - Super VGA (1,024x768) arba aukštesnės raiškos video plokštė ir monitorius;

Kiti įrenginiai - pelė suderinama su Microsoft.

Darbo vieta:

Procesorius - minimalus nuo Pentium 133 MHz; rekomenduojamas nuo Pentium III;

Operatyvioji atmintis - darbo vietai su Microsoft Windows 98 - nuo 24 Mb RAM su papildomais 8 Mb RAM Accesui; darbo vietai su Microsoft Windows Me arba Microsoft Windows NT - nuo 32 Mb RAM su papildomais 8 Mb RAM Accesui; darbo vietai su Microsoft Windows 2000 Professional - 64 Mb RAM su papildomais 8 Mb RAM Accesui; darbo vietai su Windows XP - 128 Mb RAM su papildomais 8 Mb RAM Accesui.

Standusis diskas - MS Access minimali instaliacija reikalauja apie 170 Mb laisvos disko vietos;

Optiniai įrenginiai - CD-ROM arba DVD-ROM įrenginys;

Monitorius - Super VGA (800x600) arba aukštesnės raiškos monitorius su 256 spalvomis;

Kiti įrenginiai - Microsoft suderinama pelė.

*Reikalavimai programinei* į*rangai:* 

Serveris:

Operacinė sistema - Microsoft Windows 2000 Server su Service Pack (SP) 4 arba aukštesniu; Windows 2000 Professional Edition su SP 4 arba aukštesniu; Windows XP su SP 2 arba aukštesniu; Windows Server 2003 Enterprise Edition, Standard Edition, arba Datacenter Edition su SP 1 arba aukštesniu; Windows Small Business Server 2003 su SP 1 arba aukštesniu;

Kiti reikalavimai - Microsoft Internet Explorer 6.0 SP1 arba aukštesnis; Ataskaitų servisui (Report Service) reikalingas Microsoft Internet Information Services (IIS) 5.0 arba aukštesnis, ir ASP.NET 2.0 arba aukštesnis.

Duomenims valdyti ir tvarkyti reikalingas SQL Standard serveris 2005 su duomenų moduliu (Database Engine) ir ataskaitų servisu (Report Service).

#### Darbo vieta:

Operacinė sistema - Windows 98, Windows 98 Second Edition, Windows Millennium Edition (Windows Me), Windows NT 4.0 su Service Pack 6 (SP6) arba aukštesniu, Windows 2000, Windows XP arba vėlesnė.

Kiti reikalavimai - MS Access 2002 arba aukštesnės versijos; Internet Explorer 6.0 arba aukštesnės versijos; Microsoft .NET Framework 2.0 arba aukštesnės versijos.

#### *Sistemos instaliavimo aprašymas*

Sistemos įdiegimo diske yra katalogas – Patruliai. Jame yra pakatalogiai – Help ir Reports, o taip pat failai patruliai.adp ir patruliai.bak. Pakatalogyje Help esantys failai yra vartotojo ir sistemos administratoriaus pagalbos failai. Pakatalogyje Reports esantys failai yra ataskaitų failai. Failas patruliai.bak yra sistemos lentelių ir užklausų struktūros failas, o failas patruliai.adp yra sistemos paleidžiamasis failas.

Sistemos diegimas pradedamas nuo to, kad SQL serveryje sukuriami vartotojai ir duomenų bazės lentelės, užklausos ir ataskaitos perkeliamos į SQL serverį.

#### Vartotojo sukūrimas:

1. Start->Program Files->Microsoft SQL server 2005 paleidžiamas *SQL Server Management Studio.* Pirmą kartą prie SQL serverio *Database Engine* modulio prisijungiama Windows vartotoju pagal nutylėjimą.

2. *Object Explorer* lange išskleiskite SQL serverį, kuris bus duomenų bazės serveris. Ant aplanko *Security* paspauskite dešinįjį pelės klavišą. Atsiranda meniu, kuriame išrinkite New -> Login. Atsiveria langas, kuris parodytas žemiau (žr. 1 pav.):

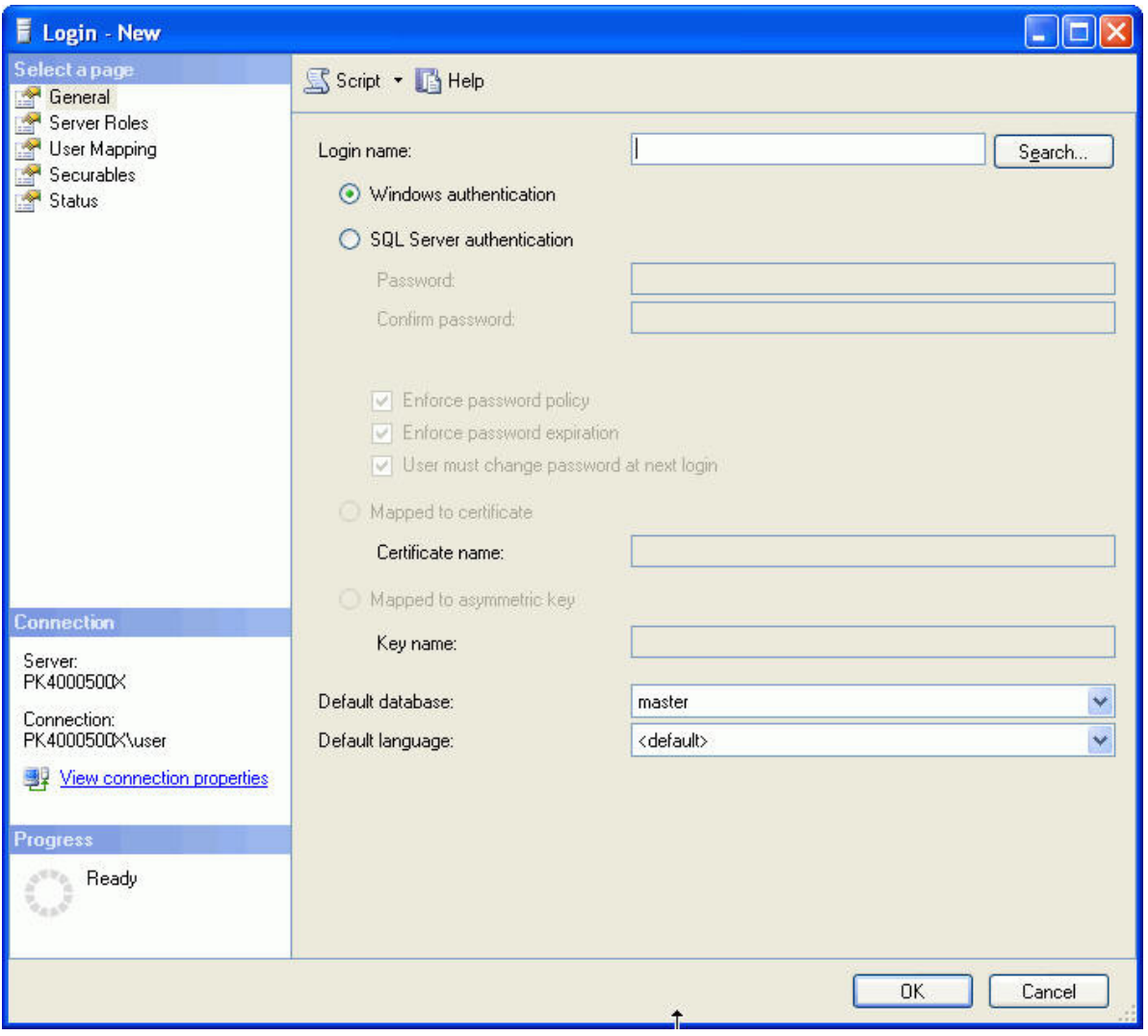

1 pav. Naujo vartotojo registravimo SQL serveryje lango vaizdas

Jeigu SQL vartotojo autentifikavimo duomenys bus tokie patys kaip ir autentifikuojantis į Windows operacinę sistemą, tai mygtuko *Search* pagalba galima vartotoją surasti ir jam priskirti reikiamas teises darbui SQL serveryje. Jeigu SQL serverio vartotojas bus ne toks pat kaip ir Windows operacinės sistemos vartotojas, tai pažymėkite *SQL server authentification,*  įveskite vartotojo prisijungimo vardą (kuriuo bus jungiamasi į sistemą), slaptažodį bei priskirkite reikiamas teises darbui SQL serveryje.

### Struktūros ir duomenų įkėlimas į SQL duomenų bazės serverį:

1. Patikrinkite ar c:\patruliai\ yra visi failai:

patruliai.adp, patruliai.bak bei aplankai Help ir Reports su pagalbos ir ataskaitų failais.

2. Start->Program Files->Microsoft SQL server 2005 paleiskite *SQL Server Management Studio.* Prisijunkite administratoriaus teisėmis prie SQL serverio *Database Engine* modulio.

3. *Object Explorer* lange išskleiskite SQL serverį, kuris bus duomenų bazės serveris. Ant aplanko *Databases* paspauskite dešinįjį pelės klavišą. Atsiranda papildomas meniu. Kairiuoju pelės klavišu išsirinkite *Restore Database.* punktą. Atsiveria 2 pav. parodytas langas:

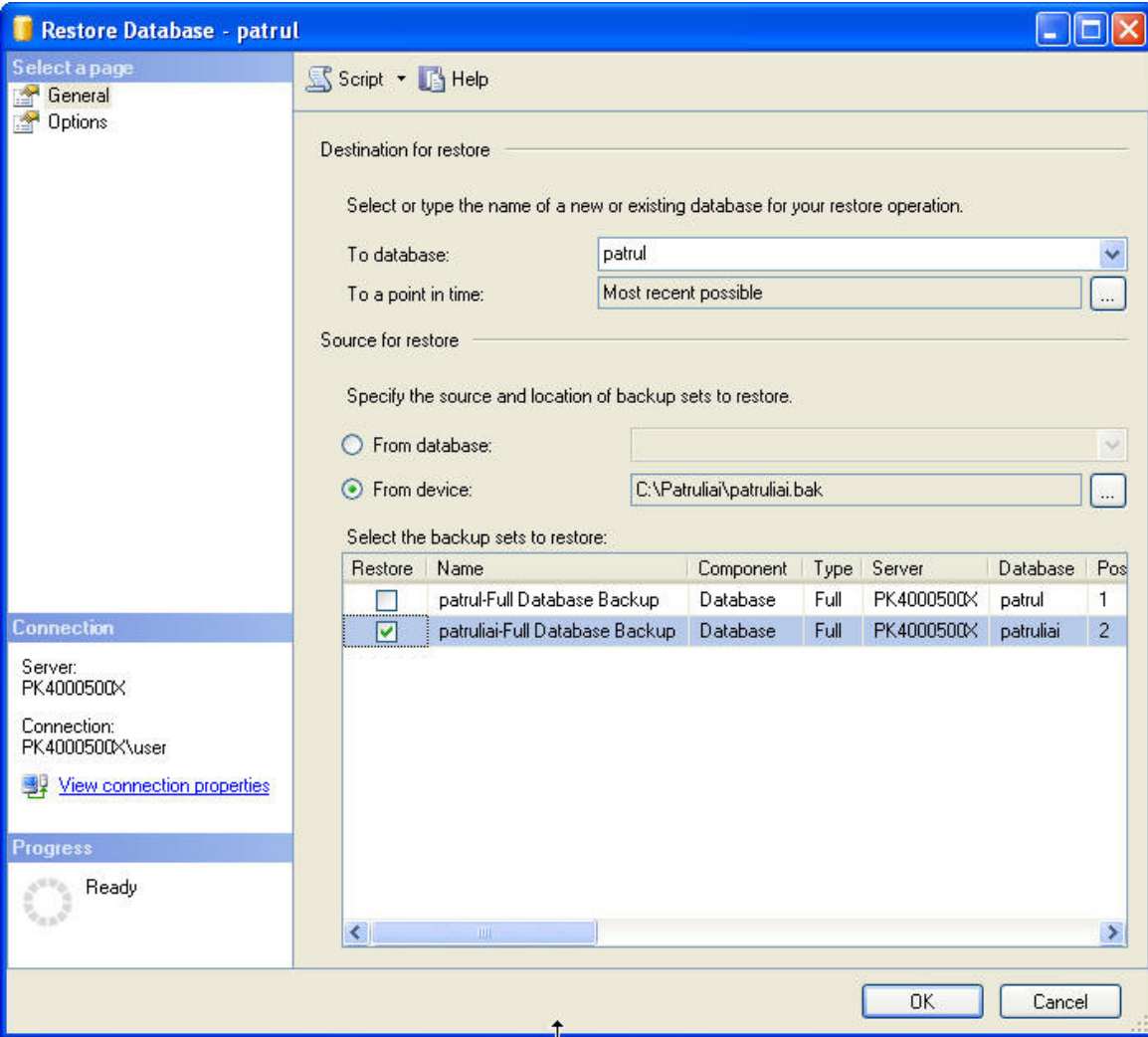

2 pav. Duomenų lentelių ir užklausų atstatymo SQL serveryje lango vaizdas

Visi nustatymai šiame lange turi būti tokie kaip parodyta paveikslėlyje. Ir spaudžiate OK. Sukuriama duomenų bazė su lentelėmis ir užklausomis.

# Ataskaitų įkėlimas į SQL ataskaitų serverį:

1. Ataskaitų įkėlimui reikia paleisti *SQL Server Management Studio* ir administratoriaus teisėmis prisijungti prie *Reporting Services* modulio.

2. *Object Explorer* lange išskleiskite SQL serverį, kuris bus ataskaitų serveris. Ant aplanko *Home* paspauskite dešinįjį pelės klavišą. Atsiranda papildomas meniu. Kairiuoju pelės klavišu išsirinkite *New Folder* punktą. Atsiveria langas, kurio langelyje *Name* įveskite "Report Pazeidimai" ir paspauskite OK.

3. Pelės žymekliu atsistokite ant aplanko *Report Pazeidimai* ir paspauskite dešinįjį pelės klavišą. Atsiranda papildomas meniu. Kairiuoju pelės klavišu paspauskite ant punkto *Import File*. Atsidaro 3 pav. pateiktas langas:

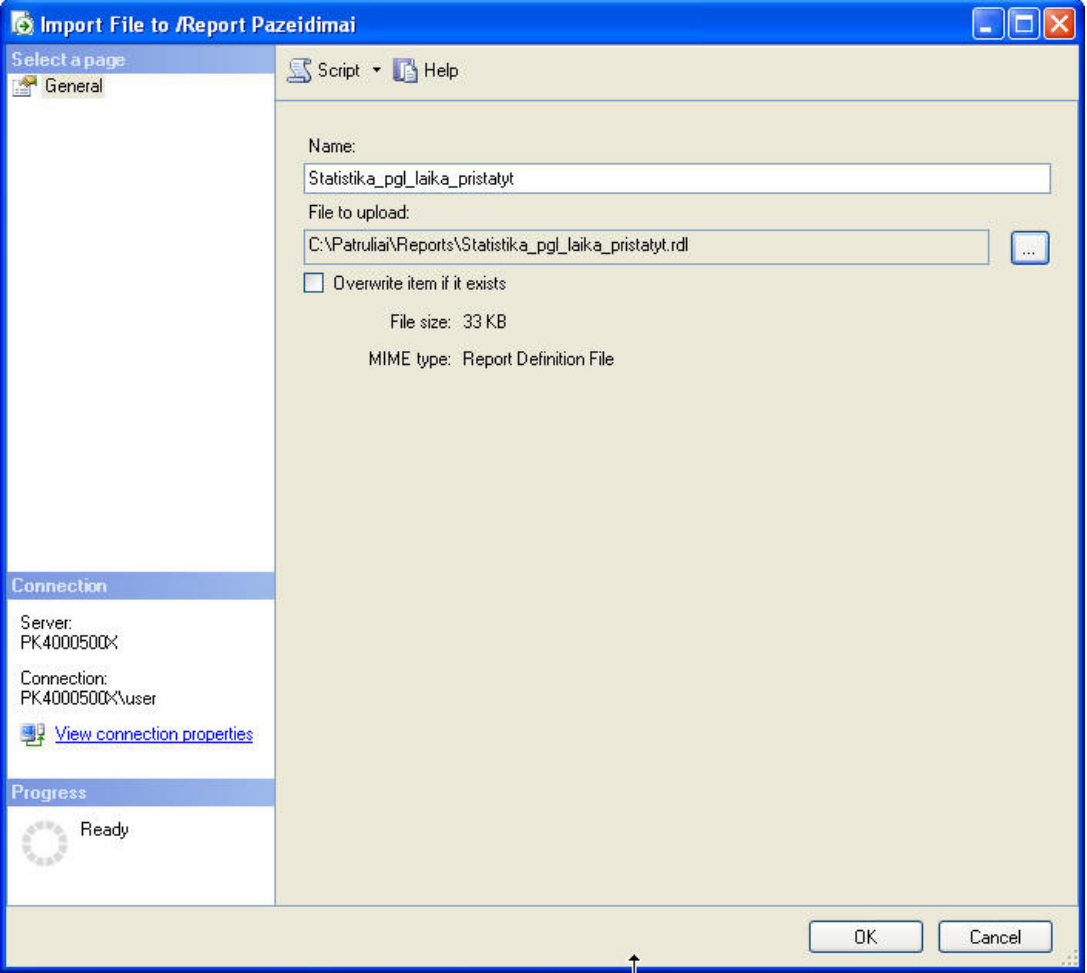

3 pav. Ataskaitų įkėlimo į SQL serverį lango vaizdas

 Mygtuko pagalba surandate *C:\patruliai\reports* aplanką ir jame esančias ataskaitas. Išrenkate vieną ir spaudžiate OK.

4. Trečią (3) punktą kartojate (keisdami ataskaitų vardus) tol, kol bus importuotos visos ataskaitų formos.

Po šių veiksmų serveris visiškai sukonfigūruojamas ir paruošiamas darbui.

Vartotojo darbo vietos paruošimas (Windows XP aplinkoje):

1. Vartotojo kompiuteryje, kuris bus sistemos darbo vieta, paleiskite Start->Control Panel- >Administrative Tools->Data Sources(ODBC).

2. *User DSN* lange paspauskite *Add* mygtuką. Išrinkite *SQL Server* ir paspauskite *Finish*. Atsidaro langas:

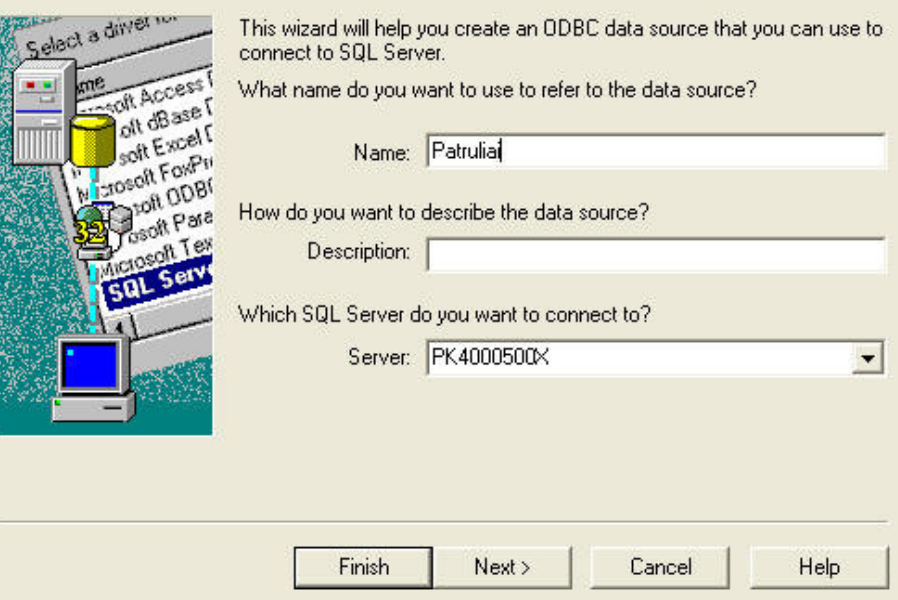

4 pav. Duomenų serverio konfigūravimo langas

Įrašykite vardą, kuris bus serverio vardas, ir prie kurio jungsis vartotojas. Langelyje *Server* išrinkite SQL serverio vardą.

Spauskite *Next*. Atsiranda langas:

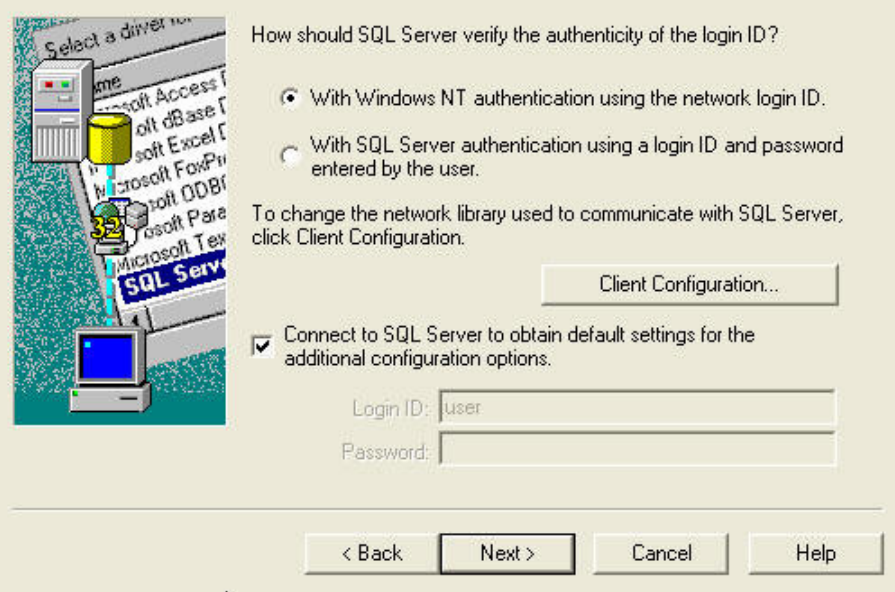

5 pav. Prisijungimo prie SQL serverio konfigūravimo langas

Šiame lange pažymėkite kokiu vardu vartotojas jungsis prie SQL serverio - ar tai bus tas pats vartotojas kaip ir Windows sistemoje, ar tai bus SQL serveryje registruotas vartotojas, kuris skiriasi nuo Windows sistemos vartotojo.

Toliau spaudžiate *Next, Next* ir *Finish*. *User DSN* lange atsiras naujas įrašas su SQL serveriu. Spauskite OK.

3. Paleiskite c:\patruliai\patruliai.adp failą. Pasileidus programai, pasirinkite meniu punktą DB konfigūravimas->Prisijungti prie SQL. Atsiras prisijungimo prie SQL langas, kuriame įveskite reikiamus duomenis ir spauskite OK. Jeigu viską padarėte teisingai ir neatsirado pranešimų apie klaidas, reiškia viskas buvo sukonfigūruota teisingai ir sėkmingai prisijungėte prie SQL serverio, kuriame laikomi duomenys.

4. Kitas etapas yra ataskaitų serverio nustatymas. Programoje pasirinkite meniu punktą DB konfigūravimas->Nustatykite SQL serverio IP adresą. Atsiradusiame lange įveskite SQL serverio, kuriame yra ataskaitų formos, IP adresą. Išsaugokite įrašą ir uždarykite formą.

Darbo vieta paruošta darbui.

### Galimos klaidos

1. **Jeigu kiekvien**ą **kart**ą **bandant paleisti vykdymui fail**ą *patruliai.adp* **atsiranda klaidos pranešimo lentel**ė**:**

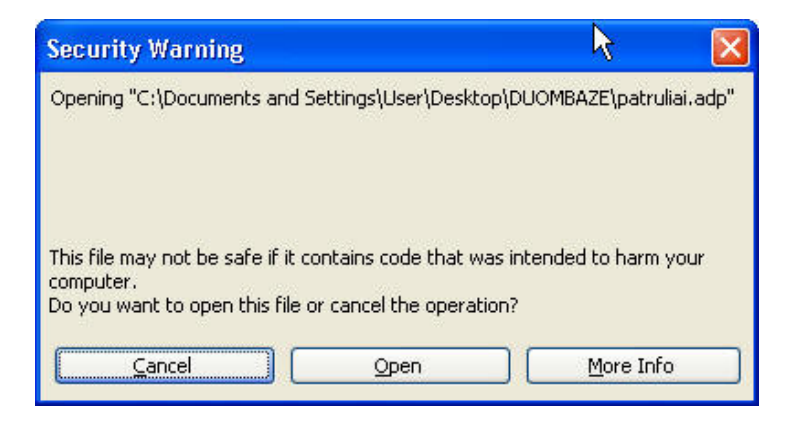

*MS Access 2003* - reikia meniu punkte Tools->Macro->Security pakeisti saugumo lygį į žemą (*Low*).

*MS Access 2007* - paspauskite *Microsoft Office* mygtuką ir ten raskite *Access Options*. Toliau paspauskite *Trust Center*, toliau - *Trust Center Settings*, toliau - *Trusted Locations* ir spauskite *Add new Location*. *Microsoft Office Trusted Location* lange spauskite *Browse*. Suraskite arba įrašykite c:\Patruliai\ ir spauskite *OK*.

2. *MS Access* programoje pasirinkus norimą ataskaitą, ji pasileidžia *Internet Explorer* aplinkoje. Gali būti, kad ataskaitoje užklausa nerodo lietuviškų raidžių. Ka daryti?

 Reikia patikrinti ar kompiuteris Windows aplinkoje turi Lietuvos regioną. Jeigu neturi, tai reikia pakeisti regioną į Lietuvos, jeigu turi, tai reikia *Internet Explorer* programoje meniu punkte *Page* nueiti į *Encoding*, nuimti *Auto-Select* ir pakeisti šriftų koduotę į *Unicode(UTF-8)*.

### **Vartotojo vadovas**

Kai vartotojo darbo vieta jau sukonfigūruota ir paruošta darbui, sistemos vartotojas darbui su sistema paleidžia vykdyti failą c:\patruliai\patruliai.adp. Sistema pateikia langą su prisijungimo forma (žr. 6 pav.), gautuoju prisijungimo vardu ir slaptažodžiu vartotojas registruojasi į sistemą.

| Logon     |           |
|-----------|-----------|
| Name:     | <b>OK</b> |
| Password: | Cancel    |

6 pav. Prisijungimo prie sistemos langas

Jeigu šie duomenys įvesti teisingai, tai patenkama į sistemą. Kurios pagrindinio lango vaizdas pateiktas 7 pav.:

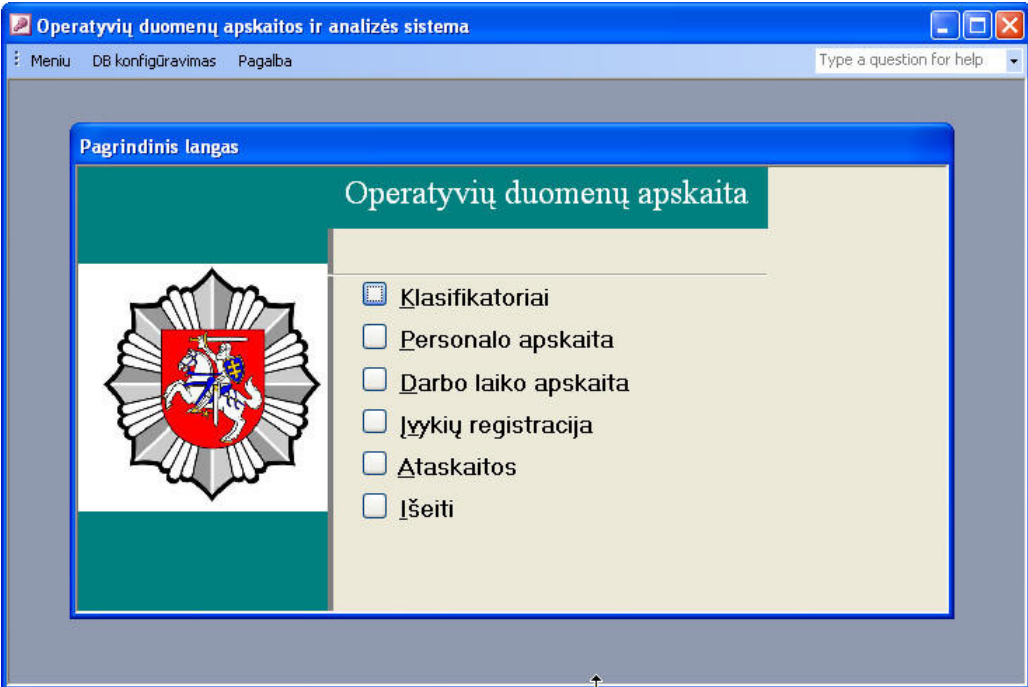

7 pav. Pagrindinio meniu lango vaizdas

## Darbas su klasifikatoriais

Pagrindiniame lange iš meniu išrenkate "Klasifikatoriai". Atidaro meniu, kuriame siūloma pasirinkti kokius klasifikatorius tvarkysite - patrulio ar įvykio. Pasirinkus vieną iš jų, atidaro šiam moduliui priskiriamus klasifikatorius. Tarkime pasirenkate patrulio klasifikatorių - "Maršrutas". Jo lango pavyzdys pateiktas 8 pav.:

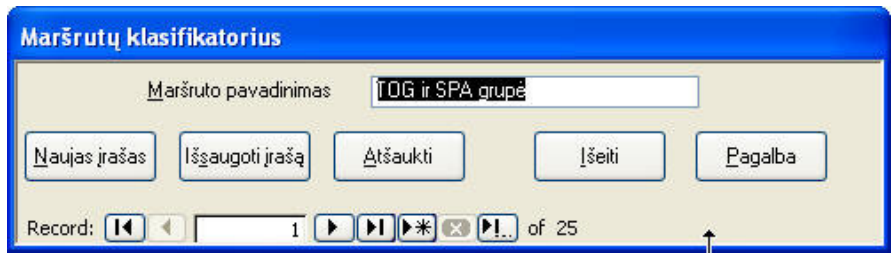

8 pav. Klasifikatoriaus tvarkymo lango vaizdas

Norėdami įvesti naują įrašą, paspauskite mygtuką *Naujas* į*rašas*. Laukelyje *Maršruto pavadinimas* įvedate naują maršruto pavadinimą ir spaudžiate *Išsaugoti* į*raš*ą. Iš šios formos galima išeiti paspaudus mygtuką *Išeiti*. Mygtukas *Atšaukti* skirtas paskutinės komandos atšaukimui. Juostelė *Record* skirta perėjimui tarp įrašų. Pasirinkus atitinkamą mygtuką. galima eiti kiekvienu įrašu į priekį ir atgal bei iš karto patekti į lentelės pradžią ir pabaigą.

### Personalo apskaitos modulis

Darbui su patrulių personalo moduliu pasirinkite pagrindinio lango meniu punktą "Personalo apskaita". Atsidaro 9 pav. parodytas langas:

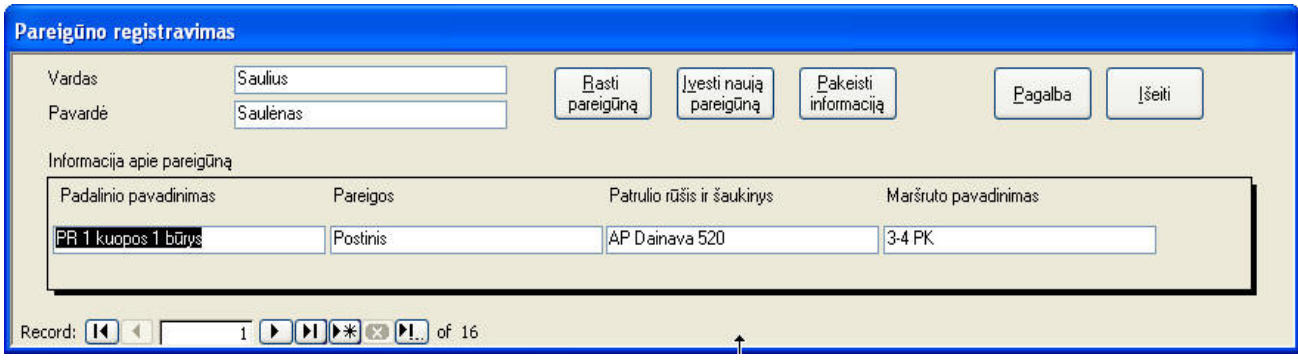

9 pav. Pareigūno registravimo lango vaizdas

1. Norėdami surasti reikiamą pareigūną ir peržiūrėti apie jį turimą informaciją, spauskite mygtuką *Rasti pareig*ū*n*ą. Vykdykite paiešką paieškos lange. Jeigu rasta informacija apie patrulį yra netiksli ar pasikeitusi, galite ją pakoreguoti paspaudę mygtuką *Pakeisti informacij*ą. Atsidaro langas :

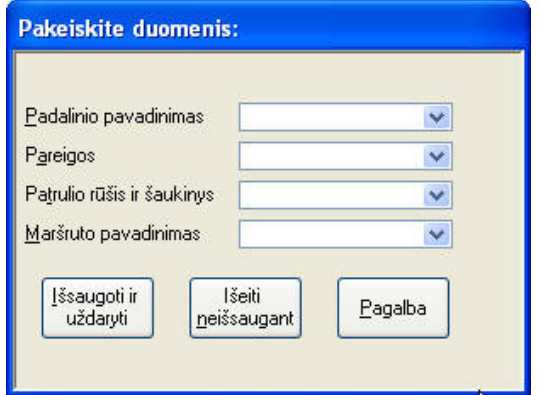

10 pav. Patrulio papildomų duomenų pakeitimo lango vaizdas

Iš siūlomų pasirinkimų išrinkite reikiamus duomenis ir spauskite *Išsaugoti ir uždaryti*. Jeigu nusprendėte pakeitimų atsisakyti, tai spauskite *Išeiti neišsaugant*.

2. Jeigu reikiamas pareigūnas nerandamas ir jį reikia pirmą kartą įvesti į sistemą, tai *Pareig*ū*no registravimo* formoje reikia spausti mygtuką Į*vesti nauj*ą *pareig*ū*n*ą. Atsidaro forma:

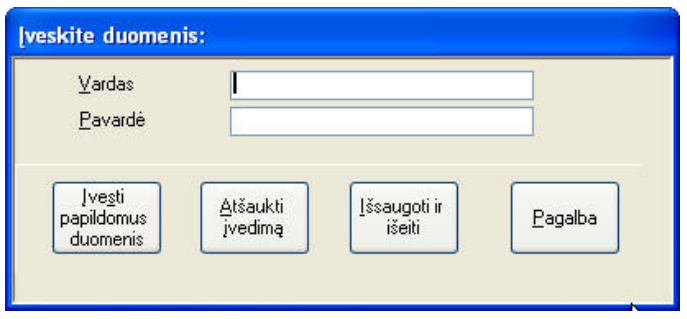

11 pav. Naujo patrulio įvedimo lango vaizdas

Įveskite pareigūno vardą ir pavardę bei paspauskite mygtuką Įvesti papildomus duomenis, tam kad įvestumėte papildomą informaciją apie patrulį. Atsidaro tokia pati forma kaip ir keičiant informaciją apie pareigūną. Įvedus papildomus duomenis, visi duomenys apie pareigūną išsaugomi mygtuku *Išsaugoti ir išeiti*, o jeigu nusprendėte atsisakyti naujo patrulio įvedimo, tai spauskite *Atšaukti*  į*vedim*ą. Patenkate į pagrindinį *Pareig*ū*no registravimo* langą, iš kurio išeinate mygtuko *Išeiti*  pagalba. Darbas su *Pareig*ū*n*ų *registravimo* moduliu baigiamas.

### Darbo laiko apskaitos modulis

Darbui su darbo laiko apskaitos moduliu pagrindiniame programos lange pasirinkite meniu punktą "Darbo laiko apskaita". Atsidaro 12 pav. parodytas langas:

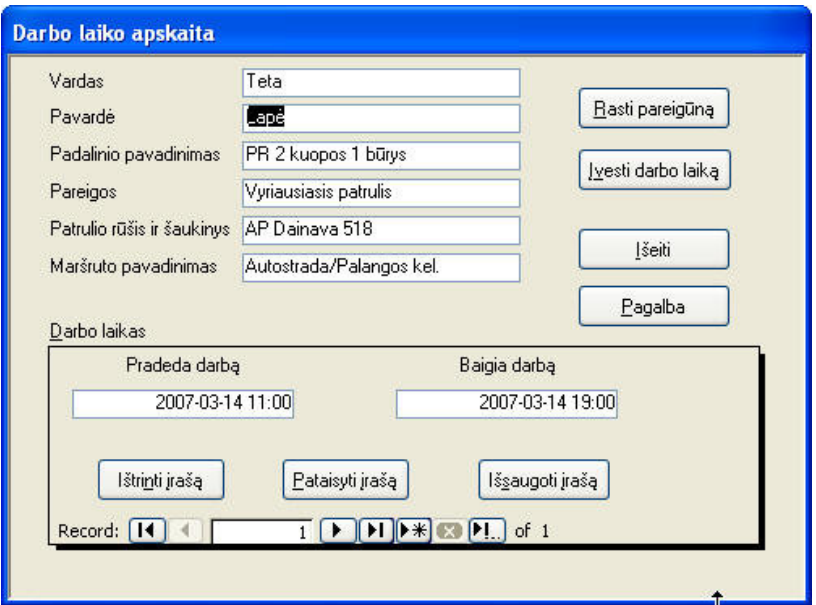

12 pav. Darbo laiko įvedimo lango vaizdas

Norint tvarkyti konkretaus pareigūno darbo laiką, pirmiausia jį reikia surasti. Tai atliekama mygtuko *Rasti pareig*ū*n*ą pagalba. Norėdami apskaitai įvesti naują pareigūno darbo laiką spauskite Į*vesti darbo laik*ą mygtuką. Į lauką *Pradeda darb*ą įveskite pareigūno darbo pradžios datą ir laiką, o į lauką *Baigia darb*ą - darbo pabaigos. Mygtuko *Išsaugoti* į*raš*ą pagalba išsaugokite pakeitimus. Taip pat formoje numatyta nereikalingą, netikslų ar nepilną įrašą apie darbo laiką pašalinti mygtuko *Ištrinti* į*raš*ą pagalba arba tokį įrašą pataisyti mygtuko *Pataisyti* į*raš*ą pagalba. Forma uždaroma ir į pagrindinį langą patenkama paspaudus mygtuką *Išeiti*. Tuo pačiu ir baigiamas darbas su darbo laiko apskaitos moduliu.

### Įvykio registracijos modulis

Darbui su įvykių registracijų moduliu pasirinkite pagrindinio lango meniu punktą "Įvykių registracija". Atsidaro 13 pav. parodytas langas:

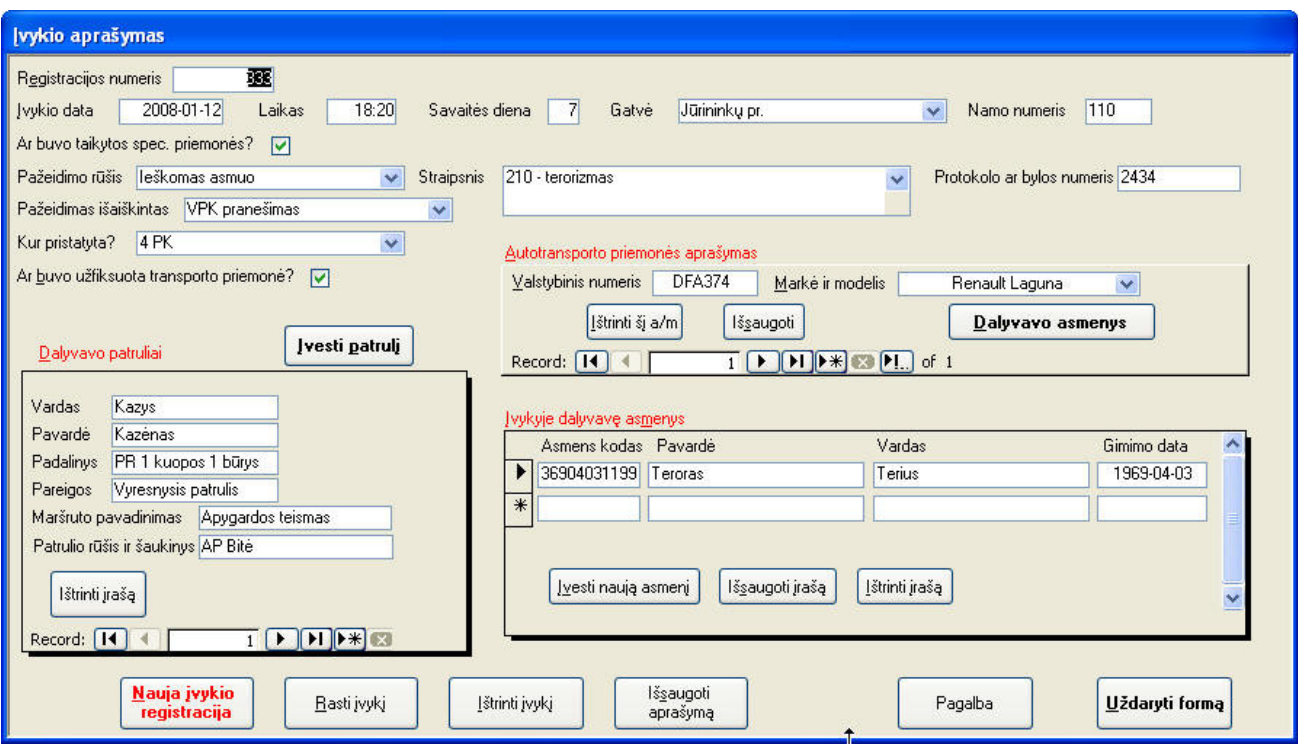

13 pav. Įvykių registravimo lango vaizdas

Jeigu norite peržiūrėti jau įvesto įvykio registracijos duomenis, tai paspauskite apačioje mygtuką *Rasti* į*vyk*į.

**D**ė**mesio!** Įvykio paieška priklauso nuo to, kuriame lango laukelyje yra kursorius, t.y. kuris lango laukelis yra tuo metu aktyvus. Tarkime, paveikslėlyje esamoje situacijoje, įvykio paieška bus atliekama pagal įvykio registracijos numerį.

Jeigu norite ištrinti įvykio registraciją, spauskite mygtuką *Ištrinti* į*vyk*į.

Norėdami įvesti naują įvykį, reikia paspausti ant mygtuko *Nauja* į*vykio registracija*. Duomenis pildykite nuo viršaus į apačią. Jeigu kartu su asmeniu buvo užregistruota transporto priemonė arba buvo rasta transporto priemonė, pažymėkite tai pelės paspaudimu ant laukelio šalia punkto *Ar buvo užfiksuota transporto priemon*ė*?*. Tuomet aktyvuosis formoje autotransporto priemonės registravimo langelis, kuris vadinasi *Autotransporto priemon*ė*s aprašymas*. Užpildę duomenis apie autotransporto priemonę ir norėdami pildyti duomenis apie įvykyje dalyvavusius asmenis, paspauskite mygtuką *Dalyvavo asmenys*. Pereisite į langelį Į*vykyje dalyvav*ę *asmenys*, kuriame norėdami įregistruoti naują asmenį turite paspausti mygtuką Į*vesti nauj*ą *asmen*į, priešingu atveju įrašų nebus galima koreguoti. Čia kaip ir visose kitose formose yra numatyta galimybė įrašus ištrinti arba atliktus pakeitimus išsaugoti, tam skirti mygtukai *Ištrinti* į*raš*ą ir *Išsaugoti* į*raš*ą. Toliau būtina įvesti patrulius, kurie dalyvavo įvykyje. Tam reikia pasirinkti mygtuką Į*vesti patrul*į. Atsidaro žinomas langas:

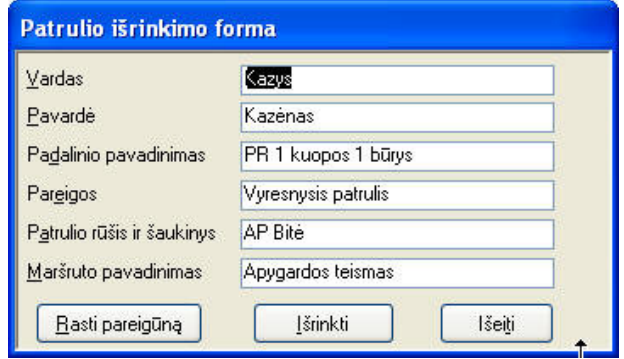

14 pav. Patrulio išrinkimo lango vaizdas

Mygtuko *Rasti pareig*ū*n*ą pagalba duomenų bazėje randate reikiamą pareigūną ir mygtuko *Išrinkti* pagalba jį priskiriate prie registruojamo įvykio. Norėdami baigti patrulių priskyrimą prie įvykio, spauskite mygtuką *Išeiti*. Vėl atsidursite įvykio registravimo lange. Patikrinkite įrašus lange, jeigu jie įvesti teisingai, mygtuko *Išsaugoti aprašym*ą pagalba duomenis išsaugokite. Jeigu norite baigti darbą su Įvykių registracijos moduliu, tai spauskite mygtuką *Išeiti* ir taip pateksite į pagrindinį programos langą.

### Darbas su ataskaitomis

Ataskaitų modulis skirtas statistinių duomenų peržiūrai ir spausdinimui.

Norėdami dirbti su ataskaitų moduliu pagrindiniame programos lange paspauskite mygtuką "Ataskaitos". Atsidaro langas su visomis galimomis ataskaitų formomis (žr. 15 pav.):

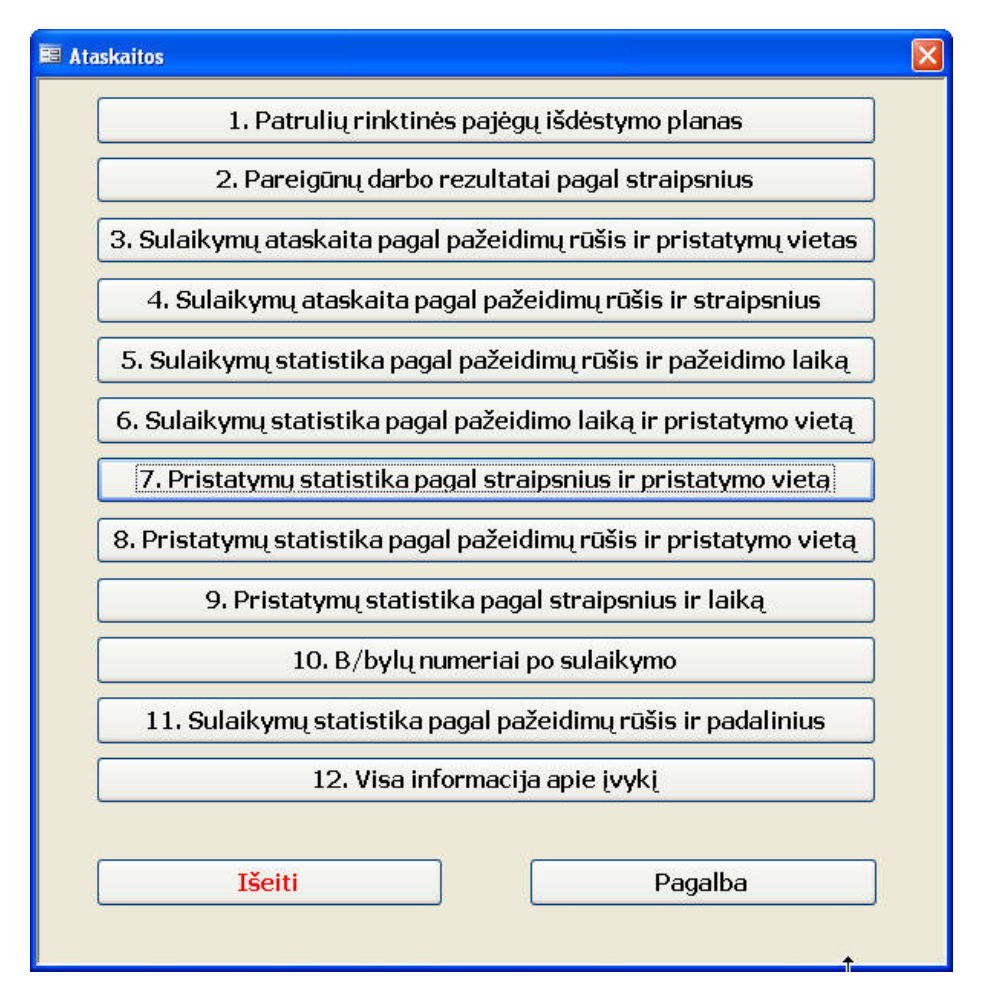

15 pav. Ataskaitų pasirinkimo lango vaizdas

Pasirinkite reikiamą ataskaitą paspausdami mygtuką. Tarkime, jums reikia statistinių duomenų apie pristatymus pagal pažeidimų straipsnius ir pristatymo vietą, tuomet spaudžiate septintuoju (7) numeriu pažymėta mygtuką ir atsidaro langas (žr. 16 pav.):

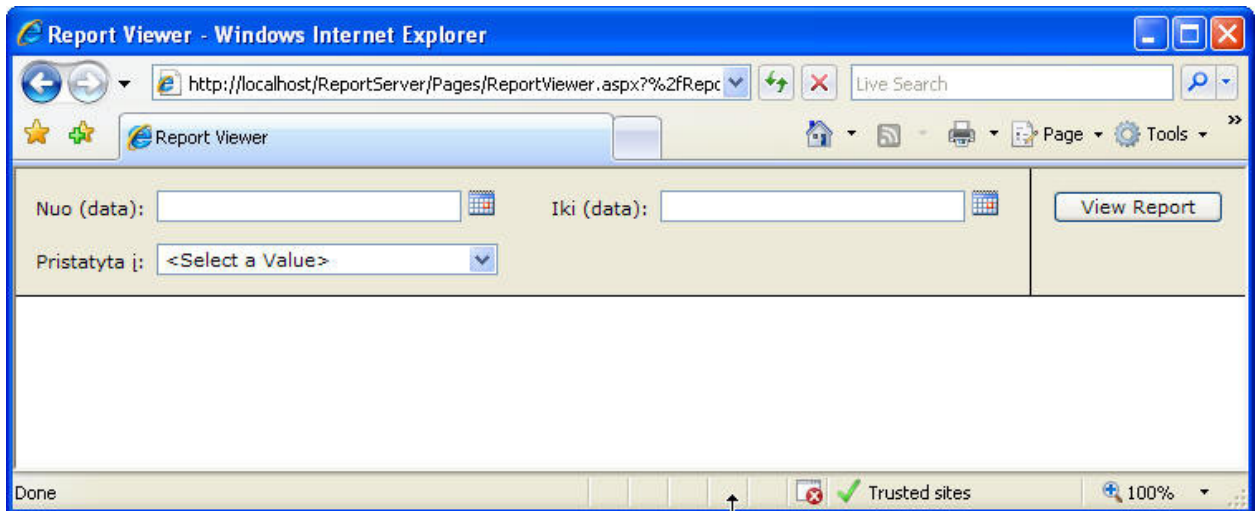

16 pav. Kriterijų įvedimo ataskaitos formavimui lango vaizdas

Įveskite datą, už kurį laikotarpį norite matyti statistinius duomenis. Į laukelį Nuo (data) įveskite šio laikotarpio pradžios datą, o į laukelį Iki (data) - laikotarpio pabaigos datą.

**D**ė**mesio!** Pageidautina, kad data būtų įvedama tokiame formate "yyyy-mm-dd", kur yyyy - metai, mm - mėnuo, dd - diena. Tačiau datą galite ir išrinkti paspaudę šalia laukelio esantį mygtuką, kaip parodyta 17 paveikslėlyje:

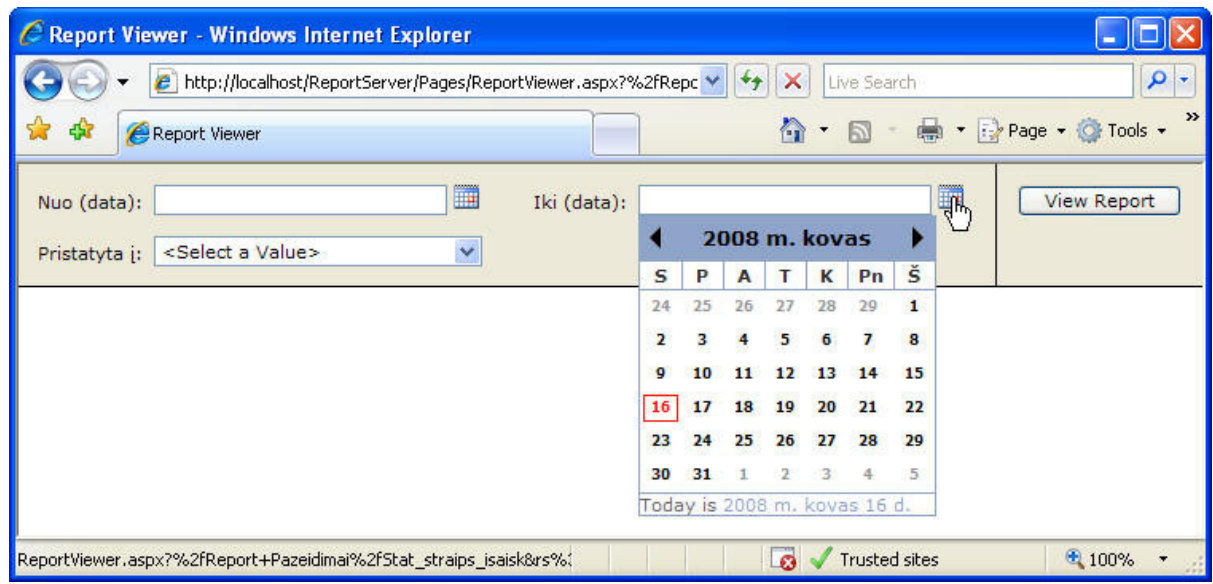

17 pav. Datos išrinkimo lango vaizdas

Įvedę datą, pasirinkite laukelyje *Pristatyta* į reikšmę, kurių statistinių duomenų reikia ir spauskite mygtuką *View Report*. Gausite ataskaitą, kurios pavyzdys parodytas 18 pav.:

| Report Viewer - Windows Internet Explorer                                                                                  |                                                                   |                       |                          |                |                             |                    |
|----------------------------------------------------------------------------------------------------|-------------------------------------------------------------------|-----------------------|--------------------------|----------------|-----------------------------|--------------------|
|                                                                                                    | e http://localhost/ReportServer/Pages/ReportViewer.aspx?%2fRepc V |                       |                          | $+$            | $\mathbf{x}$<br>Live Search | - م                |
| $\rightarrow$<br>☆ · 同 · 扁 · Page · © Tools ·<br>42<br>Report Viewer                                                       |                                                                   |                       |                          |                |                             |                    |
| ■<br>H<br>Nuo (data): 2006.01.01<br>Iki (data): 2008.02.23<br><b>View Report</b><br>Visi pristatymai<br>×<br>Pristatyta j: |                                                                   |                       |                          |                |                             |                    |
| $\mathbb{N}$<br>$\ddagger$<br>岡<br>B                                                                                       | $\mathbb{N}$<br>of $1 \quad \triangleright$                       | 100%<br>$\checkmark$  |                          | Find   Next    | Select a format             | ⋩<br>$\vee$ Export |
|                                                                                                    | Statistika pagal straipsnius ir išaiškinimus                      |                       |                          |                |                             |                    |
| Nuo:                                                                                                    | 2006-01-01                                                        | lki:                  |                          | 2008-02-23     |                             |                    |
| Pristatyta j:                                                                                                    |                                                                   | Visi pristatymai      |                          |                |                             |                    |
|                                                                                                    |                                                                   |                       |                          |                |                             |                    |
|                                                                                                    | Pareigūno<br>iniciatyva                                           | Sulaikė<br>gyventojai | <b>VPK</b><br>pranešimas | Iš viso:       |                             |                    |
| $101 -$<br>sustojimas<br>ne vietoje                                                                                        | 4                                                                 |                       |                          |                |                             |                    |
| $110 -$<br>nelegali<br>prekyba                                                                                             |                                                                   | $\overline{2}$        |                          | $\overline{2}$ |                             |                    |
| $172 -$<br>vagyste                                                                                                    |                                                                   | 3                     |                          | 3              |                             |                    |
| $178 -$<br>pasikesinimas                                                                                                   |                                                                   |                       | $\mathbf{1}$             | $\mathbf{1}$   |                             |                    |
| $210 -$<br><b>terorizmas</b>                                                                                               |                                                                   | $\mathbf{1}$          | $\mathbf{1}$             | $\overline{2}$ |                             |                    |
| Iš viso:                                                                                                    | 4                                                                 | 6                     | 2                        | 12             |                             |                    |
| <b>Done</b>                                                                                                    |                                                                   |                       |                          |                | E.<br>Trusted sites         | 4100%              |

18 pav. Ataskaitos lango vaizdas

Šią ataskaitą galimą eksportuoti į kitų programų formatus tolimesniam apdorojimui. Eksporto formatai pateikti 19 pav.:

| Select a format                                                        | Export     |
|------------------------------------------------------------------------|------------|
| Select a format                                                        |            |
| XML file with report data<br>CSV (comma delimited)<br><b>TIFF file</b> | xport Form |
| Acrobat (PDF) file<br>Web archive                                      |            |
| Excel                                                                  |            |

19 pav. Ataskaitų eksporto formatų pasirinkimo vaizdas

Jeigu ataskaitos eksportuoti nereikia ar nenorite, galite ataskaitą tiesiog atspausdinti.

Vienuolika pirmųjų ataskaitų veikia šiuo aukščiau aprašytu principu. Dvyliktoji (12) ataskaita leidžia peržiūrėti ir atspausdinti visą turimą informaciją apie įvykį. Pasirinkite 12-ą punktą paspausdami mygtuką. Atsidaro užklausos lentelė (20 pav.):

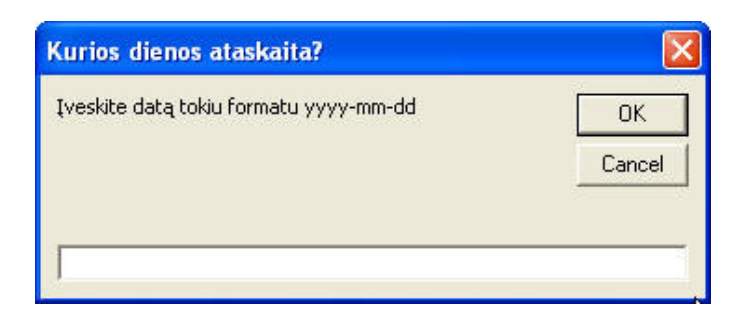

20 pav. Ataskaitos užklausos lango vaizdas

Įveskite jums reikalingą datą nurodytu formatu ir spauskite OK. Bus suformuojama tos dienos ataskaita apie įvykį su visais joje esančiais duomenimis:

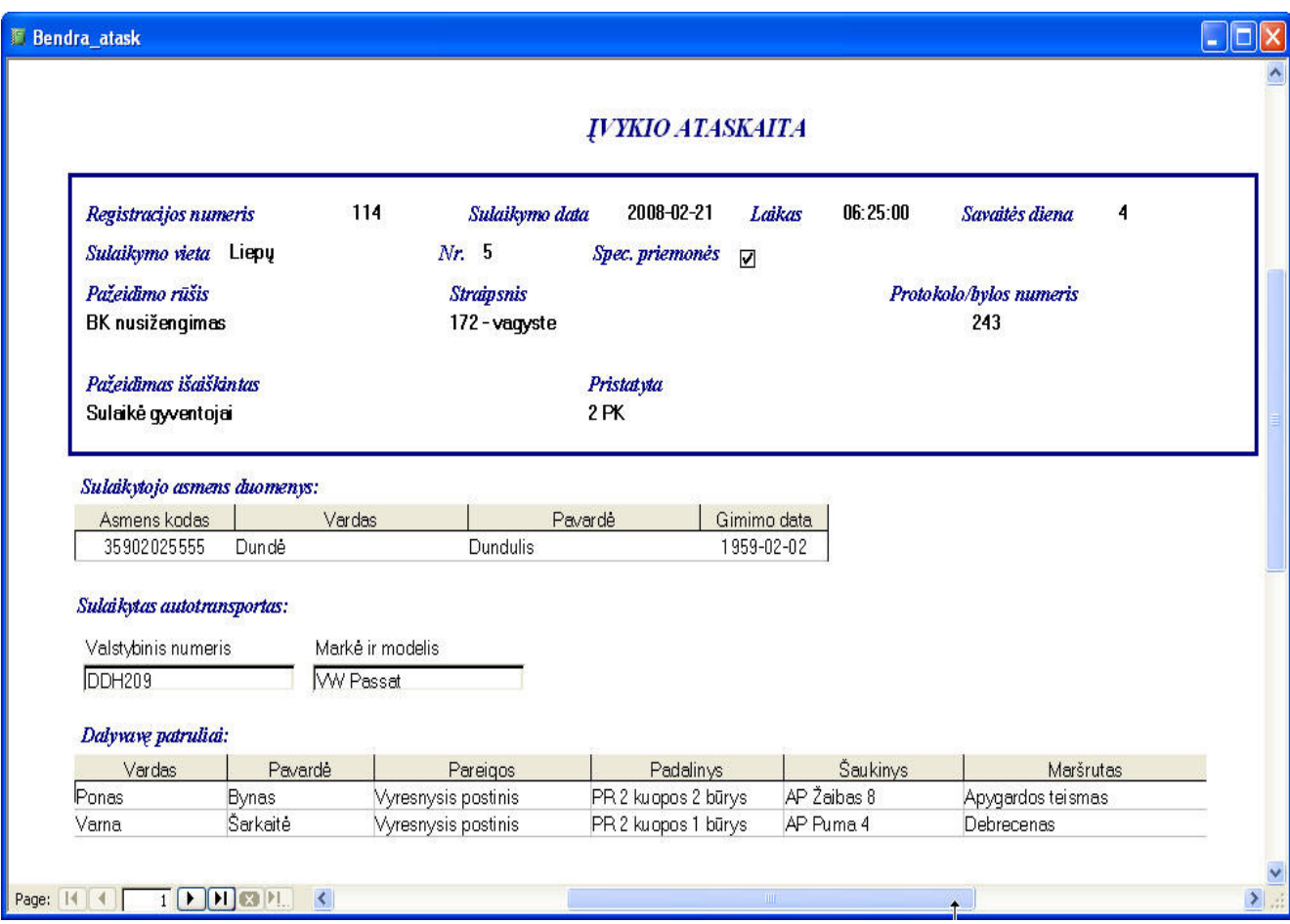

21 pav. Ataskaitos lango vaizdas

Laukelyje *Page*, keisdami puslapių numerį, galite peržiūrėti visus pasirinktai dienai priskiriamus įvykius.

Iš ataskaitų modulio išeiti galima paspaudus mygtuką *Išeiti*.

Iš sistemos išeiti galima pagrindiniame meniu lange pasirinkus mygtuką *Išeiti*.

# **PRIEDAS NR. 4. INFORMACIN**Ė**S SISTEMOS TESTAVIMAS**

### **1. Testavimo tikslas**

Operatyvių duomenų apskaitos ir analizės sistemos testavimo tikslai:

- surasti sistemos architektūros ir realizavimo defektus, kad juos būtų galima ištaisyti;

- užtikrinti, kad galutinis produktas yra kokybiškas.

### **2. Testavimo resursai ir apribojimai**

Testuojama sistema buvo įdiegta kompiuteriuose, kurių:

- *techniniai parametrai*:

a) Intel Core Duo 1,66 GHz, 512 Mb RAM, 60Gb HDD, ATI Mobility Radeon X1300 256 Mb;

b) AMD Sempron Processor 2800+ 1,60 GHz, 512 Mb RAM, 40 Gb HDD, Nvidia GeForce FX5200 128 Mb;

- į*diegta programin*ė į*ranga*:

a) Microsoft Windows XP SP2, Microsoft SQL Server 2005 Standard Edition, Microsoft Internet Explorer 7.0.5730.11, Microsoft .NET Framework 2.0.50.727, Internet Information Services 5.1;

b) Microsoft Windows XP SP2, Microsoft Internet Explorer 7.0.5730.13, Microsoft .NET Framework 3.0.

Sistemos testavimo apribojimai buvo:

- trūksta patirties testuojant sistemas;

- testavimui skirti tik 2 skirtingų tipo personaliniai kompiuteriai. Dėl to neįmanoma pilnai ištestuoti programinės įrangos skirtingos architektūros kompiuteriuose;

- negalima atlikti pilną apkrovos testavimą, nes nėra galimybės sistemai iš karto pateikti didelį kiekį duomenų ir juos apdoroti.

Testavimas vykdytas rankiniu būdu, testavimą atliko sistemos kūrėjas.

### **3. Testavimo metodika**

Testavimui bus naudojamos šios metodikos:

- *Stambinantis testavimas*, kadangi pirmiausia testuojami maži komponentai/moduliai, o paskui šių komponentų/modulių grupės. Prieš apjungiant žemesnio lygio komponentus į vieną sistemą, yra įsitikinama, kad jie individualiai dirba teisingai, o tik tada testuojama integruotai.

- *Pavieni*ų *moduli*ų*/komponent*ų *testavimas*. Naudojamas atskiriems programinės įrangos moduliams/komponentams testuoti. Naudojamas "baltos dėžės" testavimas. Komponentai testuojami įvedant duomenis ir peržiūrint išvedimo duomenis, ieškant klaidų. Reikia įsitikinti, kad visi komponentai veikia be sutrikimų.

- *Integruotos sistemos testavimas*. Atskirai ištestuoti individualūs programinės įrangos komponentai vėliau yra apjungiami ir testuojami toliau. Tokiu būdu atliekamas stambinantis ("bottom-up") testavimas.

- *Pri*ė*mimo testavimas*. Naudojant ši metodą programinė įranga bus demonstruojama klientui, klientas ją išbandys ir nuspręs ar ji atitinka poreikius, specifikaciją. Testavimas atliekamas peržiūrint kiekvieną programinės įrangos panaudojimo atvejį. Aptikus neatitikimus vartotojo norams, bus patikrinta ar esanti programinė įranga atitinka specifikaciją. Esant specifikacijos atitikimui registruosim sistemos pakeitimo registravimą, kas, labai tikėtina, bus perkelta į sekančią programinės įrangos versiją. Jei programinė įranga neatitinka specifikacijos bus pildoma klaidos ataskaita.

- *Vykdymo testavimas*. Vykdymo apribojimai nustatomi PĮ projektavimo stadijoje. Šie apribojimai padeda nustatyti sistemos efektyvumą bei padeda sumažinti vartotojo streso lygį,

- *Stresinis testavimas*. Šiame teste bus stebima kaip sistema reaguoja į didelį apkrovimą, kai ja vienu metu naudojasi daug vartotojų.

### **3.1. Vienet**ų **testavimas**

#### *Vartotojo s*ą*sajos testavimas*

Vartotojo sąsajos testavimo metu bus tikrinama ar sistemos sąsaja atitinka numatytus sąsajos reikalavimus, ar vartotojui yra patogu dirbti su sistema. Šio testo tikslas įsitikinti, kad Vartotojo sąsaja atitinka reikalavimus ir yra patogi naudojimui.

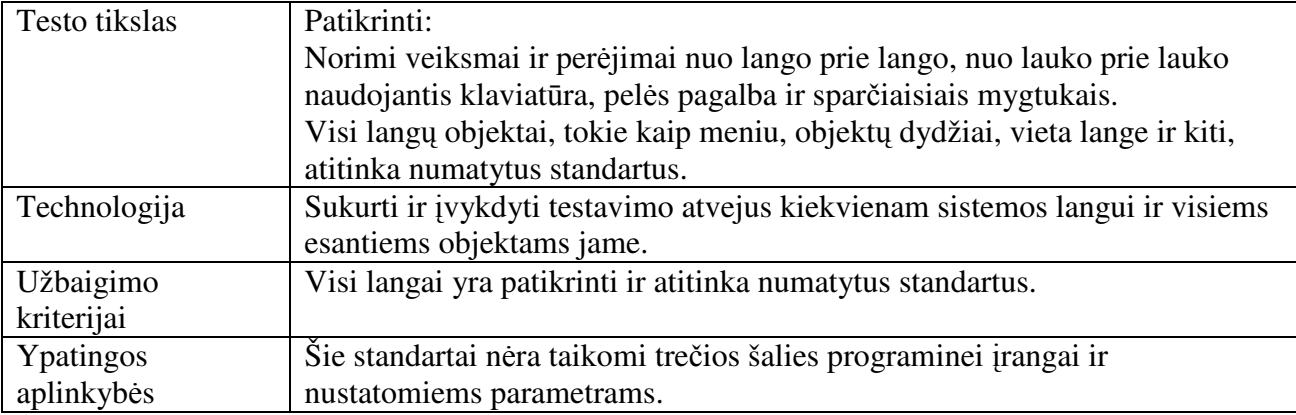

Kuriant naudotojo sąsajos testavimo atvejį reikia numatyti tokią informaciją:

- *Testavimo atvejo ID ir vardas*. Testavimo atvejo ID turi būti UITC<eilės numeris>: pvz.: UITC1, UITC2. Vardą rekomenduojama rašyti tokį patį kaip ir testuojamo lango pavadinimas.

- *Testavimo atvejo scenarijus*. Testavimo scenarijų rekomenduojama rašyti lentelės forma.

Žemiau nurodyta lentelėje turi būti pateikiami testavimo atvejai:

# *UITC# 1 Testavimo atvejis*

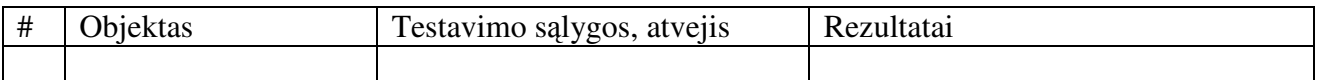

# **Bendras atitikties vartotojo grafin**ė**s s**ą**sajos (santrumpa angl. GUI) standartui testavimo**

# **veiksm**ų **planas**

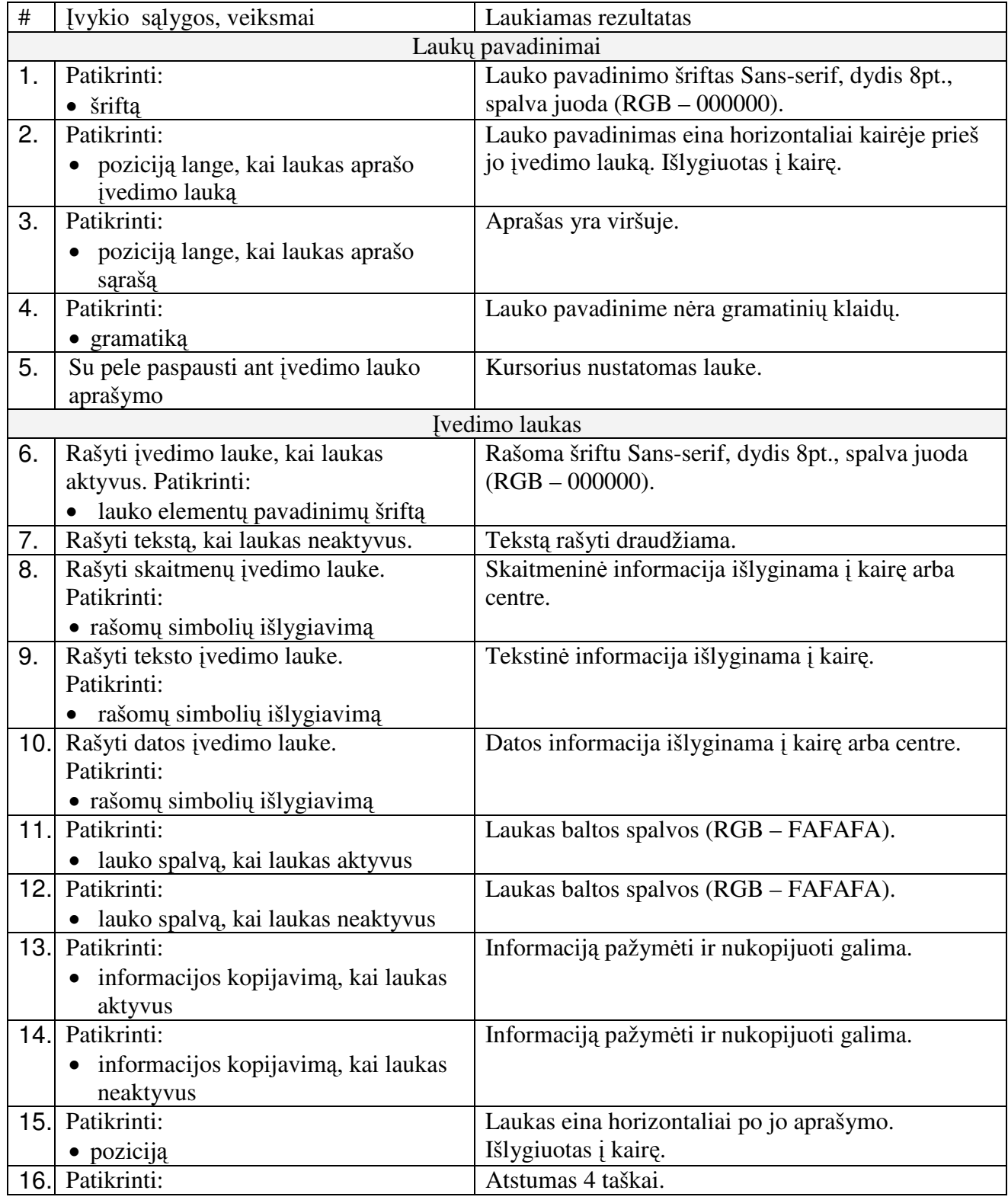

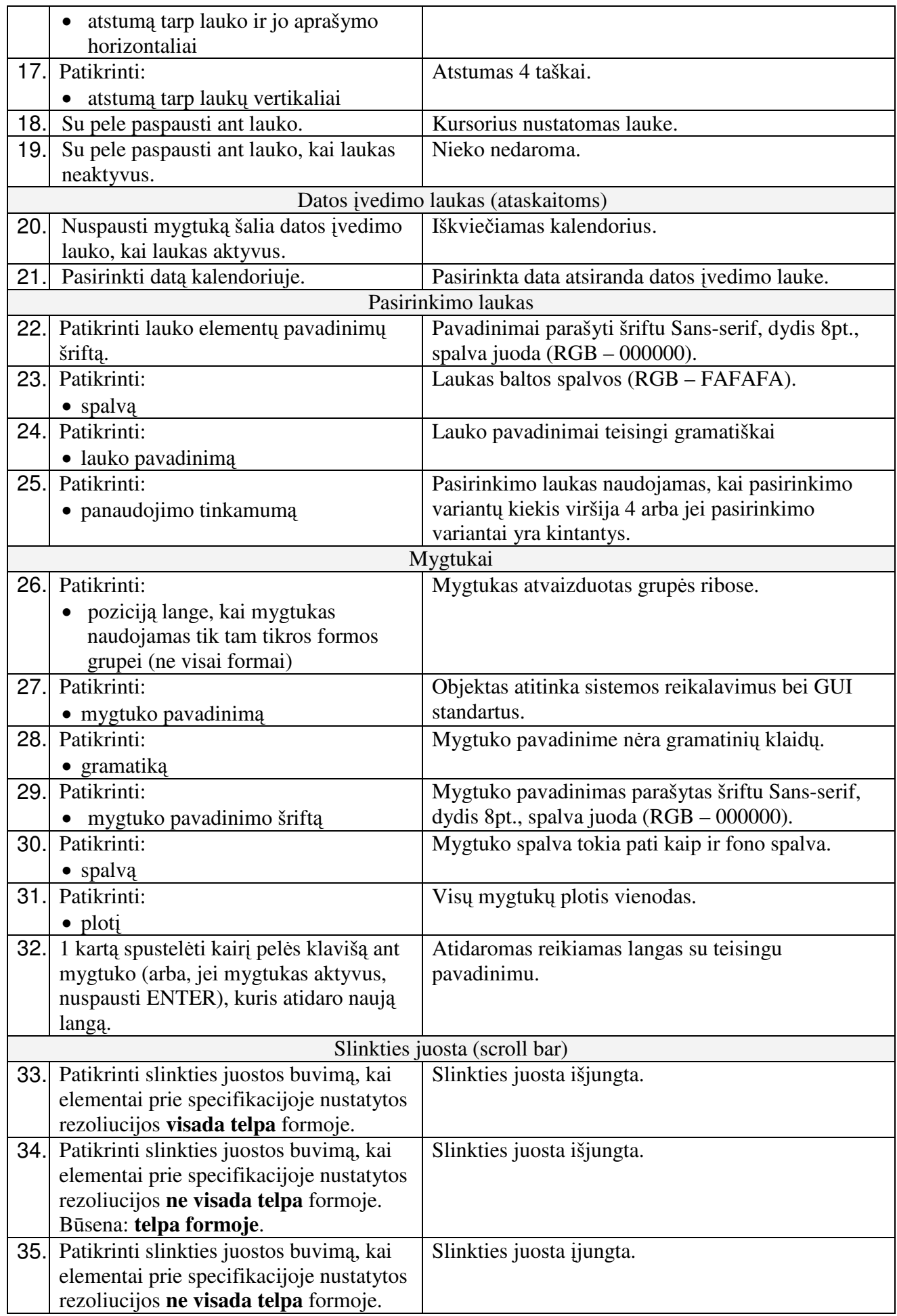

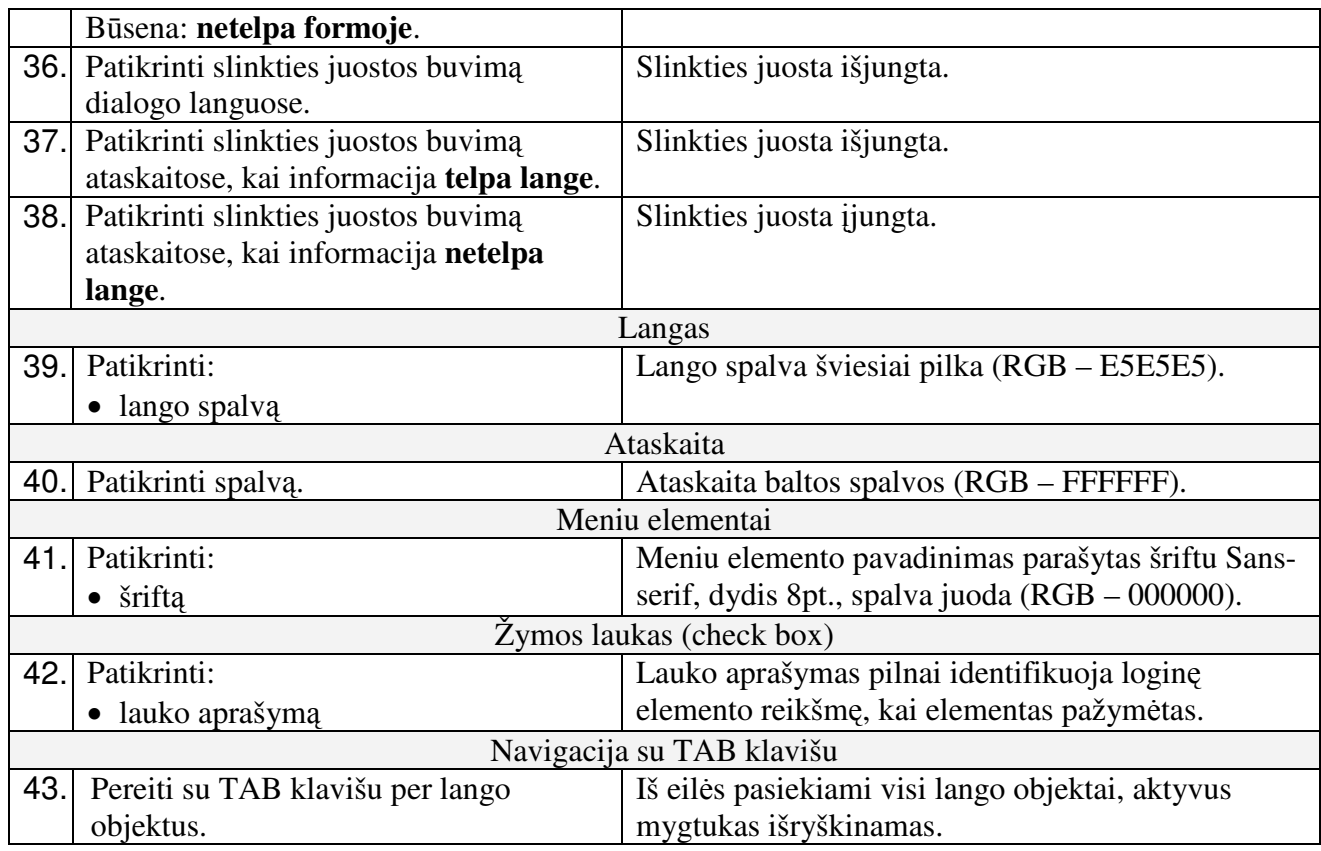

# *Funkcij*ų *testavimas*

Funkcijų testavimas turi apimti visų numatytų ir aprašytų testavimo atvejuose sistemos reikalavimų testavimą. Šio testavimo tikslas yra patikrinti duomenys yra išsaugomi teisingai, ar numatytos funkcijos veikia teisingai. Testavimas vykdomas "juodos dėžės" principu, sistemoje yra įvedami duomenys naudotojo sąsajos pagalba ir yra analizuojami gauti rezultatai.

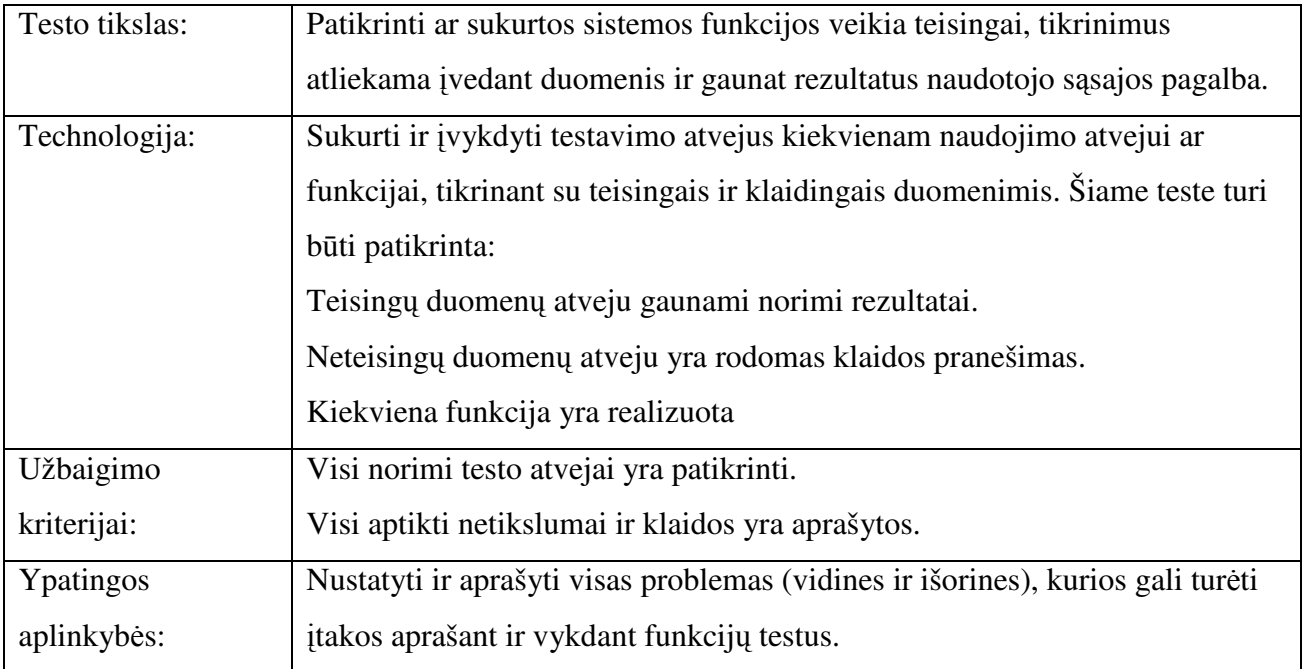

Kuriant funkcijų testavimo atvejį reikia numatyti tokią informaciją:

- *Testavimo atvejo ID ir vardas*. Testavimo atvejo ID turi būti FTC<eilės numeris>: pvz.: FTC1, FTC2.

- *Tikslas*. Trumpai aprašyti testavimo atvejo tikslą.

- *Pradin*ė*s s*ą*lygos*. Jeigu jų yra, tuomet reikia išvardinti visas pradines sąlygas, jei tokių sąlygų nėra, reikia parašyti žodį, "Nėra".

- *Susij*ę *testavimo atvejai*. Daugeliu atveju bus vienas naudojimo atvejis keliems testavimo atvejams, bet tai neturi būti naudojama kaip taisyklė. Gali būti atvejų, kai vienas naudojimo atvejis bus išskirstytas į kelis testavimo atvejus. Tokiu atveju turi būti nurodoma kokie testavimo atvejai yra susiję su aprašomu testavimo atveju.

- *Veik*ė*jai*. Pateikiamas sistemos naudotojų sąrašas, kurie gali vykdyti žemiau pateiktą scenarijų.

- *Testavimo atvejo scenarijus*. Rekomenduojama aprašyti visą scenarijų lentele.

Žemiau nurodyta lentelėje turi būti pateikiami testavimo atvejai:

#### *FTC# 1 Testavimo atvejis*

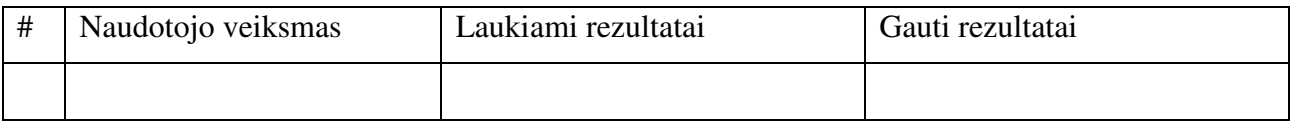

Testuojant sąsajas bus ištestuoti šie langai (formos):

*Prisijungimo langas* 

Lange prašoma įvesti sistemos vartotojo prisijungimo duomenis (vardą ir slaptažodį). Paspaudus prisijungimo mygtuką, tikrinami įvesti duomenys. Įvedus neteisingus duomenis, sistemos vartotojas apie tai informuojamas atskiru pranešimu. Paspaudus atšaukimo mygtuką, langas užsidaro ir programa baigia darbą. Įvedus teisingus duomenis, prisijungimo langas užsidaro ir aktyvuojasi pagrindinis langas.

*Pagrindinis langas* 

Lange rodomi pagrindiniai meniu punktai. Pasirinkus meniu punktą pagal priskirtą funkciją atidaromas atitinkamas kitas langas. Galimi langai aprašyti žemiau.

*Klasifikatori*ų *langas* 

Lange vaizduojami klasifikatoriai. Yra laukas ir mygtukai atlikti: naują įrašą, išsaugoti įrašą, atšaukti įvedimą, išeiti (uždaryti langą), pagalba. Pasirinkus naujo įrašo mygtuką, įrašo laukas aktyvuojasi naujo įrašo įvedimui. Jeigu nusprendžiama nebeįvesti naujo įrašo, spaudžiamas mygtukas Atšaukti, jeigu norima įrašą išsaugoti, spaudžiamas išsaugojimo mygtukas. Langas uždaromas paspaudus mygtuką Išeiti. Kilus neaiškumams, vartotojas gali pasirinkti pagalbos mygtuką.

*Patrulio duomen*ų *langas* 

Langas skirtas duomenų apie patrulį koregavimui ir naujų duomenų įvedimui. Lange matomi duomenys apie patrulį, vardas, pavardė, padalinys, pareigos, maršrutas ir šaukinys. Lange yra patrulio paieškos mygtukas, mygtukai, skirti naujo patrulio įvedimui ir jau esamos patrulio informacijos pakeitimui, vartotojo pagalbos mygtukas ir lango uždarymo mygtukas.

### *Naujo patrulio* į*vedimo langas*

Langas skirtas naujo patrulio duomenims įvesti. Jame yra vardui ir pavardei įvesti skirti laukai bei patvirtinimo, atšaukimo, papildomų duomenų įvedimo ir pagalbos vartotojui mygtukai. Papildomų duomenų įvedimas atliekamas pasirenkant reikiamus duomenis iš sąrašo.

### *Patrulio duomen*ų *pakeitimo langas*

Langas skirtas patrulio papildomiems duomenims (padaliniui, pareigoms, šaukiniui, maršrutui) redaguoti. Pasikeitę duomenys išrenkami iš sąrašo. Lange taip pat yra išsaugojimo/lango uždarymo, lango uždarymo neišsaugant ir vartotojo pagalbos mygtukai.

### *Patrulio darbo laiko* į*vedimo langas*

Langas skirtas patrulio darbo laiko duomenims įvesti, redaguoti arba pašalinti. Jame yra patrulio duomenų laukai, darbo laiko pradžios ir pabaigos laukai. Lange yra mygtukas skirtas pareigūno paieškai, lango uždarymo mygtukas ir vartotojo pagalbos mygtukas.

### Į*vyki*ų *registravimo langas*

Langas skirtas įvykio įvedimui, redagavimui arba pašalinimui. Jame yra įvykiui reikalingi laukai, bei įvykio įvedimo patvirtinimo, įvykio paieškos ir pašalinimo, lango uždarymo ir vartotojo pagalbos mygtukai. Lange matoma visa informacija apie įvykį. Kai kurių laukų reikšmės pasirenkamos iš sąrašo atitinkamų mygtukų pagalba. Patrulių priskyrimo prie įvykio mygtuku iškviečiamas patrulių langas, iš kurio galima pasirinkti patrulius.

*Ataskait*ų *langas* 

Ataskaitų lange matomos visos ataskaitų formos. Pasirinkus vieną iš ataskaitų, t.y. paspaudus atitinkamą mygtuką su ataskaitos pavadinimu, atsidaro užklausos langas, kuriame suvedami ataskaitai reikalingi kriterijai. Lange taip pat yra lango uždarymo ir vartotojo pagalbos mygtukai.

### **3.2. Integravimo testavimas**

### *Sistemos veikimo testavimas*

Sistemos veikimo testas yra naudojamas, norint nustatyti ir įvertinti funkcijų vykdymo laikus, reakcijos greičius ir kitus skaičiuojamus parametrus. Šio testo tikslas yra patikrinti ar sistema veikia pagal nustatytus sistemos veikimo reikalavimus. Veikimo testas turi būti parašytas ir įvykdytas pagal nurodytus sistemos veikimo techninius reikalavimus.

Kuriant testavimo atvejus jų identifikavimui reikia naudoti tokia informaciją: testavimo atvejo ID ir vardas. Testavimo atvejo ID turi būti PTC<eilės numeris>: pvz.: PTC1, PTC2.

Žemiau nurodyta lentelėje turi būti pateikiami testavimo atvejai:

*PTC 1 Testavimo atvejis* 

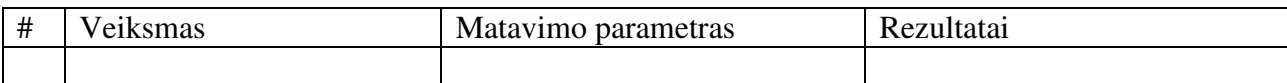

### *Apkrovos testavimas*

Apkrovos testavimo metu reikia patikrinti sistemos veikimą esant maksimaliai dideliems duomenų srautams, dirbant daug naudotojų ar atliekant kaip įmanoma daugiau galimų sistemos funkcijų vienu metu skirtingiems naudotojams. Apkrovos testavimo tikslas yra patikrinti ir įsitikinti, kad sistema dirba ir esant dideliems apkrovimams. Šio testo metu galima nustatyti įvairius veikimo parametrus (sistemos reakcijos laiko, transakcijos greitį ir kitus laiku matuojamus parametrus).

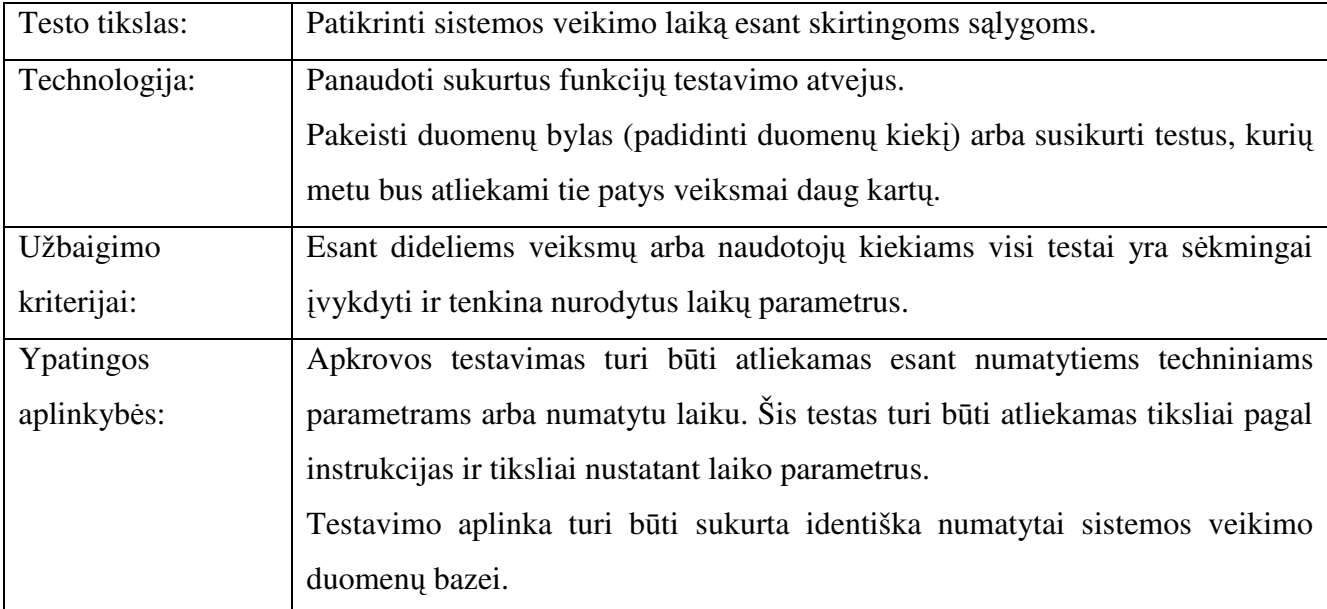

Kuriant apkrovos testavimo atvejį reikia numatyti tokią informaciją:

- *Testavimo atvejo ID ir vardas*. Testavimo atvejo ID turi būti LTC < eilės numeris >: pvz.: LTC1, LTC2.

- *Tikslas*. Trumpai aprašyti testavimo atvejo tikslą.
- *Testavimo atvejo scenarijus*. Testavimo scenarijų rekomenduojama rašyti lentelės forma.

Žemiau nurodyta lentelėje turi būti pateikiami testavimo atvejai:

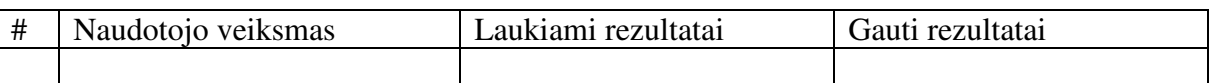

### *LTC 1 Testavimo atvejis*

*Streso Testavimas* 

Streso testavimas yra vienas iš sistemos veikimo testų, kurio tikslas patikrinti sistemos veikimą esant mažiems resursams arba dirbant dideliam kiekiui sistemos naudotojų. Esant atminties ar vietos diske trūkumui gali būti aptinkamos klaidos, kurios nėra matomos normaliomis sąlygomis. Kitos klaidos, tokios kaip duomenų bazės užsirakinimas ar tinklo ryšio sutrikimas, gali būti aptinkamos tas pačias sistemos funkcijas naudojant dideliam kiekiui sistemos naudotojų.

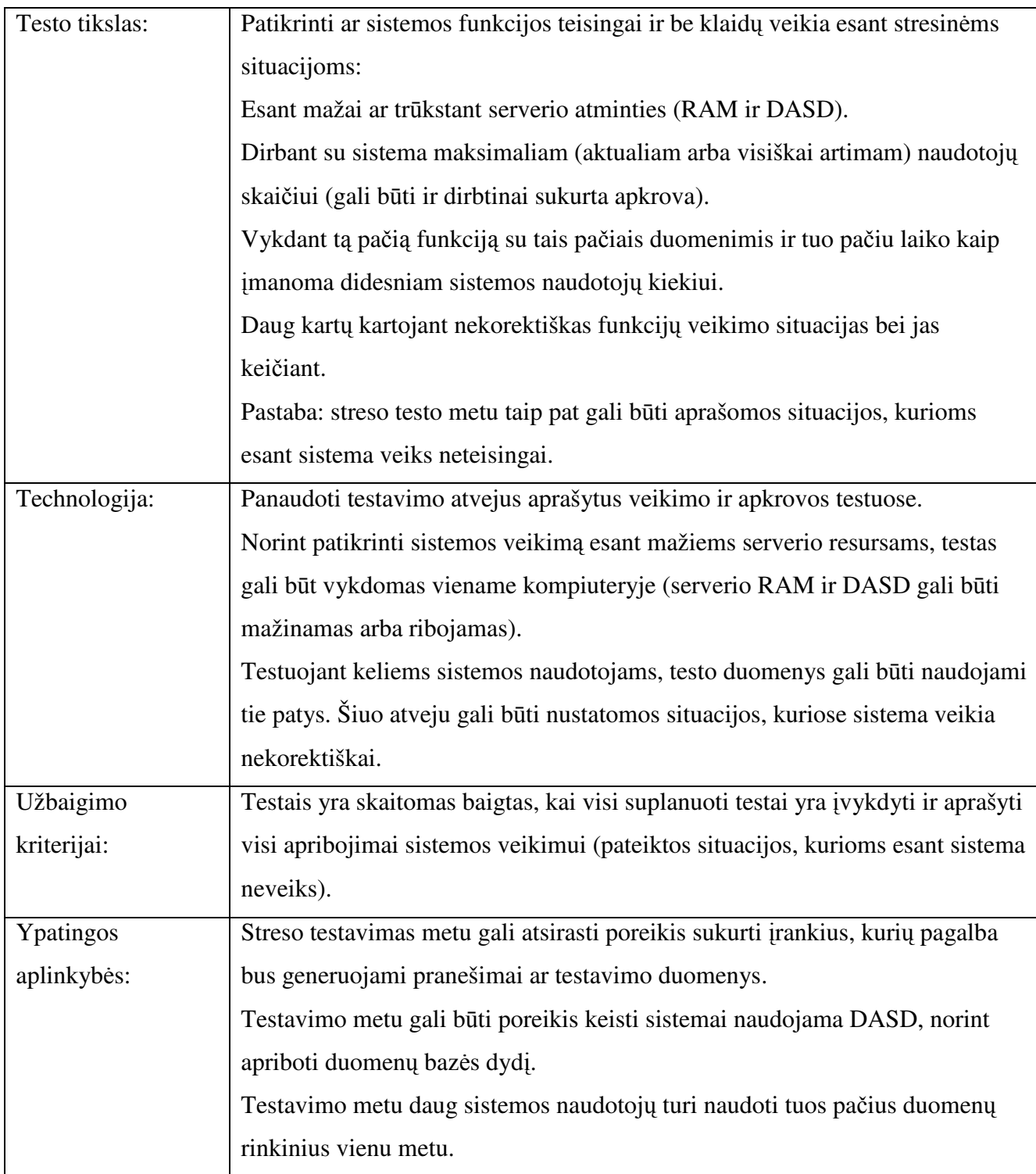

Kuriant naudotojo sąsajos testavimo atvejį reikia numatyti tokią informaciją:

- *Testavimo atvejo ID ir vardas*. Testavimo atvejo ID turi būti STC< eilės numeris >: pvz.: STC1, STC2.

- *Tikslas*. Trumpai aprašyti testavimo atvejo tikslą.
- *Pradin*ė*s s*ą*lygos*. Aprašyti pradinę testavimo situaciją.
- *Testavimo atvejo scenarijus*. Testavimo scenarijų rekomenduojama rašyti lentelės forma.
- *Laukiami rezultatai*. Aprašyti laukiamą sistemos reakciją.

Žemiau nurodyta lentelėje turi būti pateikiami testavimo atvejai:

*STC 1 Testavimo atvejis* 

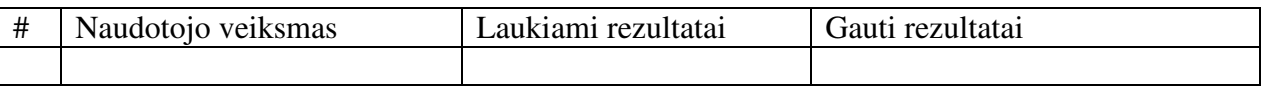

### **3.3. Pri**ė**mimo testavimas**

Šis testavimas atliekamas užsakovo vietoje ir jam dalyvaujant atliekamas testavimas. Patikrinama, ar realizuota programinės įrangos sistema atitinka reikalavimų specifikaciją, ar diegimo instrukcija surašyta tinkamai, t.y. sistema įdiegiama pagal diegimo instrukciją.

### **3.4. Nefunkcini**ų **reikalavim**ų **testavimas**

 Testuojama ar sistema atitinka reikalavimų specifikacijoje nurodytus nefunkcinius reikalavimus.

## **4. Test**ų **rezultat**ų **aprašymas**

### *Vartotojo s*ą*sajos testavimas*

Vartotojo sąsajos testavimo metu buvo tikrinama ar sistemos sąsaja atitinka numatytus sąsajos reikalavimus, ar naudotojui yra patogu dirbti su sistema. Buvo testuojama statiniu būdu pelės ir klaviatūros pagalba. Atskirų komponentų testavimas – būsenų mygtukų, iškrentančių meniu, sąrašų. Pilnas sąsajos testavimas – vykdytas įvedant kontrolinius pradinius duomenis ir žiūrima kaip sistema supranta ir priima tuos duomenis, bei kaip grafiškai atvaizduoja gautus rezultatus. Vertintas vartotojo sąsajos suprantamumas, ar lengvai išmokstama ja naudotis, ar nėra erzinančių spalvų. Vertintas interaktyvumas, pagalbos sistema vartotojui.

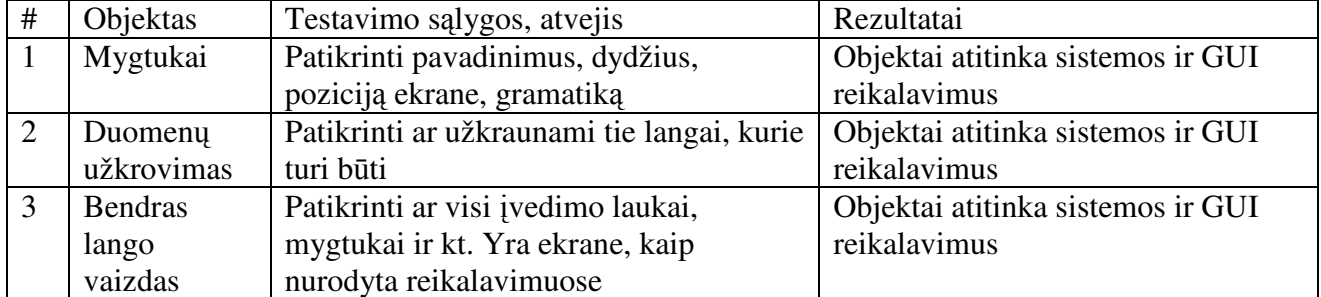

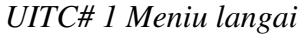

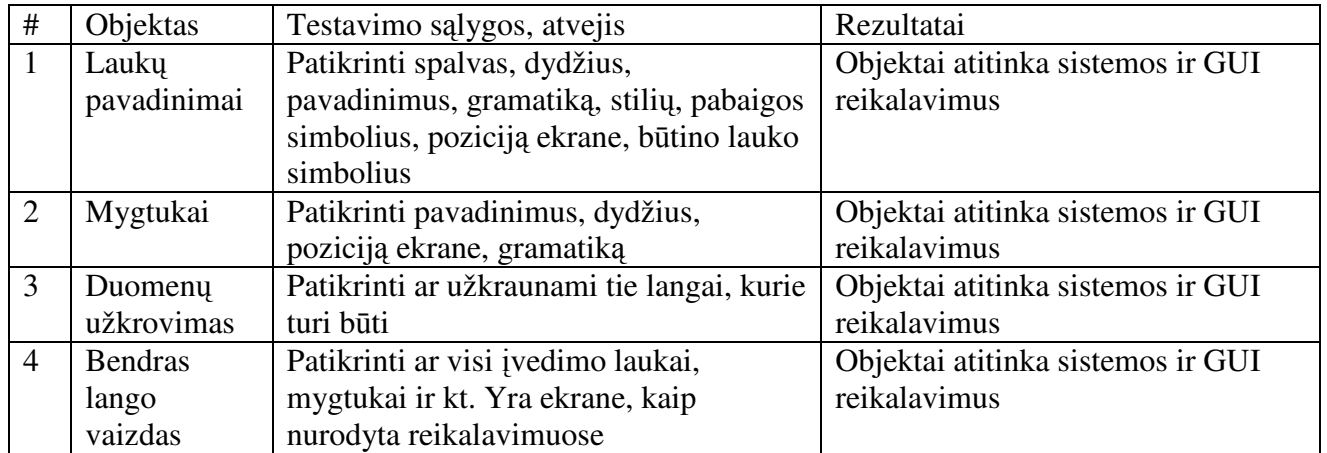

# *UITC# 2 Klasifikatoriai*

# *UITC# 3 Pareig*ū*no registravimas*

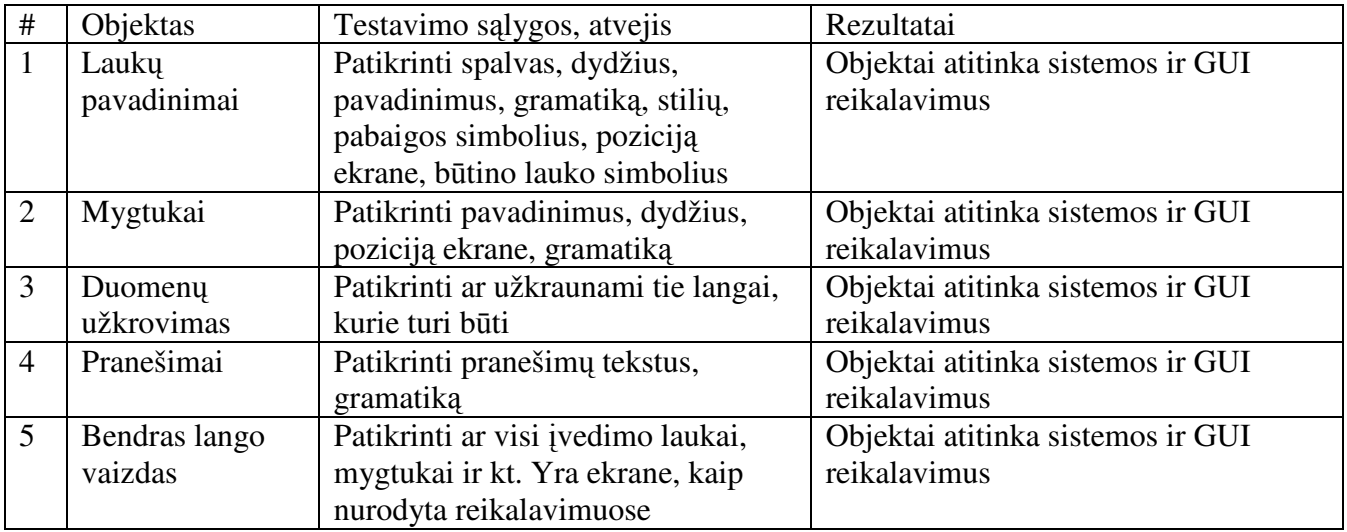

# *UITC# 4 Darbo laiko apskaita*

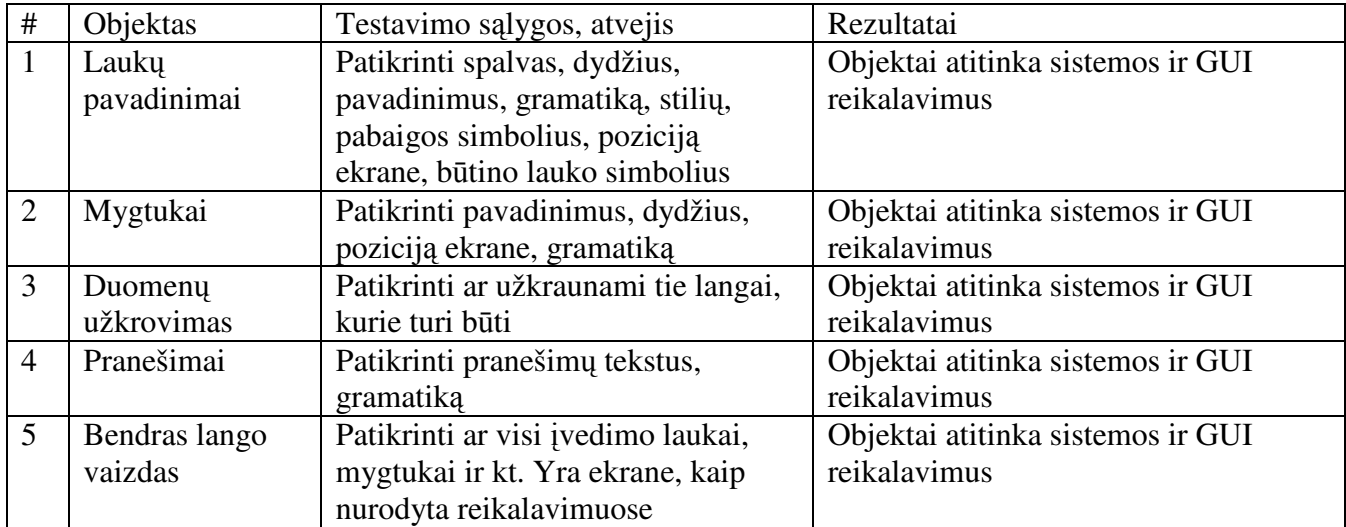

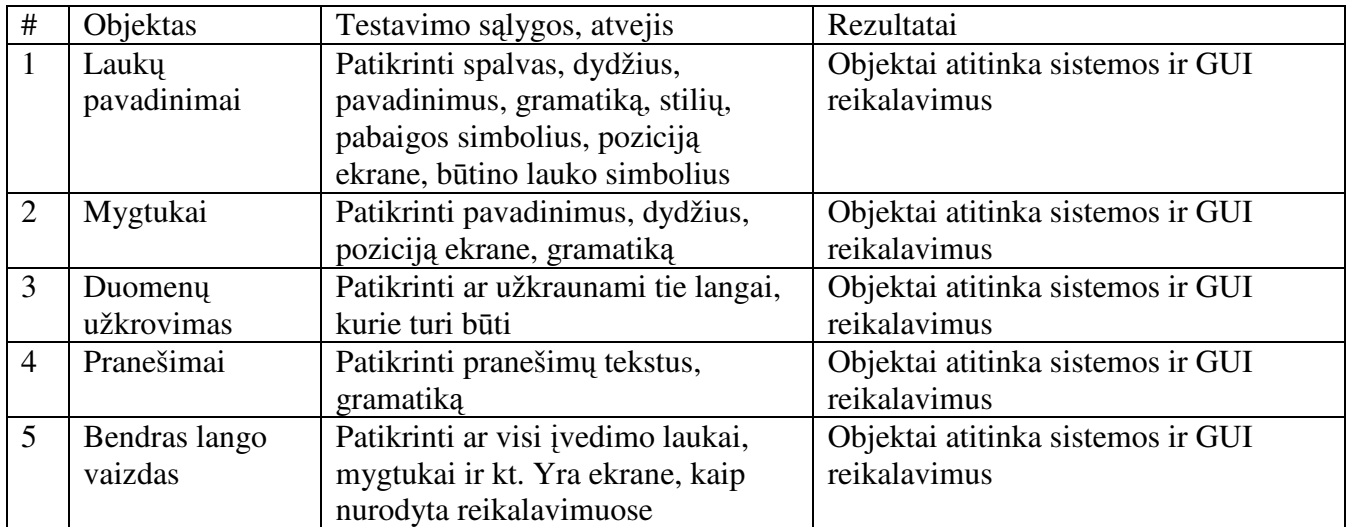

### *UITC# 6 Ataskaitos*

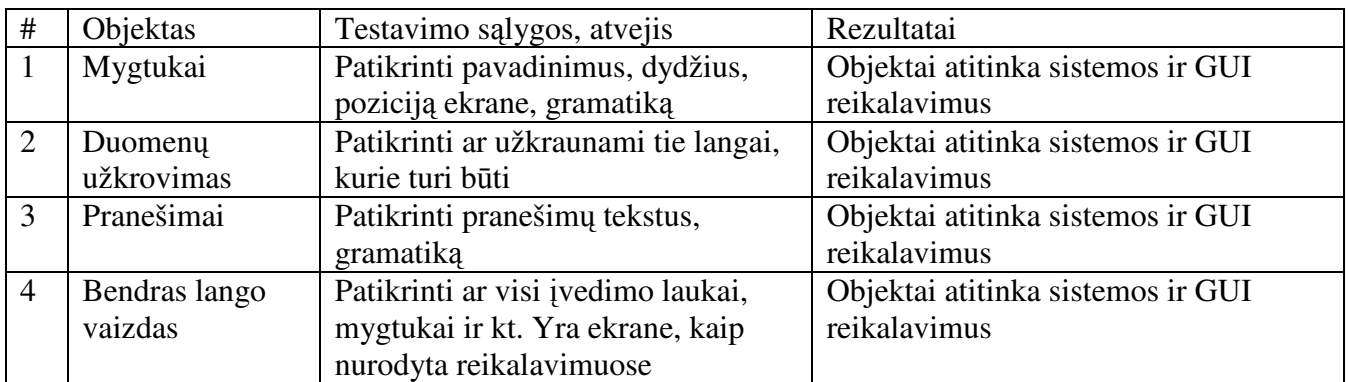

## *Funkcij*ų *testavimas*

FTC# 1 Vartotojo prisijungimas prie sistemos

Tikslas: Prisijungimas prie sistemos.

Pradinės sąlygos: Sistema prieinama vartotojui; Vartotojo techninė bei programinė įranga atitinka

reikalavimus; Serverio techninė bei programinė įranga atitinka reikalavimus

Susiję testavimo atvejai:Visi

Veikėjai:Visi

| #              | Naudotojo veiksmas         | Laukiami rezultatai                            | Gauti rezultatai |
|----------------|----------------------------|------------------------------------------------|------------------|
|                | Paleidžiamas programos     | Atsiranda prisijungimo prie sistemos langas    | Taip             |
|                | kodas vykdymui             |                                                |                  |
| 2              | Atsiradus langui, įvesti   | Zymeklis stovi vartotojo prisijungimo vardo    | Taip             |
|                | sistemos vartotojo         | įvedimo lauke ir leidžiama įvesti              |                  |
|                | prisijungimo vardą         | prisijungimo vardą                             |                  |
| 3              | Spaudžiamas TAB            | Žymeklis pereina į slaptažodžio įvedimo        | Taip             |
|                |                            | lauka                                          |                  |
| $\overline{4}$ | Klaviatūra įvesti sistemos | Tekstas paslėptas, įvesti simboliai pakeisti į | Taip             |
|                | naudotojo prisijungimo     | žvaigždutę.                                    |                  |

*FTC# 2 Vartotojo prisijungimas prie sistemos* 

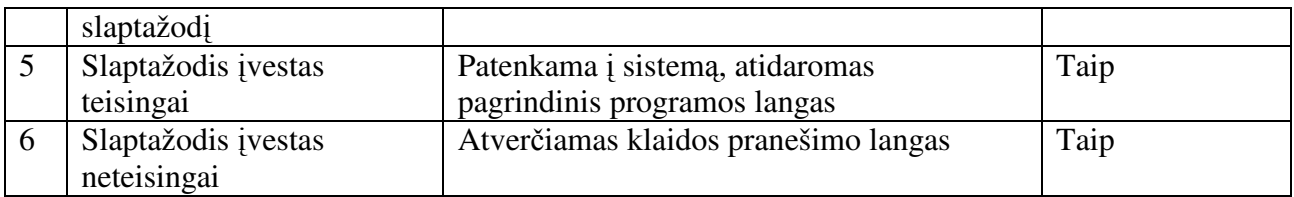

FTC# 3 Meniu pasirinkimai

Tikslas: Programos langų užkrovimas.

Pradinės sąlygos: Sistema prieinama vartotojui; Vartotojo techninė bei programinė įranga atitinka reikalavimus; Serverio techninė bei programinė įranga atitinka reikalavimus; Vartotojas prisijungęs prie sistemos

Susiję testavimo atvejai: Visi

Veikėjai:Visi

Scenarijus:

*FTC# 4 Meniu pasirinkimai* 

| Naudotojo veiksmas     | Laukiami rezultatai                      | Gauti rezultatai |
|------------------------|------------------------------------------|------------------|
| Pasirinkti punktą      | Atidaromas atitinkamas programos langas. | Taip             |
| pagrindiniame meniu    |                                          |                  |
| Paspaudžiamas mygtukas | Išeinama iš sistemos.                    | Taip             |
| Išeiti                 |                                          |                  |

## FTC# 5 Klasifikatorių formavimas

Tikslas: Tvarkyti klasifikatorius.

Pradinės sąlygos: Sistema prieinama vartotojui; Vartotojo techninė bei programinė įranga atitinka reikalavimus; Serverio techninė bei programinė įranga atitinka reikalavimus; Vartotojas prisijungęs prie sistemos.

Susiję testavimo atvejai: Visi

Veikėjai:Visi

| #              |                           | Laukiami rezultatai                         |                  |
|----------------|---------------------------|---------------------------------------------|------------------|
|                | Naudotojo veiksmas        |                                             | Gauti rezultatai |
| -1             | Pasirinkti klasifikatoriu | Atidaromas klasifikatoriaus duomenų         | Taip             |
|                | pagrindiniame meniu       | langas peržiūros režime.                    |                  |
| 2              | Pasirinkti įvedimo        | Langas atidaromas įvedimo režime.           | Taip             |
|                | mygtuką                   |                                             |                  |
| 3              | Ivesti klasifikatoriaus   | Duomenis galima įvesti ekrane esančiame     | Taip             |
|                | duomenis                  | įvedimo lauke.                              |                  |
| $\overline{4}$ | Spausti mygtuką Išsaugoti | Duomenys išsaugomi duomenų bazėje,          | Taip             |
|                |                           | sukuriant naują įrašą ir suteikiant unikalų |                  |
|                |                           | ID.                                         |                  |
| 5              | Spausti mygtuką Atšaukti  | Atšaukiami paskutiniai pakeitimai įrašo     | Taip             |
|                |                           | langelyje.                                  |                  |

*FTC# 6 Klasifikatori*ų *formavimas* 

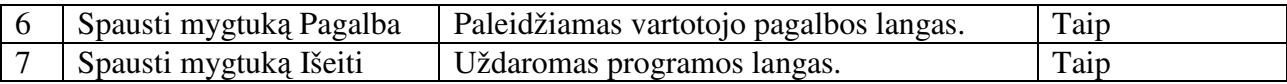

FTC# 7 Patrulių registravimas

Tikslas: Patrulio duomenų įvedimas.

Pradinės sąlygos: Sistema prieinama vartotojui; Vartotojo techninė bei programinė įranga atitinka reikalavimus; Serverio techninė bei programinė įranga atitinka reikalavimus; Vartotojas prisijungęs prie sistemos.

Susiję testavimo atvejai: Patrulių darbo laiko registravimas, Įvykių registravimas.

Veikėjai: Patrulis (IS vartotojas)

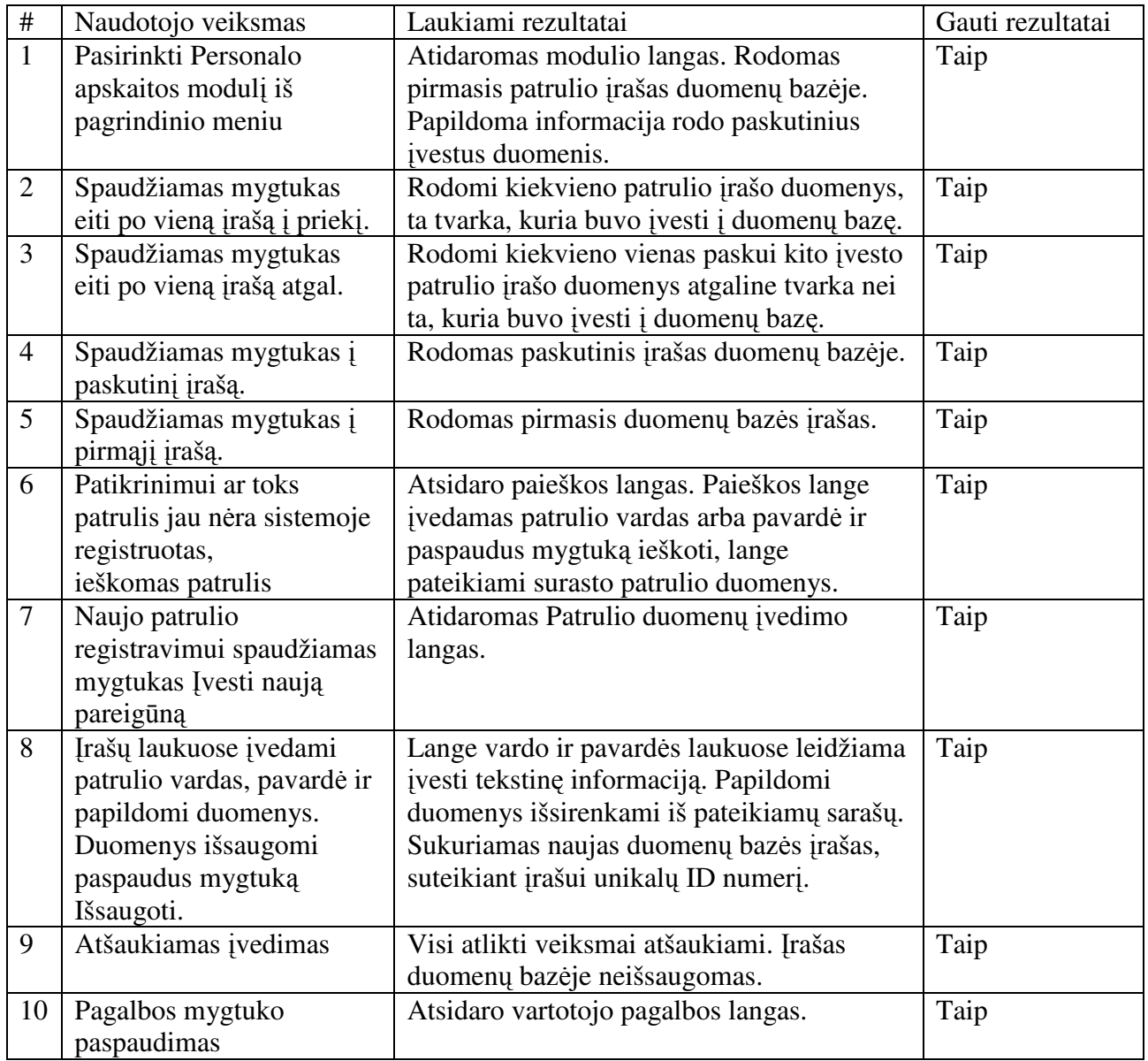

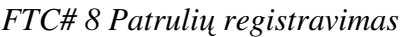

Tikslas: Pakeisti patrulio duomenis.

Pradinės sąlygos: Sistema prieinama vartotojui; Vartotojo techninė bei programinė įranga atitinka reikalavimus; Serverio techninė bei programinė įranga atitinka reikalavimus; Vartotojas prisijungęs prie sistemos.

Susiję testavimo atvejai: Patrulių darbo laiko registravimas, Įvykių registravimas.

Veikėjai: Patrulis (IS vartotojas)

Scenarijus:

| #              | Naudotojo veiksmas       | Laukiami rezultatai                        | Gauti      |
|----------------|--------------------------|--------------------------------------------|------------|
|                |                          |                                            | rezultatai |
| $\mathbf{1}$   | Pasirinkti Personalo     | Atidaromas modulio langas. Rodomas         | Taip       |
|                | apskaitos modulį iš      | pirmasis patrulio įrašas duomenų bazėje.   |            |
|                | pagrindinio meniu        | Papildoma informacija rodo paskutinius     |            |
|                |                          | ivestus duomenis.                          |            |
| $\overline{2}$ | Mygtuko Rasti pareigūną  | Atsidaro paieškos langas. Paieškos lange   | Taip       |
|                | pagalba surandamas       | įvedamas patrulio vardas arba pavardė ir   |            |
|                | patrulis, kurio duomenis | paspaudus mygtuką ieškoti, lange           |            |
|                | reikia pakeisti.         | pateikiami surasto patrulio duomenys.      |            |
| $\overline{3}$ | Patrulio duomenų         | Atidaromas papildomų duomenų pakeitimo     | Taip       |
|                | pakeitimui spaudžiamas   | langas su pasirinkimo sąrašais.            |            |
|                | mygtukas Pakeisti        |                                            |            |
|                | informaciją.             |                                            |            |
| $\overline{4}$ | Spaudžiamas mygtukas     | Duomenys išsaugomi sukuriant naują         | Taip       |
|                | Išsaugoti ir uždaryti.   | duomenų bazės įrašą su unikaliu ID         |            |
|                |                          | numeriu ir šie duomenys priskiriami        |            |
|                |                          | konkrečiam pareigūnui ID ryšių lentelėje   |            |
|                |                          | sukuriant naują ID ryšių įrašą. Langas     |            |
|                |                          | uždaromas.                                 |            |
| 5              | Spaudžiamas mygtukas     | Visi atlikti pakeitimai atšaukiami. Įrašas | Taip       |
|                | Išeiti neišsaugant.      | duomenų bazėje neišsaugomas. Langas        |            |
|                |                          | uždaromas.                                 |            |
| 6              | Pagalbos mygtuko         | Atsidaro vartotojo pagalbos langas.        | Taip       |
|                | paspaudimas              |                                            |            |

*FTC# 10 Patrulio duomen*ų *pakeitimas* 

FTC# 11 Patrulių darbo laiko registravimas

Tikslas: Patrulio darbo laiko įvedimas.

Pradinės sąlygos: Sistema prieinama vartotojui; Vartotojo techninė bei programinė įranga atitinka reikalavimus; Serverio techninė bei programinė įranga atitinka reikalavimus; Vartotojas prisijungęs prie sistemos.

Susiję testavimo atvejai: Patrulių registravimas, Patrulio duomenų pakeitimas.

Veikėjai: Patrulis (IS vartotojas), Būrio vadas.

Scenarijus:

*FTC# 12 Patruli*ų *darbo laiko registravimas* 

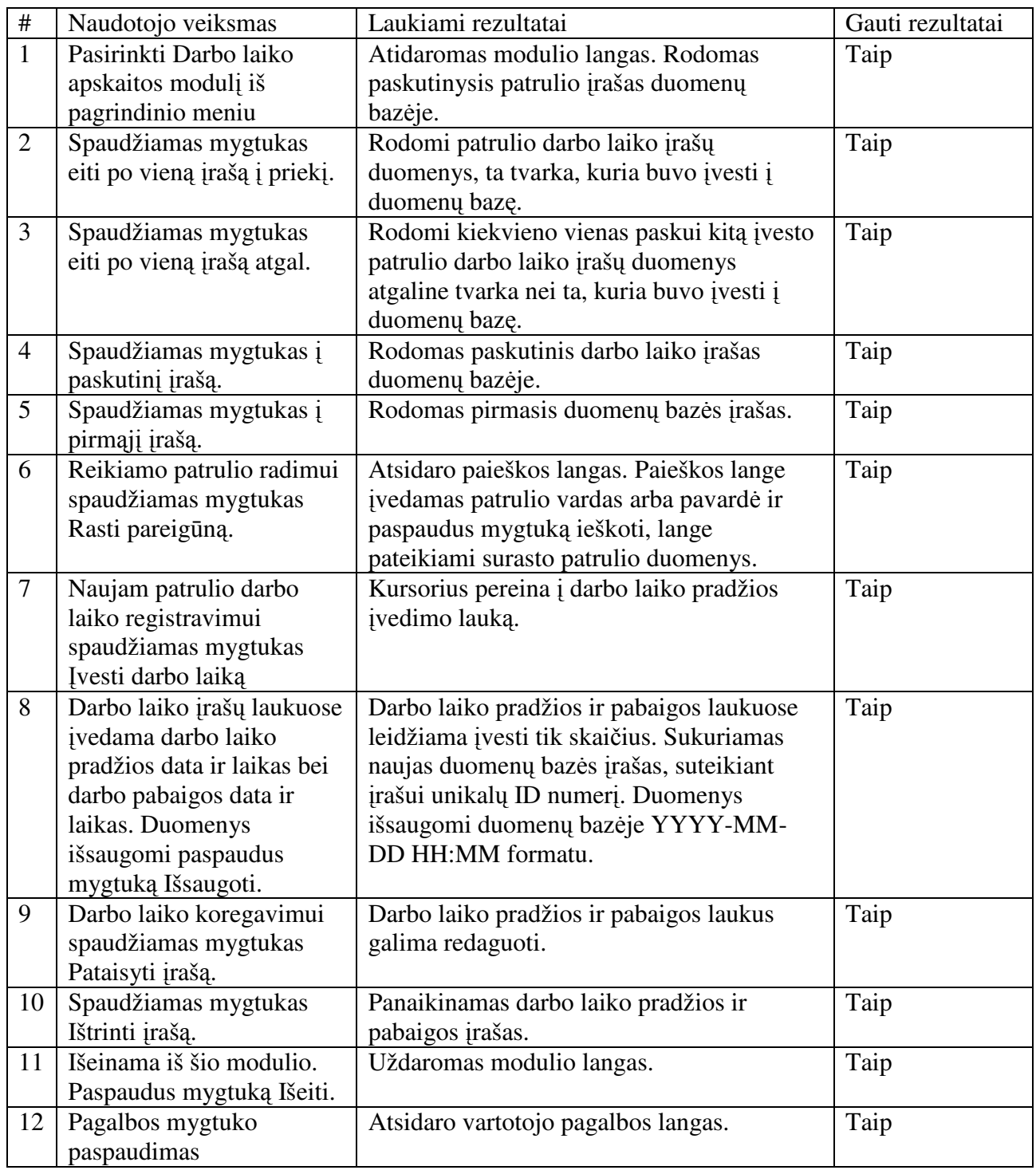

FTC# 13 Įvykių registracija

Tikslas: Įvesti duomenis apie įvykius.

Pradinės sąlygos: Sistema prieinama vartotojui; Vartotojo techninė bei programinė įranga atitinka reikalavimus; Serverio techninė bei programinė įranga atitinka reikalavimus; Vartotojas prisijungęs prie sistemos.

Susiję testavimo atvejai: Patrulių registravimas, Patrulio duomenų pakeitimas.

Veikėjai: Patrulis (IS vartotojas).
| $\#$           | Naudotojo veiksmas                                    | Laukiami rezultatai                           | Gauti rezultatai |
|----------------|-------------------------------------------------------|-----------------------------------------------|------------------|
| $\mathbf{1}$   | Pasirinkti Ivykių                                     | Atidaromas modulio langas. Rodomas            | Taip             |
|                | registravimo modulį iš                                | pirmasis įvykių įrašas duomenų bazėje.        |                  |
|                | pagrindinio meniu                                     |                                               |                  |
| 2              | Reikiamo įvykio radimui                               | Atsidaro paieškos langas. Paieškos lange      | Taip             |
|                | spaudžiamas mygtukas                                  | įvedamas įvykio registracijos numeris ir      |                  |
|                | Rasti įvykį.                                          | paspaudus mygtuką ieškoti, lange              |                  |
|                |                                                       | pateikiami surasto įvykio duomenys.           |                  |
| 3              | Spaudžiamas mygtukas                                  | Duomenų bazėje panaikinamas visas įrašas      | Taip             |
|                | Ištrinti įvykį.                                       | apie įvykį. Su įvykio langu susijusiose       |                  |
|                |                                                       | duomenų bazės lentelėse panaikinami           |                  |
|                |                                                       | ištrinti įrašai.                              |                  |
| $\overline{4}$ | Naujam įvykio                                         | Atidaromas langas su visais tuščiais laukais. | Taip             |
|                | registravimui spaudžiamas                             | Visi laukai paruošti įvedimui.                |                  |
|                | mygtukas Nauja įvykio                                 |                                               |                  |
| 5              | registracija<br>Įvykio registravimo lango             |                                               |                  |
|                | įrašų laukuose įvedami                                |                                               |                  |
|                | duomenys.:                                            |                                               |                  |
|                | Registracijos numeris                                 | Leidžiamas tik skaičių įvedimas.              | Taip             |
|                |                                                       | Įvedant kitus simbolius, atsiranda apie tai   |                  |
|                |                                                       | informauojantis pranešimas.                   |                  |
|                | Įvykio data                                           | Leidžiamas tik skaičių įvedimas. Datos        | Taip             |
|                |                                                       | įvedimo formatas YYYY-MM-DD. Kitų             |                  |
|                |                                                       | simbolių įvesti neleidžiama.                  |                  |
|                |                                                       | Lauke Savaitės diena atsiranda skaičius       |                  |
|                |                                                       | reiškiantis įvestos datos savaitės dieną.     |                  |
|                | Laikas                                                | Leidžiamas tik skaičių įvedimas. Laiko        | Taip             |
|                |                                                       | įvedimo formatas HH:MM. Kitų simbolių         |                  |
|                |                                                       | įvesti neleidžiama.                           |                  |
|                | Gatvė                                                 | Gatvės pavadinimą leidžia išsirinkti iš       | Taip             |
|                |                                                       | sarašo.                                       |                  |
|                | Namo numeris                                          | Leidžiami įvairūs simboliai.                  | Taip             |
|                | Spec. priemonių taikymas                              | Pagal nutylėjimą laukelis yra nepažymėtas,    | Taip             |
|                |                                                       | tačiau leidžiama pažymėti                     |                  |
|                | Pažeidimo rūšis,                                      | Pavadinimus leidžia pasirinkti iš sąrašo.     | Taip             |
|                | Straipsnis, Pažeidimas<br>išaiškintas, Kur pristatyta |                                               |                  |
|                | Protokolo ar bylos                                    | Leidžiami visi simboliai                      | Taip             |
|                | numeris                                               |                                               |                  |
|                | Užfiksuota transporto                                 | Pagal nutylėjimą laukelis yra nepažymėtas,    | Taip             |
|                | priemonė                                              | tačiau leidžiama pažymėti.                    |                  |
|                | Užfiksuotos transporto                                | Lange aktyvuojasi, t.y. tampa matomais,       | Taip             |
|                | priemonės laukelis                                    | laukai, į kuriuos reikia įvesti valstybinį    |                  |
|                | pažymimas                                             | numerį ir automobilio markę bei modelį.       |                  |
|                | Valstybinis numeris                                   | Leidžia įvesti skaičius ir raides             | Taip             |
|                | Markė ir modelis                                      | Pasirenkama iš sąrašo                         | Taip             |
|                | Spaudžiamas mygtukas                                  | Autotransporto priemonės duomenys             | Taip             |
|                | Išsaugoti                                             | įrašomi į duomenų bazę, įrašui suteikiant     |                  |
|                |                                                       | unikalų ID numerį.                            |                  |

*FTC# 14* Į*vyki*ų *registracija* 

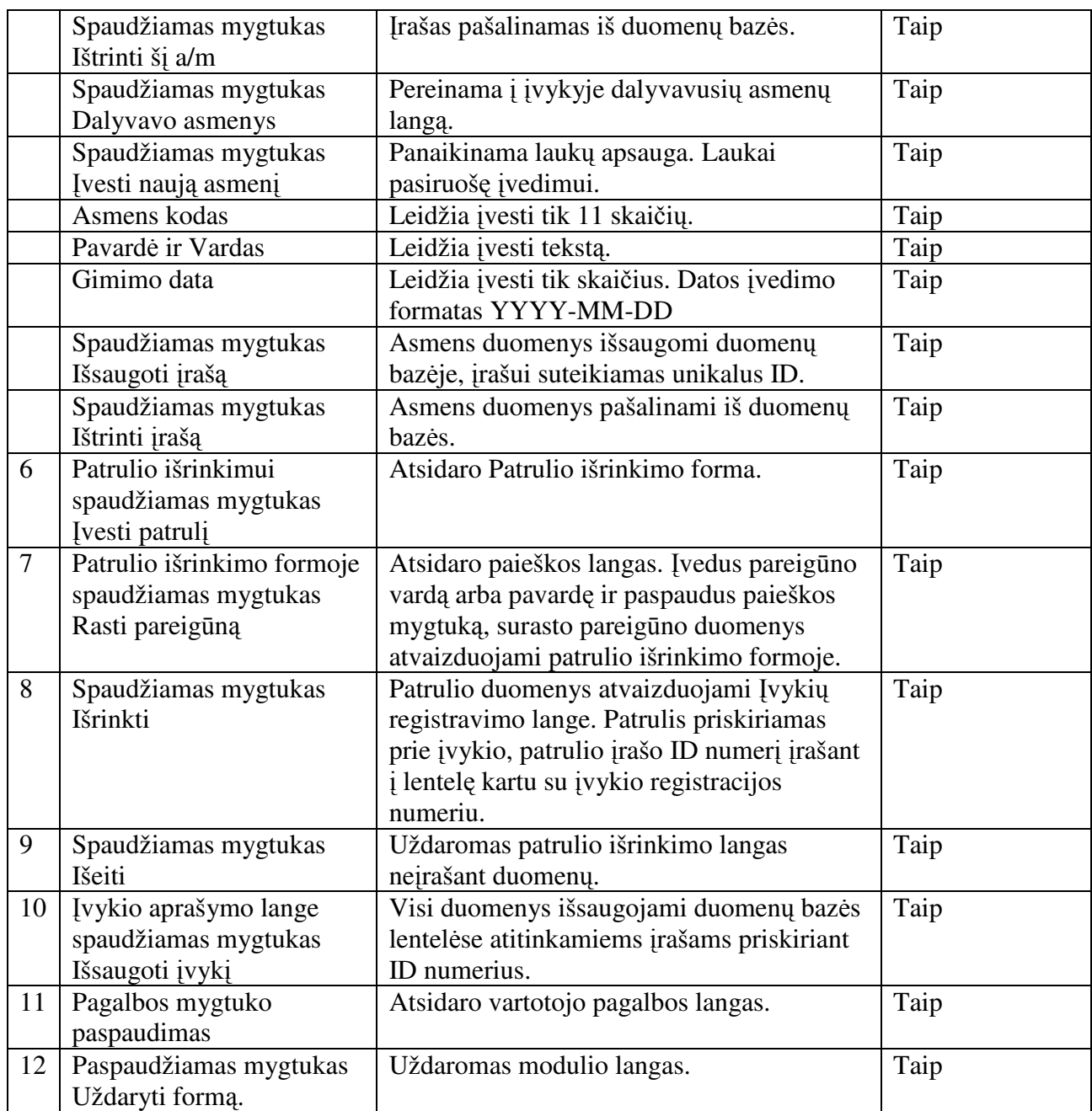

FTC# 15 Ataskaitų formavimas

Tikslas: Gauti ataskaitas ir statistinius duomenis.

Pradinės sąlygos: Sistema prieinama vartotojui; Vartotojo techninė bei programinė įranga atitinka reikalavimus; Serverio techninė bei programinė įranga atitinka reikalavimus; Vartotojas prisijungęs prie sistemos.

Susiję testavimo atvejai: Nėra

Veikėjai: Visi.

Scenarijus:

*FTC# 16 Ataskait*ų *formavimas* 

| Naudotojo veiksmas    | Laukiami rezultatai            | Gauti rezultatai |
|-----------------------|--------------------------------|------------------|
| Pasirinkti Ataskaitos | Atidaromas langas su ataskaitų | Taip             |

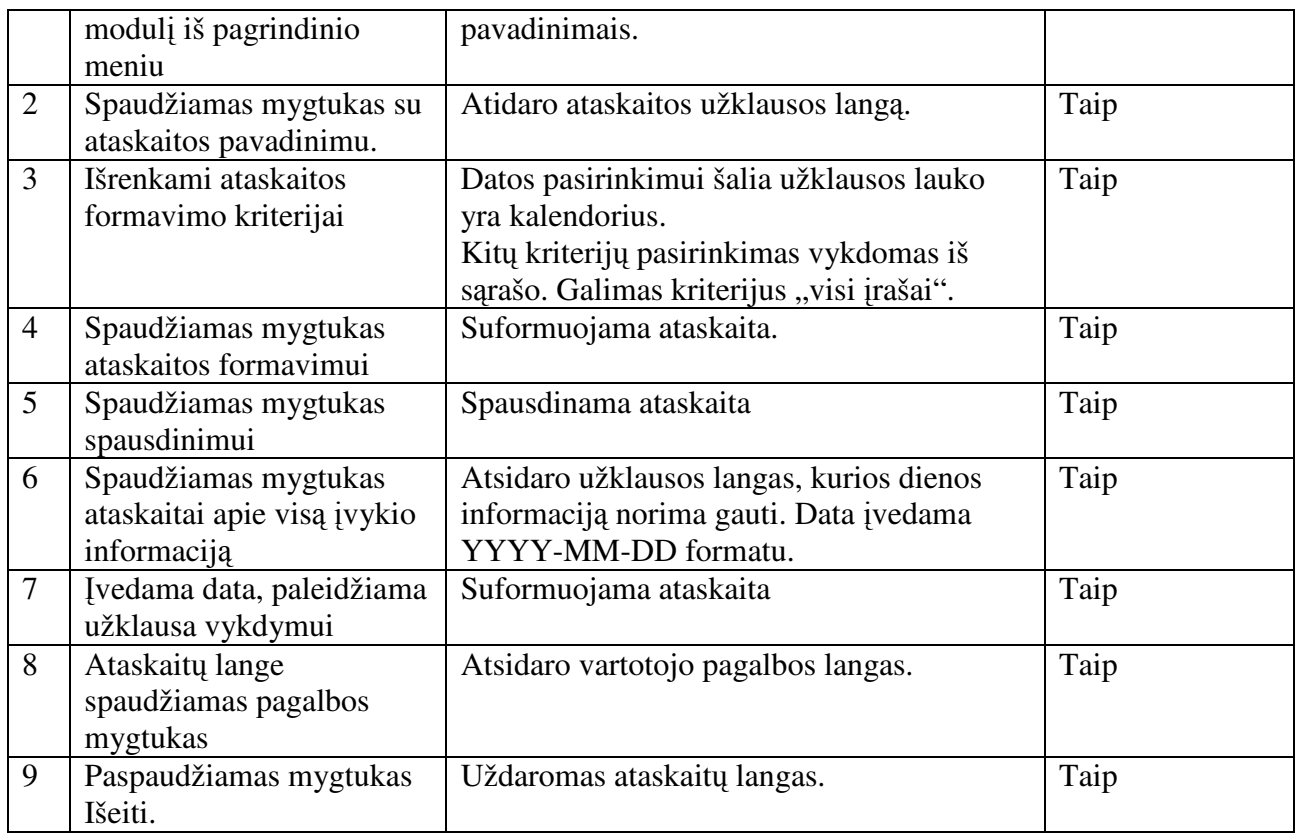

#### *Sistemos veikimo testavimas*

#### *PTC# 1 Lang*ų *atidarymas*

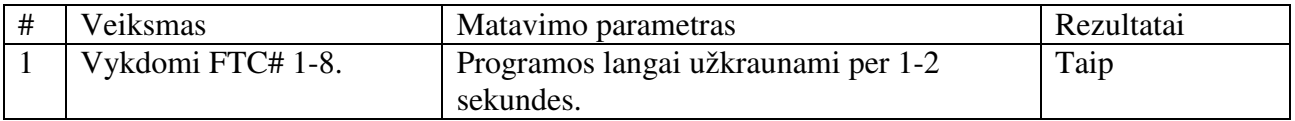

#### *Apkrovos testavimas*

LTC# 1 Prisijungimų skaičiaus didėjimas.

Tikslas: Patikrinti, ar sistema vienu metu gali naudotis 5 vartotojai.

Pradinės sąlygos: Sistema prieinama vartotojui; Vartotojo techninė bei programinė įranga atitinka

reikalavimus; Serverio techninė bei programinė įranga atitinka reikalavimus; Vartotojas prisijungęs prie sistemos.

Scenarijus: Emuliuojami 6 vartotojų prisijungimai.

Laukiami rezultatai: Visi prisijungimai bus priimti.

| Naudotojo veiksmas         | Laukiami rezultatai        | Gauti rezultatai                |
|----------------------------|----------------------------|---------------------------------|
| Jungiamasi prie sistemos   | Leidžiama prisijungti prie | Leidžiama prisijungti prie      |
|                            | sistemos                   | sistemos visiems 6 vartotojams. |
| Atidaromi programos langai | Nėra sutrikimų, reakcijos  | Klaidų pranešimų nėra.          |
|                            | laikas nesulėtėjo.         | Programų langai užkraunami      |
|                            |                            | per 1-2 sekundes.               |

*LTC# 2 Prisijungim*ų *skai*č*iaus did*ė*jimas* 

#### *Streso testavimas*

STC# 1 Aparatūros testavimas.

Tikslas: Patikrinti sistemos veikimą sumažinus atminties kiekį (vykdomas testas LTC# 1)

Pradinės sąlygos: Sistema prieinama vartotojui; Vartotojo techninė bei programinė įranga atitinka reikalavimus; Serverio techninė bei programinė įranga atitinka reikalavimus; Vartotojas prisijungęs prie sistemos.

Scenarijus: Serveryje išimamas atminties modulis. Vykdomas testas LTC# 1 Laukiami rezultatai: Sistema smarkiai sulėtėja.

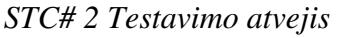

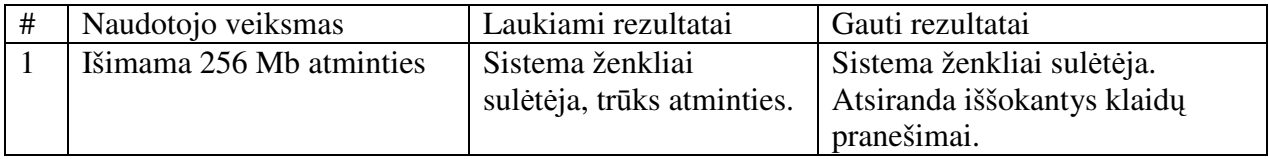

### **5. Testavimo išvados**

Vykdant testavimą buvo laikomasi apibrėžtų metodikų, buvo stengiamasi standartizuoti testų vykdymą.

Projekto vykdymo metu buvo sėkmingai sukurta testavimo metodologija ir testavimo planas. Dauguma programos defektų buvo pašalinta programavimo metu testuojant programos kodą, išbandant funkcijų veikimą. Aptikti defektai buvo pašalinti, o testavimo procesas pradedamas iš pradžių.

Atliktas testavimas parodė, kad sistema realizuota kokybiškai.

## PRIEDAS NR. 5. **INFORMACINĖS SISTEMOS PRIĖMIMO IR** TINKAMUMO EKSPLOATUOTI AKTAS

#### OPERATYVIŲ DUOMENŲ APSKAITOS IR ANALIZĖS INFORMACINĖS SISTEMOS PRIĖMIMO IR TINKAMUMO EKSPLOATUOTI AKTAS

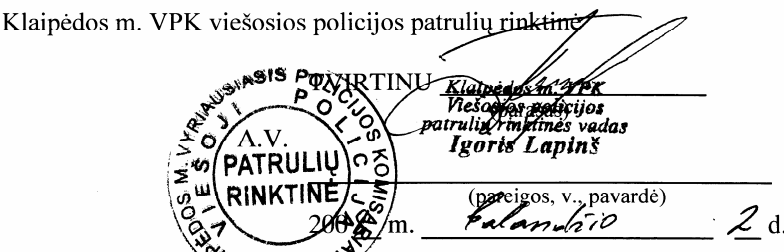

Idiegtos Operatyvių duomenų apskaitos ir analizės informacinės sistemos (registro) priėmimo ir tinkamumo eksploatuoti

# AKTAS<br>200 <u>J</u> m. <u>Calacudeir</u> L d.

Klaipėda, Šermukšnių g. 10

Tokios sudėties priėmimo komisija:

Viktor Charunov – Klaipėdos m. VPK viešosios policijos patrulių rinktinės specialistas (komisijos pirmininkas);

Audrius Rima - Klaipėdos m. VPK Informatikos ir ryšių skyriaus specialistas;

Nerijus Šimkus - Klaipėdos m. VPK Informatikos ir ryšių skyriaus specialistas,

vadovaudamasi informacinės sistemos specifikacija, projektu, bandomosios eksploatacijos planu ir kitais dokumentais, išnagrinėjo pateiktos priimti "Operatyvių duomenų apskaitos ir analizės informacinės sistemos" funkcionavimą, patikrino diegti parengtą dokumentaciją ir nustatė:

1. Sukurta programų sistema "Operatyvių duomenų apskaitos ir analizės IS" atitinka pateiktą specifikaciją.

2. Kūrimas atliktas pagal informacinės sistemos projektą.

3. Informacinė sistema atitinka jai keliamus reikalavimus ir pateiktą dokumentaciją ir yra tinkama eksploatuoti.

Komisijos pirmininkas

harces nov (vardas, pavardė)

Nariai

(parašas)  $(parašas)$ 

(pardšas)

 $\frac{3}{2}$  RIMA<br>(vardas, pavardė) AUDRIUS

(vardas navardė)